# **UNIVERSIDAD NACIONAL AUTÓNOMA DE MÉXICO**

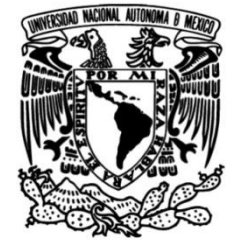

# **FACULTAD DE ESTUDIOS SUPERIORES ZARAGOZA**

### **CARRERA DE INGENIERÍA QUÍMICA**

*Desarrollo de un simulador para el dimensionamiento de redes de tuberías en sistemas de relevo de presión que transportan fluidos compresibles*.

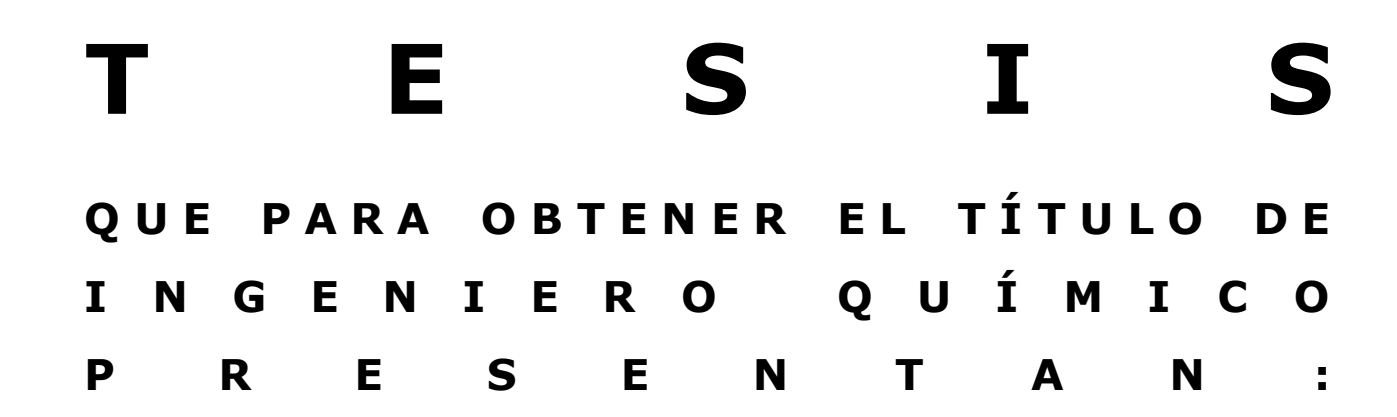

Alfaro Arrizon Alan Michell Mendoza Cruz Kevin Adrián Palacios Aguirre Leydi Diana

# **Director.**

M. en C. Villar Marín Víctor Hugo

# **Asesores.**

I. Q. Ricardo Quiroz Peralta I. Q. Jesús Morales Ayala

México, CDMX a 19 de noviembre de 2021

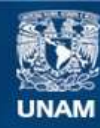

Universidad Nacional Autónoma de México

**UNAM – Dirección General de Bibliotecas Tesis Digitales Restricciones de uso**

### **DERECHOS RESERVADOS © PROHIBIDA SU REPRODUCCIÓN TOTAL O PARCIAL**

Todo el material contenido en esta tesis esta protegido por la Ley Federal del Derecho de Autor (LFDA) de los Estados Unidos Mexicanos (México).

**Biblioteca Central** 

Dirección General de Bibliotecas de la UNAM

El uso de imágenes, fragmentos de videos, y demás material que sea objeto de protección de los derechos de autor, será exclusivamente para fines educativos e informativos y deberá citar la fuente donde la obtuvo mencionando el autor o autores. Cualquier uso distinto como el lucro, reproducción, edición o modificación, será perseguido y sancionado por el respectivo titular de los Derechos de Autor.

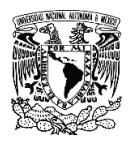

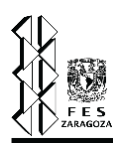

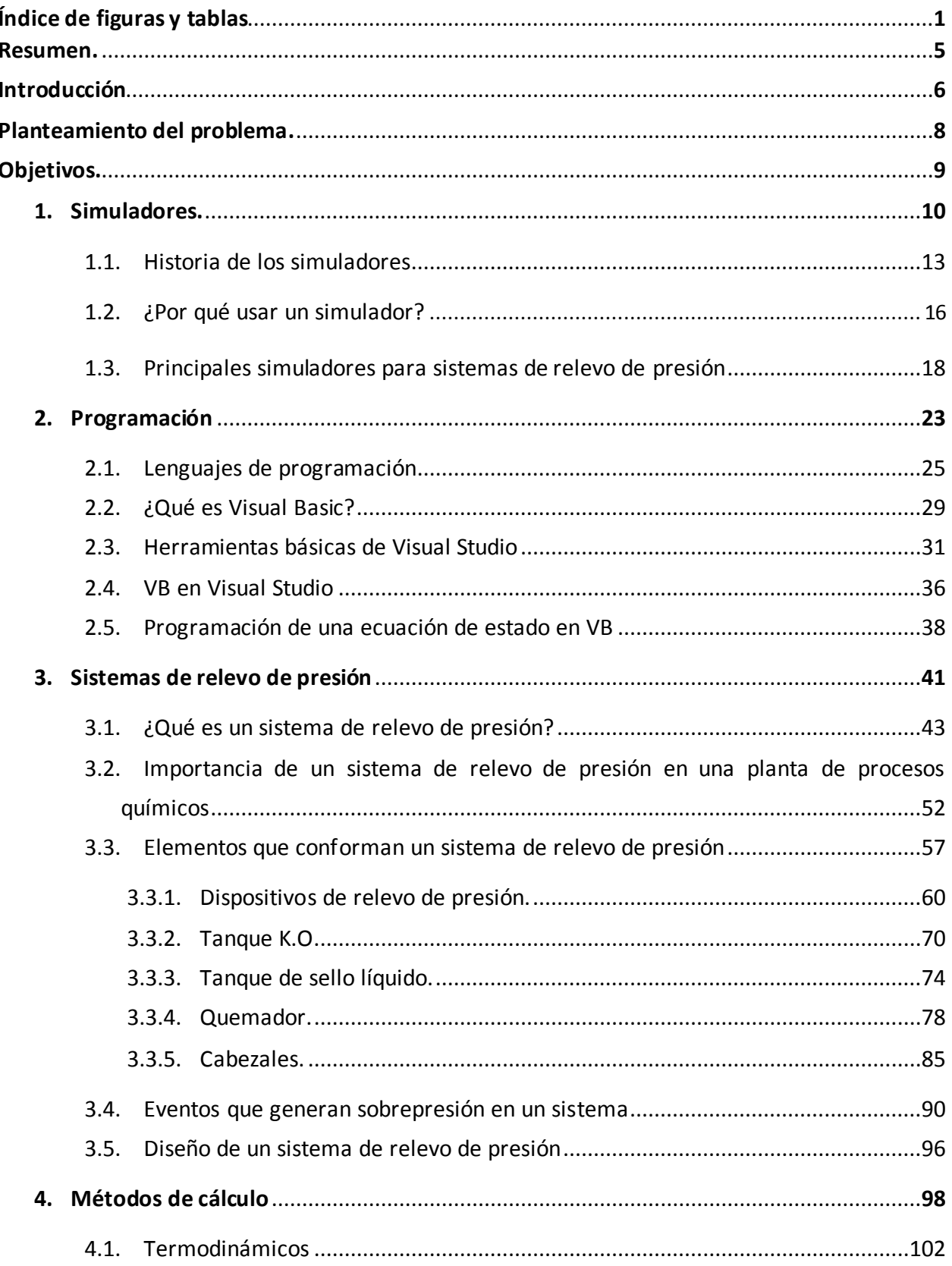

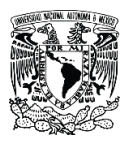

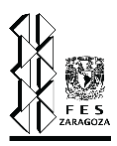

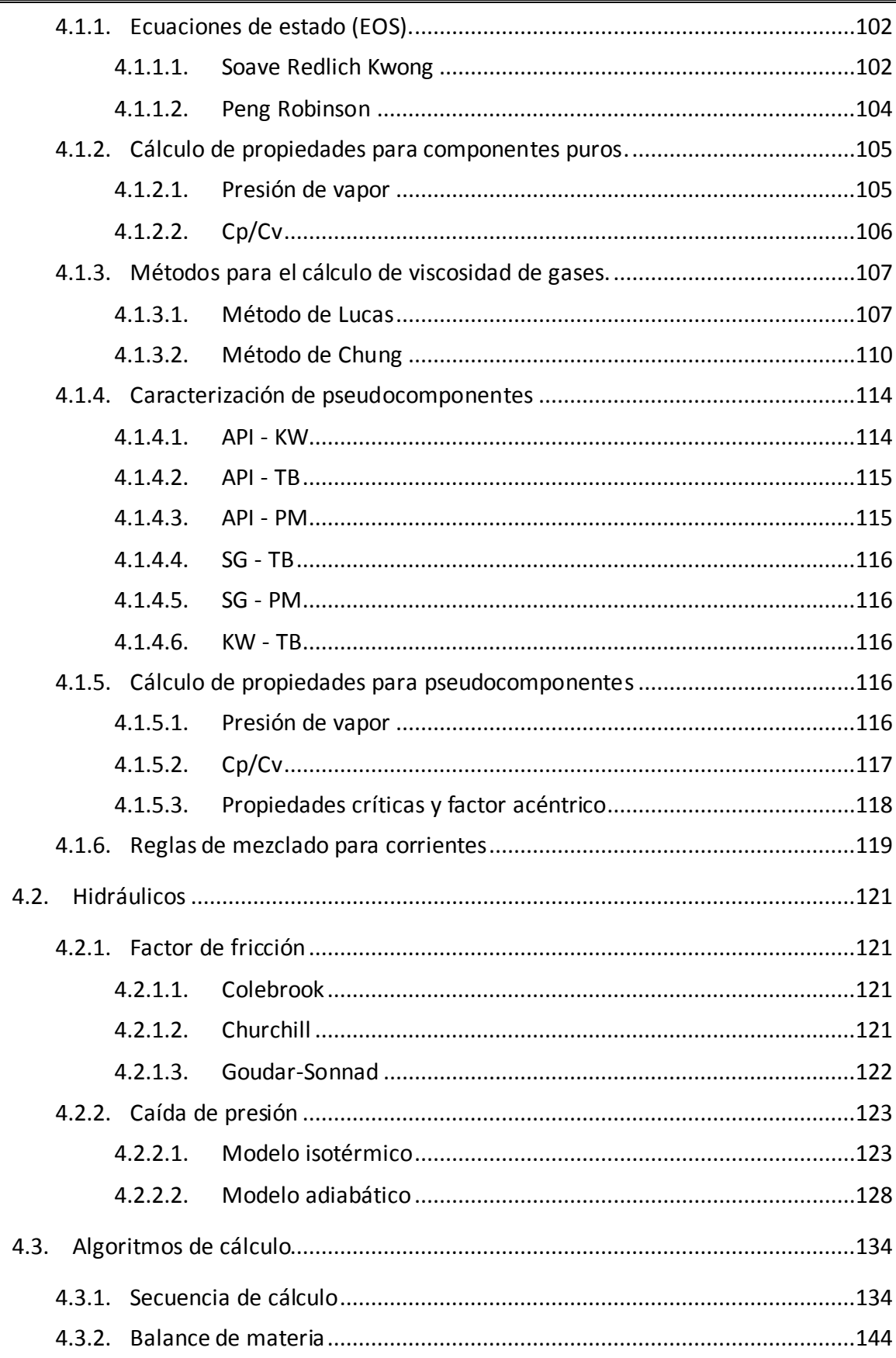

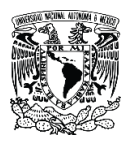

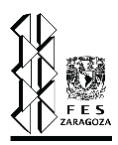

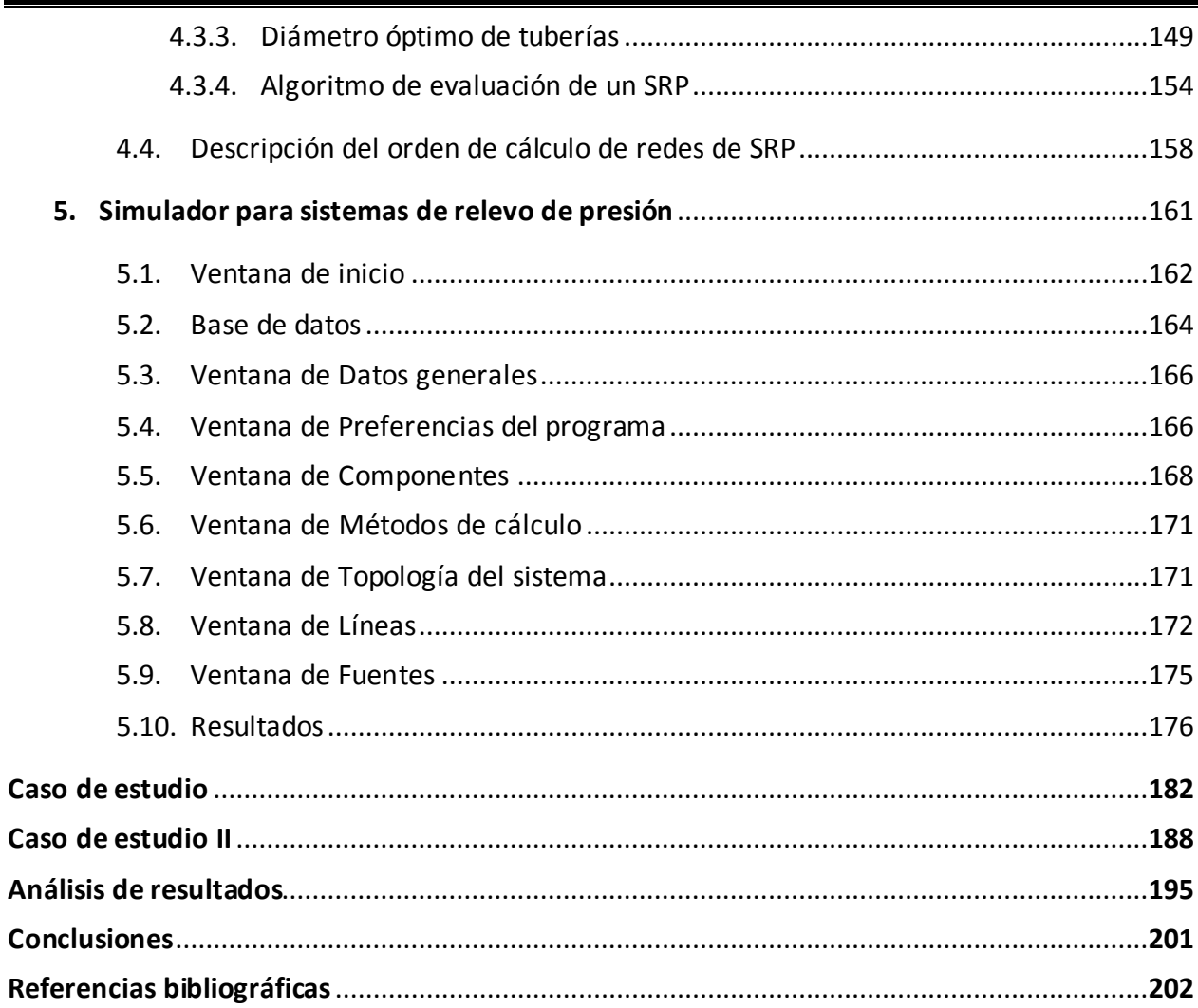

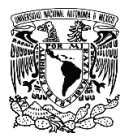

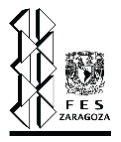

# **Índice de figuras.**

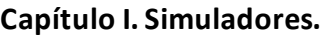

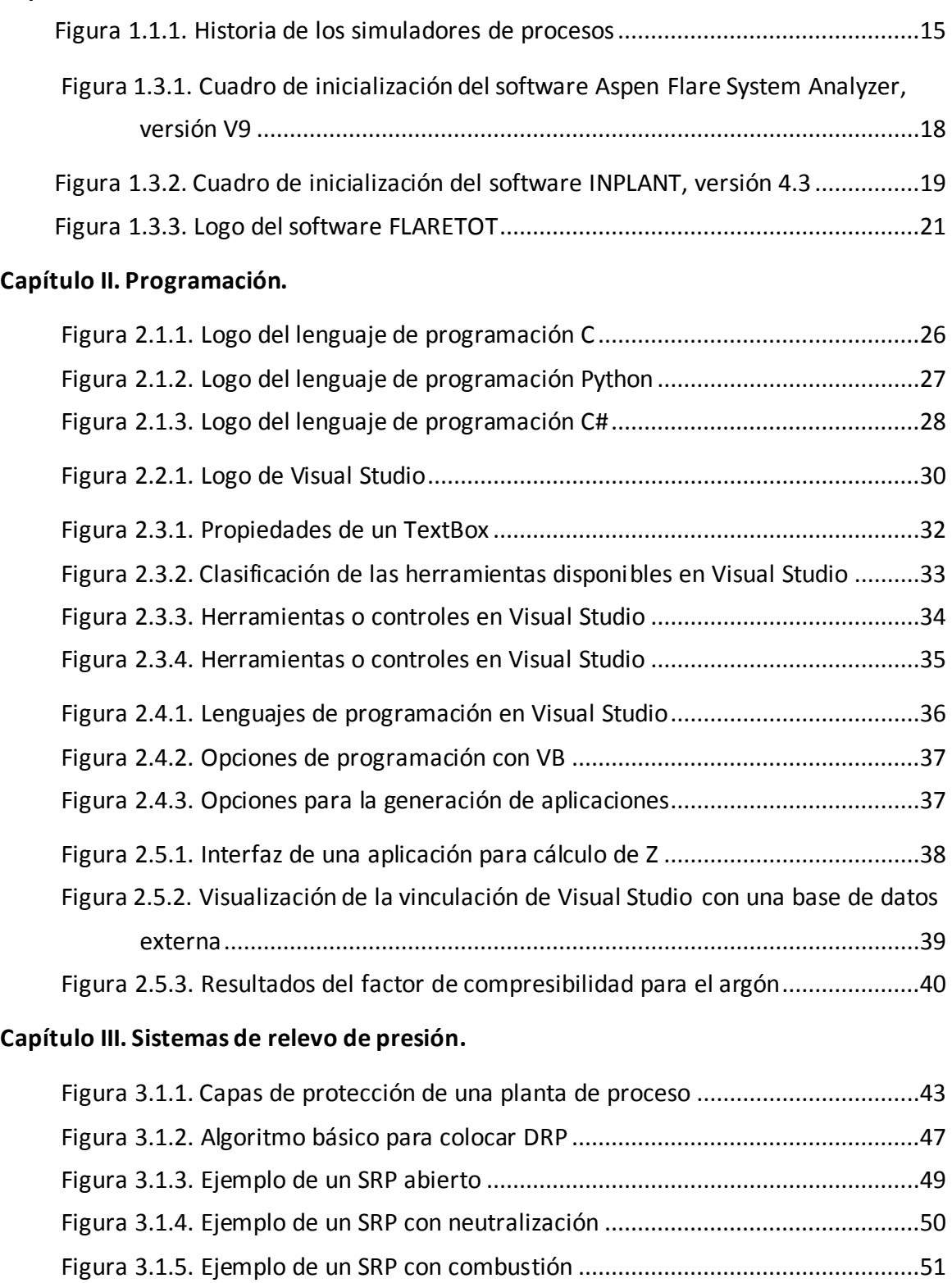

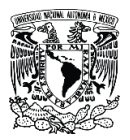

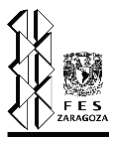

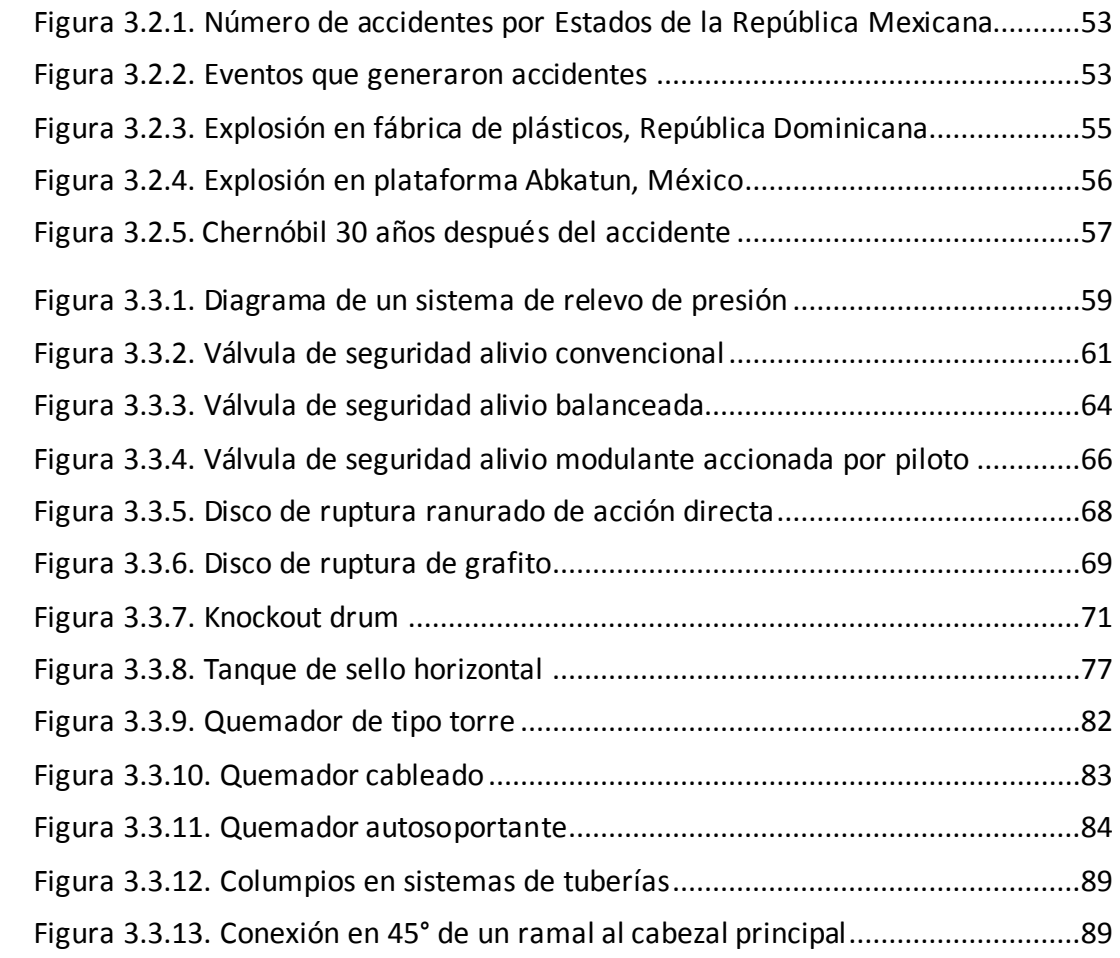

### **Capítulo IV. Métodos de cálculo.**

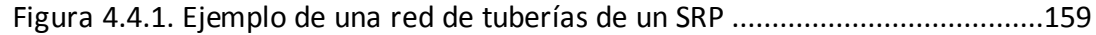

### **Capítulo V. Simulador para sistemas de relevo de presión.**

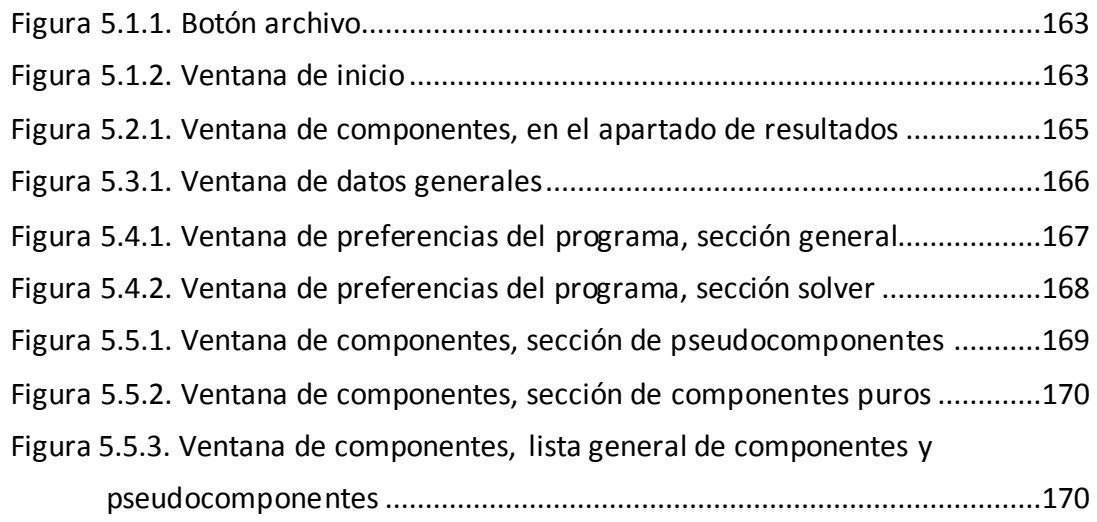

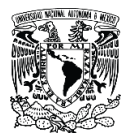

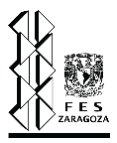

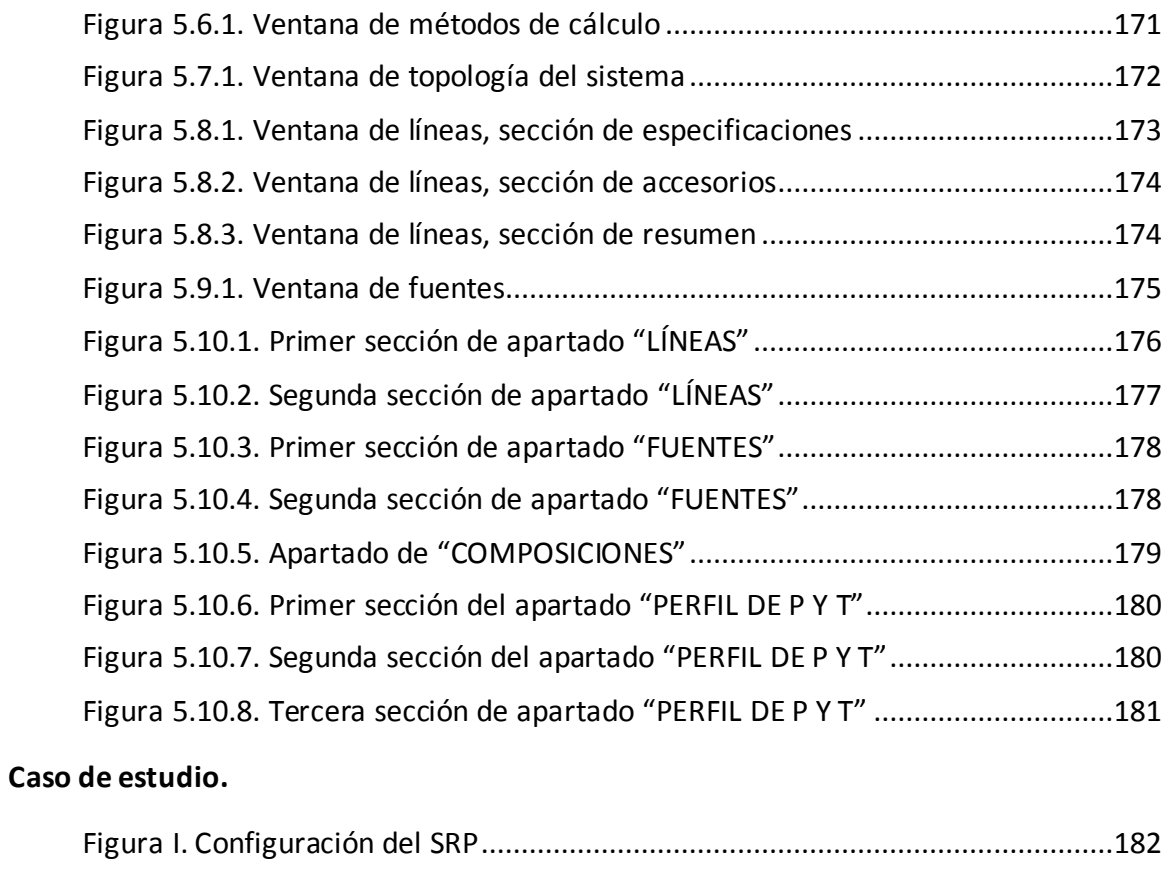

### **Caso de estudio II.**

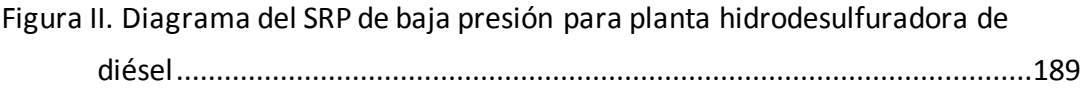

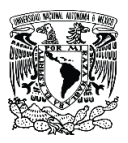

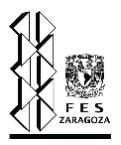

# **Índice de tablas.**

# **Capítulo III. Sistemas de relevo de presión.**

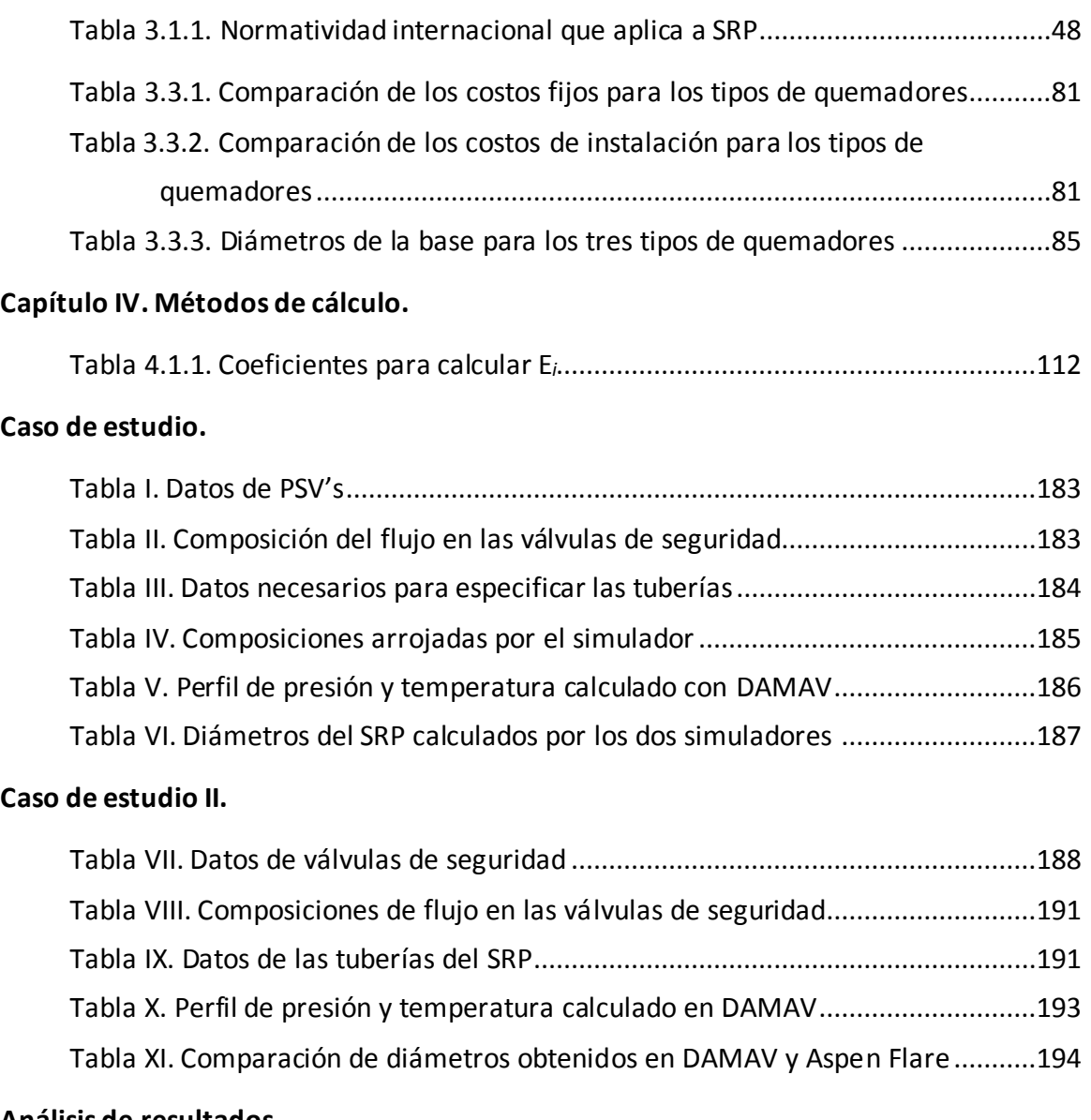

### **Análisis de resultados.**

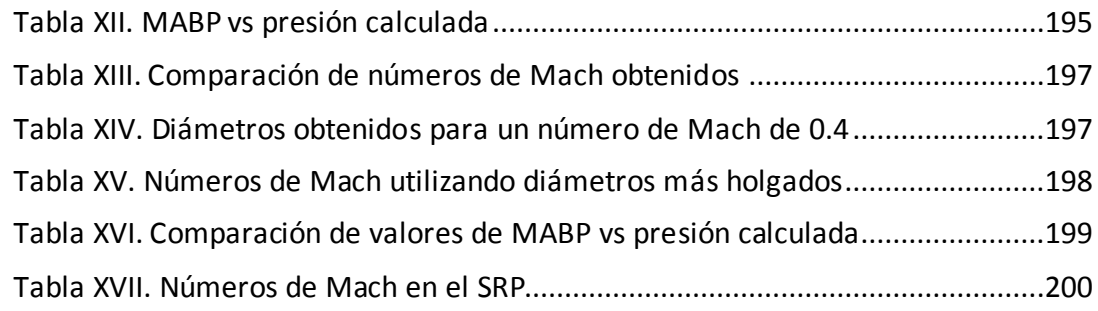

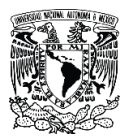

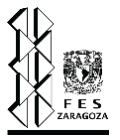

### **Resumen.**

En esta tesis se desarrolló un simulador llamado "DAMAV" en el cual se puede dimensionar la red de tuberías de un sistema de relevo de presión que transporta fluidos compresibles, proponiendo una alternativa para disminuir las horas hombre invertidas en su diseño, cumpliendo así con los objetivos planteados. Dentro de este documento escrito se explica el funcionamiento de los sistemas de relevo de presión y su importancia en la ingeniería, también se encuentra la información sobre lenguajes de programación, enfocándose principalmente en el lenguaje Visual Basic que fue el que se seleccionó para escribir el código de este simulador. Se encuentran de igual manera las ecuaciones usadas para los cálculos que el simulador requiere realizar, como son los métodos de cálculo de caída de presión, caracterización de pseudocomponentes, ecuaciones de estado, entre otras, así mismo se muestra al usuario de forma ilustrativa el funcionamiento de "DAMAV" y los datos necesarios a ingresar para su correcto funcionamiento. El caso de estudio realizado, muestra que los resultados del dimensionamiento de una red de tuberías obtenidas en un simulador comercial (Aspen Flare System Analyzer) son semejantes a los obtenidos en la herramienta desarrollada. La presión calculada a la salida de una válvula debe ser menor a la MABP (máxima contrapresión permisible) para considerar como aceptable el diámetro de esa línea, siendo este el caso de los datos obtenidos, por lo que los valores de los diámetros se consideran correctos. De manera exitosa se lograron desarrollar e implementar los algoritmos de balance de materia, determinación de la secuencia de cálculo y determinación de diámetros óptimos, también se consiguió la construcción de una interfaz amigable para el usuario. Finalmente, podemos decir que el simulador producido arroja resultados aceptados y satisfactorios, dentro de los límites impuestos para este trabajo.

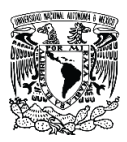

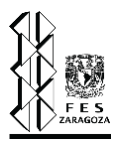

### **Introducción.**

La presente obra de estudio titulada "Desarrollo de un simulador para el dimensionamiento de redes de tuberías en sistemas de relevo de presión que transportan fluidos compresibles" tiene como objetivo principal el desarrollo de un simulador que permite dimensionar los diámetros óptimos de una red de tuberías donde se transportan fluidos compresibles considerando los efectos termodinámicos que se desarrollan con base en ecuaciones de estado y flujo compresible adiabático e isotérmico por secciones de tubería, de esta manera se presenta una alternativa para el diseño de estos sistemas disminuyendo el tiempo empleado con otros métodos. Este simulador se realizó utilizando el lenguaje de programación Visual Basic a través del IDE Visual Studio.

Actualmente se requiere que los procesos industriales sean seguros por lo que es necesario contar con un sistema de protección que abarque desde un adecuado diseño del proceso hasta cubrir las capas más externas como lo son los sistemas de relevo de presión, esta capa generalmente se utiliza en procesos donde las condiciones son críticas como en la industria del petróleo, por mencionar un ejemplo. Estos sistemas liberan fluidos a altas presiones cuando existe un evento que pone en riesgo al proceso, salvaguardando de esta manera al personal, así como a los equipos e instalaciones de la planta. El realizar el diseño de este sistema de forma manual requiere la inversión de una gran cantidad de horas hombre debido a que los métodos de cálculo empleados son iterativos.

Existen varias razones por las cuales emplear un simulador, entre las principales se encuentran [55] :

- 1) Cuando existen condiciones de riesgo.
- 2) Analizar y diseñar nuevos sistemas.
- 3) Para conocer las condiciones de un proceso al cambiar las condiciones de operación.
- 4) Debido a que las soluciones analíticas son altamente complejas.

Actualmente existe una gran diversidad de simuladores para diseñar los sistemas de relevo de presión, desde su red de tuberías, los dispositivos de relevo de presión, el quemador, los KO drums, etc., algunos cubren inclusive el análisis de dispersión de contaminantes en el aire

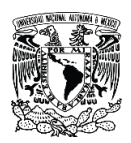

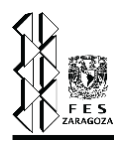

provocado por el quemado de los fluidos, por mencionar algunos se encuentran Aspen Flare System Analyzer, INPLANT Fluid Flow Design, Visual Flare Safety Relief Design, entre otros; si bien es cierto la confiabilidad que ofrecen estos simuladores es alta, también son elevados los costos de las licencias a las que estos se comercializan, por lo que el ofrecer una opción más para realizar el diseño de la red de tuberías de un sistema de relevo de presión para fluidos compresibles no ideales, resulta ser de utilidad. Las características principales de las que consta "DAMAV" son las siguientes:

- 1) Una interfaz amigable e intuitiva.
- 2) Una base de datos que incluye 468 componentes puros y la capacidad de caracterizar fracciones de petróleo.
- 3) Cuenta con la integración de ecuaciones de estado Peng Robinson y Soave Redlich Kwong.
- 4) Modelamiento de la caída de presión con el método isotérmico y adiabático para fluidos compresibles.
- 5) Desarrolla los balances de materia en los nodos de las tuberías del SRP en cuestión.
- 6) Consta de dos modos de trabajo: modo de diseño y modo de evaluación.

El contenido de esta tesis introduce inicialmente a la simulación de procesos y se presenta la importancia de ésta, se aborda información sobre el lenguaje de programación Visual Basic, usado para el desarrollo de este simulador, además se introduce al lector al tema de sistemas de relevo de presión, así como se expone la importancia de la presencia de los SRP en un proceso industrial. También se describe de manera breve las ecuaciones de estado empleadas, las correlaciones para la caracterización de las fracciones de petróleo, métodos de cálculo de caída de presión y su deducción, los algoritmos seguidos para el dimensionamiento y/o evaluación de la red de tuberías que se encuentran transcritos en el código del simulador desarrollado, así como el balance de materia que este realiza en los nodos de las tuberías y la secuencia de cálculo desarrollada, es decir, se explica toda la parte teórica que soporta al simulador.

Como parte final de la investigación se muestra la interfaz del simulador, como lo son las ventanas con las que el usuario interactúa por medio de botones y se indican los datos a ingresar en cada ventana del programa. También se expone el análisis de los resultados y un caso de estudio comparando los resultados obtenidos con otro simulador, así como las conclusiones obtenidas en el trabajo realizado.

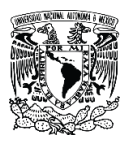

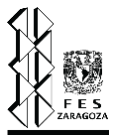

### **Planteamiento del problema.**

"La seguridad en una planta de proceso es esencial por lo que el diseño de esta debe contar con todas las capaz de protección necesarias, entre ellas, si se trata de una planta petroquímica o de refinación es importante que se cuente con un sistema de relevo de presión (SRP), sin embargo, muchas veces se invierte mucho tiempo y dinero en diseñar este tipo de sistemas por su alto nivel de complejidad" <sup>[50]</sup>. Para hacer esta tarea eficaz, segura y confiable es imprescindible el uso de un simulador, que generalmente posee un precio elevado. Para aligerar la carga que representa el diseño de un SRP se requiere un simulador que permita dimensionar la red de tuberías, desde el elemento donde se genera la sobrepresión hasta el quemador. Este simulador debe ser capaz de funcionar con una gran cantidad de componentes, ello implica proporcionar la flexibilidad necesaria para analizar la mayor cantidad de compuestos presentes en la industria química, adicionalmente se deben incluir las correlaciones necesarias para determinar las propiedades cuando se presenten pseudocomponentes o componentes con base en propiedades generales tales como el peso molecular, grados API o gravedad específica. El reto principal consiste en generar dicho simulador, ya que para ello es necesario desarrollar los algoritmos de balances de materia y energía, determinación de la secuencia de cálculo, cálculo de propiedades de mezcla, algoritmos de búsqueda, utilización de estructuras de datos, entre otros, y que a su vez el software tenga una interfaz amigable para el usuario con la finalidad de evitar errores de ingreso de datos y obtención de los mismos, esto se debe lograr utilizando un lenguaje de programación que no sea muy complejo pero que funcione correctamente, la tesis "Desarrollo de un simulador para el dimensionamiento de redes de tuberías en sistemas de relevo de presión que transportan fluidos compresibles" se encargará de solucionar este problema utilizando Visual Basic como lenguaje de programación y Visual Studio como plataforma para la creación del simulador.

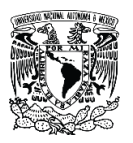

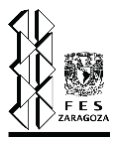

# **Objetivos.**

Generales.

- Planear y desarrollar un simulador para el diseño de una red de tuberías en un sistema de relevo de presión para fluidos compresibles y con un comportamiento no ideal, programando las rutinas y algoritmos correspondientes en el lenguaje de programación Visual Basic y utilizando un IDE para desarrollo de software como lo es Visual Studio.
- Proporcionar una alternativa para disminuir las horas hombre empleadas en el diseño de una red de tuberías en un sistema de relevo de presión.

Específicos.

- Investigar y desarrollar el algoritmo para el diseño de redes de tuberías en un sistema de relevo de presión.
- Generar algoritmos para la determinación de propiedades de mezcla.
- Generar algoritmos para determinar el balance de materia y la secuencia de cálculo.
- Desarrollar una interfaz amigable y flexible para el ingreso de datos a los diferentes algoritmos y rutinas de cálculo, que permita minimizar el error al realizar este proceso.
- Comprender y aplicar la gran variedad de métodos disponibles en el lenguaje de programación VB, para poder llevar a cabo la programación de una forma sencilla y altamente funcional.

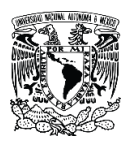

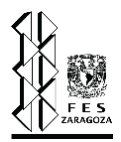

*Capítulo I. Simuladores.*

1. Simuladores.

- 1.1. Historia de los simuladores.
- 1.2. ¿Por qué usar un simulador?
- 1.3. Principales simuladores para sistemas de relevo de presión.

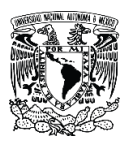

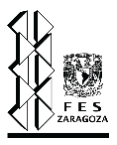

### **1. Simuladores.**

En los últimos tiempos la ingeniería química se ha visto influenciada por el desarrollo de otros campos entre los que se destacan: los avances de la electrónica y su influencia en los medios de medición y control de procesos, el desarrollo de los medios de computación y en particular de los simuladores de proceso, las bases de datos y los sistemas automatizados de diseño, el impacto de las nuevas tecnologías de la informatización, el desarrollo de la biología y la biotecnología, el desarrollo de nuevos materiales, el surgimiento de nuevas técnicas de separación, la tendencia hacia la versatilidad del equipamiento y la combinación de tecnologías y el impacto de las regulaciones internacionales. La importancia de la simulación de procesos ha sido reconocida por la industria como uno de los aspectos que debe reforzarse en la preparación del profesional <sup>[18]</sup>.

Pero, ¿qué es la simulación de procesos?, la simulación de procesos químicos es la tarea de representar un proceso de transformación química o física mediante un modelo matemático que involucra el cálculo de balances de materia y energía acoplados con el equilibrio de fases y las ecuaciones de transporte y cinética química, utilizando como herramienta sistemas computacionales [4]. De esta manera se busca establecer el comportamiento de un proceso de estructura conocida, y en el que algunos de los datos preliminares de los equipos que lo componen también se conocen. Ahora bien, el modelo matemático sirve como base para reproducir un sistema real por imitación y tiene que representar su constitución y funcionamiento, el tipo y la cantidad de detalle, es decir el nivel de complejidad, que el modelo debe incorporar depende de los objetivos de la simulación; si es muy elaborado puede resultar bastante complejo, mientras que, si es muy simple, puede no tener suficiente precisión para representar fielmente al sistema. El modelo matemático que se utiliza en la simulación de procesos químicos contiene ecuaciones algebraicas lineales, no lineales y diferenciales, que representan equipos u operaciones de proceso, propiedades fisicoquímicas, conexiones entre los equipos u operaciones y las especificaciones de estos. Los modelos matemáticos relacionan variables de proceso como temperatura, presión, flujos y composición, con áreas superficiales, configuración geométrica, etc.

En la mayoría de los simuladores se lleva a cabo la solución del sistema de forma lineal, resolviendo cada unidad por separado y avanzando por el sistema según se conozcan las variables necesarias para calcular la siguiente unidad, sin embargo, este proceso no sirve cuando existen

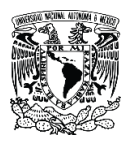

### Capítulo I. Simuladores.

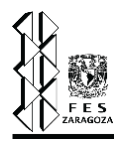

ciclos pues algunas de las variables por calcular son necesarias para inicializar el sistema. Una alternativa de solución para este tipo de problemas consiste en tomar una corriente como corriente de corte. Esto significa suponer los valores iniciales de las variables de dicha corriente para poder iniciar el cálculo, luego, con base en esta información supuesta, se procede a resolver cada una de las unidades siguientes hasta obtener un nuevo valor para los parámetros de la corriente definida como corriente corte, posteriormente estos valores sirven para repetir este cálculo una y otra vez, hasta que la diferencia entre los valores iniciales y los calculados cumpla con la tolerancia dada, a este hecho se le conoce como convergencia. Un ejemplo de una corriente de corte se muestra en el capítulo IV, específicamente en la sección de algoritmos de cálculo ya que para las ecuaciones de caída de presión se recurre a esta metodología.

Conociendo lo anterior procederemos a decir que un simulador de procesos es un programa de computadora utilizado para modelar el comportamiento de un proceso químico, mediante la determinación de variables como la temperatura, presión y flujos. En un principio los simuladores se limitaban a estudiar procesos químicos en estado estacionario, sin embargo, su uso se ha extendido al comportamiento dinámico de los procesos, así como a los sistemas de control y su respuesta a las perturbaciones propias de una operación. De igual manera hoy en día se pueden encontrar programas capaces de resolver problemas como dimensionamiento de equipos, estimación de costos, estimación y análisis de propiedades, análisis de operatividad y optimización, entre muchas otras propuestas de solución a problemas de la industria.

La aparición y el desarrollo de las computadoras digitales determinaron el avance de diferentes áreas del conocimiento humano y como se mencionó, a este avance no fue ajena la ingeniería química, en particular en la aplicación de la simulación de procesos químicos. Los simuladores de procesos están constituidos por librerías de subrutinas o modelos, generalmente desarrollados en FORTRAN, C++ o Visual Basic, que conforman algoritmos para la resolución de ecuaciones. Las subrutinas o modelos son conocidos como "procedimientos", "módulos" o "bloques". Para hacer un uso efectivo de los simuladores los ingenieros de procesos deben conocer los lineamientos y las suposiciones en los modelos provistos por cada simulador, además, siempre es importante tener en cuenta los criterios utilizados en la especificación del equilibrio de fases y de los modelos para su estimación, ya que de ellos depende la correcta obtención de los resultados de una simulación.

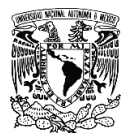

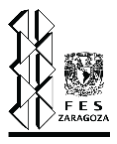

Existen dos tipos principales de modos con los cuales puede trabajar un determinado simulador:

- a) Modo diseño: de acuerdo con ciertas condiciones de proceso requeridas, se parte de un desempeño deseado para encontrar las especificaciones del proceso o equipo que cumplan con estas condiciones. Por ejemplo, cuando se requiere construir una planta capaz de procesar X cantidad de crudo y obtener nafta con bajo contenido de azufre se tiene que tomar como base precisamente estos dos parámetros: la cantidad de materia prima (X crudo) y la calidad del producto (porcentaje de azufre) para calcular las capacidades de los equipos, diámetros de tuberías, rangos de los instrumentos, condiciones del proceso deseables, etc.
- b) Modo evaluación: de acuerdo con ciertas especificaciones del propio diseño suministradas al simulador, se evalúa el funcionamiento del mismo o de un equipo con unas condiciones de proceso específicas. Por ejemplo, a diferencia de lo anterior, si se cuenta con la planta ya construida entonces los datos que se suministrarán al simulador serán capacidades de los equipos, diámetros de tubería, calidades de los materiales, etc., para conocer las condiciones actuales de un proceso. Este tipo de simulación resulta muy útil cuando se requiere eliminar los problemas de cuellos de botella o por cualquier razón se tiene que rediseñar un proceso.

Un aspecto importante en los simuladores de procesos es la disponibilidad de propiedades termodinámicas y de transporte de las corrientes de proceso, estas propiedades son fundamentales para efectuar los balances de materia y energía al grado de que, si tenemos buenos datos o buenas correlaciones para las propiedades, entonces los resultados de la simulación serán altamente confiables.

### **1.1. Historia de los simuladores.**

Para hablar sobre los simuladores de procesos químicos nos tenemos que remontar a la década de 1950, cuando gracias a la aparición del lenguaje FORTRAN (FORmula TRANslating) se comenzó a implementar el modelamiento matemático en una computadora. Posteriormente en la década siguiente surge el primer simulador de procesos químicos llamado FLOWTRAN (1962) lo que marcaría el comienzo de una incesante investigación para desarrollar esta nueva tecnología, en muchos casos inspirado o mejor dicho financiado por la industria para que con ello se obtuviera

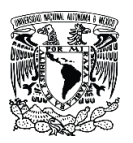

### Capítulo I. Simuladores.

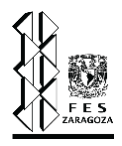

mayor rentabilidad al operar los procesos y evaluar las diferentes alternativas en tiempos relativamente cortos. Después en 1966 fue lanzado PROCESS por Simulation Science (SimSci), en sus inicios únicamente servía para simular el comportamiento de columnas de destilación, sin embargo, su desarrollo no se detuvo hasta convertirse en lo que hoy conocemos como PRO/II. Algunos años después surgió DESIGN en 1969, era un simulador que solamente estaba dirigido a la industria petrolera, este software fue distribuido por Chemshare Corporation, desde 1995 es comercializado por WinSim Inc. bajo el nombre de DESIGN II para Windows. En la década de 1970 se creó SPEED UP en la Escuela Imperial de Londres, se escribieron varios libros sobre simulación de procesos y grandes firmas de ingeniería y compañías petroquímicas y de refinación crearon sus propios simuladores, a finales de esta década entre 1976 y 1979 el Departamento de Energía de los Estados Unidos financió el proyecto denominado Advanced System for Process Engineering mejor conocido como ASPEN. En 1982 se comercializó ASPEN Plus por Aspen Technology Inc., en esa misma década se crea CHEMCAD (1985) que surgió como una actualización de CHESS (Chemical Engineering Simulation System) creado por los doctores Rudy Motard y Ernest Henley a finales de la década de 1960, algo similar sucedió con ProSim que fue desarrollado por Bernard Koehret y Xavier Joulia en 1970 pero se comercializó hasta 1989, actualmente se conoce como ProSimPlus. A mediados de 1980 surgió HYSYS por la empresa canadiense Hyprotech Ltd., en 1997 fue adquirida por AEA Technologies pcl., y finalmente en mayo del 2002 por AspenTech quienes cambiaron su nombre a Aspen HYSYS. Finalmente, en diciembre del 2004 la Comisión Federal del Comercio de Estados Unidos ordenó que AspenTech venda a Honeywell International Inc. la propiedad intelectual de todos los productos de Hyprotech y que conserve los derechos para comercializar y continuar desarrollando estos productos, entonces Honeywell desarrolla UniSim con base en HYSYS y desde entonces ha incorporado y mejorado funciones. En la figura 1.1.1, se muestra una línea del tiempo donde se ilustran los sucesos más relevantes sobre la creación de simuladores de procesos.

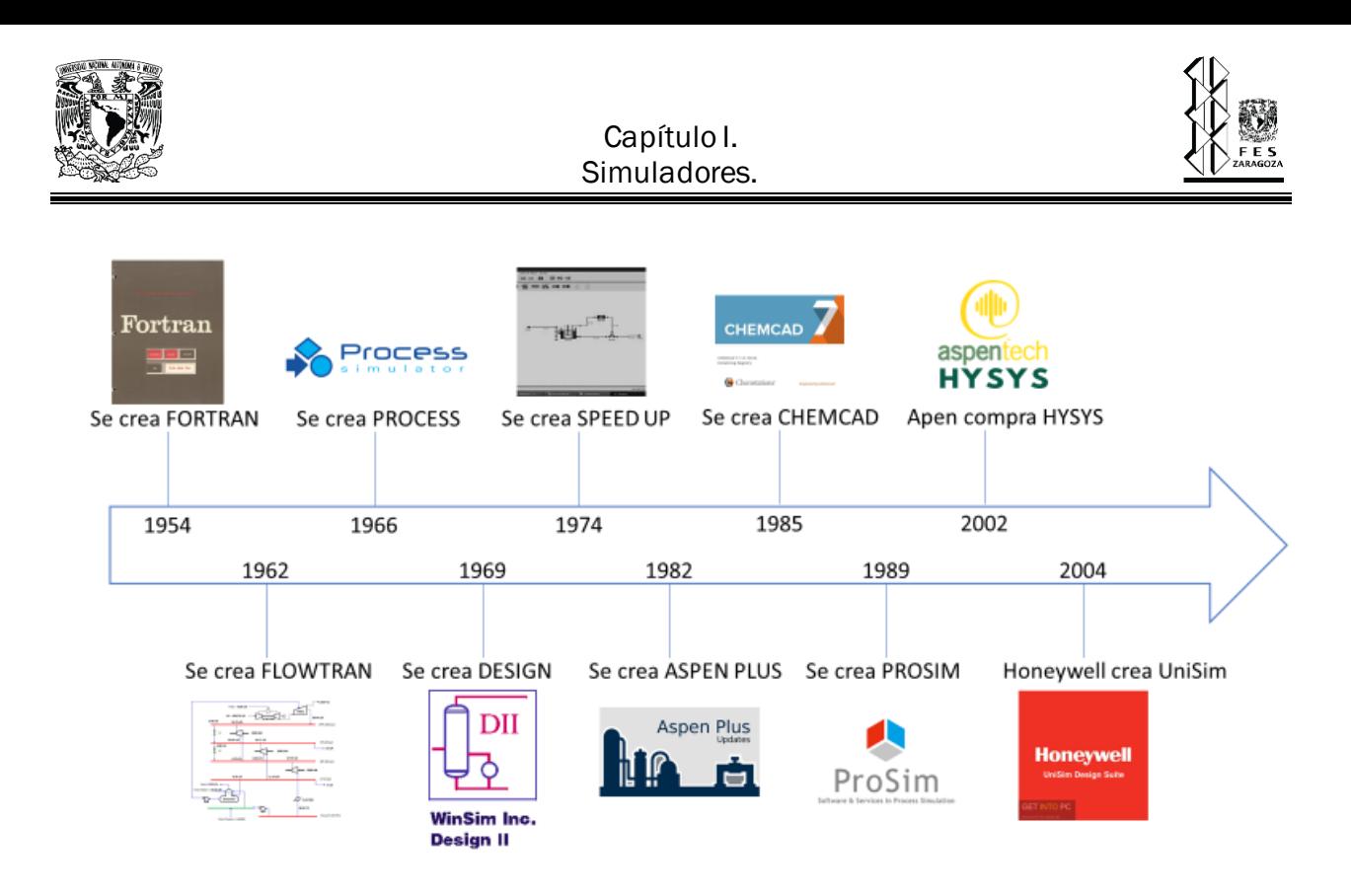

Figura 1.1.1. Historia de los simuladores de procesos (Elaboración propia).

A continuación, se mencionará un poco acerca de tres simuladores de gran importancia actualmente, Aspen Plus, Chemcad y Hysys.

- 1) Aspen Plus. Advanced System for Process Engineering es un software líder en herramientas de modelado de procesos de diseño, optimización y control en la industria química. Como se mencionó fue desarrollado en la década de 1970 y comercializado en 1982 por Aspen Technology Inc., es uno de los simuladores más utilizados actualmente por la industria del petróleo, procesamiento de gas y aceites, petroquímica, metales y minerales, papel, entre otras. Cuenta con una extensa base de datos e incluye comportamiento de iones y electrolitos, además modela y simula procesos para los cuales hay un flujo continuo de materiales y energía de una unidad de proceso a otra. Cuenta con herramientas que permiten el cálculo de costos y optimización de los procesos, generando resultados en tablas y gráficas.
- 2) CHEMCAD. En 1985 surge este simulador que inicialmente fue vendido a la sección de software de McGraw Hill y luego siguió siendo desarrollado y comercializado por Chemstations Inc. CHEMCAD se ha convertido en un simulador capaz de realizar cálculos

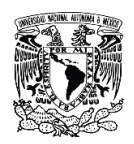

de intercambiadores de calor, simulación de destilaciones dinámicas y por lotes, simulación de reactores por lotes y simulación de redes de tuberías. En los últimos años ha sido muy utilizado para diseño, operación y mantenimiento de procesos químicos en una gran cantidad de industrias como la exploración de petróleo y gas, procesos farmacéuticos, biocombustibles, entre otros. Entre las principales ventajas de usar este simulador se pueden mencionar el incremento de la productividad por el uso de información obtenida a partir de la simulación diaria de cálculos relacionados con las condiciones de operación y maximizar la rentabilidad de las operaciones por el diseño más eficiente de nuevos procesos y equipos.

3) Hysys. Es un simulador interactivo que cuenta con una interfaz amigable para el usuario y es bidireccional, de esta forma puede calcular las condiciones de una corriente de entrada a una operación a partir de las correspondientes a la corriente de salida sin necesidad de cálculos iterativos. Posee un entorno modular tanto para estado estacionario como para régimen dinámico y cuenta con una base de datos de más de 1500 componentes y más de 16000 sistemas binarios, además cuenta con un método de creación de componentes hipotéticos por si se requiere un componente que no se tenga registrado. Como se mencionó Hysys fue creado en la década de 1980 y a pesar de que ha cambiado de distribuidor y se ha visto involucrado en problemas legales actualmente es uno de los simuladores más potentes del mercado.

### **1.2. ¿Por qué usar un simulador?**

La simulación de procesos juega un papel muy importante en la industria química, como una herramienta adecuada y oportuna para el diseño, caracterización, optimización y monitoreo del funcionamiento de procesos industriales. En 1985 Keating expone una serie de razones por las cuales se recomienda usar simuladores de procesos, se enlistan a continuación [55]:

- a) Cuando no es práctico o es muy costoso el experimentar con un sistema físico real.
- b) Para estudiar condiciones riesgosas.
- c) Para analizar y diseñar nuevos sistemas.
- d) Para conocer la estabilidad de un proceso al cambiar las condiciones de operación.
- e) Para extrapolar y escalar un diseño.

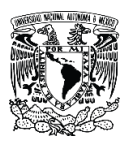

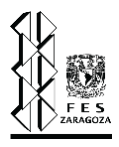

- f) Para seleccionar entre distintas alternativas.
- g) Para capacitar personal.
- h) Las soluciones analíticas son altamente complejas.

Es muy amplia la cantidad de aplicaciones de los simuladores de procesos, en un principio solamente los usaban los ingenieros encargados del diseño de las plantas de proceso, ahora también son utilizados por los ingenieros de las plantas y no es necesario conocer los distintos lenguajes de programación para resolver complejos modelos.

Un aspecto importante es que no solamente se puede usar un simulador de procesos para diseñar, sino que también es útil una vez que termina esta etapa, en realidad se puede utilizar en distintas fases de un proyecto. En la etapa de investigación y desarrollo puede resultar útil una simulación sencilla para probar la factibilidad técnica y económica del proyecto, también es posible que a mitad del proyecto se tenga que tomar una decisión importante para lo cual puede ser necesario utilizar un simulador para saber cuál es la opción más adecuada, o bien como se mencionó, una vez que la planta ya está en marcha y solamente se requiere hacer alguna modificación ya sea cambiar las materias primas o querer un producto con especificación distinta a la actual, así como cuestiones de operación del proceso y tratándose de simulación dinámica se utiliza para el control de procesos.

Una de las ventajas principales al usar un simulador es el tiempo que se invierte en resolver un problema, si planteamos un caso en el que se tiene que calcular el factor de compresibilidad de un gas tenemos que contar con información como un modelo adecuado que describa el comportamiento del gas en cuestión como puede ser una ecuación de estado, aunado a esto debemos conocer el valor de las constantes que la ecuación requiere así como información del componente como el factor acéntrico, por ejemplo, una vez que se obtengan estos datos procederemos a calcular cada una de las constantes y finalmente al resolver una ecuación cúbica (en los casos más generales) obtendremos el factor de compresibilidad. Este proceso puede tardar varios minutos, depende de la facilidad que se tenga para obtener los datos necesarios y la rapidez con las que la persona realice los cálculos, es importante mencionar que si no se hace con el cuidado que merece siempre se tiene que tomar en cuenta el error humano, que puede estar presente en cualquier momento y esto nos arrojaría un valor inexacto lo cual puede ser peligroso. Aun así, suponiendo que los cálculos son correctos resulta algo tardado, por otra parte,

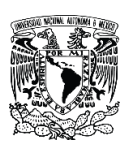

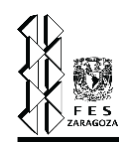

si se cuenta con un buen simulador que tenga una extensa base de datos bastara con suministrar los valores de presión, temperatura y el componente de interés y en una fracción de segundo obtendremos el valor correcto que deseamos. Esto se puede extrapolar a un problema mucho más complejo que resolver una ecuación de estado (como el diseño de la red de un SRP), aun usando un simulador es probable que tardemos minutos o incluso horas, pero indudablemente se resolverá más rápido que si se realiza solo con papel y calculadora. Cabe mencionar que un simulador no sustituye a la experiencia y el conocimiento de una persona, es sumamente importante tener el conocimiento de qué es lo que la computadora está haciendo por nosotros ya que de esta manera tendremos la seguridad de que los resultados arrojados por el simulador son coherentes.

### **1.3. Principales simuladores para sistemas de relevo de presión.**

Para garantizar la seguridad de una planta es necesario estar seguros de un correcto dimensionamiento y funcionamiento de los sistemas de relevo de presión, esto normalmente se lleva a cabo con simuladores especializados para el diseño de esta capa de protección de un proceso. Estos simuladores realizan el diseño de sistemas de relevo de presión para las industrias del petróleo, gas, refinación, petroquímica y química. Si bien es cierto la confiabilidad en los diseños que ofrecen estos simuladores es alta también son altas las licencias a las que estos se comercializan, generalmente la confiabilidad se respalda en las bases de datos de los componentes puros, su capacidad para caracterizar pseudocomponentes para el caso de la industria del petróleo, así como la inclusión de la normatividad y códigos aplicados a los sistemas de relevo de presión, a continuación se presentan algunos de los simuladores más utilizados y confiables actualmente.

### *<u></u>* **aspentech**

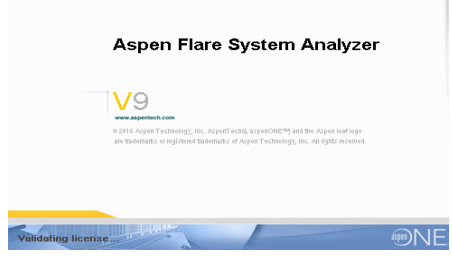

Figura 1.3.1. Cuadro de inicialización del software Aspen Flare System Analyzer, versión V9 [Captura de pantalla]. (Apen Flare Systema Analyzer V9).

### 1) Aspen Flare System Analyzer.

Este simulador pertenece a la compañía AspenTech con sede en Bedfor Massachusett, USA. Por medio de este simulador se pueden diseñar de manera completa el sistema de relevo de presión, garantizando que los sistemas existentes puedan adaptarse a un cambio de escenarios en el sistema de alivio de presión. Cuando se habla de escenarios se

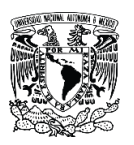

### Capítulo I. Simuladores.

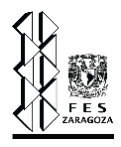

refiere a cuando una o varias válvulas desfogan en un cabezal, estos son provocados por diferentes causas, por ejemplo fuego (estas son explicadas con detalle en el tema 3.4), debido a que pueden existir varios escenarios es de utilidad que el simulador permita simular de forma aislada cada escenario y a su vez una combinación de los eventos en el mismo instante lo que permite un diseño confiable. Una vez que se tiene estructurada la red de desfogue es preciso tener claro qué modo de verificación necesita el proyecto, como se mencionó anteriormente, puede ser una red de diseño desde cero, una evaluación o descuellamiento para los sistemas ya existentes.

Este simulador permite que los datos de las válvulas de seguridad (Pressure Security Valve PSV) dimensionadas en Aspen Plus y Aspen Hysys sean importados a Flare System Analyzer para llevar a cabo el dimensionamiento de los cabezales del sistema de alivio de presión. Posibilita al usuario el establecer varios datos de variables como predeterminados, así como los métodos de cálculo y unidades. Después que el simulador termina el dimensionamiento de la red del sistema de alivio de presión entrega un informe con formato de tabla donde se presentan todos los resultados detallando cada dispositivo de relevo de presión y cada elemento perteneciente a la red.

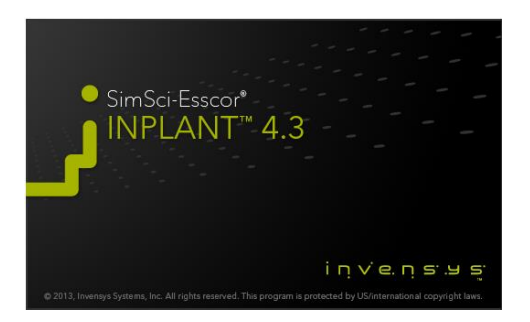

Figura 1.3.2. Cuadro de inicialización del software INPLANT, versión 4.3 [Captura de pantalla]. (INPLANT Fluid Flow Design 4.3).

### 2) INPLANT Fluid Flow Design.

INPLANT Fluid Flow Design es un simulador que pertenece a la compañía AVEVA Solution, con sede en Inglaterra, se creó como un instituto de investigación de la Universidad de Cambridge en 1967, pero a finales de la década de los años ochenta se conformó como empresa privada. Este simulador es riguroso en estado estable para diseñar, calificar y analizar sistemas de tuberías de plantas, el usuario también puede constatar la seguridad de los sistemas. Las soluciones que este

simulador propone son: diseño de tuberías de proceso, líneas de transferencia a vacío, redes de agua contraincendios, sistemas de distribución de servicios públicos, sistemas de vapor, despresurizado de recipientes, así como dimensionamiento de las tuberías del sistema de relevo de presión.

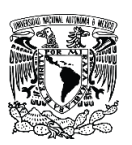

INPLANT Fluid Flow Design también ofrece al ingeniero reevaluar los sistemas de alivio de presión cuando hay un cambio de la unidad de proceso o en las variables de operación ya que esta tarea es fundamental para prevenir emergencias que puedan poner en una situación de peligro la planta. El software calcula con precisión los requerimientos de contrapresiones para sistemas monofásicos y multifásicos, si las contrapresiones son superiores a las soportadas por el dispositivo de relevo de presión el software puede cambiar el tamaño de las líneas de descarga. INPLANT también identifica cuando una válvula de alivio no tiene el tamaño suficiente y facilita la selección de un tamaño adecuado para su remplazo. Cuenta con un algoritmo de red dedicado a la clasificación y diseño del sistema de alivio, así como dimensionamiento de las válvulas de alivio usando API y métodos DIERS/HEM, también realiza dimensionamiento de tuberías sujetas a restricciones como al número Mach u otras.

Para llevar a cabo la definición completa de un componente no es necesario ingresar datos termodinámicos o propiedades físicas ya que las calcula el simulador, también cuenta con todo tipo de accesorios, codos, tees, y equipos como compresores, intercambiadores de calor, medidores, reguladores, entre muchos más, es por lo tanto un simulador muy completo para dar solución a los requerimientos de diseño de cualquier sistema de alivio de presión.

### 3) Visual Flare Safety Relief Design.

Este simulador pertenece también a la compañía AVEVA Solution. Con este simulador se puede modelar y diseñar los sistemas de alivio de seguridad, proporciona rapidez, confiabilidad y precisión, solucionando desde el dimensionamiento de líneas, la despresurización de recipientes hasta la evaluación del sistema de relevo de presión. Se recomienda para todas las industrias de proceso continuo, incluidas las de petróleo y gas, refinación, química y petroquímica. En este simulador pueden modelarse tanto fluidos monofásicos como multifásicos, también pueden desarrollarse configuraciones variadas con quemadores múltiples, válvulas de alivio, knock-out drums, etc. Visual Flare Safety Relief Design usa métodos multifase confiables para calcular la caída de presión como Beggs-Brill o Lockhart-Martinelli, además incorpora modificaciones especiales del método de Beggs-Brill para cálculos de alta velocidad o cerca del flujo crítico y cuenta con la capacidad de dimensionar válvulas de alivio de presión multifase basadas en dispositivos comerciales y por medio de bases de datos disponibles. Cuenta con un banco de datos de componentes puros muy completos, para satisfacer las necesidades de la industria del petróleo permite ingresar pseudocomponentes y datos para caracterizarlos. Otra característica

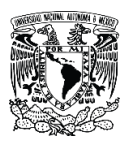

### Capítulo I. Simuladores.

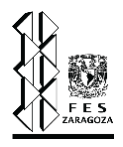

a favor que es que permite la interacción con el simulador PRO/II Proccess Engineering, permitiendo importar datos de las tuberías de proceso, de la misma manera a través de la integración con el portal SIM4ME habilita simulaciones que pueden ser controladas y modificadas desde la interfaz de Excel que se construyen arrastrando y soltando variables, todo en un libro de Excel, esto permite la utilización del simulador incluso por usuarios no muy familiarizados con la interfaz propia de Visual Flare, sin embargo, no es prescindible el criterio de un ingeniero respaldado por su conocimiento para presentar resultados coherentes.

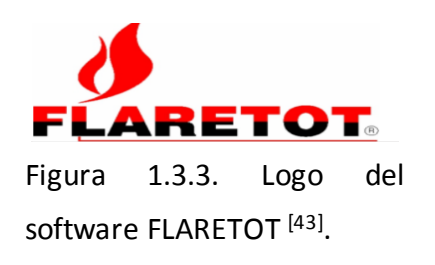

4) FLARETOT-Total Flare System Design & Analysys Software.

FLARETOT Professional es un simulador adecuado para hacer verificaciones de tuberías tanto verticales como horizontales del sistema de relevo de presión, la compañía que lo comercializa tiene como sede principal Reino Unido. FLARETOT cuenta con una interfaz de usuario gráfica de estilo Windows intuitiva y fácil de usar, con la técnica de arrastrar y

soltar permite una rápida estructuración de la configuración de la red con mínimo esfuerzo del usuario, de igual manera el espacio del área de trabajo es tan flexible que permite cambios en la red durante la vida del proyecto. Las unidades son totalmente personalizables y las propiedades seleccionadas por el usuario son visibles en la estructura de la red para permitir una rápida solución por medio de una retroalimentación visual sobre los problemas de diseño, otra facilidad visual es por medio de una codificación de colores que le indican al usuario el estado de solución de la red. Las propiedades de los dispositivos, equipos y tuberías se muestran en un formato personalizable que además se pude exportar a Microsoft Office Excel. Al igual que los simuladores antes mencionados, en este también se incluye la normatividad de diseño y clasificación para las válvulas de alivio de presión de acuerdo al API 520 y API 526 para la selección de la PSV, así como el ASME sección VIII o BS5500. En este simulador también se puede calcular la radiación generada por la llama de los quemadores, se presenta en forma de gráficos, estos cálculos se realizan con los datos proporcionados a la red para el sistema de alivio de presión, por lo que no es necesario transcribir datos de otro software para llevar a cabo el diseño del quemador. También proporciona una herramienta para calcular la dispersión de las sustancias contaminantes, estos son calificados así por el usuario y permite simular simultáneamente el funcionamiento de varios quemadores.

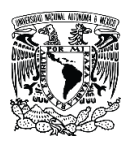

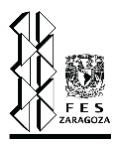

Todos los simuladores mencionados tienen una alta capacidad para dar solución a los problemas de las industrias (del petróleo, químicas, petroquímicas, de gas) de forma, rápida, segura y eficiente, empero la diferenciación entre ellos radica en la amplitud y presición en su base de datos y que algunos son capaces de realizar simulaciones a régimen dinámico.

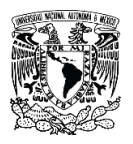

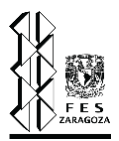

# *Capítulo II. Programación.*

### 2. Programación.

- 2.1. Lenguajes de programación.
- 2.2. ¿Qué es Visual Basic?
- 2.3. Herramientas básicas de Visual Studio.
- 2.4. VB en Visual Studio.
- 2.5. Programación de una ecuación de estado en VB.

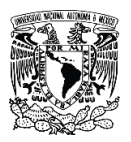

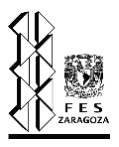

# **2. Programación.**

"La programación es el desarrollo y puesta en marcha de soluciones a problemas concretos, mediante una secuencia de instrucciones o conjunto de acciones lógicas que debe ejecutar el ordenador y que son transmitidas a éste por el programador" <a>[23]</a>.

La existencia de una herramienta como lo es la solución de problemas específicos por medio de la programación ha disminuido los tiempos de realizar una tarea en comparación de hacerlo manualmente, siendo esta la principal ventaja por la que esta área es muy amplia actualmente. Existen algunas fases secuenciadas que se deben realizar para poder obtener una solución informática a un determinado problema y de esta manera obtener un producto de software. De acuerdo a Quero 2003, se deben considerar las siguientes fases <sup>[23]</sup>:

- 1) Análisis. En esta fase se establece de forma precisa cual es la necesidad que busca satisfacer al usuario. Se debe tener una clara percepción del alcance de la empresa incluyendo las necesidades y restricciones en el desarrollo del simulador.
- 2) Diseño. La finalidad de esta fase es obtener un documento base (también se le llama cuaderno de carga) en el que ya se concibió la idea final detalla del simulador, incluyendo herramientas como parte del funcionamiento del mismo, bases de datos de entrada que serán necesarios para su implementación, es decir la estructura que presentará, así también se deben considerar los recursos con los que se cuenta como el sistema operativo, programas de utilidad, tipo de ordenador, etc.
- 3) Codificación-construcción. Aquí se lleva a cabo la traducción de la solución obtenida a la necesidad presentada por el usuario, a un lenguaje de programación basándose en el documento obtenido en la etapa de diseño. De igual manera se deben depurar los errores presentados y verificar la calidad del programa.
- 4) Explotación. En esta fase se realiza la transcripción del programa en el entorno operativo o sistema físico donde van a funcionar habitualmente y su puesta en marcha para obtener un funcionamiento normal de todo el sistema.

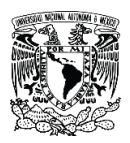

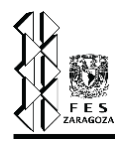

5) Mantenimiento. Por último, se realiza una revisión general con el objetivo de eliminar errores y deficiencias del producto desarrollado, con ello se considera la posibilidad de que se tenga que pasar nuevamente por todas las fases, esto depende de si se llevaron a cabo de forma correcta.

### **2.1. Lenguajes de programación.**

"Un lenguaje de programación es un conjunto de palabras, símbolos y datos que combinados en una forma específica dan una instrucción a una computadora para que esta a través de un programa calcule los datos solicitados en las instrucciones" <sup>[23]</sup>. Los lenguajes de programación se clasifican en dos principales, los catalogados como de bajo nivel que se refieren al código binario en el que se utilizan combinaciones de dos caracteres, el cero y el uno, este lenguaje es la base de la programación de cualquier computadora, se considera el primer lenguaje de programación; cada procesador tiene su lenguaje exprofeso, es decir, la computadora "A" no podría ejecutarse con el código que fue escrito para la máquina "B". En esta misma categoría se encuentra los llamados ensambladores que están conformado por abreviaturas de letras y números (nemotécnicos) provenientes del inglés, también se caracterizan por ser más rápidos que los de alto nivel, facilitan el trabajo cuando se desea simular movimiento, sonido, etc. Los segundos en la clasificación se les llaman de alto nivel y estos tienen como característica que el lenguaje se asemeja a la forma natural de comunicación de un humano, pero también se utilizan abreviaturas, símbolos y palabras que combinadas de diferentes maneras proporcionarán diferentes funciones, cabe mencionar que estos lenguajes tienen que ser interpretados o traducidos al lenguaje de bajo nivel (lenguaje de maquina) <sup>[23]</sup>.

El índice Tiobe [46] se encarga de hacer un ranking de los lenguajes de programación que están siendo más utilizados cada mes, esta escala se basa en la cantidad de ingenieros cualificados en el uso de un lenguaje, así mismo, toma a consideración las búsquedas realizadas en internet sobre un lenguaje de programación en específico, es necesario mencionar que este índice no califica el que un lenguaje sea mejor en comparación con otro. Hasta mediados del año 2020 se encuentran en las primeras posiciones lenguajes como: C, Java, Python, C++, Visual Basic, R, entre otros. Para los fines que está enfocada esta investigación solo se mencionaran las primeras seis posiciones de los lenguajes de programación más usados en la actualidad.

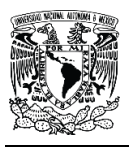

### Capítulo II. Programación.

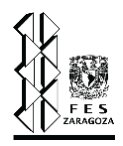

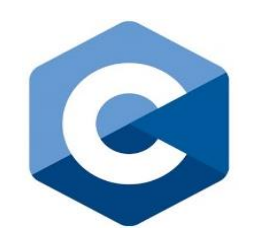

Figura 2.1.1. Logo del lenguaje de programación C<sup>[4]</sup>.

1) C: Este lenguaje fue desarrollado en los años setenta por Dennis Ritchie en Bell Telephone Laboratories Inc., actualmente AT&T Bell Laboratories, se mantuvo para uso exclusivo de la compañía hasta 1978. Cobró popularidad a mitad de los años ochenta, aunque es necesario mencionar que las presentaciones comerciales del lenguaje difieren del original presentado en un inicio; debido a los cambios en las nuevas versiones se han causado incompatibilidades entre ellas, para

ello el código ANSIX3J11 ha logrado estandarizar una definición normalizada del lenguaje. Este lenguaje de programación se encuentra catalógalo como de alto nivel y permite al usuario elaborar tanto aplicaciones como sistemas. Aunque cuenta con un número pequeño de instrucciones la ventaja es que también permite al usuario diseñar funciones que se adapten a lo que necesita, de esta manera se logra una amplia variedad de herramientas. También utiliza instrucciones en inglés como if, else, or, do, while, entre otras.

2) Java: Este lenguaje se desarrolló debido a que el lenguaje C++ no satisfacía totalmente las necesidades del equipo de SUN MICROSYSTEM, siendo la principal causa la capacidad de ser portable, es decir, tener la capacidad de ejecutarse en múltiples sistemas operativos (Windows, Linux, Solaris X86, Mac OS X) por esta razón se aventuraron en la invención de un nuevo lenguaje de programación llamado Java en el año de 1991. Se dice que se le dio el nombre de java debido al tipo de café que tomaban sus desarrolladores (James Gosling y Patrick Naughton). El auge del lenguaje java fue hasta 1996 cuando se lanzó una versión comercial que junto con el surgimiento de internet se presentó la necesidad del desarrollo de aplicaciones, logrando que se iluminara una solución por medio de java.

Un lenguaje compilado se refiere a que necesita de un programa intermediario que transforma su código en el que está escrito a un lenguaje de bajo nivel (código binario), mientras que un lenguaje interpretado se refiere a un lenguaje que no necesita de un programa traductor independiente, sino que el intérprete viene incluido en el código base <sup>[20]</sup>. Una vez explicados estos dos conceptos, podemos clasificar al lenguaje Java en los de tipo interpretado, por lo que no es necesario editar los enlaces antes de ejecutar un programa (lo que si es necesario para C++), por lo tanto, solo existen dos pasos,

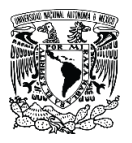

### Capítulo II. Programación.

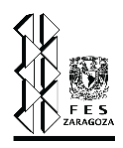

compilación y ejecución al momento de descargarlo en algún dispositivo. Java presenta como característica que es poco voluminoso, por lo que al descargar cualquier aplicación en su lenguaje por medio de internet (aunque es más lento que un lenguaje del tipo compilado), no se necesita precisamente de un compilador, esto se logra por medio de una máquina virtual. Al igual que C++ el lenguaje de java es un lenguaje sencillo y con programación orientada a objetos (POO), debido al mecanismo de dirección de errores más evolucionado es más fácil escribir código sin errores. Otra ventaja que presenta es que permite la comunicación entre objetos java y otros en escritos en otros lenguajes (C++, Lisp, Python, Smalltalk) que se ejecutan en diferentes máquinas físicas. Una de las ventajas de las aplicaciones desarrolladas en lenguaje java es que permiten que se puedan ejecutar varias tareas al mismo tiempo, con la finalidad de aumentar la velocidad de las aplicaciones. Actualmente se ha presentado la versión 8 de este programa y se encuentra disponible para una amplia cantidad de sistemas operativos, es tan amplia su comunidad que cuenta con una revista que se publica bimestralmente (Java Magazine) y como se mencionó se encuentra en el sitio número 2 de acuerdo al ranking realizado por el sitio Tiobe.

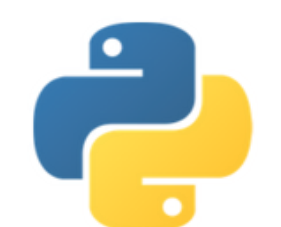

Figura 2.1.2. Logo del lenguaje de programación Python<sup>[48]</sup>.

3) Python: Es un lenguaje de programación clasificado en los de alto nivel, puede ser utilizado en varios sistemas operativos y al igual que otros lenguajes de programación está orientado a objetos. El lenguaje de programación Python es de tipo interpretado, si bien es cierto que la característica de ser interpretado los hace más lentos que los compilados es de gran ventaja que pueden ser ejecutados en múltiples sistemas operativos, (en otros casos se cuenta con una máquina virtual que realiza la compilación y ejecución).Es necesario mencionar que al utilizar el software de Python es necesario contar con un

editor de texto no demasiado complejo, Windows cuenta con Bloc de notas y Mac con TextEdit, en este editor es donde se escribe el código para realizar el objetivo del usuario. Aunque es de mayor comodidad que en el editor de texto existan herramientas como colocarles color a las letras, iluminarlas, entre otras por lo que generalmente al descargar Python se recomienda habilitar una extensión IDLE (Integrated Developed and Learning Environment) que es un programa que además sirve de interprete en tiempo real. Una de

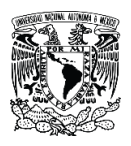

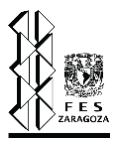

las desventajas que presenta este lenguaje de programación es que, en varios servidores su configuración es difícil, aunque pueden soportarlo.

4) C++: Este lenguaje de programación se desarrolló en 1980 por Bjarne Stroustrup para AT&T, inicialmente fue una prolongación del lenguaje C inventado en UNIX que fue llamado "C with Classes", sin embargo, debido al éxito de sus actualizaciones logró estandarizarse como un nuevo lenguaje llamado C++, la herramienta novedosa en ese momento fue la programación por objetos (POO) que se retomó en este lenguaje desde los años sesenta en que se había creado. Presenta características de lenguaje de alto y bajo nivel, es un lenguaje compilado. Pueden existir corrientes que lo consideran un lenguaje complicado de aprender, pero esto más bien es una característica adjudicada por sus detractores. Visual Studio es otro software por medio del que se puede programar, cuenta con una extensión para escribir código en C++. Si bien es cierto que en la actualidad lo que más se consume son aplicaciones para dispositivos móviles, mundo que está más dominado por el lenguaje Java y C#, en julio del 2020 C++ se posiciona en la cuarta posición del sitio Tiobe.

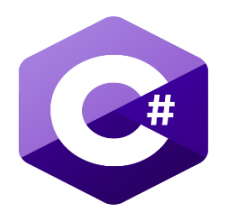

Figura 2.1.3. Logo del lenguaje de programación C# [47] .

5) C#: Este lenguaje fue presentado por Microsoft en el 2001, fue desarrollado por Anders Hejlsberg. Al igual que otros mencionados anteriormente es un programa orientado a objetos, ¿si ya existían varios lenguajes con las características necesarias para satisfacer las necesidades por que se creó C#? C++ se consideraba un tanto difícil de gestionar, se podrían cometer mayor cantidad de errores en la seguridad debido a que la administración de la memoria se dejaba en manos del

usuario, además que la ejecución directa en interface Windows impacta en la estabilidad del sistema.

Microsoft con la finalidad de satisfacer tanto programas "clásicos" como el mundo de aplicaciones de internet presenta .NET FrameWork 1.0. La compilación del programa en lenguaje C# se lleva a cabo por medio de un ejecutable escrito en un lenguaje conjunto llamado Microsoft Intermediate Language (MSIL), la siguiente etapa que es la ejecución la realiza el Common Language Rutine (CLR), la ventaja de esto es que este último realiza

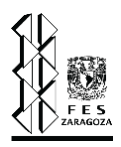

la ejecución de tareas específicas a demanda. Para realizar esta tarea se utiliza una máquina virtual que Microsoft proporciona para algunos sistemas operativos (Windows, Linux, Mac OS), además este lenguaje de programación C# se puede usar en el software Visual Studio siendo .NET Framework 1.0 quien lo presenta en versiones actualizadas casi cada dos años, es un software muy promovido.

6) Visual Basic: "Es un lenguaje de programación de alto nivel que es presentado en el paquete de .Net FrameWork 1.0, como lenguaje fue liberado en 1991 por Microsoft, pero no fue hasta la versión de Visual Basic del 2005 cuando libero esa versión del software que permitía escribir código con Visual Basic.NET" [2], siendo esta la razón por la que fue seleccionado como el lenguaje en el que se desarrolló el simulador DAMAV, objetivo de este trabajo de investigación, además de ser el más familiarizado por los postulantes.

Por medio de este lenguaje se pueden escribir tanto programas convencionales como para internet, el programa desarrollado puede tener tanto interfaz gráfico como interfaz de texto. Existen varios softwares que por medio de extensiones pueden utilizarse para programar código en el lenguaje de Visual Basic, por ejemplo, Microsoft Office Excel pero por encima de todos destaca Microsoft Visual Studio. Al igual que otros lenguajes de programación es portable, pero a diferencia de los antes mencionados este lenguaje se dice que es orientado a eventos. El paquete .NET de Microsoft se encuentra muy activo en actualizaciones de sus softwares, por lo que la versión más actual de Visual Studio es la 2019, además presenta la sexta posición en el sitio Tiobe. En el tema 2.2 y 2.3 se hablará con mayor detalle a cerca de este lenguaje y las herramientas que presenta el software Visual Studio.

### **2.2. ¿Qué es Visual Basic?**

"Visual Basic (VB) es un lenguaje de programación orientado a eventos desarrollado por Alan Cooper para Microsoft, fue presentado por primera vez en 1991 pensado en los programadores aficionados y ocasionales, intentado simplificar la programación utilizando un ambiente gráfico de desarrollo, este lenguaje es un dialecto de BASIC (Beginner's All Purpose Symbolic Instruction Code) que fue uno de los primeros lenguajes de programación orientado al público no relacionado con las ciencias" <sup>[1]</sup>. A lo largo de la historia y desarrollo de la compañía Microsoft,

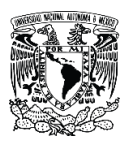

### Capítulo II. Programación.

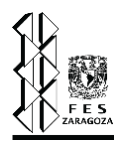

esta fue generando nuevas versiones de Visual Basic partiendo desde la versión 1.0 lanzada en 1991 hasta la 6.0, publicada en 1998. Debido a que este lenguaje está orientado a eventos, donde la estructura y la ejecución de los programas van determinados por los sucesos que ocurren en el sistema, se convierte en un elemento muy fácil de usar y adecuado para los principiantes; con la programación orientada a eventos se pueden generar en poco tiempo aplicaciones sencillas pero muy funcionales, donde se incorporan interfaces gráficas en las que se insertan componentes o controles en los que se programan eventos, estos controles pueden tener diferentes eventos, es decir, se programa para que cuando el usuario realice dicho evento sobre el control este ejecute una serie de acciones o rutinas que llevaran a un objetivo propuesto.

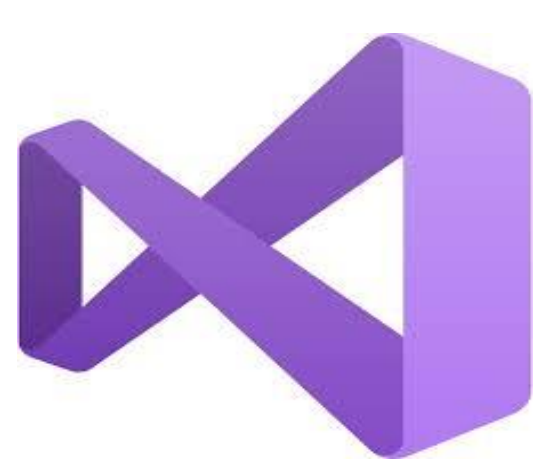

Figura 2.2.1. Logo de Visual Studio [44].

Conforme se fue avanzando en la creación de estas versiones se mejoraban ciertas características que le daban ventajas en el campo del desarrollo de aplicaciones; tal es la posibilidad de generar programas tanto de 16 como de 32 bits, así como la incorporación de características propias de los lenguajes orientados a objetos. En los último años Visual Basic evolucionó para integrar un paquete de productos llamado Microsoft .NET, aunque perdió su propia identidad como lenguaje único, dentro de este paquete se encuentra Visual Basic .NET que trabaja en el entorno de Microsoft Visual Studio.

Microsoft Visual Studio es un entorno de desarrollo integrado (IDE), generado a partir de la evolución de Visual Basic por parte de la compañía Microsoft en 1997 y se encuentra disponible para diversos sistemas operativos como Windows, Linux y MacOS, e incorpora varios lenguajes de programación como C++, C#, F#, Java, Python, Ruby y PHP, no solo VB. Su principal función es proporcionar un servicio integral para el fácil desarrollo o programación de software, sean aplicaciones de escritorio, sitios o aplicaciones web; es conocido como un editor de código fuente basado en componentes para crear software eficaz y de alto rendimiento, pone a disposición diversas herramientas y cuenta con una gran flexibilidad en cuanto a lenguajes. En 2015, se incluyeron en el IDE la opción para desarrollo de aplicaciones para Android, iOS y Windows Phone, creando una versatilidad más grande para la creación de estas herramientas <sup>[2]</sup>. Este IDE

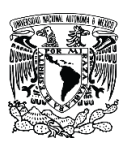

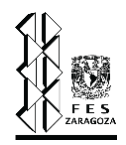

consiste en un panel de inicio creativo que se puede usar para editar, depurar y compilar código para posteriormente generar una aplicación; un IDE en su forma más general es un programa con numerosas características que se pueden usar para muchos aspectos del desarrollo de software, adicional al editor estándar y al depurador que proporcionan la mayoría de IDE, Visual Studio incluye compiladores, herramientas de finalización de código, diseñadores gráficos y muchas más características para facilitar el proceso de desarrollo de software.

Visual Basic para Aplicaciones (VBA) es el lenguaje de programación común cargado en las aplicaciones de Microsoft Office (Excel, Word, Acces, Outlook y Power Point) que se utiliza para programar aplicaciones Windows, permite a usuarios y programadores ampliar la funcionalidad de programas del paquete Microsoft Office; este a su vez es un subconjunto casi completo de Visual Basic 5.0 y 6.0. Prácticamente cualquier cosa que se pueda programar en Visual Basic 5.0 o 6.0 se puede hacer también dentro de un documento de las aplicaciones de Office, con la limitante de que el producto final no se puede compilar separadamente del documento, hoja o base de datos en que fue creada; por lo tanto, se convierte en una macro del mismo [49]. Esta puede instalarse o distribuirse con sólo copiar el documento, presentación o base de datos. La principal función de esta herramienta es automatizar tareas cotidianas, así como crear aplicaciones y servicios de bases de datos para el escritorio; al provenir de un lenguaje basado en Visual Basic tiene muchas similitudes con la estructura de código utilizada en Visual Studio, con la diferencia de que en este último se pueden generar aplicaciones independientes.

### **2.3. Herramientas básicas de Visual Studio.**

Visual Basic, que posteriormente evolucionó al IDE llamado Visual Studio, se considera un lenguaje de programación orientado a eventos, es decir que el comportamiento del programa está definido por los sucesos o acciones que ocurren en el sistema, es decir, los eventos. La programación orientada a eventos es muy fácil de usar y es adecuada para aquellas personas que tienen poco conocimiento en programación; el programador puede elegir que evento desencadenará una serie de acciones que otorgan la esencia a la aplicación generada. Dentro de las herramientas de programación orientada a objetos podemos encontrar una serie de componentes o controles con propiedades que se pueden cambiar para que el componente se muestre en diversas formas en la pantalla o actúe de una manera especial dentro de la aplicación,
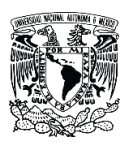

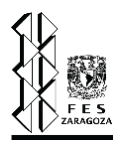

debemos tener en cuenta que habrá algunas propiedades que pueden ser editadas y algunas que no.

Para poder comprender mejor este apartado debemos partir definiendo algunos términos que se han mencionado y se mencionarán, como lo son: evento, propiedades y métodos.

Los eventos son acciones que el usuario realiza sobre el programa, aunque podría quedar un poco ambiguo el concepto, al leer algunos ejemplos es fácil entenderlo. Un evento puede ser cualquiera de las siguientes acciones:

- 1) Clic sobre un botón.
- 2) Doble clic sobre un botón.
- 3) Arrastrar un icono.
- 4) Colocar el cursor sobre algún elemento.
- 5) Pulsar una tecla o una combinación de teclas.
- 6) Elegir una opción de un menú.
- 7) Escribir una entrada de texto.

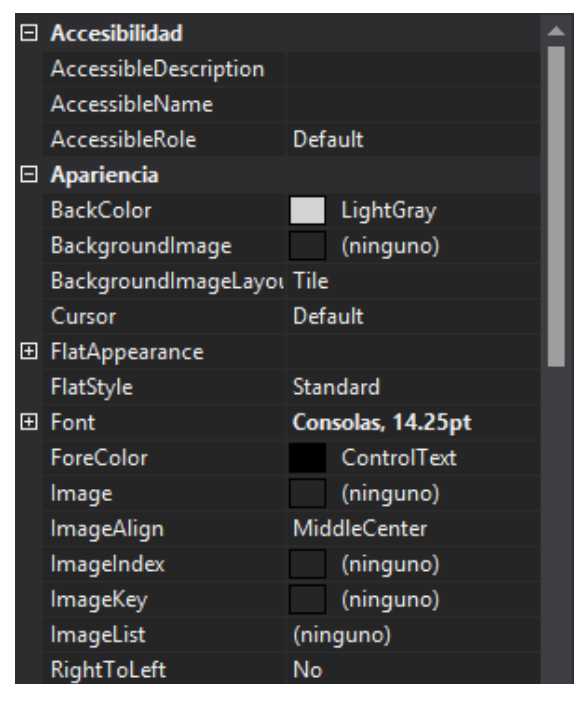

Figura 2.3.1. Propiedades de un TextBox [Captura de pantalla]. (Microsoft Visual Studio).

Una propiedad es una asignación que describe una característica particular de un componente, cuando hablamos de componentes podemos referirnos a:

- 1) Un formulario.
- 2) Un botón de comando.
- 3) Una caja de texto.
- 4) Una etiqueta.
- 5) Una imagen.

Y cuando hablamos de una propiedad nos referimos a una serie de características que pueden variar dependiendo el elemento, como pueden ser las dimensiones, el color, el tamaño y estilo de letra, entre otros. Las propiedades pueden asignarse en dos modalidades, al tiempo de diseño modificando desde un inicio dichos valores o al tiempo de

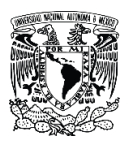

#### Capítulo II. Programación.

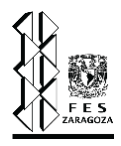

ejecución del programa, esto último se logra programando un control para que cambie sus propiedades como consecuencia de un evento; podemos ejemplificar esto considerando que en una aplicación tengamos un botón que cambia de color indicando que ciertos datos han sido llenados de manera exitosa, se ha modificado una propiedad de dicho botón sin necesidad de editar la aplicación.

"Un método es una función que es llamada desde el programa, a diferencia de los procedimientos, estos no son programados por el usuario, ya que vienen pre programados en el lenguaje de programación, los métodos realizan tareas típicas y comunes para todas las aplicaciones, por eso es que se incluyen de forma automática en cualquier lenguaje de programación, para librar al programador de la tarea de generarlos" [2]. Cada tipo de componente tiene sus propios métodos, se debe considerar que los métodos solo pueden ser ejecutados en tiempo de ejecución, es decir, cuando la aplicación está siendo usado y no al momento de diseñarla. Algunos métodos en Visual Studio son: RemoveItem, AddItem, SetFocus, Show, Hide, etcétera. Una vez establecidos estos conceptos que son claves en este apartado y que constituyen un soporte para la elaboración del simulador presentado, podemos entonces continuar mencionando las principales herramientas que nos proporciona Visual Studio. Esta plataforma nos agrupa las herramientas en categorías tal como lo muestra la figura 2.3.2. Es una fortaleza de esta plataforma el contar con tantas herramientas, tal como se ilustra en las siguientes imágenes, cuenta con diversos controles que permiten desarrollar una gran diversidad de eventos, lo cual finalmente se ve reflejado en una aplicación muy versátil y con carácter único. Además de que permite programar de manera más sencilla, debido a que el programador no se

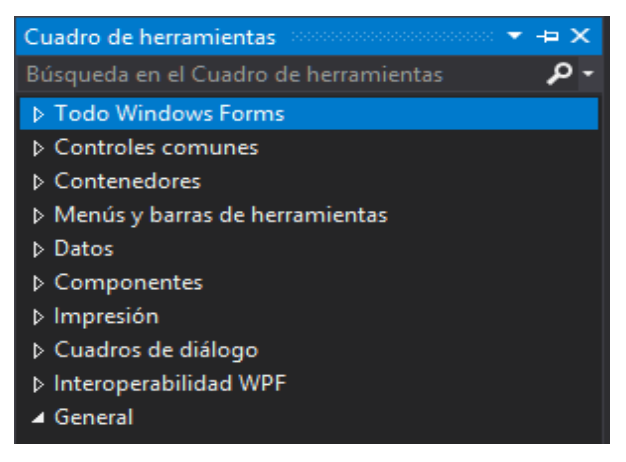

Figura 2.3.2. Clasificación de las herramientas disponibles en Visual Studio [Captura de pantalla]. (Microsoft Visual Studio).

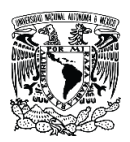

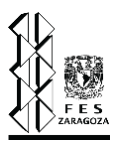

ve en la necesidad de generar otro tipo de artilugios que desempeñen la misma actividad que estos controles.

Muchos de estos controles se encuentran en casi todos los programas desarrollados para la generación de aplicaciones, tal es el caso de Button, CheckBox, ComboBox, GroupBox, Label, ListBox, entre otros; los cuales se encuentran incluso en VBA, que está disponible en la paquetería de Office.

A continuación, se enuncia la función de algunos de los controles de Visual Studio:

1) DateTimePicker. Este control coloca la fecha del día en que se abre la aplicación, pero pone a la disposición del usuario un calendario donde permite seleccionar la fecha

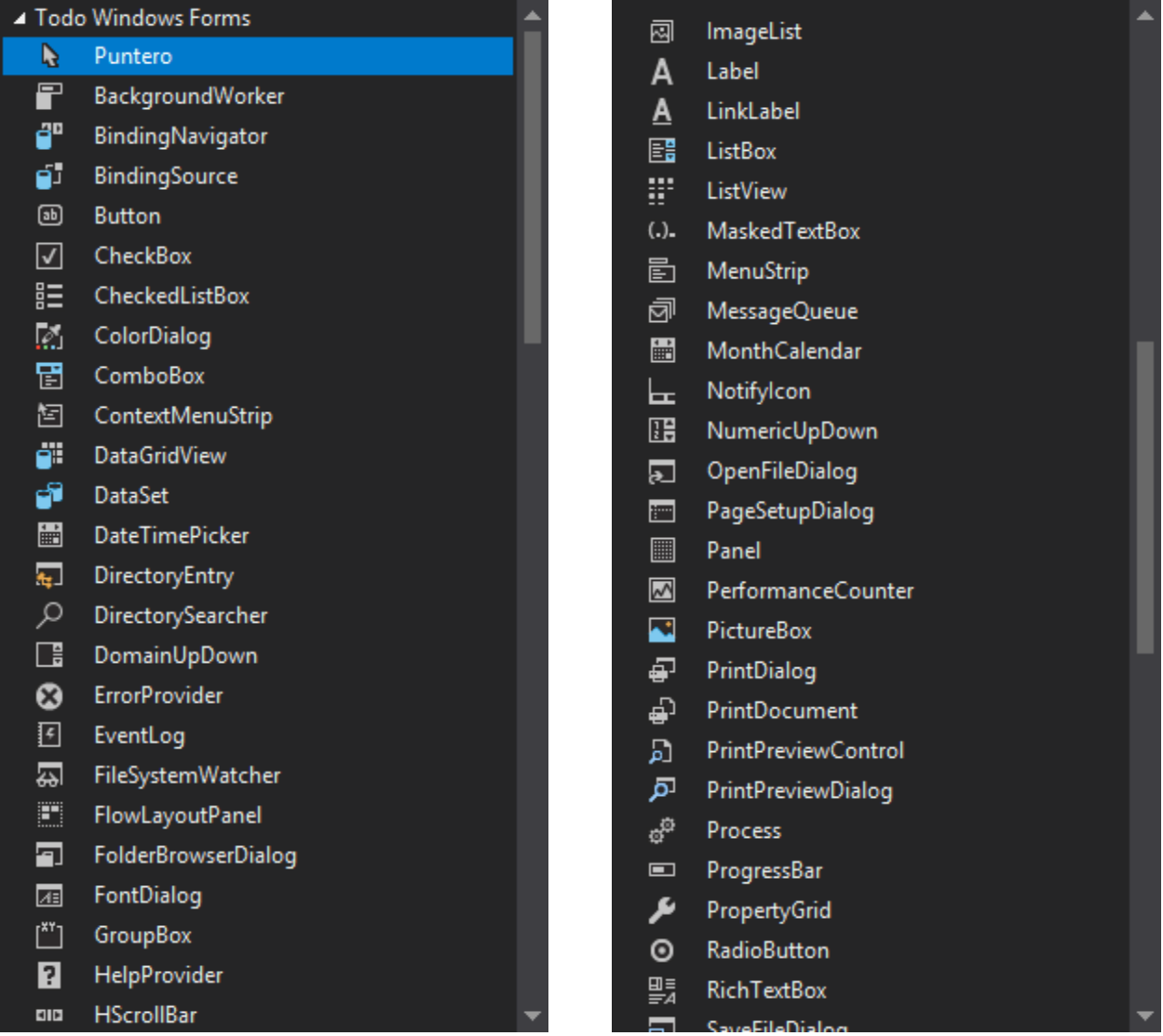

Figura 2.3.3. Herramientas o controles en Visual Studio [Captura de pantalla]. (Microsoft Visual Studio).

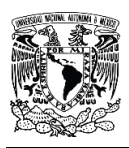

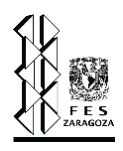

deseada. Esto es útil cuando uno desea que la fecha de alguna modificación o alguna elaboración quede guardada.

- 2) ErrorProvider. Proporciona una interfaz de usuario para indicar al usuario que el control de un formulario tiene un error asociado. Este control es útil cuando el ingreso de datos corresponde a un tipo de datos restringidos, por ejemplo, datos numéricos, si el usuario ingresa datos como cadena de texto entonces se indicará un error.
- SaveFileDialog
- **ED** SerialPort
- ServiceController
- SplitContainer
- ← Splitter
- $\left| \begin{matrix} \frac{1}{2} \\ \frac{1}{2} \end{matrix} \right|$  StatusStrip
- TabControl
- TableLayoutPanel
- **M** TextBox
- $①$  Timer
- **III** ToolStrip
- **□ ToolStripContainer**
- ╚ ToolTip
- **J-** TrackBar
- $\frac{1}{12}$  TreeView
- 음 VScrollBar
- **an** WebBrowser
- D Controles comunes
- ▷ Contenedores
- Menús y barras de herramientas
- Datos
- ▷ Componentes
- **D** Impresión
- ▷ Cuadros de diálogo
- D Interoperabilidad WPF
- ▲ General

Figura 2.3.4. Herramientas o controles en Visual Studio [Captura de pantalla]. (Microsoft Visual Studio).

3) MaskedTextBox. Nos permite una entrada de datos con un formato personalizado. Este tipo de cuadro de texto es útil cuando se requiere que el ingreso de datos tenga un formato específico, es decir, un formato de fecha, mayúsculas únicamente, o bien minúsculas, un formato de hora, etcétera.

4) OpenFileDialog. Este componente es un cuadro de diálogo preconfigurado. Es el mismo cuadro de diálogo Abrir archivo expuesto por el sistema operativo Windows. Y nos permite abrir archivos de un formato específico que el programador restringe en el diseño de la aplicación.

5) Timer. Es un temporizador que nos permite ejecutar instrucciones de código, rutinas o funciones, cada cierto intervalo de tiempo; este control es invisible en tiempo de ejecución, esto quiere decir que no tiene una interfaz gráfica, solo es visible cuando lo agregamos a un formulario y estamos en modo de diseño.

6) ProgressBar. La función de este control es fácil de adivinar pues consiste, como su nombre lo dice, en una herramienta que nos permite medir el progreso de una tarea o un proceso en nuestro programa.

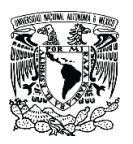

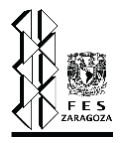

Estos son algunos ejemplos que permiten entender solo algunas de las muchas herramientas disponibles en el IDE Visual Studio, la mayoría de ella se encuentran en otros programas, sin embargo, Visual Studio posee una gran variedad de controles y lenguajes de programación. Haciendo a este entorno uno de los más completos para la generación de aplicaciones de cualquier índole, y que bien pueden ser utilizado para desarrollo de software para Ingeniería Química.

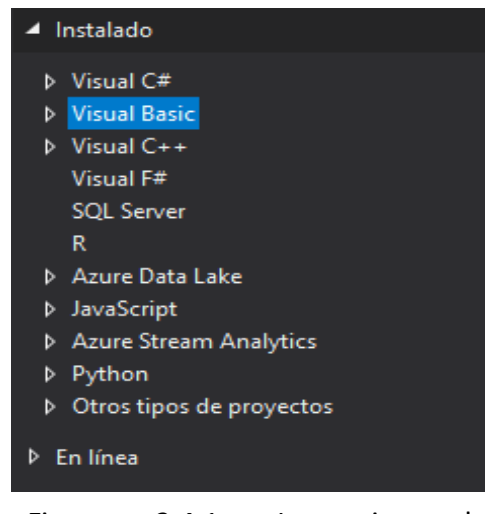

Figura 2.4.1. Lenguajes de programación en Visual Studio [Captura de pantalla]. (Microsoft Visual Studio).

#### **2.4. VB en Visual Studio.**

Uno de los varios lenguajes que pone a disposición el IDE Visual Studio es Visual Basic, uno de sus antecesores, siendo el lenguaje a partir del cual surgió esta plataforma; aunque maneja algunos otros lenguajes igual de útiles, en este trabajo decidimos utilizar Visual Basic por ser sencillo en sus formas, así como por la experiencia ya adquirida en el manejo del mismo a través de VBA. Ya hemos hablado de la relación de Visual Studio y de VB al inicio de este capítulo, por lo tanto, nos enforcaremos principalmente a ver que herramientas nos pone a disposición Visual Studio cuando nosotros queremos utilizar como lenguaje predilecto a VB.

Cuando se genera un nuevo proyecto, Visual Studio pone a disposición los lenguajes y las opciones mostradas en la imagen2.4.1. Y dentro de las opciones que corresponden a Visual Basic, encontramos las ilustradas en la figura 2.4.2. En este trabajo decidimos utilizar la opción de Aplicación de Windows Forms. La cual nos permite trabajar en uno o más formularios, así como insertar uno o más módulos donde podemos escribir diversas rutinas de cálculo. Todas las herramientas mencionadas en la sección 2.3., están disponibles cuando se trabaja en la opción que estamos seleccionando, sin embargo, Visual Studio pone a disposición varias opciones para generar una aplicación como lo son las que se muestran en la ilustración 2.4.3.

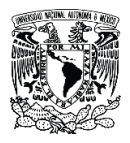

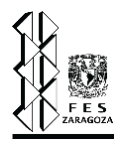

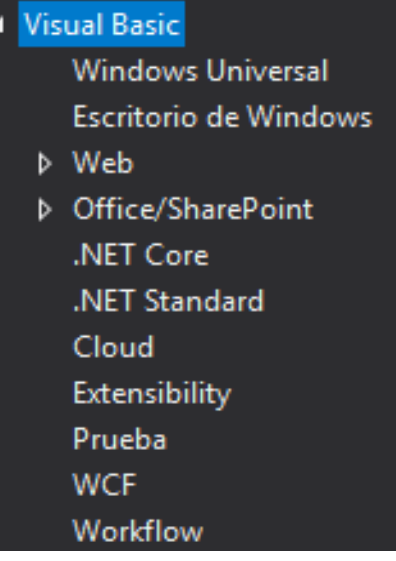

Figura 2.4.2. Opciones de programación con VB [Captura de pantalla]. (Microsoft Visual Studio).

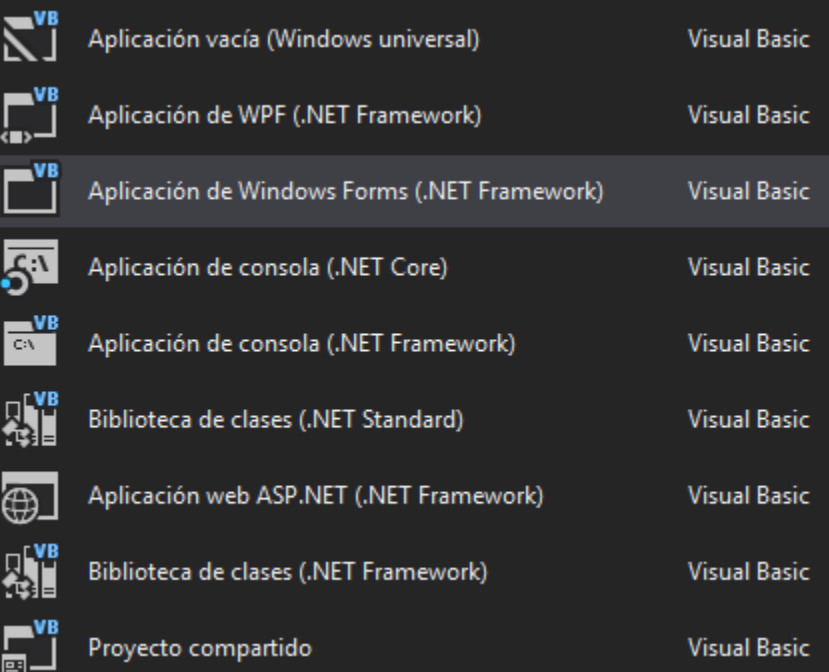

Figura 2.4.3. Opciones para la generación de aplicaciones [Captura de pantalla]. (Microsoft Visual Studio).

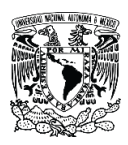

#### Capítulo II. Programación.

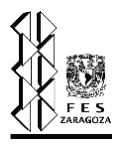

### **2.5. Programación de una ecuación de estado en VB.**

Visual Studio, en su forma de Aplicación de Windows Forms, nos permite utilizar una gran variedad de herramientas, el propósito de este apartado es la ejemplificación de esto. Deseamos mostrar cuan sencillo es la programación de un método de cálculo relacionado con la Ingeniería Química, específicamente, con la termodinámica; para que de esta forma podamos observar el gran poder que nos brinda este IDE, y el uso tan variado que podemos darle según nuestras necesidades y nuestra habilidad en programación. El caso aquí presentado consiste en la programación de la ecuación de estado de Soave-Redlich-Kwong para un solo componente; las ecuaciones usadas se muestran en el capítulo 4. En la imagen 2.5.1., se muestra la interfaz final de la aplicación, con dos casillas para el ingreso de los valores de presión y temperatura, también cuenta con tres listas desplegables, dos permiten escoger unidades para las variables anteriores y otra permite escoger el componente.

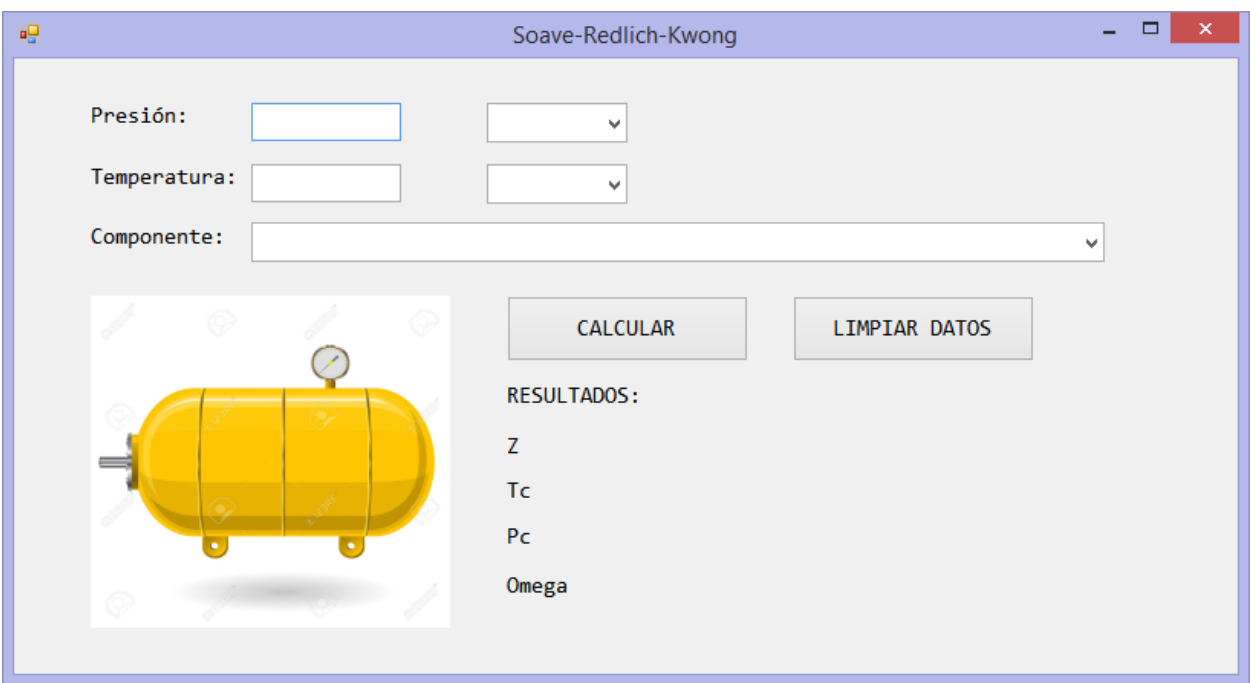

Figura 2.5.1. Interfaz de una aplicación para cálculo de Z (Elaboración propia).

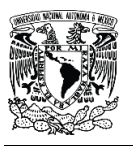

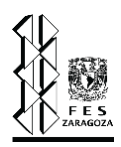

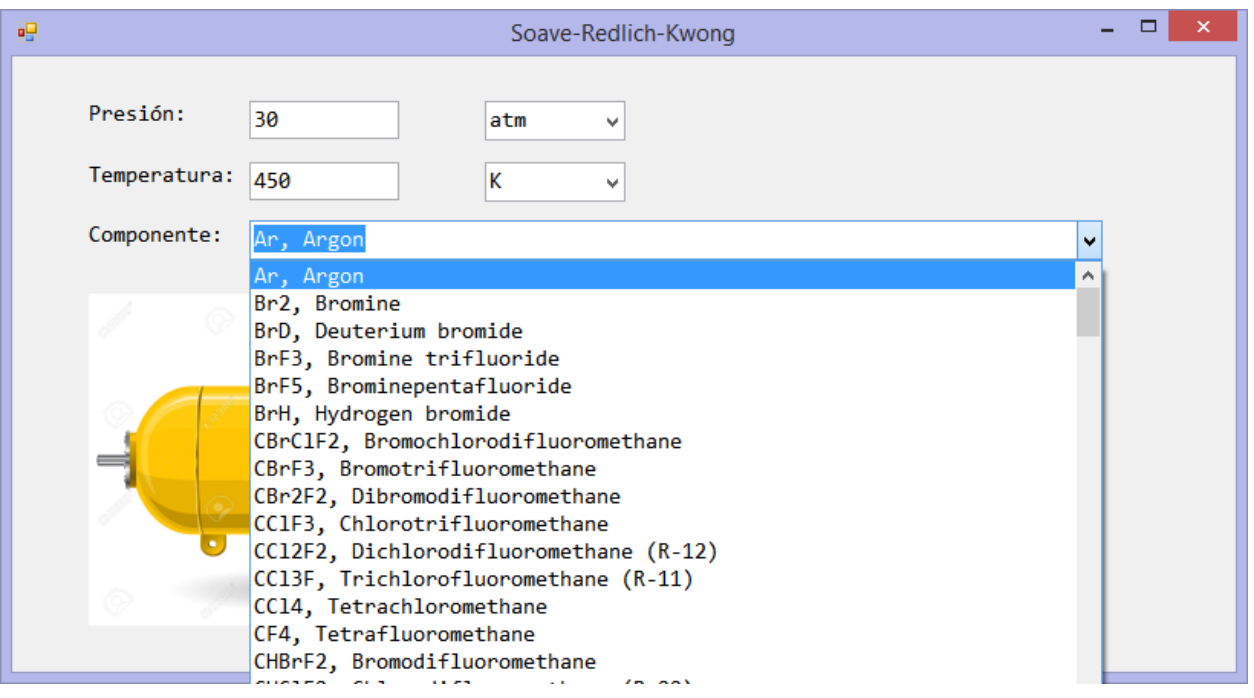

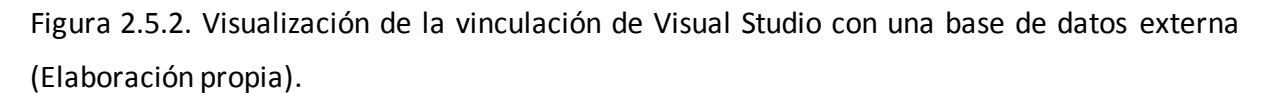

Una de las herramientas más útiles que se pueden implementar en Visual Studio es la vinculación de la aplicación a un archivo tipo xlsx de Excel, esto nos permite extraer valores de una base de datos o bien reflejar datos obtenidos por la aplicación en un libro de Excel. En la lista desplegable que corresponde a la elección del componente se utiliza la vinculación entre Excel y Visual Studio, ya que es a partir de una base de datos que se obtienen los componentes mostrados ahí tanto como sus constantes críticas y el factor acéntrico, tal como se muestra en la figura 2.5.2.

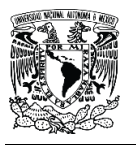

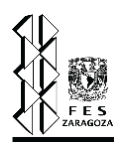

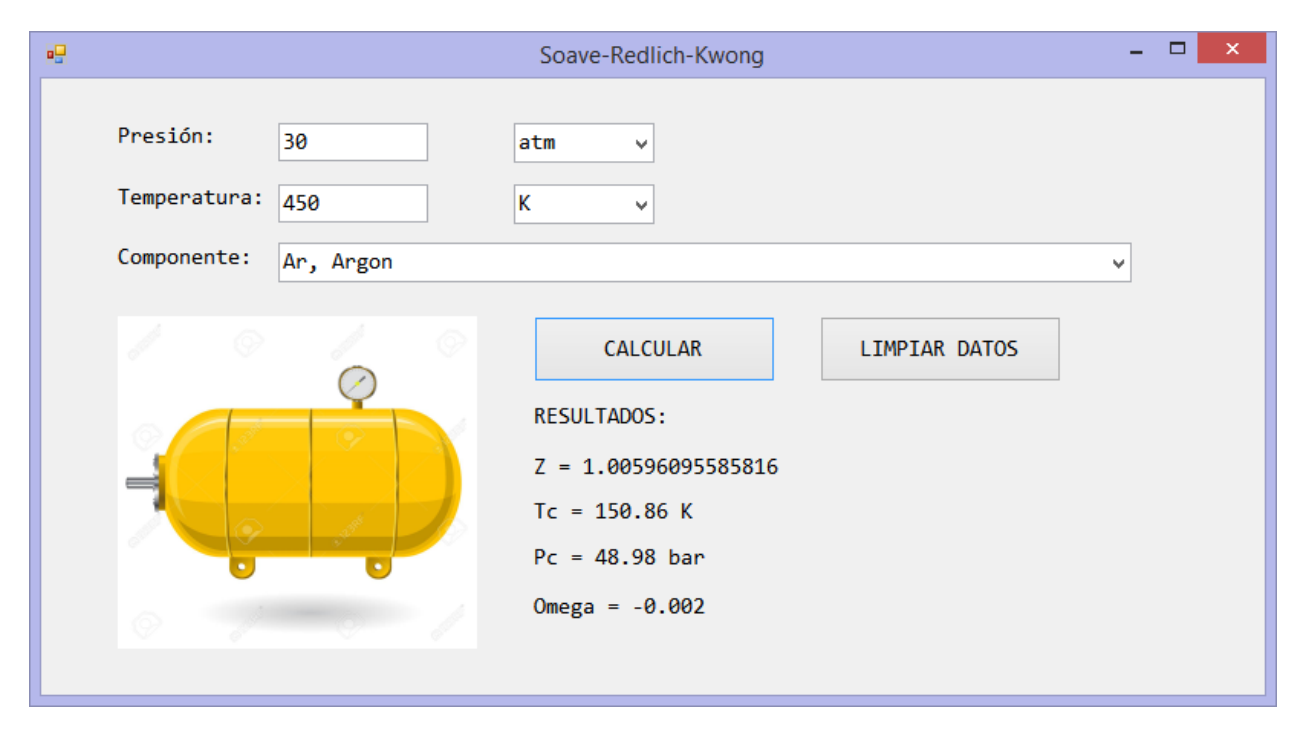

Figura 2.5.3. Resultados del factor de compresibilidad para el argón (Elaboración propia).

Una vez seleccionado el componente e ingresadas las condiciones, presionamos el botón calcular, y los resultados son desplegados como se muestran en la imagen 2.5.3. Las constantes críticas, así como el factor acéntrico son obtenidos de la base de datos en Excel que se encuentra adjunta a la aplicación. Y el programa únicamente nos devuelve el valor del factor de compresibilidad. Esta pequeña aplicación nos muestra la variedad que nosotros tenemos al usar Visual Studio para poder implementar diversas herramientas para la solución de problemas ya sean listas desplegables, incorporación de imágenes, formato de letra, vinculación con bases de datos, vinculación con hojas de cálculo de Excel, validación de datos, entre muchas otras.

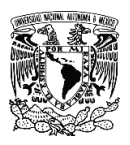

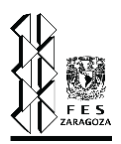

# *Capítulo III. Sistemas de relevo de presión.*

- 3. Sistemas de relevo de presión.
	- 3.1. ¿Qué es un sistema de relevo de presión?
	- 3.2. Importancia de un sistema de relevo de presión en una planta de procesos químicos.
	- 3.3. Elementos que conforman un sistema de relevo de presión.
	- 3.4. Eventos que generan sobrepresión en un sistema.
	- 3.5. Diseño de un sistema de relevo de presión.

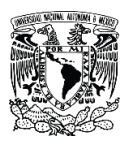

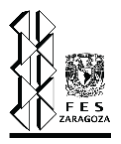

## **3. Sistemas de relevo de presión.**

Cualquier instalación industrial, en la que se almacene o se trabaje con sustancias que pueden ser peligrosas a ciertas condiciones de trabajo, tiene asociado un nivel de riesgo sobre el personal de la planta, las instalaciones, los equipos y el medio ambiente. Estos riesgos exigen que las plantas, tanto instalaciones como equipos, se diseñen con estrictos criterios además de adoptar medidas de seguridad adicionales, a estas medidas se les conoce como capas de protección. Las capas de protección se componen de equipos y procedimientos de control que pueden actuar de manera conjunta con otras capas para mitigar los riesgos mencionados. Mónica Martínez de Phoenix Contact divide las capas de protección en dos campos:

Capas de prevención: su principal propósito es detectar y por consiguiente evitar los escenarios que dan lugar a un accidente, es decir, estas actúan antes de que haya alguna perdida de contención de materia o energía, estas minimizan el riesgo bajando la probabilidad de que ocurra el accidente, las más comunes son:

- a) Los sistemas básicos de control de procesos.
- b) Las alarmas críticas y la intervención de los operadores.
- c) Los sistemas instrumentados de seguridad.
- d) La protección física ante sobrepresiones o vacío: válvulas de seguridad, discos de ruptura, etc.

Capas de mitigación: a diferencia de las capas de prevención estas se diseñan para disminuir las consecuencias de un accidente, estas actúan después de la perdida de contención de materia o energía, estas reducen el riesgo disminuyendo las consecuencias del accidente, entre estas capas se encuentran las siguientes:

- a) Protección física; como las paredes antiexplosiones, por ejemplo.
- b) Sistemas instrumentados de mitigación; como los sistemas de paro de emergencia o las válvulas de aislamiento de accionamiento remoto.
- c) Respuesta de la planta ante emergencia.
- d) Respuesta de la comunidad ante emergencia.

Además de las capas de prevención mencionadas es importante enfatizar que la primer capa de protección de una planta de procesos es el diseño seguro de la planta.

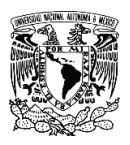

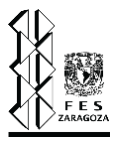

En la figura 3.1.1 se esquematiza lo anterior, en color gris se muestran las capas de prevención y en color azul las capas de mitigación.

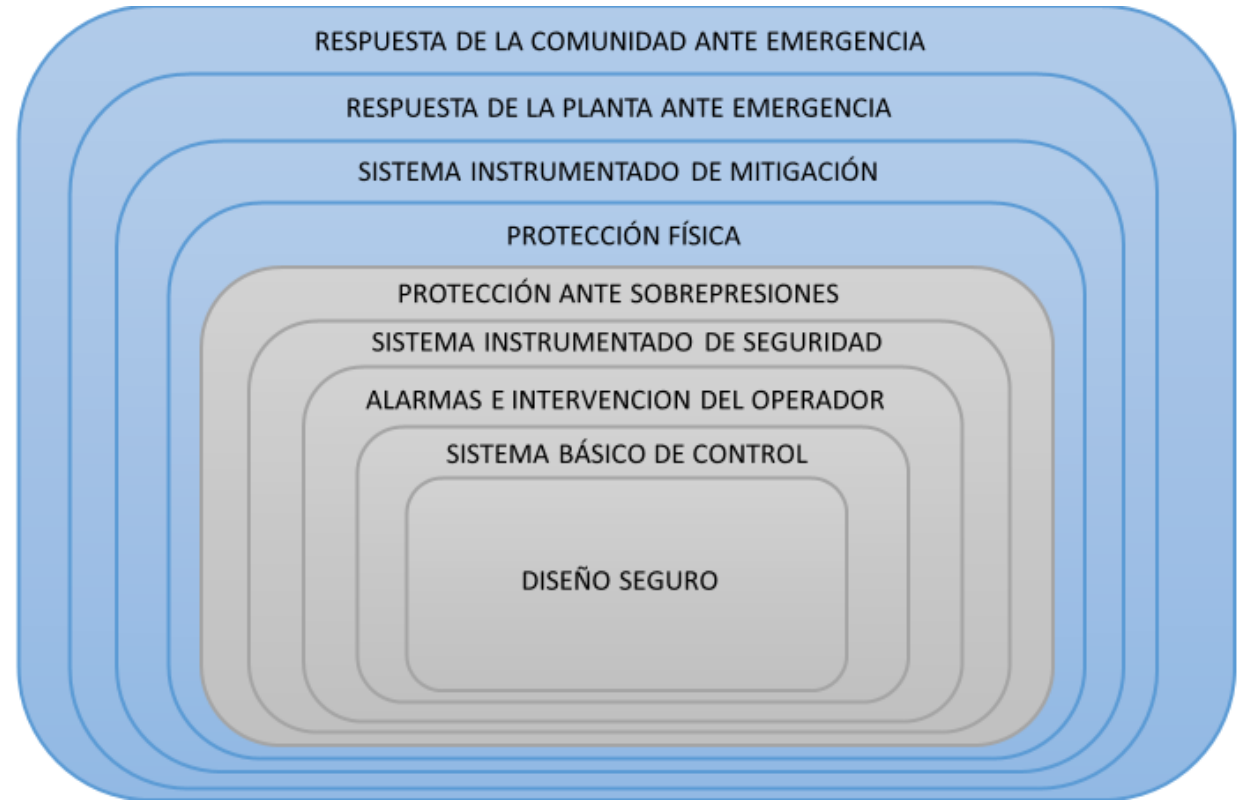

Figura 3.1.1. Capas de protección de una planta de proceso (Elaboración propia).

Este capítulo tiene la finalidad de conocer más acerca de la última capa de mitigación, es decir, de la protección ante sobrepresiones. De manera general se explicará que es un sistema de relevo de presión, su importancia en las plantas de proceso, los elementos que lo conforman, que eventos generan sobrepresión y, por último, como se diseña.

#### **3.1. ¿Qué es un sistema de relevo de presión?**

La complejidad de los procesos actuales requiere que sean confiables y en ese sentido es imprescindible contar con niveles de protección adecuados, como se mencionó, empezando desde un adecuado diseño del proceso, un control básico del mismo con sus alarmas correspondientes, el sistema instrumentado de seguridad, protecciones físicas, planes de emergencia de la planta y de la comunidad. Como capa activa de protección en algunas industrias

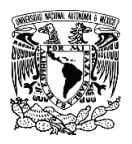

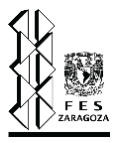

como las del petróleo, gas, química, petroquímica, farmacéutica entre otras, se requiere diseñar un sistema de relevo de presión.

Un sistema de relevo de presión (SRP), en su forma más compleja es un arreglo de dispositivos de relevo de presión (DRP), tuberías y accesorios (codos, tes, etc.), tanques de sello, knockout drums y quemadores, también se entiende por SRP a un medio para el relevo seguro, el transporte y la disposición de fluidos en fase liquida, vapor o gaseosa o una mezcla de las anteriores <sup>[29]</sup>. Un SRP puede consistir únicamente de un dispositivo de relevo de presión, incluyendo o no una tubería a la descarga del DRP, estos sistemas relativamente más sencillos generalmente desfogan directo a la atmosfera. A su vez un SRP es una capa de protección que deben implementar las plantas de proceso especialmente las de industria de la petroquímica y de refinación por el tipo de materiales y condiciones a las que estas plantas operan. El objetivo principal de un SRP es la protección de los equipos que se encuentran en la planta y consecuentemente la protección del personal, los equipos son diseñados para trabajar a una presión máxima (MAWP), dada por sus características mecánicas, sin embargo, existe la posibilidad de que esta presión sea excedida por alguna falla, en estos casos el exceso es mitigado desalojando los fluidos a través de un SRP. En el diseño de una planta no es posible diseñar el equipo de proceso para todas las condiciones posibles que puedan causar operaciones anormales; por lo tanto, la manera práctica de proteger la infraestructura, instalaciones cercanas a la unidad y personal operativo es por medio de un SRP, el cual debe satisfacer las siguientes condiciones:

- a) Ser congruente con las normas locales e internacionales aplicables.
- b) Proteger al personal operativo contra los daños que pudiera causar la sobrepresión en el equipo.
- c) Disminuir las pérdidas de material durante y después de una falla operacional que haya causado exceso de presión en un equipo por un corto periodo.
- d) Disminuir pérdidas ocasionadas por la sobrepresión de los equipos.
- e) Prevenir el daño y la integridad mecánica del equipo.
- f) En caso de haberlas, reducir las primas de seguro.

Un moderno sistema de relevo de presión debe garantizar seguridad, protección ambiental y ser congruente con las normas, códigos, prácticas recomendadas y estándares vigentes. Además de

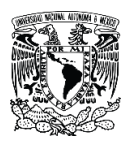

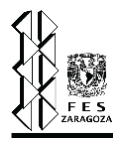

observar rigurosos diseños y adecuadas prácticas en la conservación de la energía. Alarcón y López (2013) plantean que cuando se ha diseñado apropiadamente el sistema se ha alcanzado un número importante de objetivos:

- a) El sistema proporciona máxima seguridad para el personal y equipo conforme a normas y códigos nacionales e internacionales.
- b) Mínima cantidad de emisiones atmosféricas, incrementando la aceptabilidad de la planta.
- c) Conservación de la energía por la recuperación y reutilización de sustancias valiosas, así como apropiados diseños que conlleven a este fin.
- d) Reducción de problemas de ubicación de plantas debido a la reducción de emisiones del quemador, luminiscencia, ruido y humo a niveles mínimos absolutos.

La sobrepresión es el resultado de un desbalance o una interrupción del flujo normal de materia y de energía que ocasiona el incremento de presión en alguna parte del sistema <sup>[9]</sup>. Los dispositivos de relevo de presión aseguran que el proceso o alguno de sus componentes no sean expuestos a una presión que exceda la máxima presión permisible de trabajo. Los riesgos potenciales de sobrepresión se indican en American Petroleum Institute, API Recommended Practice 521 "Guide for Pressure-Relieving and Depressuring Systems", los riesgos principales se enlistan a continuación y al final de este capítulo se explican de forma somera algunos de ellos dentro del tema 3.4.

- a) Descarga bloqueada en recipientes.
- b) Apertura indebida de válvula.
- c) Falla de válvula check.
- d) Falla de servicios.
- e) Falla mecánica o eléctrica.
- f) Pérdida de ventiladores.
- g) Pérdidas de calor en series de sistemas de fraccionamiento.
- h) Falla de aire de instrumentos o energía eléctrica.
- i) Falla de reflujo.
- j) Golpe de ariete con vapor.
- k) Falla de tubos de intercambiadores de calor.
- l) Fuego.

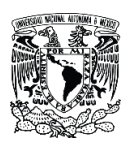

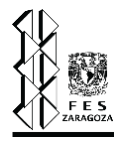

De tal manera que, para el diseño y dimensionamiento de un sistema de desfogue, se debe elaborar el análisis y resumen de cargas de desfogues, considerando todos los eventos y escenarios que sean factibles y creíbles de presentarse en los sistemas o unidades, que ocasione la apertura de dispositivos de desfogue o relevo de presión de líquidos, gases, vapores o combinaciones de estos. Como se mencionó un SRP es una capa de protección para la planta lo cual lo convierte en un aspecto importante que debe considerarse al momento del diseño de la misma, este sistema debe ser lo suficientemente confiable para que proteja a los equipos y consecuentemente al personal. Como se puede deducir es sumamente complejo diseñar un SRP, es importante mencionar que este proyecto se limita solamente al diseño de la red de tuberías, sin contar otros dispositivos.

Para determinar si en una parte de la planta se requiere un dispositivo de relevo de presión se tiene que hacer un análisis, en este se establecen los límites para evaluar sistemas separados que pueden involucrar líneas, equipos, o ambos, después de dividir se tiene que plantear una falla posible y se determina si es creíble que este evento genere sobrepresión en el sistema, de ser así se colocará un dispositivo de relevo de presión. A continuación, en la figura 3.1.2 se muestra un diagrama de flujo muy básico que esquematiza el proceso anterior.

Posteriormente se tiene que realizar otro análisis para determinar cuál es el caso más crítico, sí se diera el caso de que se debe colocar un DRP por más de un evento analizado, por ejemplo, si se debe colocar una válvula de alivio de presión por descarga bloqueada y otra por fuego, entonces, se tiene que hacer un cálculo para determinar cuál de las dos es más crítico (es decir, con cuál de las fallas se requiere desfogar más materia) y así determinar el tamaño del dispositivo. Estos análisis deben realizarse por personal capacitado y experimentado ya que se requiere de un buen criterio para decidir si es posible que ocurra un evento, generalmente se reúnen diferentes áreas de la ingeniería para tomar estas decisiones después de que se discuta, los especialistas de cada área aportan su conocimiento y así se consigue un diseño más seguro.

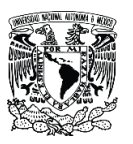

Capítulo III. Sistemas de relevo de presión.

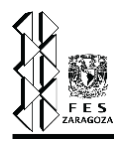

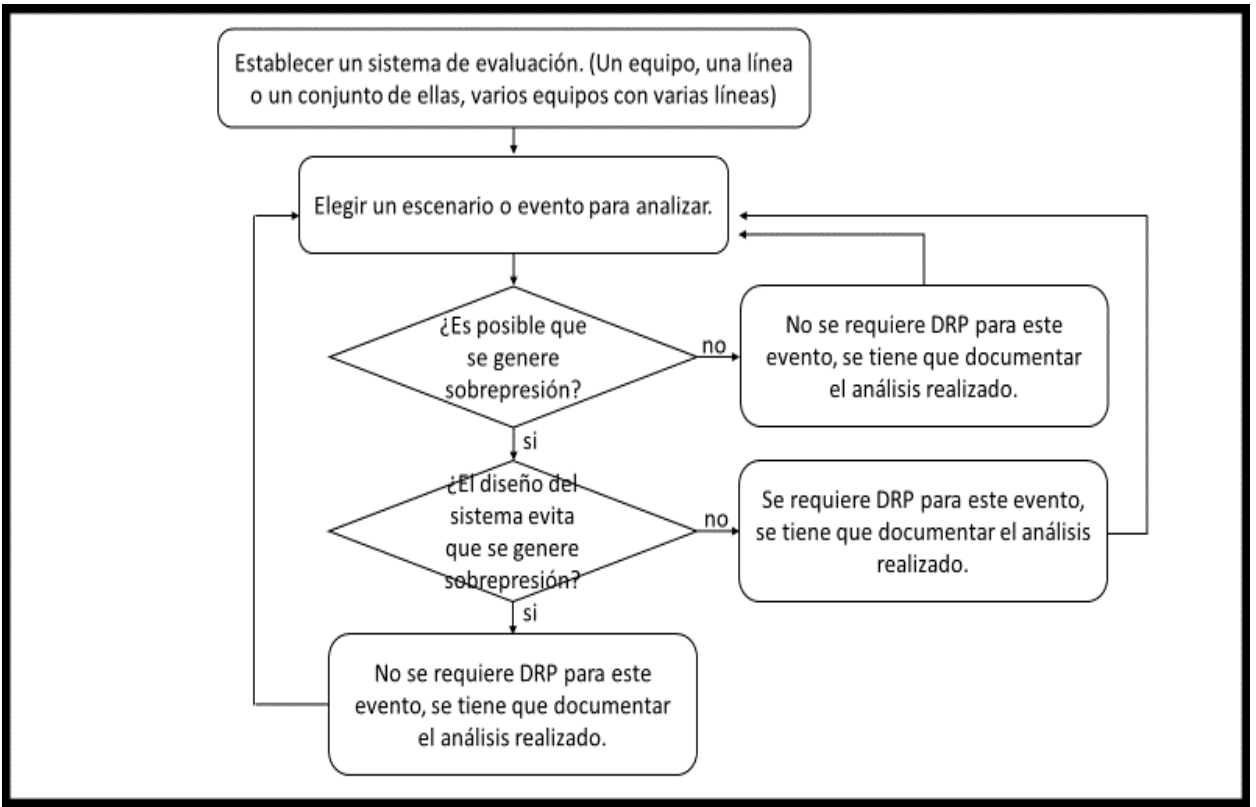

Figura 3.1.2. Algoritmo básico para colocar DRP<sup>[26]</sup>.

En la tabla 3.1.1. se muestra un resumen de la normatividad internacional que se debe conocer al diseñar un sistema de relevo de presión.

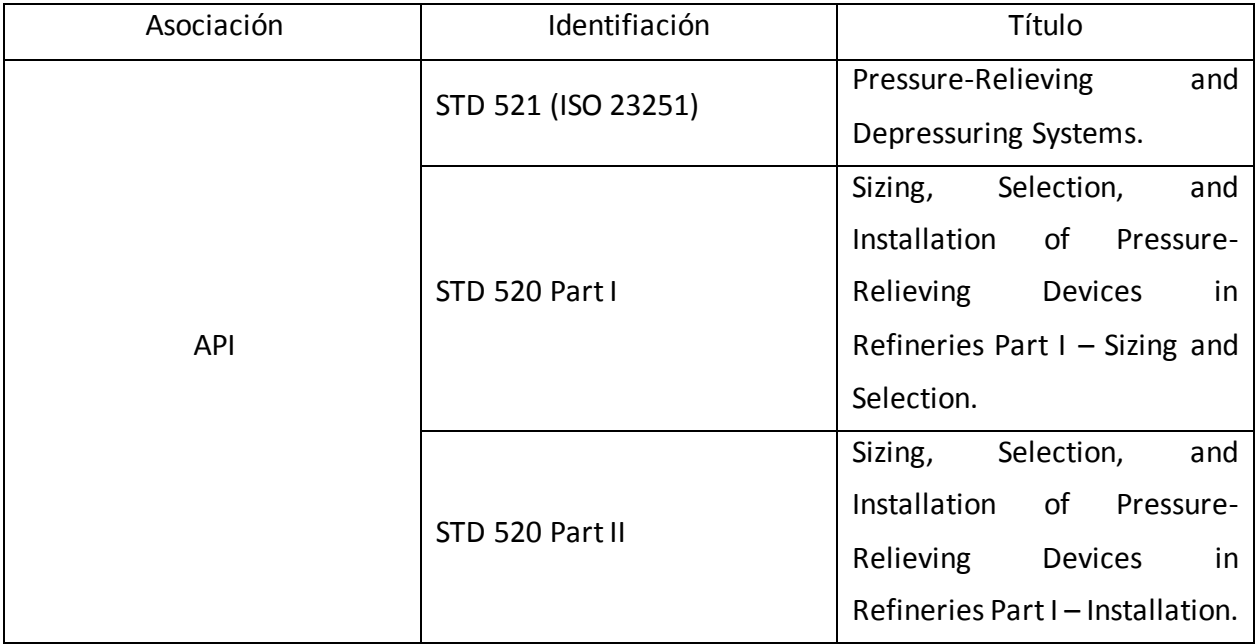

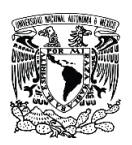

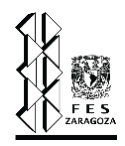

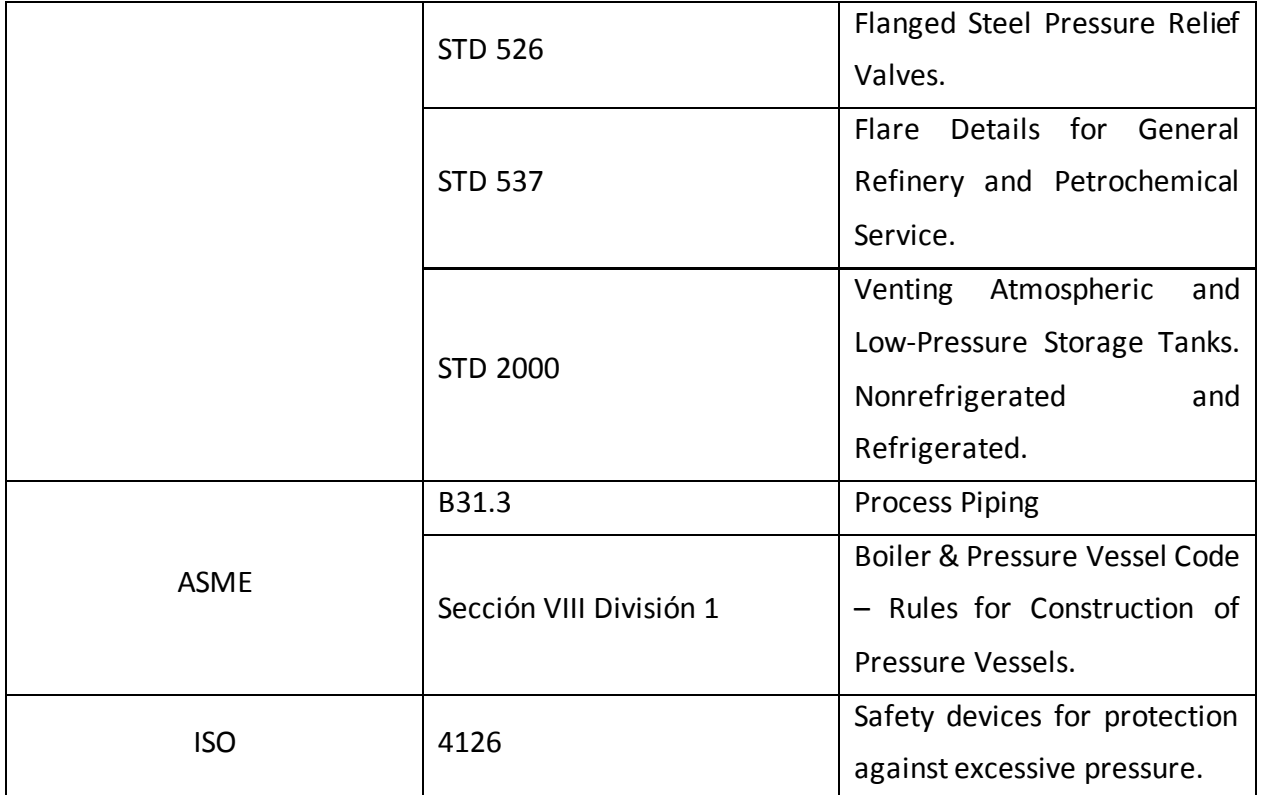

Tabla 3.1.1. Normatividad internacional que aplica a SRP.

Finalmente, en la figura 3.3.1 se muestra un esquema general de un sistema de relevo de presión, los equipos involucrados se explican en el subcapítulo 3.3.

Existen cuatro principales tipos de sistemas de relevo de presión, a continuación, se nombran y explican de manera breve, es importante mencionar que estos pueden funcionar de manera independiente o en conjunto y un esquema general de un sistema de relevo de presión se muestra en el subcapítulo 3.3.

SRP abierto <sup>[30]</sup>: en este tipo de sistemas los fluidos desfogados a través de los DRP se envían directamente a la atmósfera (gases y vapores) o a un colector de fosa (líquidos), la sustancia que se releva no debe formar mezclas explosivas con el aire ni reaccionar químicamente, regularmente se releva vapor de agua o aire comprimido, es importante que el ruido generado a la descarga este entre los límites que indica la normatividad aplicable. En la figura 3.1.3 se muestra un ejemplo en el que se requiere vapor para accionar una turbina (MV – 1001) que da energía a un compresor (GB – 1001), el vapor pasa por el lado coraza del intercambiador de calor

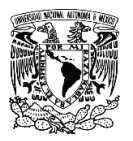

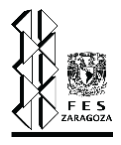

EA – 1001 (corriente 4) y sale condensado (corriente 5). Por el lado tubos pasa agua de enfriamiento (corriente 1), en la corriente 2 puede generarse sobrepresión por expansión hidráulica, por lo que se coloca una PSV que alivie la presión en ese punto, al tratarse de agua la descarga puede ser hacia la atmosfera y en este caso por ser un líquido se puede descargar al piso como se muestra.

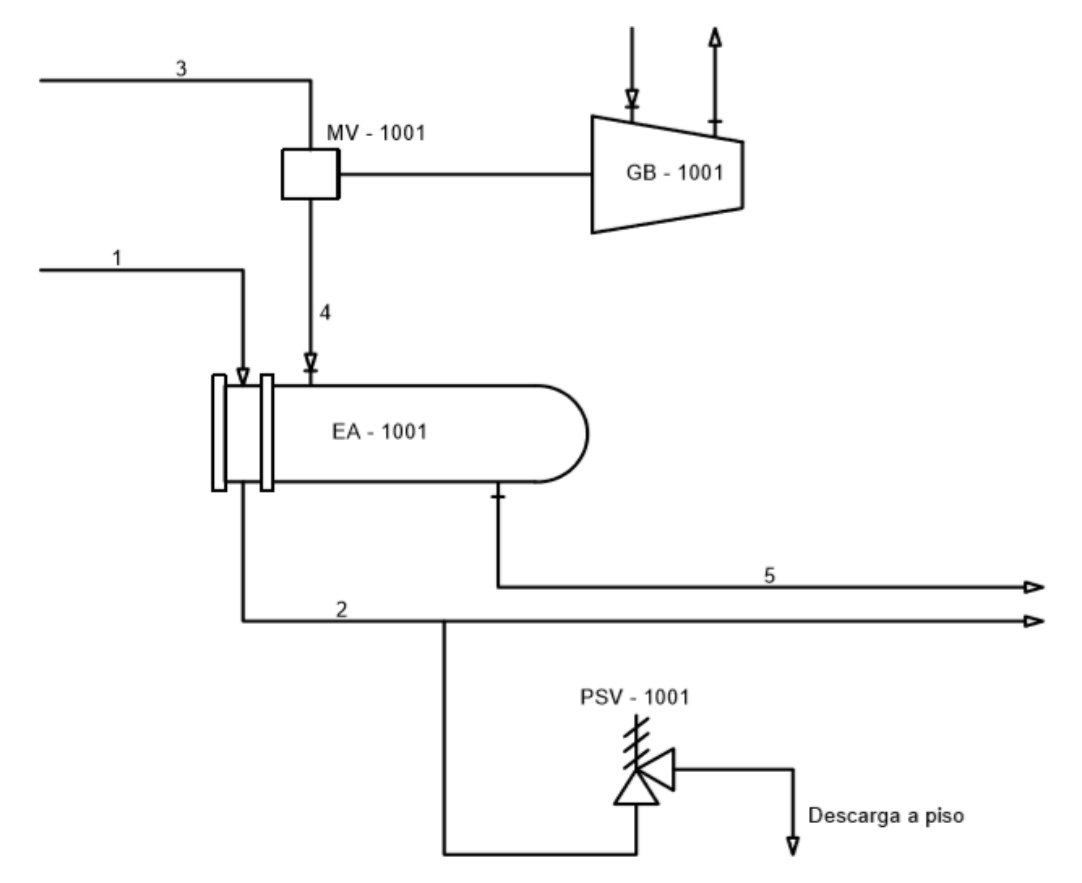

Figura 3.1.3. Ejemplo de un SRP abierto (Elaboración propia).

SRP cerrado con neutralización <sup>[30]</sup>: los fluidos se conducen por los cabezales de desfogue hacia alguna unidad o equipo para un tratamiento químico o fisicoquímico, de esta manera se logra disminuir los riesgos a la salud, inflamabilidad o reactividad, posteriormente se pueden desfogar directo a la atmósfera o a un quemador. En la figura 3.1.4 se muestra un ejemplo en el que ocurre un evento que genera fuego, la presión en el tanque FA – 1001 comienza a aumentar hasta que se alcanza la presión de ajuste de la PSV – 1001, la válvula abre y el fluido se dirige hacia una unidad de procesamiento para reducir el riesgo que presenta el fluido, una vez que se procesa se dirige al tanque separador FA – 1002 del cual se dividen dos corrientes, los gases van

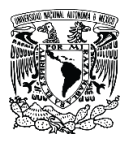

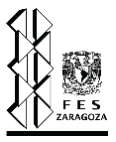

directamente al quemador (ya que no representan un peligro a la salud) y los condensados recirculan hacia la unidad de procesamiento.

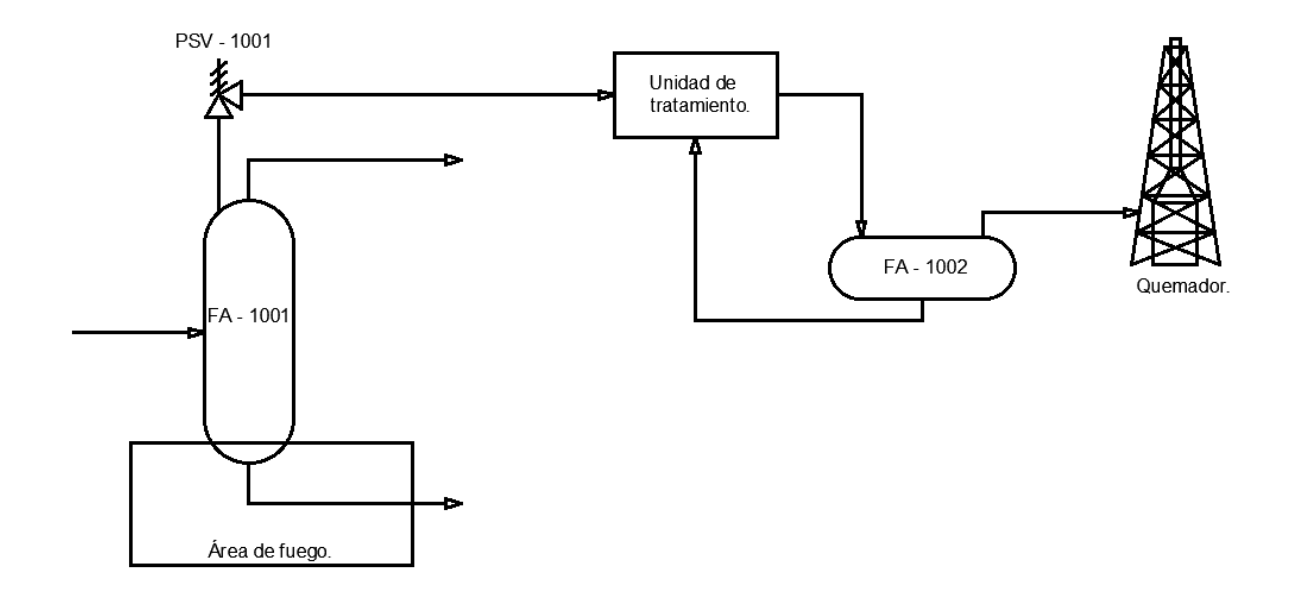

Figura 3.1.4. Ejemplo de un SRP con neutralización (Elaboración propia).

SRP cerrado con combustión [30]: en estos sistemas los fluidos fluyen por los cabezales de desfogue hacia los tanques de separación, en este momento los gases se envían al quemador y los condesados se recirculan al sistema o se neutralizan. En la figura 3.1.5 se muestra un ejemplo en el que varias unidades de procesamiento desfogan a un cabezal principal, en este caso los fluidos no son peligrosos por lo que pueden pasar después del cabezal al tanque FA – 1002, al igual que en el ejemplo anterior los gases se dirigen al quemador, sin embargo, los condensados ahora si se dirigen a una unidad de procesamiento químico o fisicoquímico para acondicionar los líquidos y poder utilizarlos de la manera que más convenga.

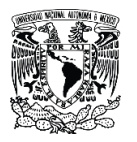

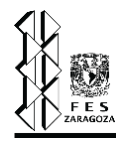

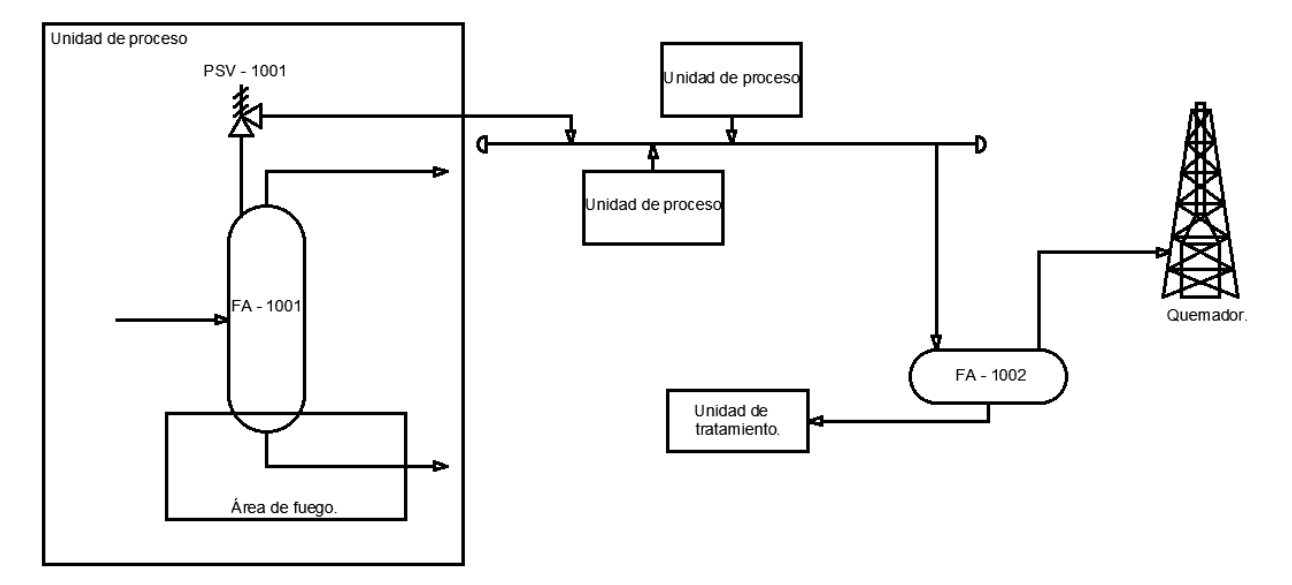

Figura 3.1.5. Ejemplo de un SRP con combustión (Elaboración propia).

SRP cerrado con recuperación <sup>[30]</sup>: en estos sistemas al igual que en los de neutralización se conducen los fluidos hacia alguna unidad o equipo para un tratamiento químico o fisicoquímico con la diferencia que en este las sustancias de alto valor económico o energético se separan para regresar al proceso principal y las sustancias que se pueden desechar se queman o se neutralizan. En la figura 3.1.6 se muestra un ejemplo muy parecido al anterior, sin embargo, aquí antes de pasar al separador FA – 1003 pasa por otro separador (FA – 1002) para conseguir obtener las sustancias más valiosas ya que no es factible quemarlas, estas se ponen a disposición para reutilizarlas y de las demás sustancias una gran parte se quemará y la otra puede ser neutralizada.

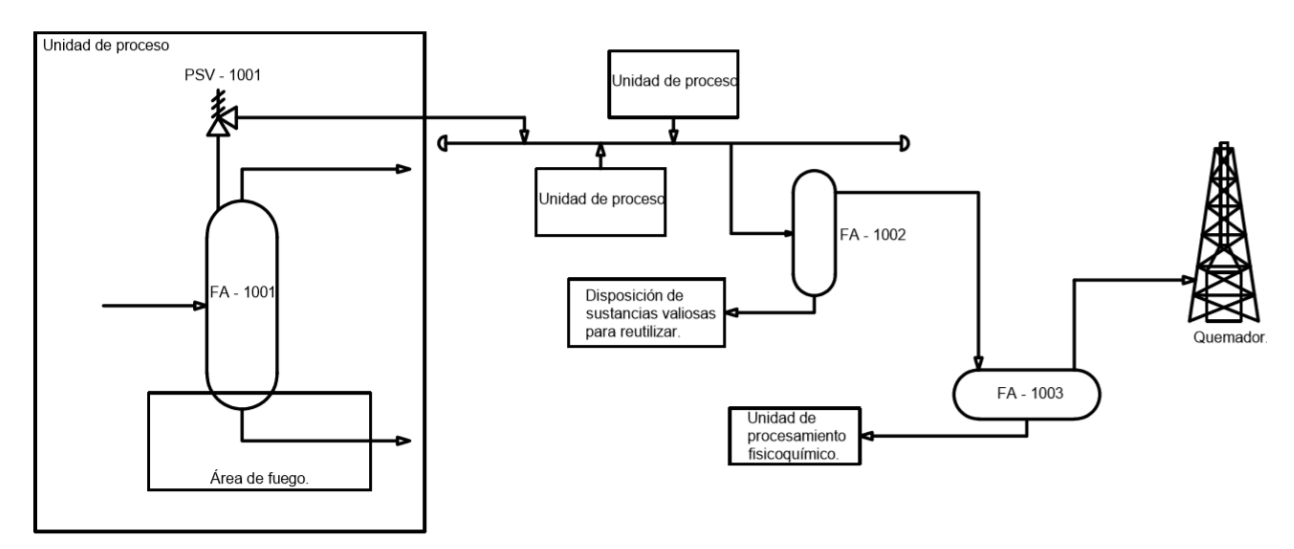

Figura 3.1.6. Ejemplo de un SRP con recuperación (Elaboración propia).

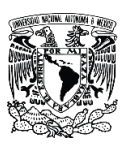

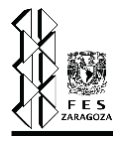

## **3.2. Importancia de un sistema de relevo de presión en una planta de procesos químicos.**

Muchas veces los procesos de producción son mucho menos seguros de lo que nos podemos imaginar y es muy probable que ocurra un accidente. Desde la materia prima y los servicios auxiliares hasta los propios equipos de procesos y las sustancias químicas pueden generar peligro si no se toman las precauciones necesarias para su manejo. En todo momento en una planta de producción se deben mantener controladas distintas variables de un sistema para que el proceso no represente un riesgo para la planta. Cuando se habla de riesgos en la industria se refiere a algún evento que puede causar una serie de acontecimientos que puedan dañar a los equipos y todo el material que pueda haber en la planta, también que puedan dañar al personal e incluso a la población que se encuentre cerca, además puede también generar daños importantes al medio ambiente.

Dentro de una planta pueden ocurrir diferentes tipos de accidentes, puede fallar el personal que opera, o pueden ser aspectos técnicos, en el primer caso puede deberse a una falta de capacitación o simplemente que alguien pase por alto alguna anomalía en el sistema, en el segundo caso puede presentarse riesgo debido a algún material peligroso con el que se trabaje y que las condiciones de operación sean excedidas o salgan de control. Esto último, el control, es fundamental en para la seguridad industrial y de llevarse a cabo correctamente puede representar un ahorro de grandes cantidades de dinero ya que se asegura la infraestructura y se evitan daños al medio ambiente, en casos críticos se puede evitar la pérdida de vidas humanas.

Una causa importante que ocasiona accidentes son las explosiones, estas se pueden generar por diversos factores, pero uno importante es la sobrepresión. En México entre el año 2000 y 2018 se reportaron 13,180 accidentes relacionados con sustancias químicas de las cuales el 18% ocurrieron directamente en planta y aproximadamente el 6.5% fue por explosiones, es decir, más de 850 accidentes ocurrieron por esta causa. A continuación, se muestran graficas que esquematizan y complementan los datos anteriores, en la figura 3.2.1 se indica el número de accidentes por estado y el porcentaje que representan. En la figura 3.2.2 se indica el porcentaje de los eventos que generaron los accidentes.

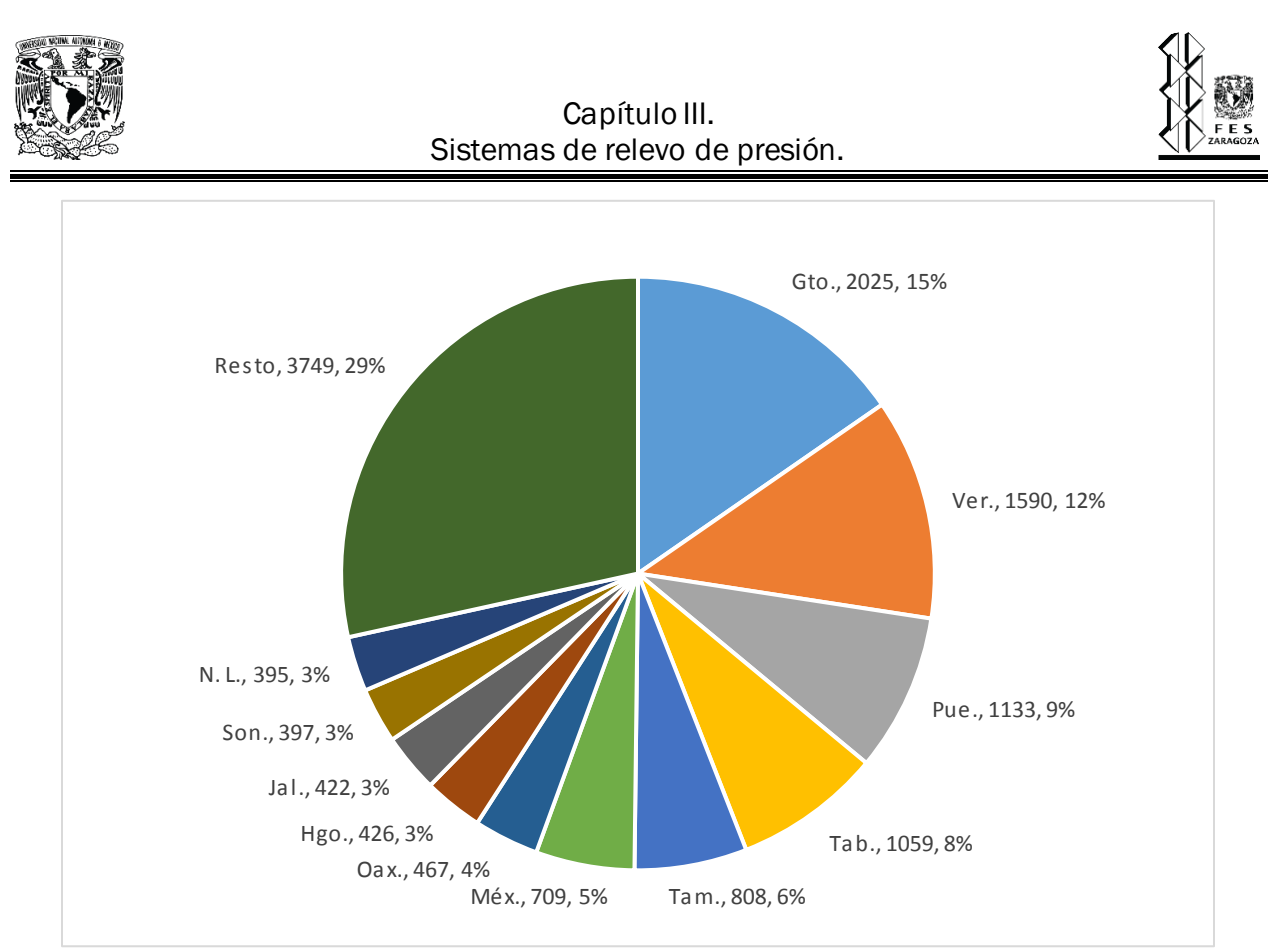

Figura 3.2.1. Número de accidentes por Estados de la República Mexicana <sup>[27]</sup>.

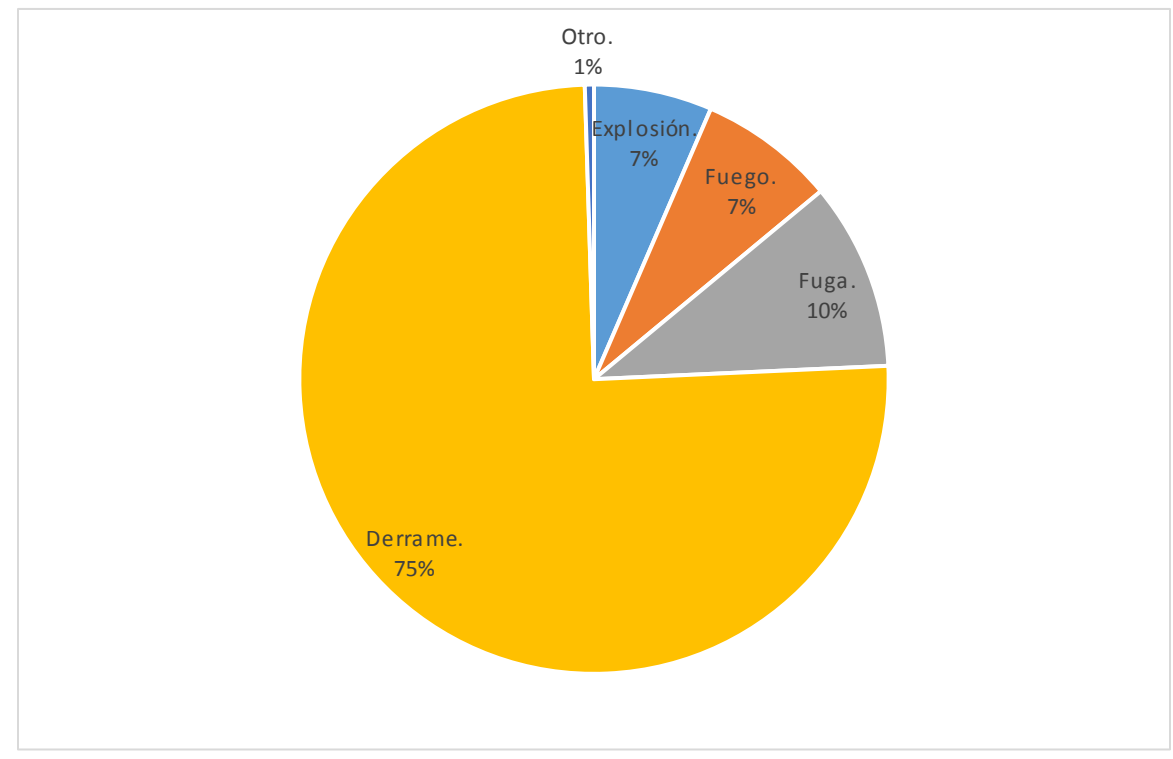

Figura 3.2.2. Eventos que generaron accidentes <sup>[27]</sup>.

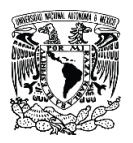

#### Capítulo III. Sistemas de relevo de presión.

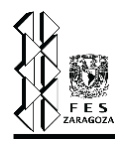

Es cierto que de principio un 6.5 % no representa la mayor parte de accidentes, sin embargo, este evento se puede generar a partir de otros, por ejemplo, por derrames, fugas, etc., lo que hace que aumente su relevancia. Como se mencionó los accidentes pueden dañar tres aspectos importantes: al personal, las instalaciones o infraestructura y al medio ambiente.

a) Personal: todos los trabajadores de una planta de procesos están expuestos continuamente a sufrir un accidente, es un ambiente en el que hay muchos riesgos no importa el área en la que se desempeñen, es sumamente importante que el personal esté en todo momento concentrado en sus labores para evitar cometer algún error que pueda desencadenarse en un accidente, también debe estar capacitado en la operación a la que se dedique específicamente, además de capacitarse en aspectos de riesgo y seguridad industrial, sin embargo, aun cumpliendo lo anterior se pueden generar accidentes por sobrepresión. Por experiencia se sabe que al producirse una explosión generada por sobrepresión se presenta una onda que puede afectar al personal principalmente en los órganos blandos como el tímpano, los pulmones y otros órganos vitales. Aunado a las lesiones anteriores se pueden presentar lesiones físicas expuestas que por lo general derivan de algún elemento que haya sido proyectado por la explosión como una pieza de algún equipo, un trozo de tubería o cualquier herramienta, también se pueden generar lesiones porque el mismo operador salga disparado por la explosión y caiga de manera inadecuada. En el peor de los casos la onda por sobrepresión no generará solo lesiones, sino que puede provocar la muerte. Es importante que en las plantas se tenga un plan de evacuación del personal en caso de que se presente una situación de riesgo, esto se tiene que planear con anticipación e incluso realizar simulacros para estar lo mejor preparados en una situación real, esto puedo minimizar los riesgos y mejorar el trabajo del personal encargado de solucionar el problema.

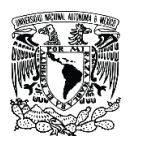

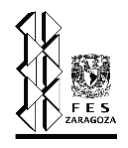

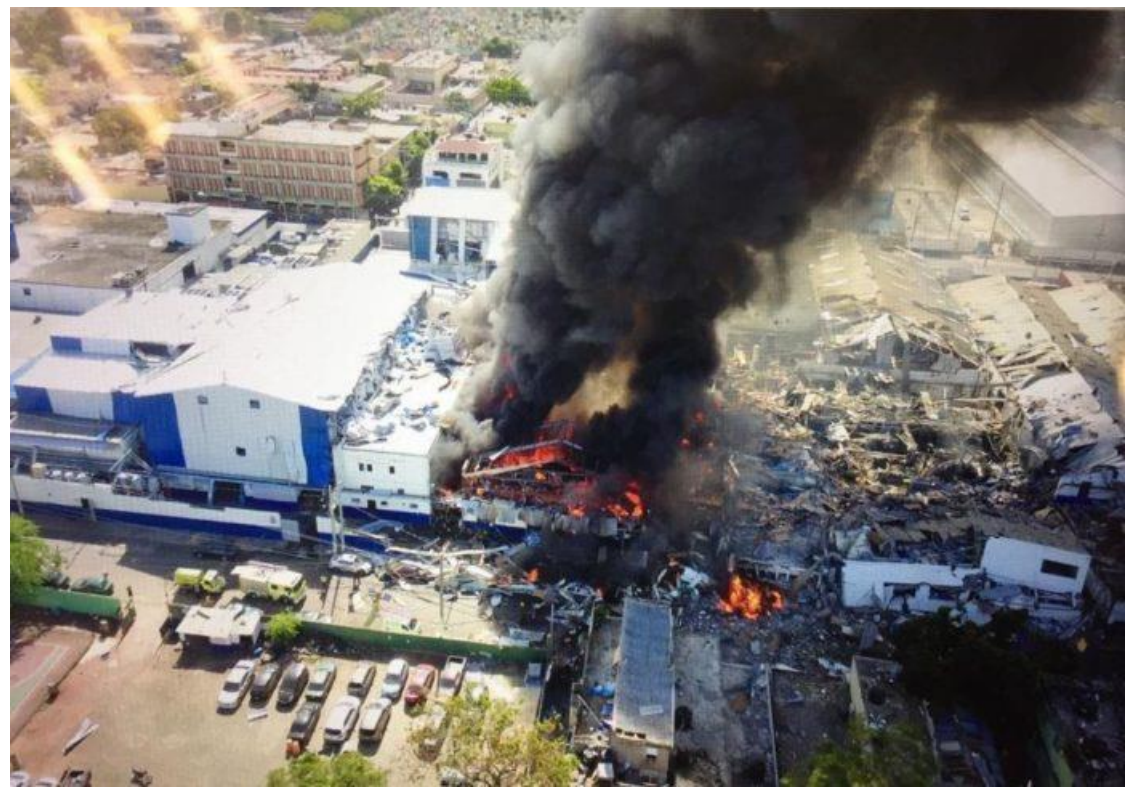

Figura 3.2.3. Explosión en fábrica de plásticos, República Dominicana <sup>[56]</sup>.

b) Instalaciones: en el caso de la infraestructura el daño generado depende principalmente de la magnitud de la explosión, del tipo de materiales con los que se trabaja, el tiempo en que se atiende la emergencia y se logra solucionar el problema y de la localización de los equipos dentro de la planta. Si la sobrepresión genera ruptura de equipos o líneas en las que se maneje fluidos inflamables es muy probable que haya fuego lo que hará que aumente la temperatura y la estructura de la planta, los equipos y las líneas pierdan resistencia, esto puede producir una pérdida parcial, es decir, que se presente daño solamente en puntos específicos de la planta o pérdida total de las instalaciones dependiendo una vez más de la magnitud de la explosión, existen casos documentados en los que plataformas petroleras se pierden por completo debido a la fundición de la estructura principal, por mencionar un ejemplo. La seguridad y confianza dependerá de que los equipos estén diseñados de manera correcta y de una instalación adecuada (como se explicó al principio del capítulo es la primer capa de protección), también influye el mantenimiento preventivo que la planta reciba.

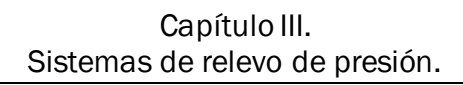

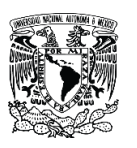

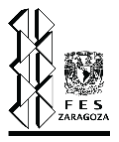

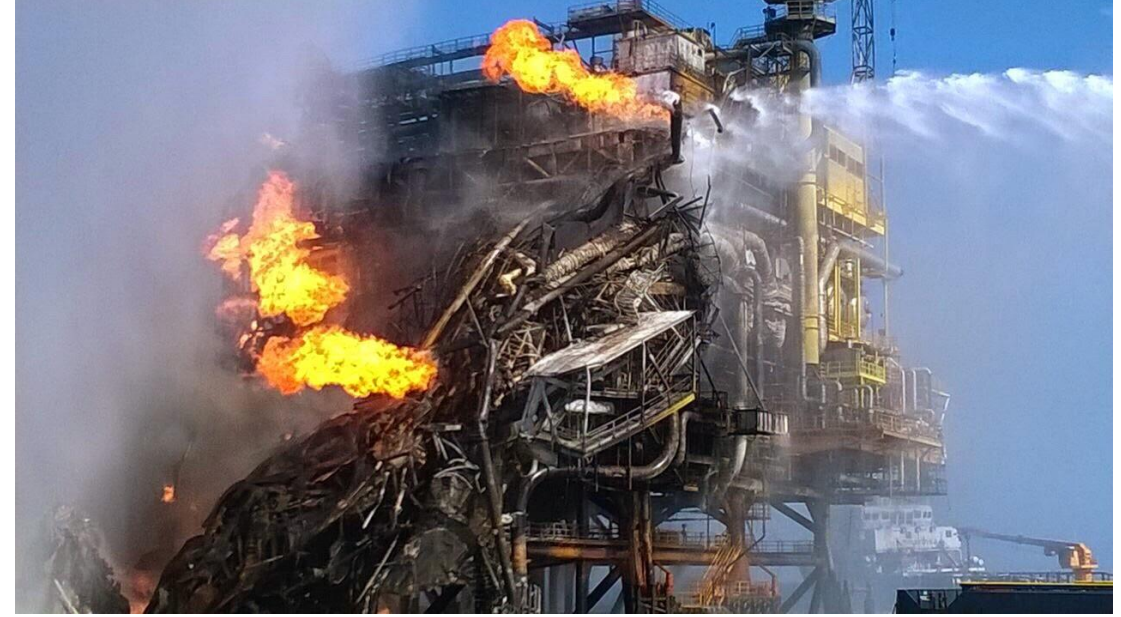

Figura 3.2.4. Explosión en plataforma Abkatun, México <sup>[58]</sup>.

c) Medio ambiente: muchas veces se puede afectar al medio ambiente por los químicos con los que se trabaje, el efecto puede ser sobre el suelo, el agua o el aire de los alrededores de la planta de proceso, estos daños pueden ser irreversibles y afectar a la vida animal, vegetal y población humana cercana a las instalaciones, por mencionar un ejemplo, si se queman grandes cantidades de algún químico se genera humo lo que causa que la calidad del aire cerca de la planta disminuya de manera significativa. Un ejemplo muy claro del daño que una planta puede causar al medio es la explosión que dio lugar en la central nuclear de Chernóbil en 1986, en este caso fue causada por una serie de errores del personal y como consecuencia se tuvo que evacuar a más de 300,000 personas, un gran porcentaje con secuelas permanentes, causó que en el área se perdiera cerca del 20% de tierra fértil y en el año 2020 la zona sigue contaminada, se espera que haya secuelas del accidente por más de 100 años.

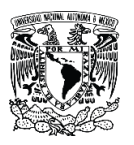

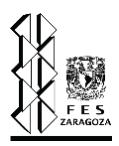

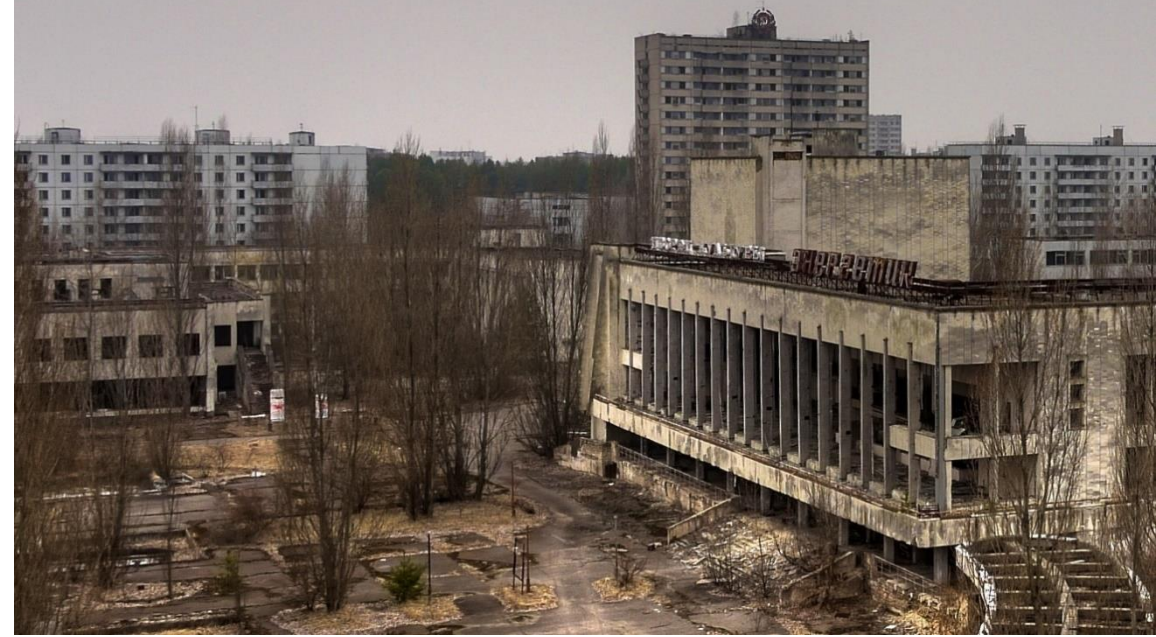

Figura 3.2.5. Chernóbil 30 años después del accidente <sup>[57]</sup>.

La evaluación de los daños que se generan cuando la sobrepresión genera un accidente resulta en un análisis complejo, sin embargo, la experiencia nos dice que los daños causados por este tipo de accidentes son altamente costosos en el ámbito humano, económico y ambiental. Por estas razones el diseño de un sistema de relevo de presión es sumamente importante pues se puede disminuir la probabilidad de que un evento como estos suceda, un SRP tiene como consecuencia una planta de procesos más segura.

#### **3.3. Elementos que conforman un sistema de relevo de presión.**

Un sistema de relevo de presión está compuesto por un conjunto de tuberías o cabezales y tanques separadores, sin embargo, como todo diseño de un proceso su composición está sujeta a las necesidades del proceso a proteger, ya que, si necesita un sistema de recuperación de gases, por ejemplo, el sistema de relevo de presión también será conformado por compresores y otros tanques.

Un sistema de relevo de presión generalmente se considera que inicia en el dispositivo de relevo de presión, puede ser una válvula de seguridad o un disco de ruptura (PSE-41001), pero para hacer más clara la explicación se considerará el equipo al que está protegiendo el DRP, el equipo de proceso (Figura 3.3.1, FA-41003 y EA-41005). Si continuamos por la ruta que sigue el fluido,

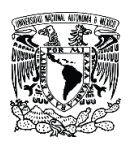

#### Capítulo III. Sistemas de relevo de presión.

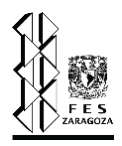

continua por el cabezal hasta llegar a conectarse a un cabezal principal en forma inclinada formando un ángulo de 45°, el cabezal principal se une a un knockout drum (Figura 3.3.1, FA-41002) que es usado para separar cualquier resto de líquido de los gases de relevo. Estos gases que son separados, continúan transportándose por un cabezal que va hacia el tanque de sello (Figura 3.3.1, FA-41004) o placa orificio, de este tanque continúa el cabezal principal que alimenta al quemador (Figura 3.3.1, BZ-41001), donde son quemados los gases que provocan la sobrepresión. Un sistema de relevo de presión puede estar compuesto también por más de una de las unidades presentadas en la figura 3.3.1, por lo que el dimensionamiento de estos sistemas generalmente es complejo.

Es posible que la descripción del sistema de relevo de presión esquemáticamente sea muy simple, pero en realidad está compuesto por múltiples dispositivos de relevo de presión que generan también múltiples cabezales que se unen al cabezal principal y a su vez dependiendo del rango de presión y propiedades del fluido manejado en el proceso puede haber más de un cabezal principal en el sistema de desfogue, por ejemplo pueden existir sistemas de baja presión, de alta presión o sistemas de desfogue ácido, también puede existir un desfogue descargado a la atmosfera pero en tal caso no existe un sistema muy complejo, solo se coloca el dispositivo de relevo de presión que libera la sobrepresión directamente a la atmosfera, comúnmente el fluido liberado es vapor de agua o aire.

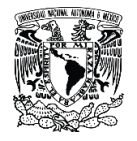

Capítulo III. Sistemas de relevo de presión.

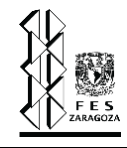

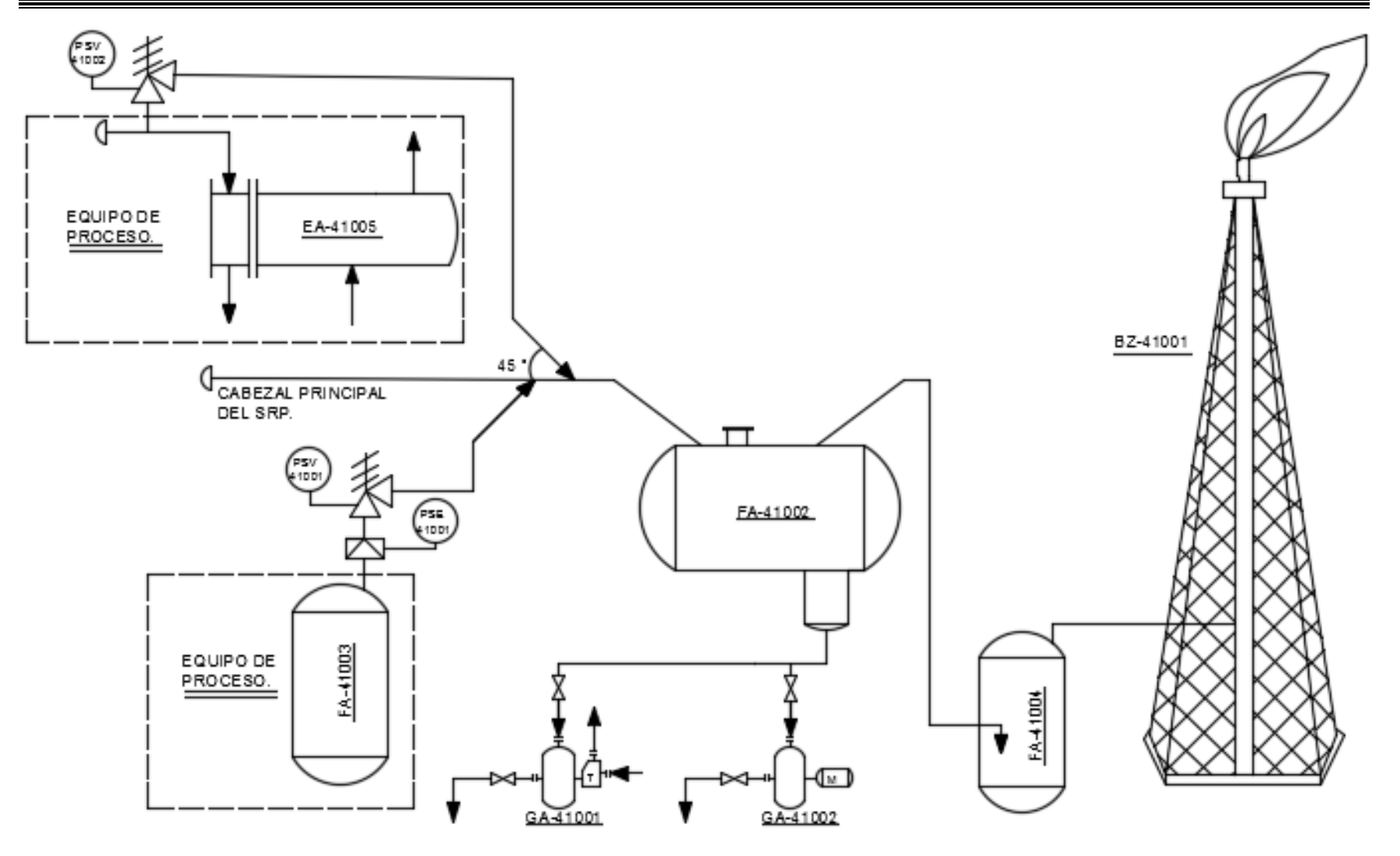

Figura 3.3.1. Diagrama de un sistema de relevo de presión (Elaboración propia).

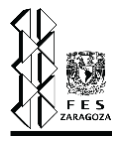

#### **3.3.1. Dispositivos de relevo de presión.**

"Un dispositivo de relevo de presión tiene como principal función el mantener la seguridad del equipo al cual está protegiendo, es decir, se encarga de liberar cualquier exceso de presión acumulada o generada en el sistema a respaldar" [50]. Los dispositivos de relevo de presión más comunes son las válvulas de seguridad alivio y los discos de ruptura, estos pueden instalarse uno o ambos simultáneamente en mismo equipo a proteger, a continuación, se describen los aspectos importantes.

#### 1) Válvulas de seguridad alivio.

"La función de las válvulas de seguridad y alivio es permitir el paso de un fluido que provoca sobrepresión en un equipo o una zona específica de un proceso, para ser transportado a un lugar seguro en el momento preciso que sea necesitada esta acción" [50]. Es común confundir los términos de válvulas de seguridad y válvulas de alivio, si bien es cierto tienen la misma función, liberar sobrepresión del sistema, su principal diferencia radica en que "las válvulas de seguridad son de apertura rápida (acción de pop), mientras que las válvulas de alivio se aperturan de forma proporcional al aumento de presión en el sistema, también existen las que presentan ambas funciones, llamadas válvulas de seguridad alivio" <sup>[50]</sup>. Comúnmente las válvulas de seguridad son usadas cuando se relevan gases y/o vapores, en cuanto a las válvulas de alivio se usan generalmente cuando el fluido a desfogar es en su mayoría un líquido. El nombre más genérico que se conoce para referirse tanto a válvulas de alivio como a válvulas de seguridad es válvulas de alivio de presión, término que también será empleado en esta investigación. Adicional a la división presentada, se clasifican en dos tipos: las accionadas por resorte (convencionales y balanceadas) y las accionadas por piloto.

a) Convencionales <sup>[7]</sup>. Es una válvula auto accionada por medio de un resorte que está cargado para abrir a una presión a la cual está ajustada. Normalmente se presentan en tamaños pequeños, comúnmente se usa para servicios de alivio térmico. Los elementos principales de los que constan son una boquilla de entrada conectada a una tubería que se une directamente con un recipiente o el sistema a proteger, un disco móvil que controla el flujo a través de la boquilla y un resorte que controla la posición del disco, el cual está asentado en la boquilla de descarga que impide en flujo (figura 3.3.2). El funcionamiento de una válvula convencional está basado en un equilibrio de fuerzas, cuando la presión a la entrada de la válvula se encuentra por debajo de la presión de

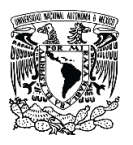

#### Capítulo III. Sistemas de relevo de presión.

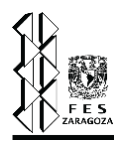

ajuste, es decir, durante la operación normal del sistema, el disco de la boquilla permanece bloqueando el paso al fluido, cuando la presión de entrada excede a la presión de ajuste, la fuerza de presión que el fluido ejerce sobre el disco provoca que la válvula se abra rápidamente, liberando el fluido hacía la tubería conectada a la descarga. La válvula se cierra cuando la presión de entrada ha caído lo suficiente para permitir que la fuerza del resorte supere la suma de las fuerzas antes mencionadas. La presión a la que la válvula se reajusta se llama presión de cierre.

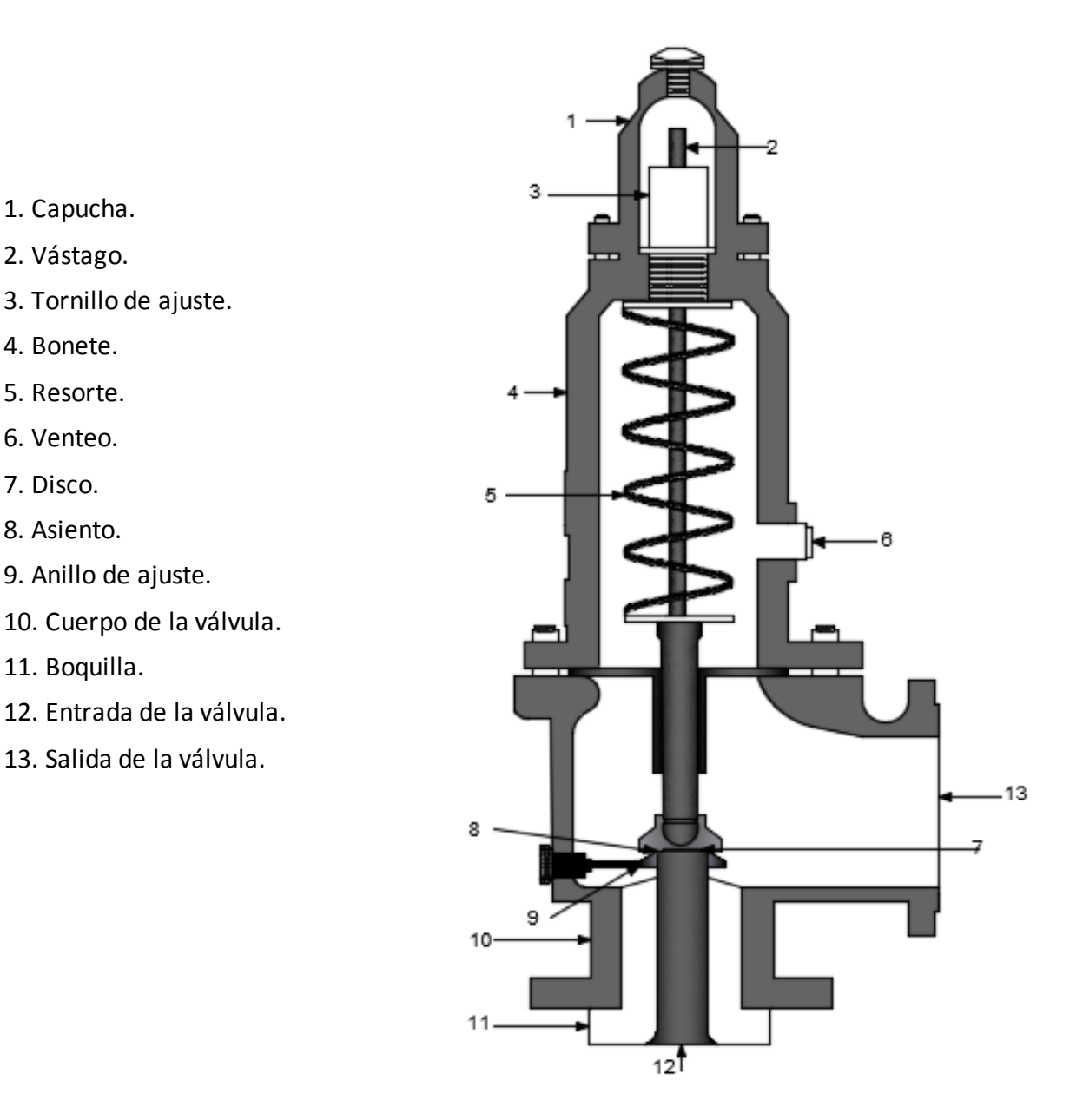

Figura 3.3.2. Válvula de seguridad alivio convencional (Elaboración propia).

#### Capítulo III. Sistemas de relevo de presión.

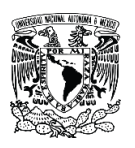

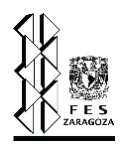

El procedimiento en el que las válvulas de alivio de presión para servicio de líquidos dan apertura es diferente a las válvulas para servicio de gas o vapor, ya que las fuerzas expansivas producidas por el vapor no suceden en los líquidos. En la apertura inicial el fluido que escapa forma una lámina delgada que se expande en forma radial entre las superficies del asiento. El líquido golpea la superficie de reacción del soporte del disco y se desvía hacia abajo asemejando una turbina, esta fuerza tiende a mover el disco y el soporte hacía arriba, generalmente una vez llegando a una apertura del 50% se tiende a abrir súbitamente, con una sobrepresión del 2% al 6%. Las válvulas para servicio de líquido certificadas con el código ASME requieren que se alcance una apertura total con una sobrepresión del 10% o menos.

Algunas válvulas están diseñadas para servicio de líquido y gas como ya se mencionó, sin embargo, presentarán características operativas diferentes según sea líquido, gas, o una mezcla bifásica, por ejemplo, el parámetro llamado blowdown que "se refiere a una diferencia entre la presión de ajuste y la de cierre (que se mide en un porcentaje de la presión de ajuste o en unidades de presión), presentará un rango variable según sea el estado del fluido a relevar en la válvula de alivio de presión" [7], el blowdown será mucho más prolongada (normalmente 20%) en el servicio de gas que durante el líquido. Además, la presión de ajuste también puede presentar una variación si está ajustada para líquido y proporciona servicio para gas o viceversa. Algunos fabricantes recomiendan colocar una válvula de seguridad alivio si en un fluido multifásico el 50% o menos están en fase vapor. También se recomienda este tipo de válvulas cuando la relación líquido/gas no está fija. Además, se recomienda especificar la válvula de seguridad alivio de acuerdo al fluido al que se va a encontrar normalmente expuesto, por ejemplo, si esta se coloca en un intercambiador de calor del lado que transporta líquido, la válvula debe fijarse para servicio de líquido. También es necesario advertir que las válvulas de seguridad alivio especificadas para vapor son más propensas a sufrir el castañeo durante el servicio de líquido. Se le llama castañeo cuando "la válvula abre en una pequeña proporción y cierra inmediatamente, este movimiento genera ruido y si sucede muy frecuentemente la válvula puede dañarse" [7].

b) Balanceadas <sup>[50]</sup>. Es una válvula con características físicas y operacionales muy parecidas a las de tipo convencional, ya que también son accionadas por un resorte, la diferencia

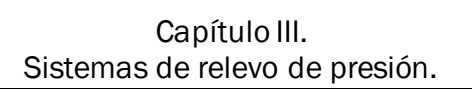

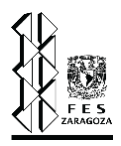

entre ellas es que las balanceadas constan de un fuelle (punto 3 de la figura 3.3.3) u otros medios (un pistón sellado), cuya función es disminuir los efectos de la contrapresión en el disco de la válvula, esto se logra debido a que al colocar un fuelle, el área disponible que proporciona la forma natural del disco queda ocupada parcialmente por el fuelle, así los efectos de la contrapresión tienen menor área donde ejercerse, por lo que este tipo de válvulas pueden trabajar con un rango de contrapresión más alto que las convencionales, de acuerdo a API 520 entre 10% y 35% de contrapresión. Si el área ocupada por el fuelle fuera idéntica al área del disco, los efectos de contrapresión serían totalmente contrarrestados, lo que significa que la presión de apertura de la válvula de alivio no se vería perturbada. Sin embargo, debido a tolerancias de fabricación de los fuelles no les es posible soportar un rango tan amplio entre la presión de ajuste y la contrapresión, por lo que el área cubierta del disco por el fuelle no puede ser idéntica. Esto provoca que cuando la contrapresión superpuesta es variable, también presentará variación la presión de apertura de la válvula de alivio. Otra funcionalidad que representa el fuelle es como aislante para proteger piezas de la válvula tales como el resorte, el bonete o algunas partes superiores, en caso de que el fluido a relevar presente propiedades corrosivas.

Es importante mencionar que las válvulas de alivio de tipo balanceada tienen un venteo en el bonete, esto se debe a que los fuelles internamente están bajo presión atmosférica, y cuando la válvula abre el fuelle es comprimido, cuando esto sucede se presentan pequeñas fugas del fluido relevado, si este representa peligro para ser evacuado hacia la atmosfera o es restringido por las regulaciones de normatividad, el venteo se tendrá que contemplar con dirección hacia un lugar seguro donde esté libre de contrapresión. Cuando la contrapresión superpuesta es constante no se requerirán utilizar una válvula del tipo balanceada, empero si se recomienda su uso cuando la contrapresión acumulada es demasiado alta para utilizar una válvula de alivio de presión convencional.

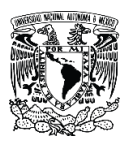

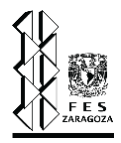

- 1. Cuerpo de la válvula.
- 2. Entrada del fluido.
- 3. Fuelle.
- 4. Salida del fluido.

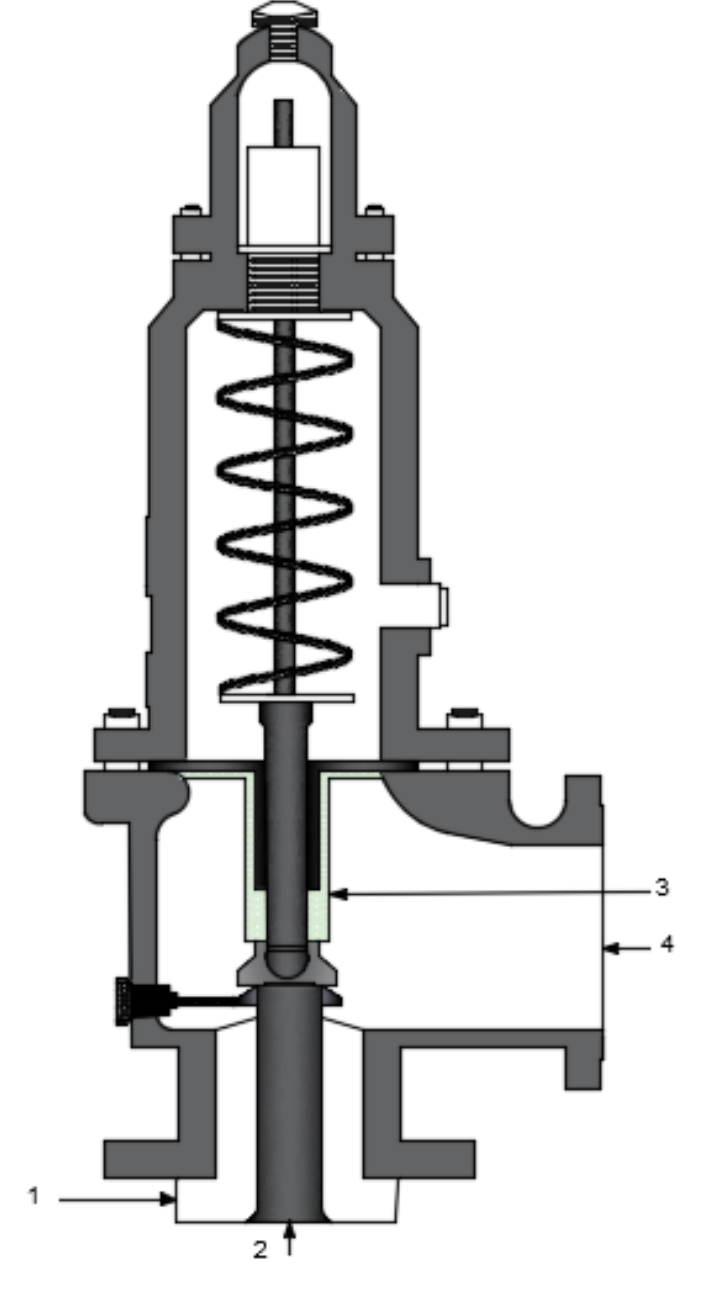

Figura 3.3.3. Válvula de seguridad alivio balanceada (Elaboración propia).

c) Operadas por piloto [50]. Este tipo de válvulas de alivio de presión se diferencian de las convencionales y balanceadas porque son accionadas por otras válvulas más pequeñas que son llamadas válvulas piloto. El funcionamiento de una válvula de alivio pilotada está compuesto por un disco tipo pistón en la parte superior, este se encuentra normalmente relleno de un fluido que proviene del equipo a proteger (punto 6 de la figura 3.3.4). Cuando se empieza a elevar la presión el pistón mantiene la válvula sellada, cuando se

#### Capítulo III. Sistemas de relevo de presión.

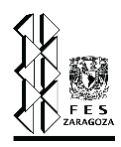

llega a la presión de ajuste la válvula piloto abre un conducto que purga al pistón, provocando que las fuerzas de empuje del fluido eleven el asiento de la válvula generando la apertura, de esta manera la contrapresión a la descarga de la válvula no afecta la variación de la presión de ajuste de la válvula. Una vez que la sobrepresión disminuya la válvula piloto cierra la purga y el pistón tiende a equilibrarse a la presión del sistema y en consecuencia el disco del asiento baja, así se cierra nuevamente la válvula de alivio de presión. En la figura 3.3.4 se presenta un diagrama de una válvula operada por piloto. Las flechas color verde (más grandes) indican la dirección del flujo cuando la válvula principal, es decir, la válvula de seguridad está cerrada y las flechas amarillas (más pequeñas) representan la dirección del flujo cuando la válvula principal está abriendo.

Este tipo de válvula también se diseñan con un diafragma, donde su función es igual a la explicada para un pistón, ya que cuando la purga es abierta por la válvula piloto el diafragma se vacía y así apertura la válvula. De igual manera una vez que la válvula cumplió su propósito, la purga es cerrada y el diafragma vuelve a equilibrase a la misma presión de operación. La purga del pistón o del diafragma pude ser descargada a la atmosfera o conectarse a la salida principal de la válvula si la válvula piloto no se ve afectada por la contrapresión.

En una válvula de alivio pilotada es necesario un preventor de flujo reversible, eso en caso que la contrapresión acumulada exceda la presión de entada de la válvula, ya que podría levantar el asiento y provocar un retorno de flujo. El preventor de flujo reversible se encarga que la fuerza de la contrapresión empuje hacia abajo el asiento, manteniendo cerrada la válvula y evitando flujo reversible. A su vez las válvulas de alivio de presión de piloto pueden clasificarse en dos tipos, de apertura rápida y de apertura modulada. Las de apertura rápida no se recomiendan para dar servicio a líquidos, mientras que las de tipo modulante pueden dar servicio tanto para líquidos como gases y una combinación de ambas recomendadas principalmente para flujo a dos fases, además que esta última limita la cantidad de fluido de descarga a solo la cantidad de alivio requerida para evitar sobrepresión en lugar de una apertura total de la válvula, con ello se pueden reducir las emisiones atmosféricas no deseadas y disminuir el ruido provocado por la descarga de la válvula. Existen además dos formas de clasificarse las válvulas piloto, las que permiten el flujo del fluido a través del piloto cuando la válvula principal está abierta, estas se llaman

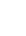

65

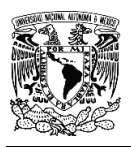

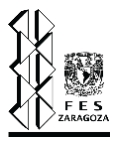

con piloto fluido y las que no permiten el flujo por el piloto se les llama no fluidas, estas se recomiendan generalmente para reducir la formación de hidratos o sólidos en el fluido de carga que afectan el desempeño de los pilotos.

- 1. Válvula piloto.
- 2. Venteo de la válvula piloto.
- 3. Asiento.
- 4. Tornillo de presión de ajuste.
- 5. Resorte de válvula piloto.
- 6. Entrada de presión a válvula piloto.
- 7. Ajuste de purga externa.
- 8. Pistón.
- 9. Asiento.
- 10. Válvula principal.
- 11. Entra de válvula.
- 12. Salida de la válvula.

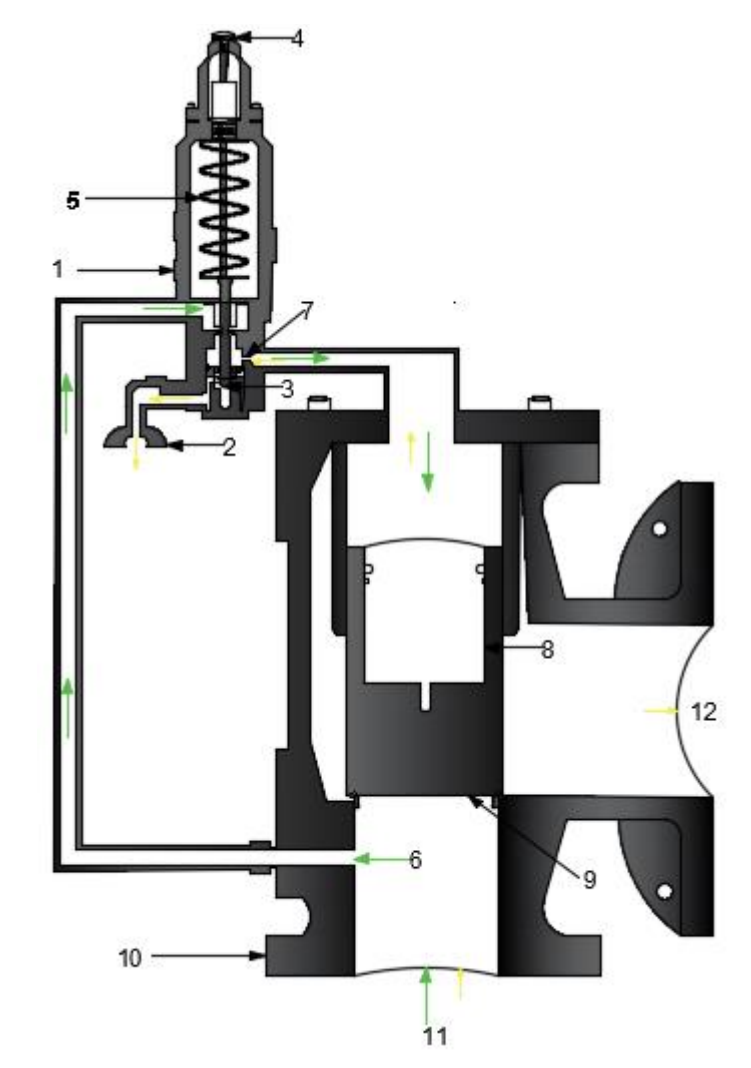

Figura 3.3.4. Válvula de seguridad alivio modulante accionada por piloto (Elaboración propia).

"Existe un factor de corrección que se aplica para las válvulas convencionales y accionadas por piloto llamado prueba de presión diferencial en frío conocida por su acrónimo en inglés CDTP (Cold Differential Test Pressure), la cual es una presión en que la válvula de alivio de presión es ajustada en una prueba estándar realizada por el fabricante, este dato es proporcionado por el mismo en forma de un multiplicador de la presión de ajuste, además en este factor se incluye una corrección por variación de temperatura, contrapresión o ambos" [7].

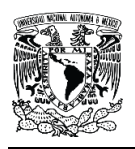

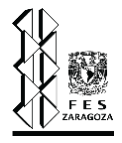

2) Discos de ruptura.

"Estos dispositivos de alivio de presión son un disco metálico que se romperá cuando la sobrepresión del sistema a proteger exceda la presión de ruptura, no cuenta con partes móviles como una válvula por lo que no podrá cerrarse una vez roto, son confiables y de actuación más rápida que las válvulas de alivio por lo que generalmente se usan cuando se está proporcionando servicio a fluidos con características explosivas  $y$ /o corrosivas" <sup>[7]</sup>. Los discos de ruptura son los dispositivos más usados en los sistemas de relevo de presión debido

- a:
- a) Son más baratos que las válvulas de alivio.
- b) Puede usarse en fluidos que puedan depositar sólidos, gomas o interfieran en el funcionamiento de las válvulas.
- c) Pueden usarse discos de ruptura para fluidos con altas viscosidades.
- d) Pueden usarse cuando el sistema contiene fluidos corrosivos que pueden causar deterioro a la válvula de seguridad. El código ASME permite el uso de discos de ruptura en combinación con una válvula de alivio de presión, a la entrada de esta, debido a que mantiene aislado el fluido del lado de descarga del disco, protegiendo de corrosión y disminuyendo el mantenimiento proporcionado a la válvula. También se puede colocar un disco de ruptura a la descarga de la válvula para mantenerla aislada de la contrapresión acumulada o de fluidos atmosféricos. Sus principales desventajas son:
	- Es un dispositivo que no se vuelve a cerrar una vez que hace apertura, por lo que se requiere reemplazarlo cada que proporciona servicio.
	- Se debe detener el proceso cuando se realiza el remplazo de un disco usado.
	- Normalmente requiere un amplio rango entre la presión de operación y la presión de rotura.

Existen tres categorías principales de discos de ruptura: de acción directa, de acción inversa y de grafito:

• Disco de ruptura de acción directa <sup>[7]</sup>: es un disco de metal abombado, donde el lado cóncavo es el que está en contacto con el fluido. Se presenta un mejor funcionamiento cuando la presión de operación es un 70% de la presión de ruptura del disco. En caso de que existan condiciones de vacío o contrapresión se debe considerar un soporte para
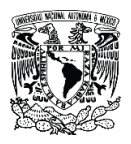

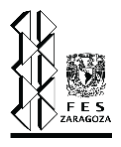

evitar la flexión inversa. Normalmente presentan fragmento al momento de ruptura por lo que no se recomiendan para colocar aguas arriba de una válvula de alivio

Disco de ruptura ranurado de acción directa [7]: es un disco abombado, diseñado con líneas ranuradas formadas para reventar a lo largo de ellas, presentan un mejor funcionamiento cuando la presión de operación es de 85%-90% la presión de ruptura, la mayoría soportan el vacío sin ser necesario un soporte, en caso de existir contrapresión se puede equipar con un soporte para evitar flexión inversa. Pueden fabricarse para que no se fragmente y de ser este el diseño se pueden colocar aguas arriba de una válvula de alivio.

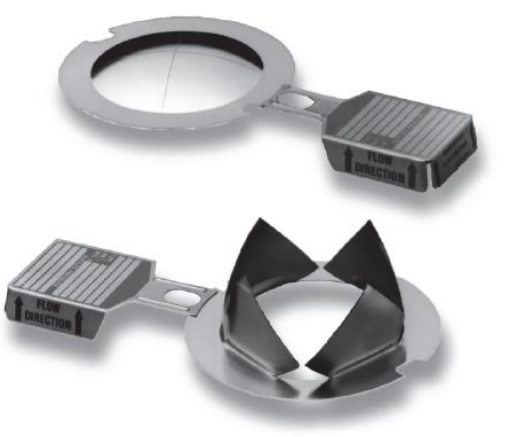

Figura 3.3.5. Disco de ruptura ranurado de acción directa <sup>[7]</sup>.

Disco de ruptura de acción directa compuesto <sup>[7]</sup>: su diseño puede ser plano o abovedado, la presión para hacerlo estallar es aplicada al lado cóncavo. Generalmente su presión de ruptura se encuentra por debajo que la de los de acción directa y se caracterizan por tener una apertura predeterminada debido a las ranuras presentadas. Los discos de ruptura de acción directa compuestos con diseño abovedado presentan una vida útil satisfactoria cuando la presión de operación del equipo es un 80% o menos de la presión de ruptura (aunque se recomienda verificar con el fabricante la relación de presión recomendada para el disco en específico). Si existen condiciones de vacío estos discos se pueden instalar con un soporte para evitar flexión inversa.

Los discos de ruptura compuestos planos se encuentran disponibles para la protección de recipientes a baja presión o para el aislamiento de los knockout drum (colectores de

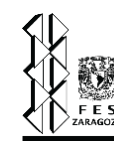

desfogue) o el lado de salida de una válvula de relevo de presión. Este tipo de discos generalmente brindan una vida útil satisfactoria cuando la presión de operación es el 50% de la presión de ruptura o menos, al igual que los anteriores se recomienda verificar esta relación para cada disco. Estos discos normalmente vienen con empaquetaduras y están diseñados para instalarse entre bridas por lo que no necesitan de un soporte exprofeso.

- Disco de ruptura de acción inversa  $[7]$ : son discos abombados y están diseñados para invertir la presión nominal aplicada al lado convexo, así son presionados hacía cuchillas de cizalla, anillos de dientes o líneas marcadas, provocando su apertura. Este tipo de discos pueden ser fabricados como no fragmentables, por lo que se pueden colocar aguas arriba de una válvula de alivio de presión. Presenta una vida útil satisfactoria cuando la presión de operación del equipo a proteger es de 90%-95% de la presión de ruptura, también se distinguen por que tienen una vida útil más larga en ciclos de presión/vacío y soportan mejor las fluctuaciones de presión. Debido a que la presión es aplicada al lado convexo del disco, estos pueden ser fabricados de materiales más gruesos por lo que no se requiere de un soporte de vacío y se disminuyen los efectos de corrosión.
- Discos de ruptura de grafito <sup>[7]</sup>: están compuestos por una barra de grafito que ha sido impregnada por un compuesto sellante para eliminar la porosidad del grafito. Estos discos brindan una vida útil satisfactoria cuando la presión de operación es de hasta 80% de la presión de ruptura y se pueden usar tanto para servicio de líquido como vapor, aunque no se recomiendan instalar aguas arriba de una válvula de alivio de presión debido a que presentan fragmentos. Están compuesto por un anillo metálico que tiene como función agrietar el disco al momento de proporcionar el servicio.

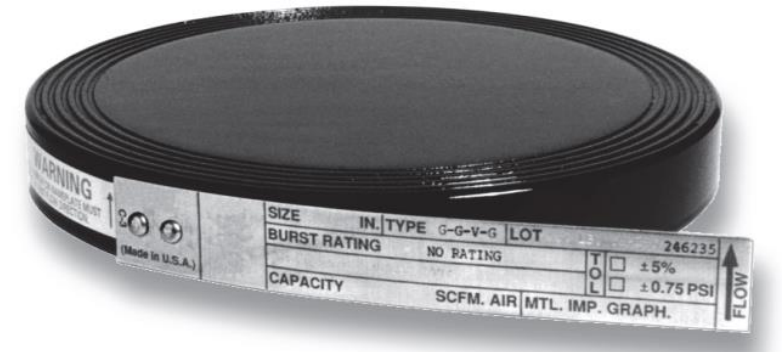

Figura 3.3.6. Disco de ruptura de grafito <sup>[7]</sup>.

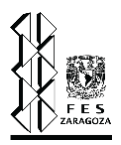

Dado que la presión de apertura de un disco de ruptura no es un dato preciso sino un rango en el cual se pude producir, la selección de un disco de ruptura es un proceso complejo, por lo que se advierte al usuario que el límite superior del rango de ruptura no exceda la MAWP del equipo que está protegiendo. Para seleccionar un disco de ruptura, en el API 520, se recomienda considerar lo siguiente cuando no hay contrapresión superimpuesta:

- Seleccione el límite superior del rango de apertura de acuerdo al MAWP del equipo a proteger y/o de acuerdo a las condiciones y requerimientos del proceso.
- Determine la presión de ruptura especificada restando la parte positiva del rango de diseño, como se indica en el catálogo del fabricante. El límite inferior del rango de apertura también se debe especificar de acuerdo a lo establecido por el fabricante.
- Al calcular el rango de operación de disco de ruptura se deben considerar 2 psi como tolerancia por explosión. Para los discos de ruptura que operan por debajo de 15 psig se recomienda a los usuarios verificar los rangos de tolerancia y los rangos de fabricación.
- Se debe comparar la relación de operación con la relación de operación máxima recomendada por el fabricante, si la primera excede a la recomendada por el fabricante se recomienda seleccionar un rango de diseño más pequeño, si el disco de ruptura lo permite, de no ser este el caso se debe cambiar de disco de ruptura.

El impacto de la contrapresión superpuesta debe considerarse al seleccionarse la presión de ruptura especificada y la relación de presión de operación, al igual que la contrapresión acumulada ya que debido a esta probablemente el disco requiera de algún soporte.

#### **3.3.2. Tanque K.O.**

Una vez que los fluidos liberados por los dispositivos de relevo de presión, son transportados por medio de ramales, hasta llegar a un cabezal principal que se conecta a un tanque knockout, este "tiene como función separar los líquidos de los gases desfogados, para que los quemadores puedan tener un correcto funcionamiento ya que estos están diseñados para quemar solo gases y soportan un tamaño de gota límite para lograr el quemado de la mezcla" [9], sin que suceda el fenómeno de lluvia ardiente, por lo que un separador de líquidos es un elemento esencial en los sistemas de relevo de presión.

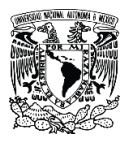

#### Capítulo III. Sistemas de relevo de presión.

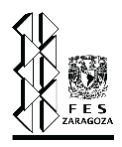

Los tanques knockout se utilizan cuando la presencia de líquido es la fase con mayor fracción volumétrica, el tamaño del separador se basa en el caudal de fluidos que ingresa a él, normalmente se proporcionan de 20 a 30 minutos de retención de líquido durante un evento de sobrepresión, sin embargo se debe considerar la existencia de flujos relevados por eventos previos para el diseño del mismos, de tal manera que se considere el máximo volumen tanto de vapor como de líquido, aun cuando el relevo de estos no sea simultáneo, si existen componentes condensables se debe adicionar un 2% en peso de la carga total del gas a la cantidad de líquido.

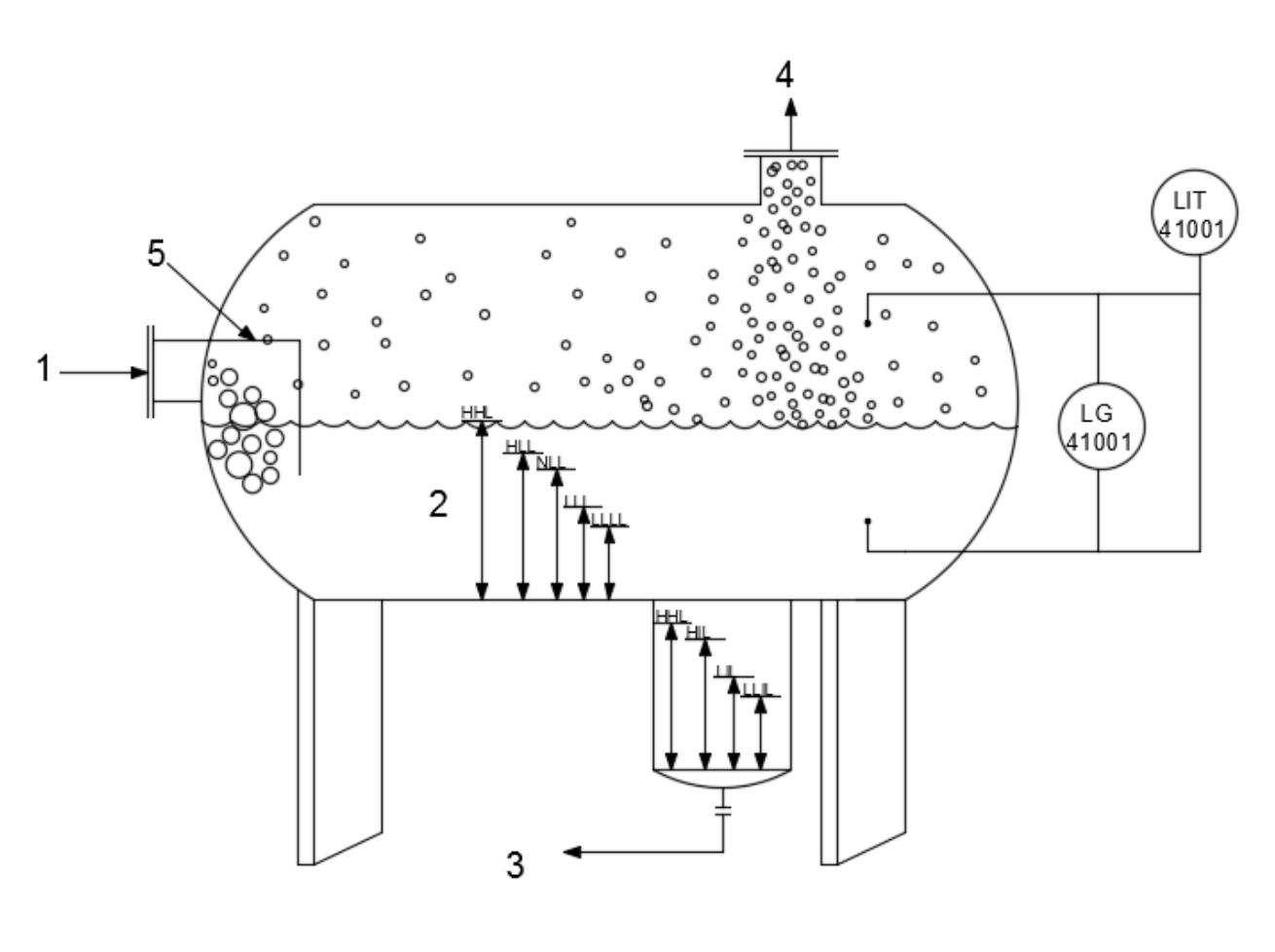

- 1. Entrada de flujo. 3. Fluidos a SLOP.
- 
- 2. Niveles permitidos. 4. Vapor a tanque de sello y
- 
- 5. Mampara. quemador.

Figura 3.3.7. Knockout drum (Elaboración propia).

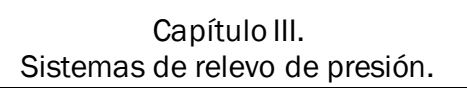

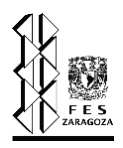

En estos separadores es importante no sobrepasar el nivel máximo de líquido contenido para evitar el rearrastre de líquido, por lo cual se debe asegurar un sistema de medición de nivel de líquido y un sistema de bombeo para transferir el líquido en exceso hacia el almacenamiento de residuos ácidos (SLOP) para su posterior recuperación o eliminación, para ello se debe considerar un arreglo con una bomba accionada eléctricamente y otra por vapor, cada una dimensionada para operar al máximo nivel de líquido, incluso cuando exista una falla de energía, ya que esta puede ser la causa de sobrepresión, además se recomienda diseñar la salida del separador con una pendiente 1:100 hasta la salida de líquido y colocar interruptores duplicados para los medidores de nivel.

La selección entre un separador horizontal o vertical es influenciada principalmente por el presupuesto disponible para ello, si se requiere gran capacidad para almacenamiento de líquido con flujo de vapor alto, un knockout horizontal suele ser más económico, además la caída de presión generalmente es la más baja de todos los diseños. Los separadores verticales se usan principalmente cuando la cantidad de líquido es baja y cuando el espacio del terreno es limitado. En general lo que diferencian los knockout drums son las diferentes configuraciones para entradas del flujo y salida del vapor, si son horizontales pueden diseñarse con la alimentación en un extremo del cilindro y la salida del vapor en el otro extremo o presentar dos alimentaciones en los extremos, con una salida en la parte central superior del cilindro. Para los separadores verticales pueden tener una entrada a la mitad del recipiente y se dirigen hacia abajo por un tubo. En general se deben hacer algunas consideraciones en el diseño de los knockout drum para un sistema de relevo de presión, por ejemplo, se debe considerar si se hará alimentación dividida o salidas del gas divididas, se deben considerar los internos necesarios para evitar el arrastre de líquido en la salida del gas como son codos de barrido largo que se recomiendan hasta 12 NPS o mamparas en la entrada de líquido (punto 5 de la figura 3.3.7) para diámetros mayores. Para las boquillas de salida de vapor no se recomiendan deflectores, demister o paquetes de paletas ya que existe la posibilidad de que dichos dispositivos fallen o se hundan y obstruyan la salida, solo se permiten su instalación en un knockout drum cuando existe una salida del vapor alternativa que permita la salida del caudal total.

Dentro del sistema de relevo de presión el tanque knockout se ubican entre el cabezal principal y un tanque de sello, posterior a este se encuentra el quemador por lo que al establecer la ubicación del separador se debe considerar:

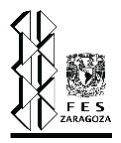

- a) La posibilidad de condensación de vapor o aglomeraciones de gotitas de líquido a lo largo de la tubería, lo que produciría que al llegar al quemador existieran gotas con mayor tamaño.
- b) El acceso para personal de mantenimiento al separador durante la operación normal y en un evento de sobrepresión.
- c) Efectos de radiación térmica hacía la instrumentación del knock-out drum y la necesidad de protección térmica.

En caso de que en la ubicación del sistema de relevo de presión existan climas con temperaturas bajas, probablemente el knockout drum necesite calentamiento para la evaporación de fluidos como el propano líquido, para esto se debe tener especial cuidado que el cabezal principal no solidifique aguas abajo del separador o en la base del quemador.

Cuando existen velocidades de gas superiores a 3 metros por segundo en el sistema pueden arrastrarse gotas de un tamaño de hasta 1000 micrones, las gotas de este tamaño pueden provocar fácilmente lluvia ardiente provocada por una mala combustión. Los quemadores están diseñados para soportar un determinado tamaño máximo de gota de líquido al quemar el gas en la antorcha, esto depende del diseño del quemador, pueden soportar un tamaño de gota desde 600 a 1000 micrones. Existen dos sucesos por medio de los cuales se lleva a cabo la separación de las partículas líquidas del gas: cuando el tiempo de residencia del gas es igual o mayor que el tiempo requerido para recorrer la altura vertical del knockout drum a la velocidad de salida de las partículas líquidas y cuando la velocidad del gas es suficiente para permitir que caiga la gota del líquido.

Es diferente el tamaño de la gota líquida arrastrada del knockout drum que la que sale del tanque de sello por lo que esto debe tenerse en consideración durante el diseño del SRP. Debido a que la mayoría de los quemadores no están diseñados para quemar líquidos se debe considerar lo siguiente:

- a) La cantidad de líquido contenida en el knockout drum, incluido el tiempo de extracción.
- b) Prevención de sobrellenado mediante monitoreo del nivel.
- c) Posibilidad de descarga de líquido por el quemador, principales casos probabilidad de apagado, humo excesivo, descarga de lluvia ardiente, fogata alrededor del quemador.

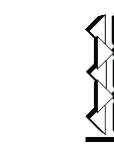

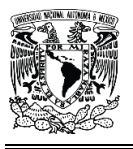

d) Debido a la carga que representa el líquido puede representar riesgo mecánico a la instalación del quemador elevado.

Es necesario aclarar que para las plantas de petróleo y gas, el sistema de relevo de presión transporta caudales bifásicos muy altos, por seguridad y escaso espacio no se recomienda su almacenamiento por lo que un knockout drum diseñado para un tiempo de residencia de líquido de 20 a 30 minutos es poco práctico, además no se dispone de otros medios de eliminación o transporte del líquido, por lo que el knockout drum es diseñado utilizando una combinación de una respuesta instrumentada para un lapso de tiempo. La tasa de flujo que debe considerar para el tanque knockout es la producción total de todos los pozos y/o líneas de producción de la planta.

#### **3.3.3. Tanque de sello líquido.**

"Un tanque de sello líquido es un recipiente que contiene agua o una mezcla de agua-glicol, donde el vapor (proveniente del tanque knock-out) se dirige por medio de un tubo al fondo del tanque donde burbujear dentro de este líquido y después es transportado al quemador" [9]. Los principales objetivos de un tanque de sello en un sistema de relevo de presión de acuerdo a API 521 son:

- a) Para evitar cualquier retroceso de flujo ardiente que se origine en la punta del quemador y se propague a través de todo el sistema de relevo de presión.
- b) Mantener una presión positiva del sistema para asegurar que no haya fugas de aire en el SRP y permitir el uso de un sistema de recuperación de gas.
- c) Para evitar una entrada de aire en el cabezal del quemador por un cambio repentino de temperatura o condensación del gas, como puede ocurrir durante un gran evento de sobrepresión o después de una operación de vaporización.

La longitud del espacio de vapor en un tanque de sello vertical debe ser aproximadamente 0.5 a 1 vez el diámetro y proporcionar como mínimo 1 metro de espacio para la separación del líquido de sello arrastrado. Para un tambor horizontal, el área disponible encima del nivel de líquido de sellado debe ser mayor a una relación de área de 1:3 del tanque de sello.

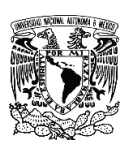

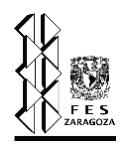

Siempre que la distribución y diseño tanto del sistema de relevo de presión como del equipo lo permitan, el volumen del sello líquido y la altura del tubo sumergido deben ser suficientes para evitar que el sello se rompa como resultado del vacío generado en el cabezal del SRP después de una liberación importante de gas o una vaporización. Para evitar la entrada de aire, es necesario que la altura de la pata de inmersión del sello y la densidad y la cantidad de líquido de sellado dentro del tambor sean suficientes para evitar que el sello se rompa como resultado del vacío formado en el cabezal abocinado. La altura física de la pierna de inmersión se mide desde la abertura superior del cabezal del sello o la pieza final (la parte superior de las muescas en V en el extremo de la tubería) hasta la parte inferior de la sección horizontal de la tubería del cabezal abocinado inmediatamente aguas arriba pierna de entrada.

En los procesos industriales que mandan productos criogénicos al SRP no se recomiendan sellos de agua debido a que puede existir el riesgo de obstruir el cabezal del quemador con un tapón de hielo, para evitar esto se han considerado usar una mezcla alternativa de glicol/agua, calentar el fluido de sello o drenar el sello cuando se identifica una temperatura fría. Por experiencia una altura mínima de la pierna de inmersión de 3 m por encima del nivel del líquido (es decir, 5 psi) de vacío si se utiliza agua como líquido de sellado, es eficaz para minimizar la entrada de aire en el cabezal del quemador desde la punta de la antorcha, para las típicas aplicaciones de refinación. La presión del cabezal del SRP a la que el gas comienza a pasar a través del sello puede variar según el propósito del sello de agua (es decir, prevenir la infiltración de aire, actuar como un parallamas, actuar como dispositivo de escalonamiento o proporcionar contrapresión a un sistema de recuperación de gas). La presión del gas al inicio del flujo a través del sello líquido puede variar de 50 mm (2 pulgadas de agua) a 3050 mm (120 pulgadas de agua) o más. Las profundidades típicas del sello son equivalentes a una presión manométrica de 2 psig a 5 psig, para antorchas escalonadas de 81 psig a 2 psig cuando se utiliza un sistema de recuperación de gas de antorcha.

El ruido de combustión provocado por un flujo de gas pulsante en la punta de la llamarada es un problema que a veces se encuentra relacionado con el tambor de sellado. Un sello de líquido correctamente diseñado y operado debe permitir que el gas pase a través del sello con un aumento mínimo en la llamarada del gas y/o la presión del gas aguas arriba. Por ejemplo, un diseño común para el extremo de una tubería de pierna sumergida utiliza cortes en V en el extremo de la pared de la tubería. Otro ejemplo para controlar el pulso es controlar el derrame

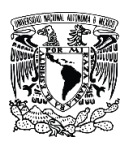

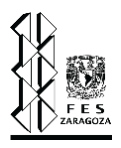

de líquido durante una liberación mediante la inclusión de deflectores anti salpicaduras, que actúan para amortiguar cualquier fluctuación de presión creada por el movimiento del líquido en el tambor. Si existe una velocidad de flujo de gas no uniforme o el chapoteadero del sello líquido podría provocar la expulsión del líquido sellante por medio del quemador, para evitarlo sería necesario agregar otros accesorios.

También se debe incluir en el diseño un dispositivo de desnatado de aceite, que permita la remoción de cualquier hidrocarburo líquido que se condense a su paso por el sello líquido. El dispositivo de desnatado se puede conectar a un drenaje de flujo libre o un sello de bucle, para el cuál se debe tener en cuenta la presión máxima del recipiente en cualquier condición de funcionamiento, así como la gravedad específica mínima del líquido en el sello de bucle. Los sellos líquidos suelen utilizar agua como medio de sellado, sin embargo, son posibles otros fluidos, durante su selección se requiere considerar la protección contra congelamiento en climas fríos, la separación de hidrocarburos/agua, las implicaciones del arrastre, la compatibilidad con la corriente de alivio, la disponibilidad de costos, la eliminación. En las instalaciones que tienen productos criogénicos liberados en el cabezal del quemador, se debe considerar el efecto del material frío en el medio de sellado. No se recomiendan los sellos de agua si existe el riesgo de obstruir el sistema de antorcha debido a un tapón de hielo, una alternativa para evitarlo es una mezcla de glicol/agua u otros medios para evitar la congelación.

Como en todos los equipos es necesario mantenimiento, para un tanque de sello líquido se debe verificar la instrumentación, los medidores de nivel, las alarmas, los interruptores de bombeo, etc., de acuerdo con las recomendaciones del proveedor. En caso de existir fugas o signos de corrosión, especialmente en conexiones y bridas, deben corregirse, ya que una fuga puede permitir que el gas se escape o que el aire entre en el quemador a velocidades de flujo bajas y modifique las condiciones de tiro de gas de alta temperatura o baja densidad. También debe verificarse el nivel del líquido ante cualquier indicación de nivel. Debido a que los sellos líquidos son un servicio sucio y tienden a actuar como un depurador para eliminar cualquier sólido o líquido, se puede requerir una limpieza de rutina de los vidrios de medición. La acumulación de suciedad también puede tapar el desagüe o el desbordamiento, estos deben revisarse periódicamente para determinar si aún funcionan. Durante la inspección de mantenimiento se deben considerar la seguridad del personal, con especial atención a la radiación provocada por el quemador.

Capítulo III.

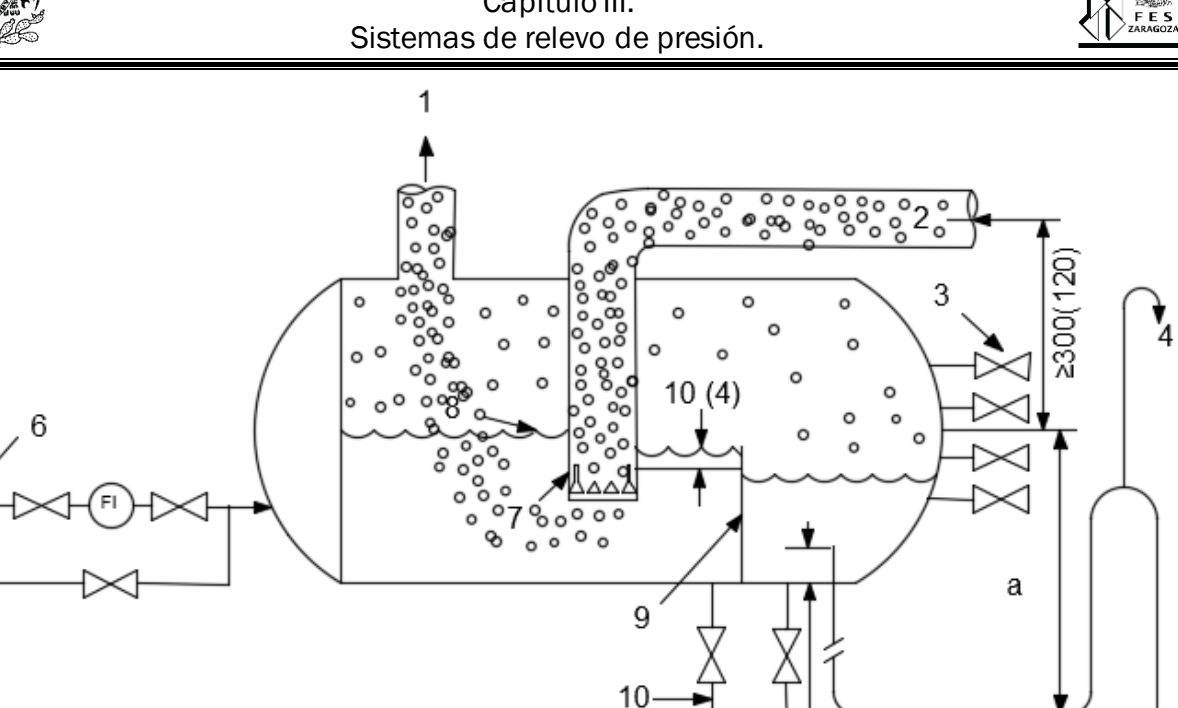

 $15(6)$ 

5

1. Hacia el quemador.  $\qquad \qquad$  7. Vertedero sumergido. 2. Cabezal principal. 6. Agua de repuesto. 3. Usadas para verificación de 8. Nivel de agua. hidrocarburos. 2008 - 2012 12:30 Mampara. 4. Venteo. 10. Dren. 5. A Alcantarilla.

Figura 3.3.8. Tanque de sello horizontal (Elaboración propia).

Es de gran importancia mencionar que las fugas en un tanque de sello líquido se pueden producir debido a:

- a) Contrapresión excesiva por ensuciamiento, congelación o taponamiento del equipo de quemado (supresor, quemador, en la chimenea de antorcha) que puede desplazar el agua del rebosadero y/o drenaje del sifón en U, permitiendo que el gas escape, para identificar esto se deben monitorear las presiones aguas abajo del sello para asegurar que no se exceda la presión.
- b) Pérdida de líquido en sello de agua y trampa, que siempre será con líquido para contener el gas de antorcha.

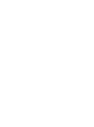

Dependiendo de la tasa de gases de relevo, se recomienda tomar muestras del líquido sellante para un tambor de sellado nuevo (o tambor en el que se haya cambiado el servicio) durante los primeros meses o incluso el primer año de funcionamiento. Las muestras líquidas del tambor de sellado deben comprobarse para detectar niveles de azufre, desechos clorados u otros componentes que puedan dañar el tambor de sellado y las partes internas. Si se encuentran

sustancias problemáticas, considere la posibilidad de realizar un lavado continuo con agua o un programa de tratamiento en el sello de agua y el quemador para protegerlo de acuerdo con las recomendaciones del proveedor. Para un tanque de sello en operación se recomienda una inspección aproximadamente una vez cada 2 años o menos si la caída de presión del sello líquido aumenta o se producen pulsaciones.

#### **3.3.4. Quemador.**

"El quemador es un dispositivo que permite la eliminación adecuada de residuos, gases, vapores o líquidos provenientes del sistema de relevo de presión y constituye el elemento de seguridad más visible en una planta de procesos químicos" [5]. Los efectos hacia el medio ambiente y la radiación térmica son variables críticas y el quemador debe ser diseñado tomando en cuenta estos aspectos; el diseño también debe reunir ciertas características, las condiciones climatológicas (como la velocidad del viento), la posición del mismo con respecto a la planta y factores similares, podrían determinar el requerimiento de ciertos componentes o influir en el diseño de los mismos, así como determinar las características de estos; así mismo el considerar los alrededores y la seguridad del personal constituyen las variables más importantes para el diseño de este. Por otro lado, "son un elemento de mitigación de contaminación puesto que contribuyen a la quema controlada de los gases no reutilizables, tanto en situaciones de emergencia como en paros de planta, que en caso de no quemarse podrían acumularse y generar una nube tóxica y altamente inflamable" [51].

En general el diseño de un quemador de una planta de procesos químicos debe considerar las siguientes características:

- a) Que sea capaz de quemar los vapores de hidrocarburos relevados durante el peor escenario de desfogue.
- b) Los vapores que lleguen al quemador deberán estar libres completamente de líquido.
- c) Reducir al mínimo la formación de humo.

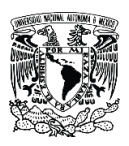

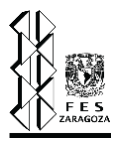

d) Tener una localización suficientemente distante para garantizar la seguridad al personal y equipo de la planta.

Algunos de estos puntos no dependen solamente del diseño del quemador, sino que se refieren al diseño de otros elementos del SRP, por ejemplo, el segundo punto de los mencionados se logra utilizando un KO Drum, es decir un separador líquido gas antes del quemador. Como sistemas de seguridad estos cuentan con un gas de purga y un sello hidráulico; un paso continuo de gas de purga hacia el quemador evita la formación de mezclas explosivas en el interior del mismo en el caso de entrada de aire o en el caso de un retroceso de llama. El sello hidráulico o sello líquido, se basa en una contra columna de líquido que se encuentra en un tanque de sello en la base del quemador, el funcionamiento de este se detalló en la sección 3.3.3.

Para lograr una buena eficiencia de combustión debe producirse una mezcla adecuada de aire y combustible, así mismo también se pueden inyectar tanto vapor de agua como gas de refinería, que facilitan el proceso y mejoran el funcionamiento de la antorcha. Cabe resaltar que los quemadores operan todo el tiempo, debido al gas de purga que continuamente se quema para que siempre este encendida la llama y pueda responder inmediatamente ante el desfogue de cualquier tipo de gas.

En los últimos años se ha centrado la atención en estos dispositivos debido a que las leyes con respecto al medio ambiente han tomado mucha importancia, por lo tanto, el diseño de los quemadores debe respetar a estas. Las disposiciones sobre contaminación pueden pedir la eliminación del humo y si no se dispone de vapor de agua para ello, deben utilizarse otros métodos. Existen dos tipos de quemadores básicos:

- a) Quemador tipo fosa.
- b) Quemador elevado o de chimenea.

La decisión entre el uso de un quemador de fosa y un quemador de chimenea depende de la disponibilidad de espacio, de las condiciones climatológicas, de la normatividad de la zona, aspectos económicos, entre otros. El quemador de tipo fosa se utiliza cuando se dispone de terreno en cuyos alrededores definitivamente no habrá o no hay zonas habitacionales y donde

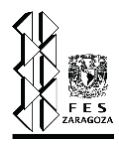

el humo que se pueda producir no provoque molestias. En los casos en que se manejan fluidos fríos y más pesados que el aire, existe el peligro de acumulación de gases en un quemador de fosa, lo que podría conducir a una combustión incompleta debido a la falta de aire. En un quemador de chimenea no existe este peligro ya que la mezcla gas-aire se forma adecuadamente, con la ventaja adicional de una dispersión efectiva debido a la altura y velocidad de descarga en caso de una combustión parcial.

Los tipos más comunes de quemadores elevados se clasifican de acuerdo a su estructura:

- a) Quemador tipo torre.
- b) Quemador cableado.
- c) Quemador autosoportante.

El quemador tipo torre, que se ilustra en la fig. 3.3.9, es ideal para instalaciones de los confines de la planta, este quemador reduce la radiación debido a su altura y es por esto que se vuelve el predilecto cuando se busca esto y cuando el espacio es reducido, es decir, las distancias disponibles entre los equipos están limitadas. Su altura va hasta los 650 pies sin presentar problema alguno. Aunque este tipo de quemadores es el más costoso de los tres mencionados, su elección se basa principalmente en el espacio disponible.

El quemador cableado, que se muestra en la fig. 3.3.10, se utiliza cuando el diámetro requerido es grande, su altura va hasta los 590 pies; y en contraste con el tipo de quemador tipo torre, este requiere de grandes espacios para su instalación, debido a que las anclas de los cables forman un círculo cuyo diámetro es similar a la altura del quemador. Este tipo de quemador es más económico que el tipo torre.

En la fig. 3.3.11 se puede observar el quemador autosoportante, que es el más económico para alturas de 250 pies o menos, es más fácil de instalar y ocupa menos espacio una vez instalado.

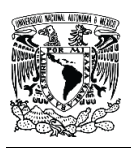

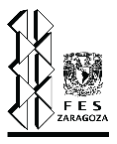

A continuación, se muestran tablas comparativas en cuanto a costos fijos y de instalación, así como de las dimensiones para cada tipo de quemador <sup>[50]</sup>.

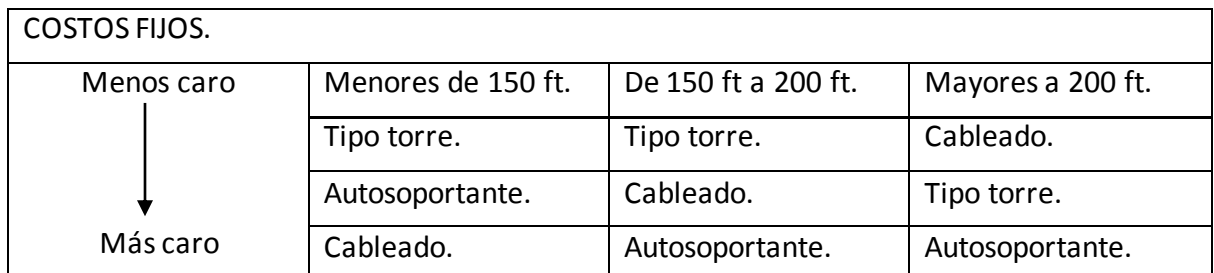

Tabla 3.3.1. Comparación de los costos fijos para los tipos de quemadores.

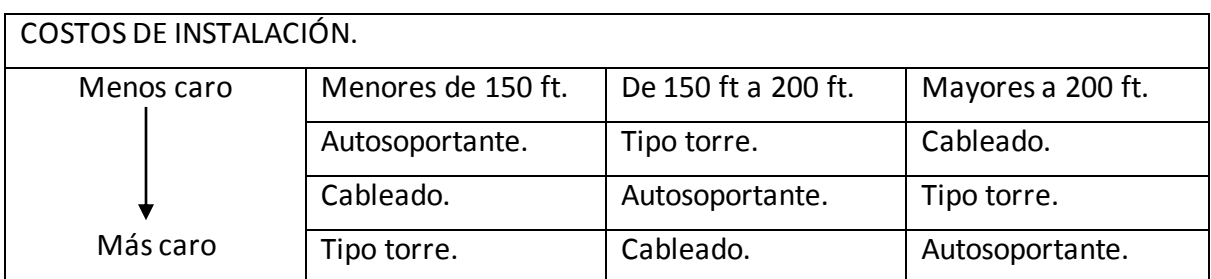

Tabla 3.3.2. Comparación de los costos de instalación para los tipos de quemadores.

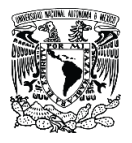

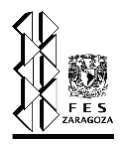

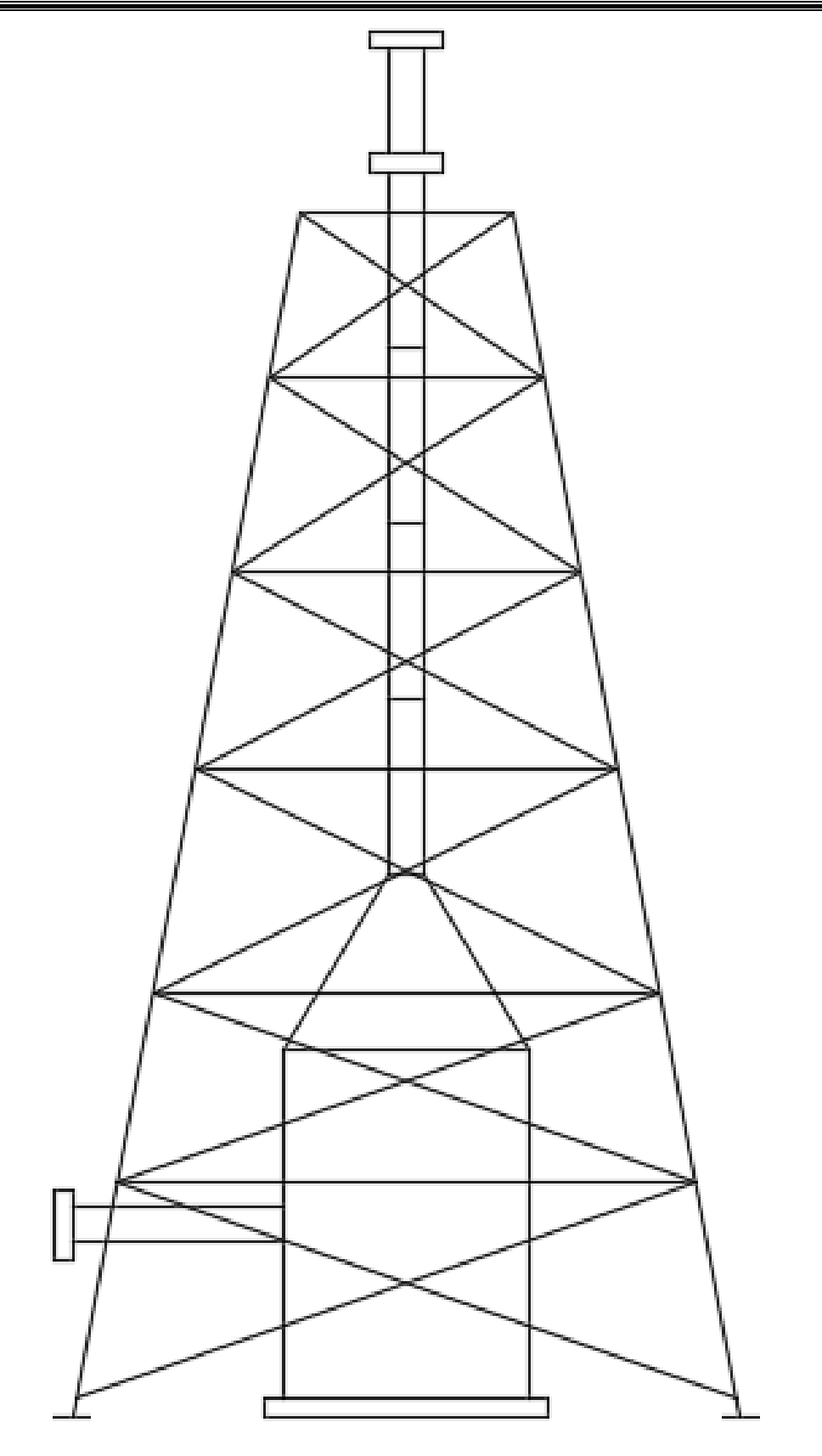

Figura 3.3.9. Quemador tipo torre [50].

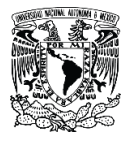

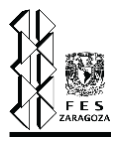

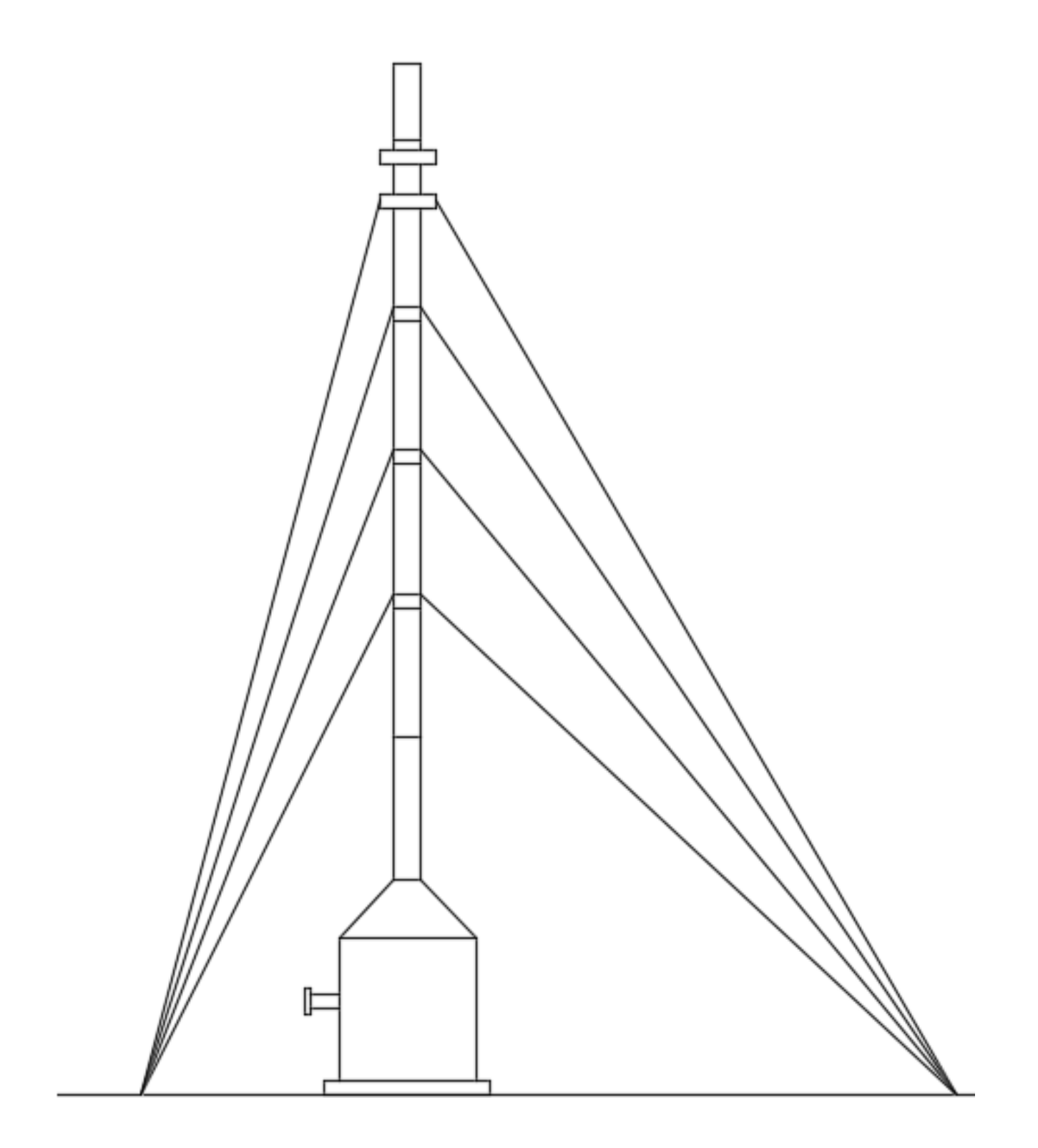

Figura 3.3.10. Quemador cableado <a>[50]</a>.

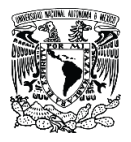

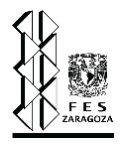

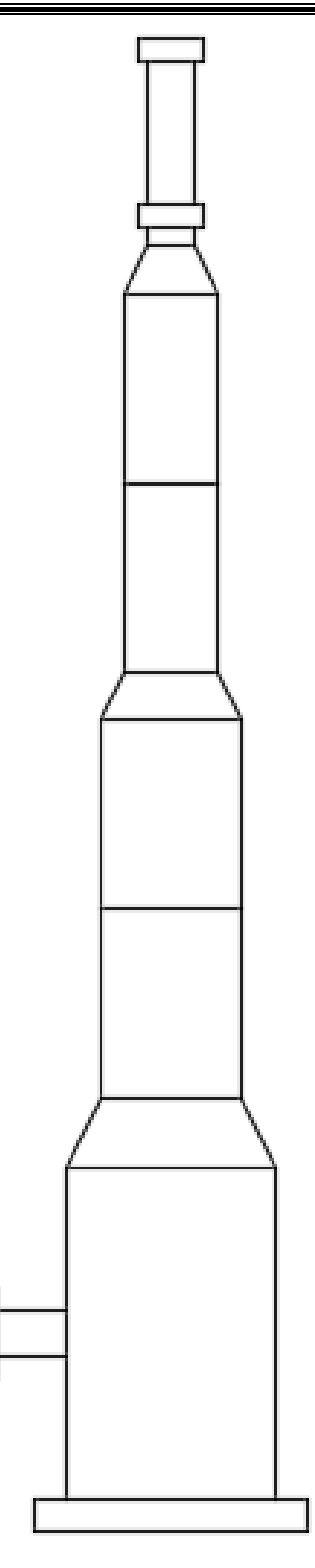

Figura 3.3.11. Quemador autosoportante [50].

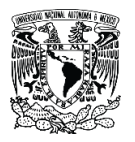

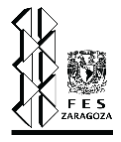

Para un quemador de 250 pies de alto, la tabla 3.3.3 [50] nos muestra la comparación del diámetro de la base de cada uno de los tipos de quemador.

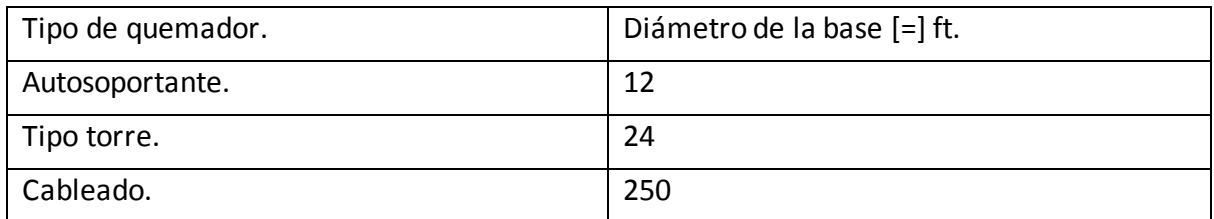

Tabla 3.3.3. Diámetros de la base para los tres tipos de quemadores.

En conclusión, "un quemador es un componente mecánico crítico de un sistema diseñado para la segura y eficiente descarga y combustión de los hidrocarburos provenientes del sistema de relevo de presión y el sistema de despresurización de vapores" [51]. Siendo crítico para la seguridad y operación de la planta, un quemador deberá estar continuamente disponible con una alta confiabilidad y capaz de funcionar en todas las condiciones de emergencia que se presenten en la planta, incluyendo una falla de energía en todo el sitio. El quemador y sus componentes mecánicos relacionados deberán ser diseñados para operar y tener un comportamiento apropiado para las condiciones de servicio especificadas por un mínimo de 5 años.

#### **3.3.5. Cabezales.**

"Son los medios o conductos por los cuales se realiza el transporte de los fluidos en el sistema de relevo de presión, es decir, todas las tuberías que conectan los dispositivos de relevo de presión con el cabezal o subcabezal para conducir a los gases, líquidos o mezclas a su correspondiente sistema de disposición" <sup>[10]</sup>. El diseño de las tuberías o cabezales de descarga de los DRP generalmente se desarrolla en condiciones isotérmicas. Una guía importante para el dimensionamiento de líneas y cabezales de descarga de los DRP cuando se tiene un fluido compresible, es el parámetro de la contrapresión a la salida de los DRP que reduce la capacidad de relevo (apertura) del dispositivo. Es decir, que a una contrapresión excesiva puede que la válvula no pueda abrir a su presión de ajuste; como ya se mencionó, la tolerancia (MABP) para las válvulas de seguridad convencionales es del 10% de su presión de ajuste, mientras que para las válvulas balanceadas permiten de un 30-50% de su presión de ajuste; para el caso de una válvula operadas por piloto este parámetro pierde sentido por el funcionamiento mismo del dispositivo. Otros parámetros a considerar son la vibración y ruido que se presentan en las líneas.

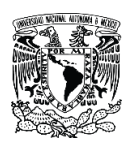

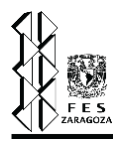

Un cabezal común puede ser usado para colectar todas las cargas a relevar de los diversos dispositivos en el SRP, si estos son compatibles respecto a los niveles de presión de relevo y propiedades del fluido. Los sistemas que son incompatibles respecto a los niveles de presión pueden requerir cabezales grandes para evitar el exceso de sobrepresión en los dispositivos de baja presión durante el relevo de los dispositivos de alta presión; o bien, esto puede generar una falla en los dispositivos de baja presión (restringir la apertura). Los sistemas incompatibles en cuanto a propiedades de mezcla pueden crear una presurización secundaria en el cabezal o en el sistema de disposición (por medio de reacciones, o vaporización de agua en aceite caliente, por ejemplo) o causar bloqueos en el sistema (vía formación de hielo o hidratos, así como solidificación). Las tuberías deberán estar soportadas de manera adecuada de forma que las cargas estáticas y dinámicas sean permisibles sin infringir en niveles altos de vibración o ruido. Estas tuberías tanto como las de proceso y servicios auxiliares deberán de proyectarse y alojarse en corredores de tubería (racks) sobre soportes elevados. Estos deben estar dotados de patines, guías, atranques, topes, accesorios y asilamientos térmicos para que la tubería pueda desplazarse ordenadamente, y deberá considerar futuras ampliaciones.

Cuando se analiza la red de tuberías de un SRP cerrado, el ingeniero de proceso puede tener frente a él los siguientes escenarios <sup>[25]</sup>:

1) Diseño completo del sistema.

En este escenario se empieza desde cero, la tarea consiste en determinar los diámetros de los cabezales y subcabezales de tal forma que se cumpla con los requerimientos de contrapresión máxima permitida en cada una de válvulas de relevo de presión en el sistema bajo cierto escenario de relevo, ajustando el diámetro para lograr el objetivo anterior.

2) Evaluación de un sistema.

Para un SRP ya construido y operando es necesario evaluar sí los diámetros de las tuberías instaladas cumplen con el parámetro de MABP, de tal forma que estas no presenten ningún problema a la hora de descargar hacia la red de tuberías. En este escenario, el más sencillo de todos, se cuentan con todos los datos y, por lo tanto, no es preciso calcular los diámetros de la red de tuberías.

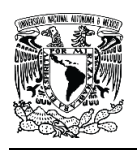

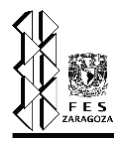

3) Descuellamiento de un sistema.

Esta tarea consiste en determinar sí algunos de los diámetros de la red de tuberías o el tipo de válvulas deben ser cambiados para coincidir con el parámetro básico de diseño (MABP), de esta forma los diámetros pueden ser aumentados o disminuidos para una tubería ya existente o cambiar una válvula de tipo convencional por una balanceada, recordemos que esta última permite una contrapresión más grande. En el descuellamiento también puede presentarse la tarea de adicionar una nueva válvula al sistema y verificar que esta pueda relevar (bajo cierto escenario) sin ninguna complicación o cambios de diámetro.

En todos los casos mencionados el diseño de esta red de tuberías debe considerar aspectos fundamentales como:

- 1) La normatividad o código aplicables.
- 2) Capacidad de relevo de gas o vapor. Este punto es importante pues el flujo es una de las variables de entrada para las ecuaciones de diseño mostradas en la sección 4.2.2.
- 3) El valor de la máxima contrapresión permisible de las válvulas que integran el sistema.
- 4) El valor de la presión de ajuste de las válvulas, debido a que a partir de estas y en función del tipo de válvula se calcula la MABP.
- 5) La composición del flujo relevado bajo cierto escenario de sobrepresión.
- 6) Configuración general del Sistema de relevo de presión, es decir, longitudes de tuberías y cambios de elevación, así como accesorios o criterios de sobrediseño. Es decir, un dibujo (isométrico) del sistema de desfogue que muestre la trayectoria de los ramales, los cabezales, las intersecciones de las tuberías (nodos), la distribución del equipo con los dispositivos de relevo conectados al sistema de desfogue, así como la localización que se propone para el quemador. Ya que todos estos parámetros en mayor o menor proporción determinan el diámetro de las tuberías, objetivo perseguido en este trabajo.

El diseño de las tuberías (disparos, ramales y cabezales) de un sistema de relevo de presión normalmente considera condiciones isotérmicas, se realiza por tramos y en sentido inverso del flujo, es decir, desde el punto de presión fija como inicio (este punto puede ser el segmento que descarga a la atmósfera, el quemador o bien cualquier otro punto especificado) hasta llegar a la descarga de los dispositivos de relevo de presión. La determinación de ramales y cabezales de desfogues deberá estar de acuerdo a los lineamientos mostrados en el tema 7.3.1 de ISO

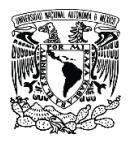

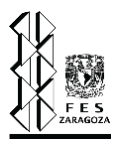

23251:2008, complementándose con 8.8 de ISO 13703:2002 y cumplir con los siguientes criterios (NRF-031-PEMEX-2011):

#### a) Presión fija y carga.

De acuerdo a lo indicado en la Norma de Referencia 031, el punto de presión fija a partir del cual se deben comenzar los cálculo y constituye el punto de partida para el diseño de la red de tuberías debe ser la base del quemador o la tubería de distribución donde la presión manométrica es conocida y fija; esta está determinada por los requerimientos de presión en la boquilla y no debe ser menor a 34 kPa (5 psig) para boquillas utilitarias de baja presión (con un número de Mach de 0.5) y para boquillas de quemadores de alta presión sónica el valor es de 172 kPa (25 psig). La presión final se debe determinar en el diseño para el evento que requiera mayor y menor flujo a relevar como para el caso de flujo cero de relevo.

#### b) Contrapresión.

La capacidad de apertura de cualquiera de los dispositivos de relevo de presión no debe ser comprometida por los altos valores de contrapresión, esta siempre deberá estar por debajo del valor especificado por la válvula en cuestión. Es preciso evaluar la factibilidad de separar los sistemas en alta y baja presión de forma que los diámetros de los cabezales del SRP no sean tan grandes.

#### c) Velocidad.

Este valor deberá estar limitado en cualquier parte de la red de tuberías del SRP a 0.7 veces la velocidad del sonido, es decir, un valor del número de Mach igual a 0.7.

- d) De acuerdo a la NRF-031-PEMEX-2011, el arreglo de tuberías para los ramales y cabezales de desfogue debe cumplir con los siguientes lineamientos básicos:
	- 1) Una pendiente mínima de 1/1,000 en dirección a los tanques de desfogues, cuando la longitud de las líneas sea mayor a 200 metro (656 pies) y para longitudes entre 100 metros y 200 metros la pendiente debe ser de 3/1,000 a 4/1,000.
	- 2) No permitir tramos ascendentes de tubería.
	- 3) No presentar "columpios" que permitan la acumulación de líquidos, tal como se indica en la fig. 3.3.12.
	- 4) Evitar retroceso de flujo a cualquier equipo conectado al sistema de desfogues.

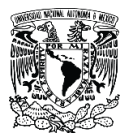

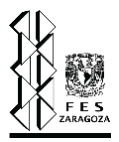

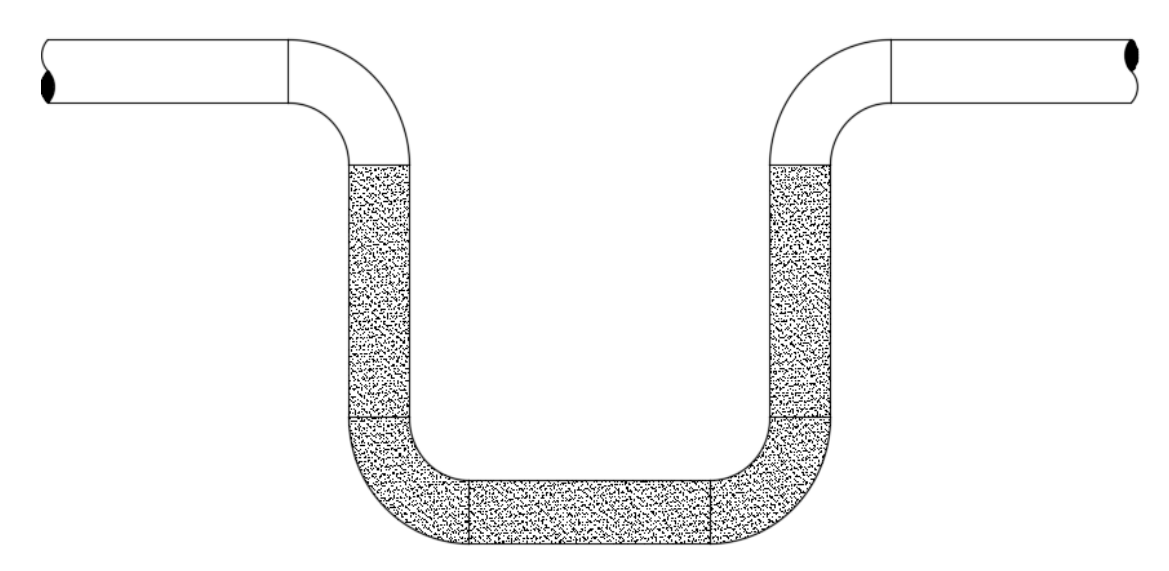

Figura 3.3.12. Columpios en sistemas de tuberías <sup>[10]</sup>.

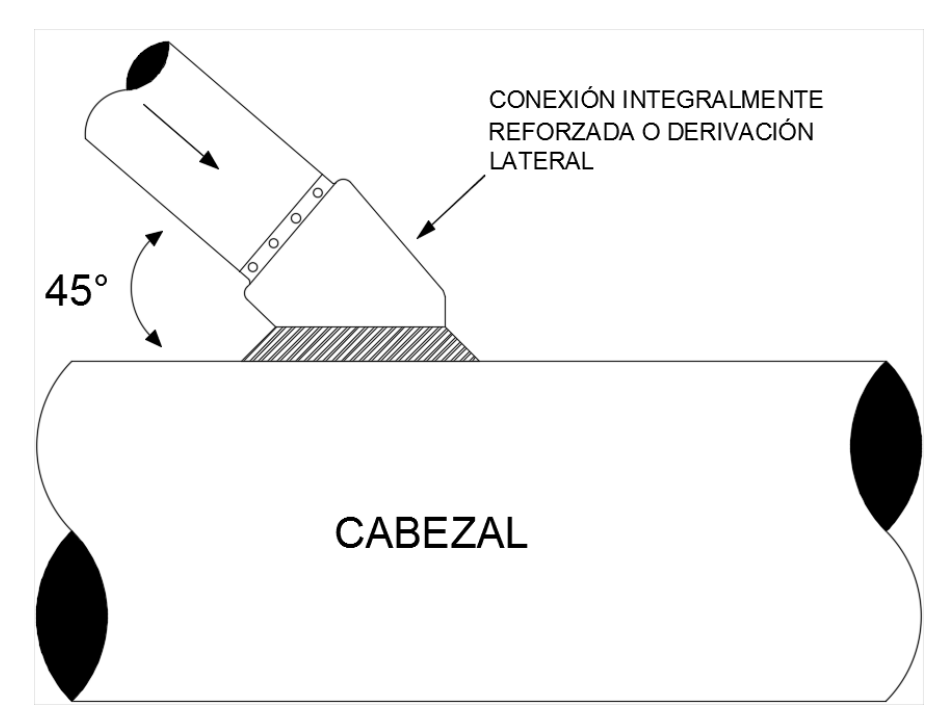

Figura 3.3.13. Conexión en 45° de un ramal al cabezal principal <sup>[10]</sup>.

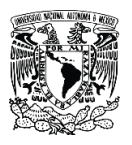

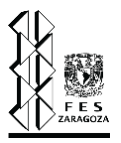

- 5) Las descargas de los DRP se deben integrar al cabezal de desfogue por la parte superior, para evitar la acumulación de líquidos y corrosión en los internos de la válvula y tubería.
- 6) Los ramales se deben integrar al eje axial del cabezal de desfogue con un ángulo de 45°, para reducir la caída de presión y las fuerzas de reacción originadas por la descarga del dispositivo de relevo. Ver fig. 3.3.13.
- e) Gas de purga.

En quemadores donde no se tiene flujo continuo de desfogue se debe usar un flujo continuo de gas de purga o gas de barrido, inyectado al sistema antes de la o las boquillas del quemador.

f) Temperatura de salida de dispositivos de relevo de presión.

Determinar la temperatura alcanzada en la descarga de cada dispositivo de relevo de presión con base a las ecuaciones de flujo aplicable para fluido compresible isotérmico o adiabático.

Los materiales del sistema (boquillas, equipos, válvulas, componentes interno y tuberías) en contacto con sustancias amargas o de servicio de ácido sulfhídrico, deben ser de acuerdo con: ISO 15156:2009 Partes 1, 2º 3 o NACE Standard MR0103:2007 o equivalente, según aplique.

#### **3.4. Eventos que generan sobrepresión en un sistema.**

Dentro de una planta de procesos, y como se explicó al inicio de este capítulo, se cuenta con capas de protección que eventualmente evitan desviaciones no deseadas en las variables de proceso, tal es el caso de la presión, la razón de ser de estas capas de protección donde se incluye como capa activa al sistema de relevo de presión, es que existen eventos que pueden generar bajo ciertas circunstancias un aumento en la presión de un sistema; "la sobrepresión es el resultado de un desbalance o alteración del flujo normal de materia y energía, que ocasiona que esa materia y energía se reúna en cierta parte del sistema" <sup>[9]</sup>. "El análisis de las causas de sobrepresión es un estudio complejo del balance de materia y energía, que bien puede ser atacado con simulación estática o dinámica, y el objetivo de este es la determinación de las cargas de relevo que se dan bajo ciertos escenarios de sobrepresión, así mismo estas cargas se deben reportar en la tabla de masas a relevar, que constituye uno de los principales entregables de la especialidad de proceso en la elaboración de un paquete de diseño de ingeniería" [25].

# Capítulo III. Sistemas de relevo de presión.

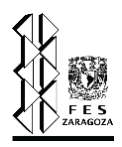

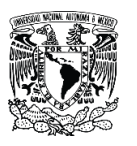

Existen diversas filosofías que permiten evitar la generación de la sobrepresión en un sistema, siendo el sistema de relevo de presión la última capa de protección ante esta adversidad; aunque tampoco se debe entender con lo anterior que se sustituyan los dispositivos de relevo de presión con algún tipo de instrumentación o reglas de dedo en el diseño de los equipos, empero, existen casos donde el uso de un DRP es impráctico y la salvaguarda la constituye el Sistema de Control Distribuido o bien el Sistema Instrumentado de Seguridad, y en ciertos casos el correcto diseño y especificación mecánica de algunos equipos. Lo anterior puede sonar un poco contradictorio, pero, normalmente el caso de sobrepresión es analizado de manera particular, no se puede generalizar para todos los escenarios y la instalación de los DRP se basa en la experiencia de la compañía y el ingeniero, así como en sus criterios de diseño.

Recipientes a presión, cambiadores de calor, tuberías y otros equipos, están diseñados para soportar la presión del sistema. El diseño se basa en:

- a) Presión normal de operación.
- b) El efecto de cualquier combinación de desajustes en el proceso que se esperan que ocurran.
- c) La diferencia entre la presión de ajuste del dispositivo de relevo de presión y la presión de operación.
- d) Perturbaciones externas como temblores o corrientes de viento.
- e) Propiedades del fluido que se maneja en el sistema.

De acuerdo a PEMEX (NRF-031-PEMEX-2011), para determinar las cargas a manejar en el sistema de desfogues se debe:

- a) Considerar todas las causas identificadas en el análisis de cargas, revisando la posibilidad de ocurrencia simultánea de las mismas.
- b) Determinar la carga de relevo individual para cada causa identificada, con base a los lineamientos guía indicados en la sección 5 y tabla 2 de ISO 23251:2008.
- c) Determinar el tamaño de cada dispositivo de relevo de presión.
- d) Seleccionar y especificar los dispositivos de relevo de presión, con base a la NOM-093- SCFI-1994.

# Capítulo III. Sistemas de relevo de presión.

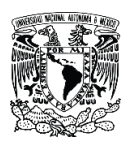

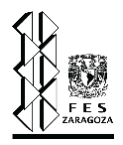

- e) Identificar las contribuciones al sistema de desfogues que provienen de dispositivos de control como válvulas de control de presión y válvulas automáticas de venteo o despresurización.
- f) Cuando por una causa normal o anormal se accionan más de un dispositivo de relevo de presión, o dispositivos de control automáticos, se debe determinar la secuencia de la apertura de los mismos para obtener su contribución de carga al sistema de desfogues.
- g) Con las cargas identificadas y cuantificadas se debe generar la tabla de cargas (tabla de masas a relevar), de acuerdo al formato 12.2 de la NRF-031-PEMEX-2011.

Dentro de los principales eventos que pueden generar una sobrepresión en el sistema, porque examinar todos constituye un trabajo de investigación completo, tenemos las siguientes:

a) Descargas bloqueadas [9].

El cierre inadvertido de una válvula a la salida de un equipo presurizado puede exponer a este a una presión superior a la máxima permisible de trabajo (MAWP). Cualquier válvula (i.e. manual, de control u operada remotamente) deberá ser considerada como susceptible a un cierre inadvertido. Este cierre inadvertido puede generar un aumento de presión por encima del límite permitido, por código de diseño un DRP es requerido. Sí el equipo es diseñado a la presión máxima de alimentación, entonces una descarga bloqueada no generará sobrepresión y se puede prescindir del DRP.

En el caso de válvulas manuales los controles administrativos se consideran como una capa de protección adicional que permite evitar este escenario (descarga bloqueada). En general, la eliminación de válvulas de aislamiento entre circuitos que conectan equipos en serie puede reducir el número de DRP, sin embargo, sí existen válvulas de aislamiento entre dichos equipos, por código es necesario colocar un DRP. En los circuitos de bombeo, los equipos y tuberías aguas abajo de la bomba pueden ser diseñados a la presión de cierre del equipo de bombeo (para el caso de las bombas centrifugas), con esto se evita la colocación de DRP. Para el caso de las bombas de desplazamiento positivo, un DRP es necesario aguas abajo del equipo para proteger a la misma bomba y a los equipos y tuberías.

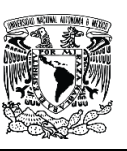

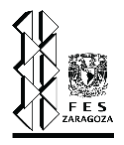

b) Falla de servicios auxiliares <sup>[9]</sup>.

Este tema es un tanto general, debido a que la pérdida de cualquier servicio sea de planta o local, debe ser analizada cuidadosamente y por separado, con el objetivo de determinar la carga a relevar bajo dicho escenario. También se debe considerar sí es una pérdida total o parcial del servicio en cuestión; en ciertos casos una pérdida parcial puede causar una carga mayor de relevo que una pérdida total debido a que algunos equipos que podrían contribuir a aumentar la masa a relevar siguen operando.

# c) Falla de energía eléctrica <sup>[9]</sup>.

La determinación de la carga en este escenario requiere un análisis cuidadoso de la planta o sistema que se ve afectado por la falla de energía, y como esta afecta a los equipos en operación. La falla de energía eléctrica debe ser analizada desde tres perspectivas:

- Como una falla local de energía eléctrica en la cual solo un equipo o una pieza del mismo es afectada. Los efectos de una falla local son fáciles de evaluar cuando solo una pieza del equipo es afectada (bombas, ventiladores, válvulas solenoides), ya que esto genera otro tipo de escenarios para los cuales la metodología de determinación de cargas ya es conocida. Por ejemplo, la falla de energía eléctrica en una bomba de reflujo puede ocasionar la pérdida de este.
- Una falla parcial de energía eléctrica en la cual un centro de distribución, un centro de control de motores o una subestación es afectada. Este escenario puede causar efectos más serios que los otros dos tipos, ya que es posible perder todos los enfriadores al mismo tiempo que se pierde la bomba de reflujo, esto genera una mayor carga a relevar debido a que este escenario combina dos fallas (más no se considera doble falla), la pérdida total de aeroenfriadores y la pérdida de reflujo.
- Una falla de energía total, en la cual todos los equipos que operan con electricidad se ven afectados. Este tipo de escenario es el más complejo de analizar y evaluar, ya que combina los efectos de múltiples fallas en equipos; además de que bajo esta eventualidad se considera una apertura simultanea de varios DRP dentro del SRP.

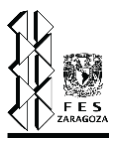

#### d) Acumulación de incondensables [9].

Los incondensables no se acumulan bajo condiciones normales de proceso estos son liberados con las corrientes de proceso, o bien por medio de un control de presión. Sí estos se acumulan en el condensador del domo de una torre o bien en el tanque de reflujo, el efecto que generan puede ser igual a la perdida de aeroenfriadores o agua de enfriamiento.

# e) Sobrellenado <sup>[9]</sup>.

Los recipientes de proceso o de balance, incluyendo columnas y torres, tienen un nivel de líquido durante condiciones normales, de paro o de arranque. La experiencia ha demostrado que estos equipos en ciertas condiciones pueden presentar un sobrellenado; si la fuente de presión de un líquido alimentado o la línea de suministro pueden exceder la presión de ajuste del DRP, entonces el sobrellenado deberá ser evaluado. Las opciones de diseño del sistema para lidiar contra el sobrellenado se muestran a continuación (aunque no están limitadas solo a estas):

- Incrementar la presión de diseño del sistema y/o la presión de ajuste del DRP.
- Diseñar un SRP que pueda manejar de manera segura el sobrellenado.
- Colocar un disparo al sistema instrumentado de seguridad (SIS) por muy alto nivel, que evite el sobrellenado del sistema en cuestión.

Para todas las opciones de diseño, todas las fases de la operación deben ser evaluadas (normal, arranque y paro). Es preciso prestar especial atención al arranque u otras condiciones anormales donde las condiciones del proceso (flujo, temperatura, presión, densidad, etc.) pueden ser diferentes de la operación normal.

# f) Falla de controles automáticos <sup>[9]</sup>.

Los dispositivos de control automático que actúan directa o indirectamente en el proceso son usados en las entradas y salidas de los recipientes o sistemas. Cuando la transmisión de la señal o el medio de operación al elemento final de control falla, el elemento (una válvula de control) deberá asumir una posición totalmente abierta o totalmente cerrada, o según lo indiquen las bases de diseño. La falla de un elemento de medición en un transmisor o control sin considerar una falla de energía hacía el elemento final, deberá ser considerada para determinar el efecto sobre el elemento final de control y sus posibles repercusiones en la carga de relevo.

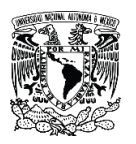

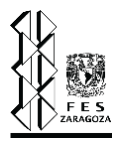

En la evaluación de los requerimientos de relevo debido a cualquier causa, toda válvula de control automático que no se esté considerando en la evaluación del escenario de relevo deberá considerarse que asume la posición requerida para manejar el mínimo flujo de operación, es decir, no se tomará crédito de ningún elemento de control cuya respuesta sea favorable.

g) Expansión hidráulica <sup>[9]</sup>.

La expansión hidráulica es el aumento de volumen de un líquido debido a un aumento de temperatura, puede ser causada por varias razones, entre las cuales se encuentran:

- Tuberías o recipientes llenos de líquido y que se encuentran bloqueados tanto a la entrada como a la salida, y son subsecuentemente calentados por otro medio, como puede ser la ganancia de calor del medio ambiente o un fuego.
- Un cambiador de calor bloqueado en el lado frío y con flujo en el lado caliente.
- Tuberías o recipientes llenos de líquido a temperatura ambiente o menor a esta, y que se encuentran bloqueados, estos pueden ser calentados por radiación solar directa.

En ciertas instalaciones, como circuitos de enfriamiento, el diagrama del proceso, arreglo y diseño de equipo, así como los procedimientos de operación pueden hacer que se prescinda de un dispositivo de relevo para el caso de expansión hidráulica, que comúnmente se coloca en el lado frío de un cambiador de tubos y envolvente.

h) Fuego <sup>[9]</sup>.

La exposición al fuego de un equipo puede resultar en una sobrepresión debido a la vaporización de líquidos o la expansión de fluidos; el fuego también puede resultar en un sobrecalentamiento de las paredes del recipiente y una reducción de la resistencia del mismo. API clasifica a los fuegos en las siguientes categorías:

- Charcos abiertos. Resultan cuando un derrame de un líquido inflamable se pone en contacto con un chorro de fuego que resulta de una fuga de un líquido inflamable y presurizado. Su flujo de calor va desde los 50 a los 150 kW/m<sup>2</sup>.
- Charcos cerrados. Son aquellos que ocurren dentro de una estructura por lo tanto causan mayores flujos de calor que los charcos abiertos en ciertos casos. Su intensidad va desde los 100 a los 250 kW/m<sup>2</sup>.

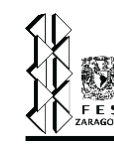

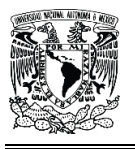

• Chorros de fuego. Se caracterizan por provenir de una fuente impredecible (leak o fuga), pueden tener una longitud variable y son los que causan una mayor intensidad, además los medios de mitigación pueden impactar de manera adversa por el efecto que tienen en la velocidad de la llama.

Para los casos de diseño de los DRP, API considera el caso base como un charco abierto, sin embargo, existen muchas metodologías para la evaluación de las cargas a relevar debido al fuego, para propósitos de este trabajo no se mencionarán, muchas de estas metodologías que se aplican para los diversos escenarios de fuego se encuentran disponibles en AP-STD-521: Pressurerelieving and Depressuring Systems.

i) Ruptura de tubos en cambiadores de calor <sup>[9]</sup>.

La ruptura completa de tubos es una remota pero posible contingencia, consiste en el flujo de una cantidad considerable del fluido del lado de alta presión al lado de baja presión, una fuga menor raramente podrá sobrepresionar un cambiador de calor durante una operación normal. Una de las maneras de evitar este escenario de relevo (es decir, evitar la colocación de un DRP) consiste en un correcto diseño mecánico, el uso de una posible presión máxima del sistema en lugar de la presión de diseño cuando hay una diferencia substancial entre la presión de diseño del lado de baja presión y la máxima presión de operación del lado de alta presión, en cuyo caso el lado de baja presión puede ser diseñado a la presión máxima de operación del lado de alta presión. Un DRP no es necesario cuando la presión de diseño del lado de baja presión no excede el criterio mencionado.

# **3.5. Diseño de un sistema de relevo de presión.**

En la construcción de este capítulo se han mencionado los principales elementos de un sistema de relevo de presión, cada uno de estos deberá ser correctamente diseñado de acuerdo a criterios específicos dependiendo del elemento que se trate, este trabajo de investigación se enfoca únicamente en el diseño de la red de tuberías, pero en forma general cuando se diseña un sistema de relevo de presión se deben diseñar:

1) Primeramente, las tuberías que conectan a los recipientes con los DRP, ya que en este tramo de tubería se deben evitar grandes pérdidas de presión. Este arreglo debe asegurar

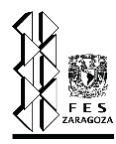

que la pérdida total de presión en el tramo no sea mayor al 3% de la presión de ajuste para una válvula de relevo de presión.

- 2) Cada uno de los DRP deberá ser dimensionado de acuerdo a los escenarios presentes en el sistema, el tipo de DRP y los casos más críticos que se presenten el proceso.
- 3) La red de tuberías (a la salida de los DRP) también debe ser dimensionada, en función de la contrapresión permisible en el sistema, condiciones de presión y temperatura, flujo y composiciones, este punto constituye el más importante para este trabajo y podrá verse más a detalle en el tema 3.3.5 de este capítulo y en el capítulo siguiente, que trata el tema de los algoritmos de cálculo de los diámetros de la red de tuberías.
- 4) Tanto los tanques de separación líquido vapor (K.O. drums) como los tanques de sello líquido deben ser diseñados de acuerdo a las condiciones del proceso.
- 5) El quemador también deberá ser seleccionado y diseñado de acuerdo a las condiciones del terreno y regulaciones ambientales, así como otros puntos importantes de diseño que se mencionan en la sección 3.3.4.

En conclusión, el diseño de un sistema de relevo de presión no comprende únicamente la determinación de los diámetros de los cabezales y ramales, también involucra un análisis cuidadoso de las fallas que ocasionan una sobrepresión en el sistema y el posterior dimensionamiento de los DRP, la extensión de este apartado daría para un trabajo de investigación completo y la elaboración de un simulador para el diseño de los diversos DRP podría considerarse para cualquier otro trabajo de grado. Empero, los objetivos de esta tesis han sido ya delimitados al inicio, y únicamente se mencionan cada uno de estos tópicos para darle al lector una idea más general de la complejidad del diseño o evaluación de un SRP, el cual constituye, sin lugar a dudas uno de los sistemas más complejos de diseñar en cualquier planta de procesos que lo requiera. En la sección 4.4 se describe más a detalle el procedimiento general para el diseño de los cabezales y ramales de un SRP.

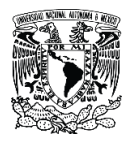

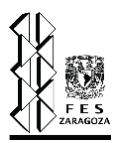

# 4. Métodos de cálculo.

- 4.1. Termodinámicos.
	- 4.1.1. Ecuaciones de estado (EOS).
	- 4.1.2. Cálculo de propiedades para componentes puros.
	- 4.1.3. Métodos para el cálculo de viscosidad de gases.
	- 4.1.4. Caracterización de pseudocomponentes.
	- 4.1.5. Cálculo de propiedades para pseudocomponentes.
	- 4.1.6. Reglas de mezclado para corrientes.
- 4.2. Hidráulicos.
	- 4.2.1. Factor de fricción.
	- 4.2.2. Caída de presión.
- 4.3. Algoritmos de cálculo.
- 4.4. Descripción del orden de cálculo de redes de SRP.

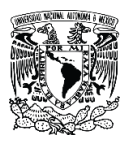

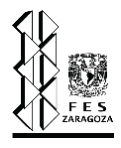

# **Lista de variables.**

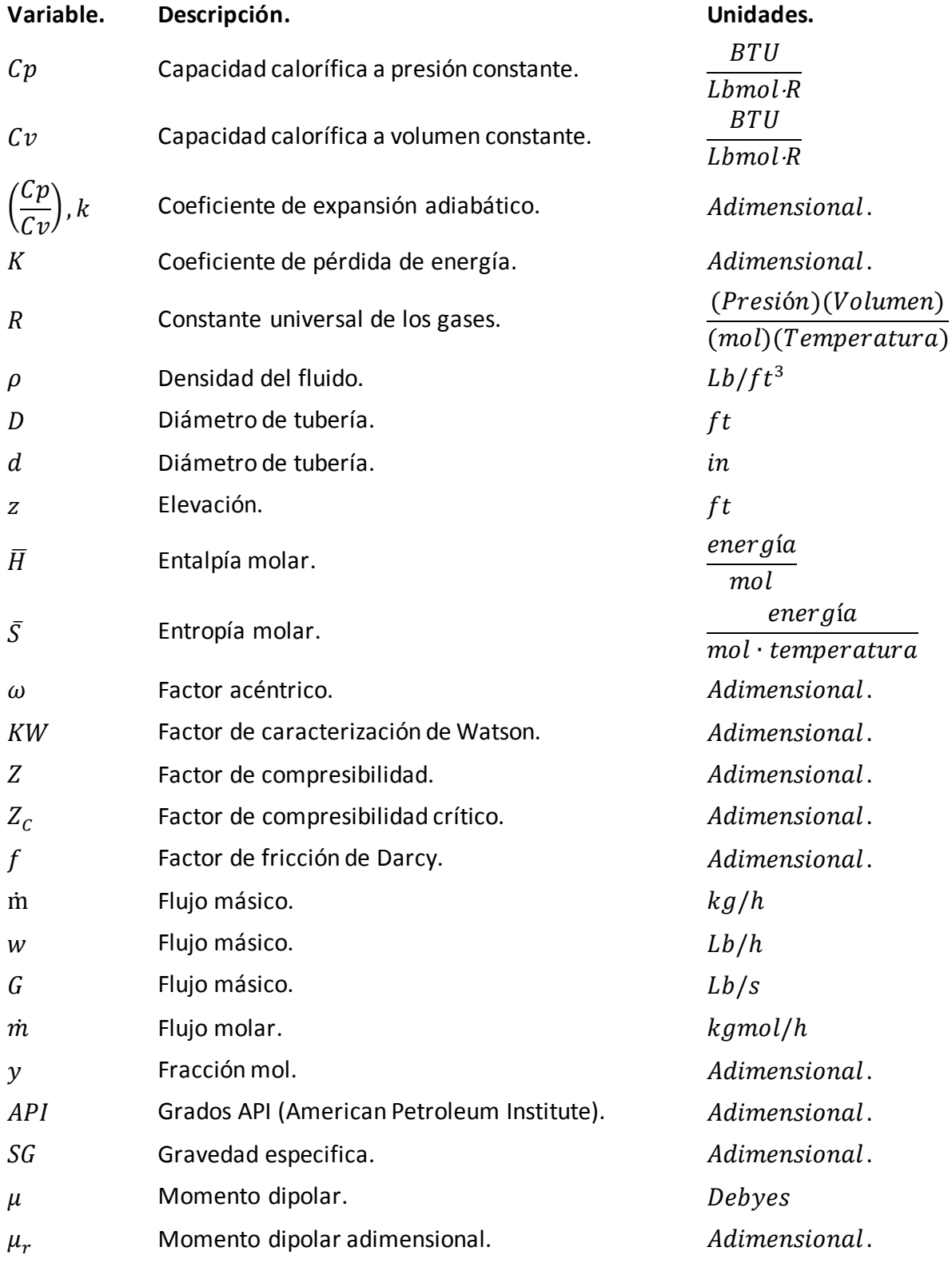

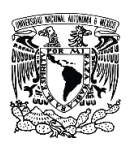

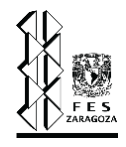

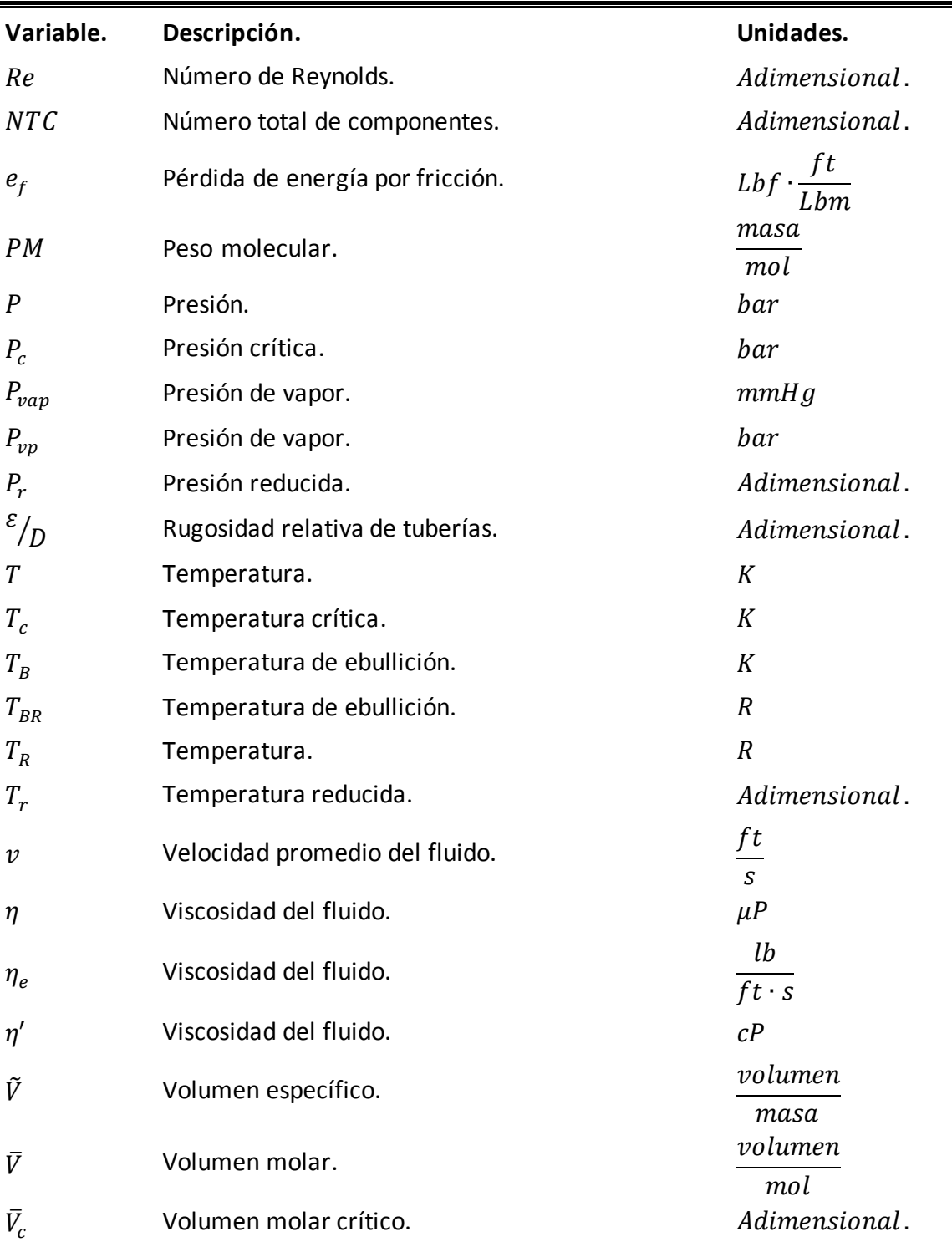

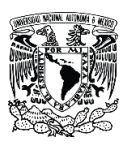

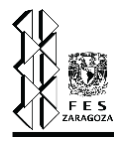

# **Subíndices.**

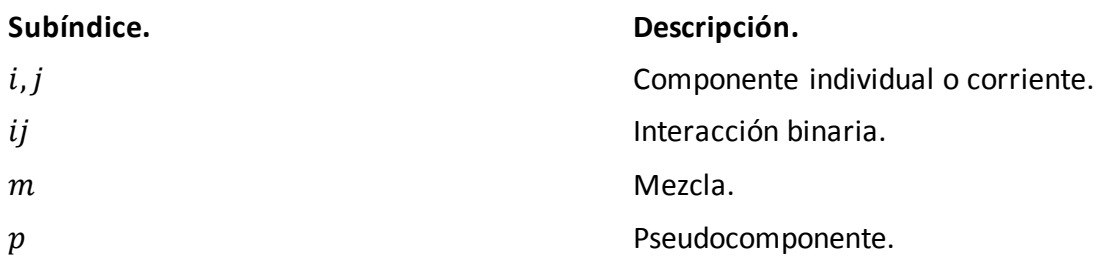

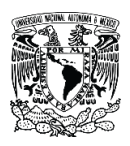

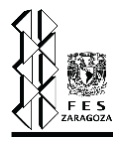

# **4. Métodos de cálculo.**

# **4.1. Termodinámicos.**

#### **4.1.1. Ecuaciones de estado (EOS).**

A lo largo de los años se han postulado numerosas ecuaciones de estado para intentar mejorar el resultado del comportamiento de los distintos gases a diferentes condiciones, algunas de las más conocidas son:

- 1) Berthelet.
- 2) Soave-Redlich-Kwong.
- 3) Beattie-Bridgeman.
- 4) Benedict-Webb-Rubin.
- 5) Peng-Robinson.
- 6) Virial.

El software DAMAV utiliza dos de las ecuaciones anteriores, Soave-Redlich-Kwong (SRK) y Peng-Robinson (PR) las cuales se muestran a continuación.

# **4.1.1.1. Soave-Redlich-Kwong [13] .**

En 1949 fue publicada la ecuación de Redlich-Kwong:

$$
P = \frac{RT}{\overline{V} - b} - \frac{a(T)}{\overline{V}(\overline{V} + b)}
$$
 (4.1.1)

En donde:

$$
a(T) = \frac{a}{\sqrt{T}} \tag{4.1.2}
$$

$$
a = 0.42748 \frac{R^2 T_c^{2.5}}{P_c}
$$

$$
b = 0.08664 \frac{RT_c}{P_c}
$$

La ecuación de Redlich-Kwong no suele funcionar bien para cálculos de equilibrio vapor/líquido y han tenido que desarrollarse por ello ecuaciones específicas para tal propósito. Las dos más

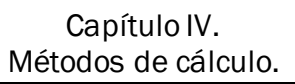

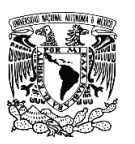

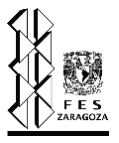

populares son la ecuación de Soave-Redlich-Kwong y Peng-Robinson, de momento nos enfocaremos en la primera.

En 1972 Soave reemplazo el término dependiente de la temperatura de la ecuación 4.1.2 por una función que relaciona a la temperatura y al factor acéntrico por lo que la ecuación 4.1.1 se modifica dando como resultado la ecuación 4.1.5. Donde el factor acéntrico es una constante característica de cada sustancia, y está en función de la presión de vapor.

$$
P = \frac{RT}{\overline{V} - b} - \frac{a(T, \omega)}{\overline{V}(\overline{V} + b)}
$$
 (4.1.5)

esta nueva función fue diseñada para ajustar la ecuación a datos de presiones de vapor de hidrocarburos, obteniendo la siguiente expresión:

$$
a(T,\omega) = a \alpha = 0.42748 \left(\frac{R^2 T_c^2}{P_c}\right) \alpha \tag{4.1.6}
$$

En donde:

$$
\alpha^{0.5} = 1 + (1 - T_r^{0.5})(0.48 + 1.574\omega - 0.176\omega^2)
$$
 4.1.7

Los coeficientes de estos términos fueron modificados por Graboski & Daubert (1978):

$$
\alpha^{0.5} = 1 + (1 - T_r^{0.5})(0.48508 + 1.55171\omega - 0.15613\omega^2)
$$
 4.1.8

Para el hidrógeno Graboski & Daubert (1978), propusieron:

$$
\alpha^{0.5} = 1.096 \ e^{-0.15114 \, T_r} \tag{4.1.9}
$$

Ecuaciones cúbicas de SRK:

$$
\bar{V}^3 - \frac{RT}{P}\bar{V}^2 + \frac{1}{P}(a\alpha - bRT - Pb^2)\bar{V} - \frac{a\alpha b}{P} = 0
$$
\n
$$
\tag{4.1.10}
$$

$$
Z^3 - Z^2 + (A - B - B^2)Z - AB = 0
$$

En donde:

$$
A = \frac{a\alpha}{R^2T^2} = 0.42747 \frac{\alpha P_r}{T_r^2}
$$
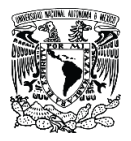

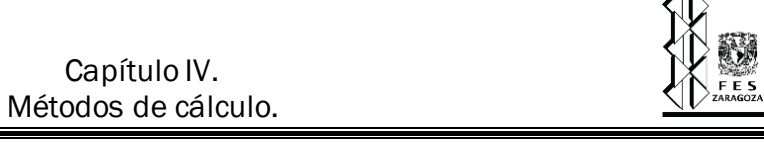

$$
B = \frac{bP}{RT} = 0.08664 \frac{P_r}{T_r}
$$

Para mezclas los parámetros de la ecuación se expresan como:

$$
a\alpha = \sum_{i=1}^{NTC} \sum_{j=1}^{NTC} y_i y_j (a\alpha)_{ij}
$$

$$
b = \sum_{i=1}^{NTC} y_i b_i
$$

$$
A = \sum_{i=1}^{NTC} \sum_{j=1}^{NTC} y_i y_j A_{ij}
$$

$$
B = \sum_{i=1}^{NTC} y_i B_i
$$
 (4.1.17)

$$
(a\alpha)_{ij} = (1 - k_{ij})\sqrt{(a\alpha)_i (a\alpha)_j}
$$

$$
A_{ij} = (1 - k_{ij})(A_i A_j)^{0.5}
$$

$$
k_{ii} = 0 \tag{4.1.20}
$$

#### **4.1.1.2. Peng-Robinson [13] .**

En 1976 fue publicada la ecuación de Peng-Robinson que es aplicable a los cálculos de todas las propiedades de los fluidos en procesos de gas natural, y tiene la siguiente forma:

$$
P = \frac{RT}{\overline{V} - b} - \frac{a\alpha}{\overline{V^2} + 2b\overline{V} - b^2}
$$

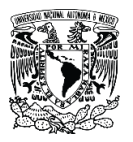

En donde:

$$
a = 0.45724 \frac{R^2 T_c^2}{P_c}
$$

$$
b = 0.0778 \frac{RT_c}{P_c}
$$

$$
\alpha = [1 + (0.37464 + 1.54226\omega - 0.26992\omega^2)(1 - T_r^{0.5})]^2
$$
 4.1.24

Forma cúbica (respecto al factor de compresibilidad) de la ecuación de PR:

$$
Z3 - (1 - B)Z2 + (A - 3B2 - 2B)Z - (AB - B2 - B3) = 0
$$
 4.1.25

En donde:

$$
A = \frac{a\alpha P}{R^2 T^2} = 0.45724 \frac{\alpha P_r}{T_r^2}
$$

$$
B = \frac{bP}{RT} = 0.0778 \frac{P_r}{T_r}
$$

Para la ecuación de PR aplican las mismas reglas de mezclado que para las ecuaciones de SRK, es decir, de la ecuación 4.1.14 a la 4.1.20.

### **4.1.2. Cálculo de propiedades para componentes puros.**

#### **4.1.2.1. Presión de vapor [14] .**

En 1888 Antoine propuso una ecuación para calcular la presión de vapor de un fluido conociendo tres constantes A, B y C.

$$
log_{10}P_{vp} = A - \frac{B}{T + C - 273.15}
$$

El Centro de Investigación de Termodinámica de Texas A&M utiliza una ecuación para calcular la presión de vapor que es una extensión de la ecuación de Antoine:

$$
log_{10}P_{vp} = A - \frac{B}{T + C - 273.15} + 0.43429x^{n} + Ex^{8} + Fx^{12}
$$

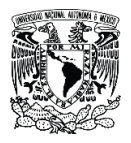

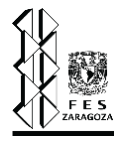

En donde:

$$
x = \frac{T - t_0 - 273.15}{T_c}
$$
 4.1.30

Esta ecuación permite calcular presiones de vapor aumentando el rango de temperaturas. Entre 1973 y 1977 Wagner elaboró un método estadístico para desarrollar una ecuación que pudiera representar el valor de la presión de vapor del nitrógeno y el argón en un rango de temperaturas del que él disponía.

$$
ln P_{vp} = ln P_c + \frac{T_c}{T} \bigg[ a \bigg( 1 - \frac{T}{T_c} \bigg) + b \bigg( 1 - \frac{T}{T_c} \bigg)^{1.5} + c \bigg( 1 - \frac{T}{T_c} \bigg)^3 + d \bigg( 1 - \frac{T}{T_c} \bigg)^6 \bigg] \qquad 4.1.31
$$

En 1987 Ambrose & Ghiassee presentaron una modificación a la ecuación de Wagner:

$$
ln P_{vp} = ln P_c + \frac{T_{c0}}{T} \left[ a \left( 1 - \frac{T}{T_c} \right) + b \left( 1 - \frac{T}{T_c} \right)^{1.5} + c \left( 1 - \frac{T}{T_c} \right)^{2.5} + d \left( 1 - \frac{T}{T_c} \right)^{5} \right]
$$
 4.1.32

Se ha observado que ambas ecuaciones pueden representar el comportamiento de la presión de vapor de la mayoría de las sustancias en todo el rango de líquido.

El valor numérico de las variables de las ecuaciones 4.1.28 a 4.1.32 se deben consultar en el apéndice A, sección D de *The Properties of Gases And Liquids 5° Edición,* de Prausnitz, et. al. El simulador DAMAV cuenta con los valores de estas constantes integradas a su base de datos y es capaz de seleccionar la ecuación adecuada dependiendo de las condiciones y la sustancia que se elijan.

#### **4.1.2.2. Cp/Cv.**

Para los cálculos que el software DAMAV realiza es necesario conocer la relación entre los calores específicos a presión y a volumen constante respectivamente, Cp/Cv, a este cociente comúnmente se le denota como k. Para un gas ideal se tiene la siguiente relación [12]:

$$
Cp = Cv + R \tag{4.1.33}
$$

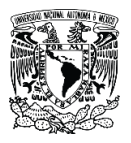

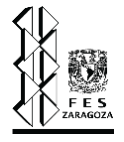

Si se tiene que:

$$
k = \frac{Cp}{Cv} \tag{4.1.34}
$$

Entonces  $k$  se puede representar de la siguiente forma:

$$
k = \frac{Cp}{Cp - R} \tag{4.1.35}
$$

Para calcular el calor específico a presión constante se tiene la siguiente función dependiente de la temperatura [14]:

$$
\frac{Cp}{R} = a_0 + a_1 T + a_2 T^2 + a_3 T^3 + a_4 T^4
$$

Los coeficientes de la ecuación 4.1.36 se deben consultar en el apéndice A, sección C de *The Properties of Gases And Liquids 5° Edición,* de Prausnitz, et. al. El simulador DAMAV cuenta con los valores de estas constantes integradas a su base de datos.

## **4.1.3. Métodos para el cálculo de viscosidad de gases.**

#### **4.1.3.1. Método de Lucas[14] .**

Lucas elaboró el método para calcular la viscosidad de un componente puro que a continuación se muestra.

$$
\eta = \frac{Z_2 F_p F_Q}{\varepsilon} \tag{4.1.37}
$$

$$
\varepsilon = 0.176 \left( \frac{T_c}{PM^3 P_c^4} \right)^{1/6} \tag{4.1.38}
$$

$$
Z_1 = \eta^0 \varepsilon = [0.807T_r^{0.618} - 0.357 \exp(-0.449T_r) + 0.340 \exp(-4.058T_r) + 0.018]F_p^{\ o}F_Q^{\ o}
$$

Si la 
$$
T_r
$$
 ≤ 1 y  $P_r$   $\frac{P_{vp}}{P_c}$ , entonces:  
\n
$$
Z_2 = 0.6 + 0.76 P_r^{α} + (6.99 P_r^{β} - 0.6)(1 - T_r)
$$
\n4.1.40

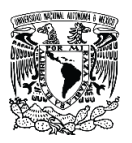

En donde:

$$
\alpha = 3.262 + 14.98 P_r^{5.508}
$$

$$
\beta = 1.39 + 5.746 P_r \tag{4.1.42}
$$

Si  $1 < T_r < 40$  y  $0 < P_r \le 100$ , entonces:

$$
Z_2 = \eta^0 \varepsilon \left[ 1 + \frac{a P_r^e}{b P_r^f + \left( 1 + c P_r^d \right)^{-1}} \right]
$$
 4.1.43

$$
a = \frac{1.245x10^{-3}}{T_r} exp(5.1726T_r^{-0.3286})
$$
 4.1.44

$$
b = a(1.6553T_r - 1.2723) \tag{4.1.45}
$$

$$
c = \frac{0.4489}{T_r} exp(3.0578T_r^{-37.7332})
$$
 4.1.46

$$
d = \frac{1.7368}{T_r} exp(2.2310T_r^{-7.6351})
$$

$$
e = 1.3088 \tag{4.1.48}
$$

$$
f = 0.9425 \exp(-0.1853 T_r^{0.4489}) \tag{4.1.49}
$$

$$
Y = \frac{Z_2}{Z_1}
$$
 4.1.50

$$
\mu_r = 52.46 \frac{\mu^2 P_c}{T_c^2}
$$

Si  $0 \leq \mu_r < 0.022$ , entonces:

$$
F_p{}^o = 1 \tag{4.1.52}
$$

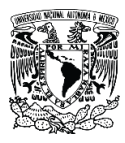

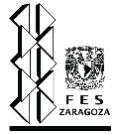

Si  $0.022 \le \mu_r$  < 0.075, entonces:

$$
F_p^o = 1 + 30.55(0.292 - Z_c)^{1.72}
$$

Si  $0.075 \leq \mu_r$ , entonces:

$$
F_p^o = 1 + 30.55(0.292 - Z_c)^{1.72} |0.96 + 0.1(T_r - 0.7)|
$$

El factor solo se aplica para los gases H2, He y D2.

$$
F_Q^o = 1.22 Q^{0.15} \left\{ 1 + 0.00385 \left[ (T_r - 12)^2 \right] \frac{1}{PM} \left( \pm \right) (T_r - 12) \right\}
$$

Para H<sub>2</sub>  $Q = 0.76$ , para He  $Q = 1.38$  y para D<sub>2</sub>  $Q = 0.52$ . El signo  $\pm$  depende del valor del argumento  $(T_r - 12)$ , si este es mayor o menor que cero.

El factor  $F_p$  se calcula de la siguiente manera:

$$
F_p = \frac{1 + (F_p^{\circ} - 1)Y^{-3}}{F_p^{\circ}}
$$
 4.1.56

El factor  $F_Q$  se calcula de la siguiente manera:

$$
F_Q = \frac{1 + (F_Q^o - 1)(Y^{-1} - (0.007)(ln Y)^4)}{F_Q^o}
$$

Teniendo estos factores se puede calcular la viscosidad con la ecuación 4.1.37.

Entre 1980 y 1984 Lucas dijo que para calcular la viscosidad de una mezcla de gases se tiene que recurrir a las siguientes ecuaciones para calcular propiedades de mezcla como T<sub>c</sub>, P<sub>c</sub>, PM, F<sub>p</sub><sup>0</sup> y  $F_q^0$ .

$$
T_{cm} = \sum_{i=1}^{NTC} y_i T_{ci}
$$

$$
P_{cm} = RT_{cm} \frac{\sum_{i=1}^{NTC} y_i Z_{ci}}{\sum_{i=1}^{NTC} y_i \overline{v}_{ci}}
$$

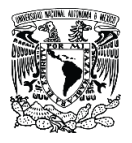

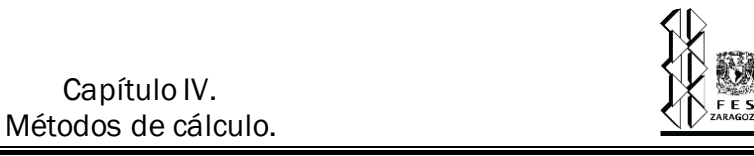

$$
PM_m = \sum_{i=1}^{NTC} y_i PM_i
$$

$$
F_{Pm}^{0} = \sum_{i=1}^{NTC} y_i F_{Pi}^{0}
$$
 4.1.61

$$
F_{Qm}^{0} = \left(\sum_{i=1}^{NTC} y_i F_{Qi}^{0}\right) A
$$
 4.1.62

El termino A depende de la relación de los pesos moleculares, sí  $\frac{PM_H}{PM_L} > 9$  y  $0.05 < y_H < 0.7$ , donde el subíndice H representa al componente de mayor peso molecular y el subíndice L, el de menor peso molecular, entonces:

$$
A = 1 - 0.01 \frac{PM_{H}^{0.87}}{PM_{L}}
$$

De otra manera  $A = 1$ . Finalmente, para calcular la viscosidad de la mezcla se utiliza la siguiente ecuación:

$$
\eta_m = [0.807T_r^{0.618} - 0.357 \exp(-0.449T_r) + 0.340 \exp(-4.058T_r) + 0.018]F_{pm}^{\circ}F_{Qm}^{\circ}/\varepsilon_m
$$
\n4.1.64

$$
\varepsilon_m = 0.176 \left( \frac{T_{cm}}{PM_m^3 P_{cm}^4} \right)^{1/6} \tag{4.1.65}
$$

#### **4.1.3.2. Método de Chung [14] .**

En 1988 Chung elaboró el método para calcular la viscosidad de un componente puro que a continuación se muestra.

$$
\eta = \eta^* \frac{36.344 (PMT_c)^{1/2}}{V_c^{2/3}}
$$

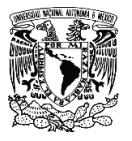

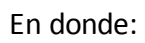

$$
\eta^* = \frac{(T^*)^{1/2}}{\Omega_v} \{ F_c \big[ \big( G_2^{-1} \big) + E_6 y \big] \} + \eta^{**}
$$
\n4.1.67

$$
y = \frac{\rho V_c}{6}
$$

$$
G_1 = \frac{1 - 0.5y}{(1 - y)^3} \tag{4.1.69}
$$

$$
G_2 = \frac{E_1 \left[ \frac{1 - exp(-E_4 y)}{y} \right] + E_2 G_1 exp(E_5 y) + E_3 G_1}{E_1 E_4 + E_2 + E_3}
$$
 4.1.70

$$
\eta^{**} = E_7 y^2 G_2 \exp \left( E_8 + E_9 (T^*)^{-1} + E_{10} (T^*)^{-2} \right) \tag{4.1.71}
$$

$$
T^* = 1.2593T_r \tag{4.1.72}
$$

$$
F_c = 1 - 0.2756\omega + 0.059035\mu_r^4 + k \tag{4.1.73}
$$

$$
\Omega_{\nu} = \left[1.16145 \left(\frac{kT}{\varepsilon}\right)^{-0.14874}\right] + 0.52487 \left[\exp(-0.7732 \left(\frac{kT}{\varepsilon}\right)\right] + 2.16178 \left[\exp(-2.43787 \left(\frac{kT}{\varepsilon}\right)\right]\right]
$$
\n4.1.74

Para calcular los valores de  $E_i$  se requiere:

$$
E_i = a_i + b_i \omega + c_i \mu_r^4 + d_i k \tag{4.1.75}
$$

En donde:

$$
\mu_r = 131.3 \frac{\mu}{(V_c T_c)^{1/2}}
$$

$$
k = 0.0682 + 4.704 \frac{N \text{úmero de grupos} - OH}{PM}
$$

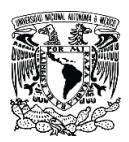

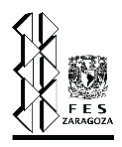

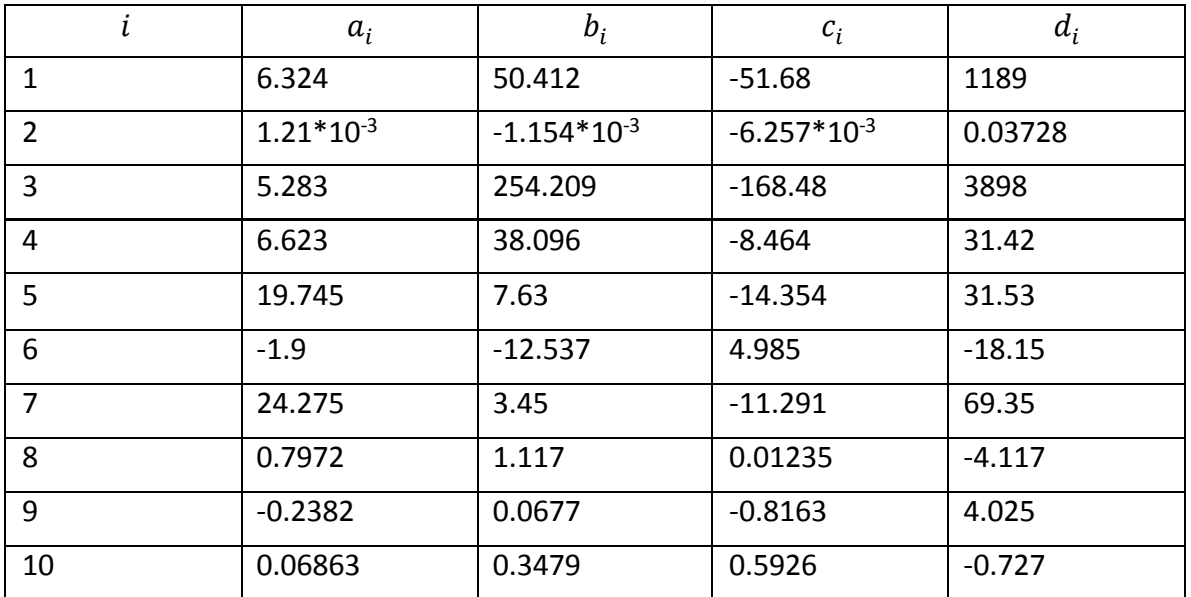

Los valores para determinar E<sub>1</sub>, E<sub>2</sub>, ..., E<sub>i</sub> se muestran a continuación:

Tabla 4.1.1. Coeficientes para calcular  $E_i^{\phantom{\dag}}$  [14].

Al igual que Lucas, Chung propuso entre 1984 y 1988 las siguientes reglas para calcular la viscosidad de una mezcla de gases.

$$
\eta_m = \frac{26.69 F_{cm} (PM_m T)^{1/2}}{\sigma_m^2 \Omega_{vm}}
$$
\n4.1.78

$$
\Omega_{vm} = \left\{ 1.16145 \left[ \frac{T}{\left(\frac{\varepsilon}{k}\right)_m} \right]^{-0.14874} \right\} + 0.52487 \left\{ \exp(-0.7732 \left[ \frac{T}{\left(\frac{\varepsilon}{k}\right)_m} \right] \right\}
$$
  
+ 2.16178  $\left\{ \exp(-2.43787 \left[ \frac{T}{\left(\frac{\varepsilon}{k}\right)_m} \right] \right\}$  4.1.79

$$
\left(\frac{\varepsilon}{k}\right)_m = \frac{\sum_{i=1}^{NTC} \sum_{j=1}^{NTC} y_i y_j \left(\frac{\varepsilon_{ij}}{k}\right) \sigma_{ij}^3}{\sigma_m^3}
$$
\n4.1.80

$$
PM_m = \left[\frac{\sum_{i=1}^{NTC} \sum_{j=1}^{NTC} y_i y_j \left(\frac{\varepsilon_{ij}}{k}\right) \sigma_{ij}{}^2 PM_{ij}{}^{1/2}}{\left(\frac{\varepsilon}{k}\right)_m \sigma_m{}^2}\right]^2
$$
 4.1.81

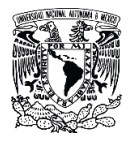

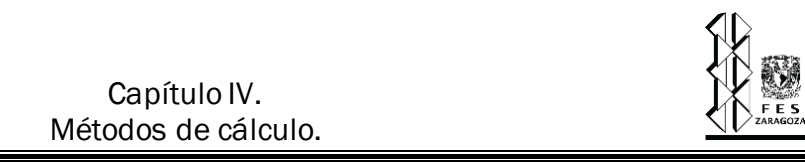

$$
\omega_m = \frac{\sum_{i=1}^{NTC} \sum_{j=1}^{NTC} y_i y_j \omega_{ij} \sigma_{ij}^3}{\sigma_m^3}
$$
 4.1.82

$$
\mu_m^4 = \sigma_m^3 \sum_{i=1}^{NTC} \sum_{j=1}^{NTC} \frac{y_i y_j \mu_i^2 \mu_j^2}{\sigma_{ij}^3}
$$

$$
k_m = \sum_{i=1}^{NTC} \sum_{j=1}^{NTC} y_i y_j k_{ij}
$$

Las reglas de combinación son:

$$
\sigma_{ii} = \sigma_i = 0.809 V_{ci}^{1/3} \tag{4.1.85}
$$

$$
\sigma_{ij} = (\sigma_i \sigma_j)^{1/2} \tag{4.1.86}
$$

$$
\frac{\varepsilon_{ii}}{k} = \frac{\varepsilon_i}{k} = \frac{T_{ci}}{1.2593}
$$

$$
\frac{\varepsilon_{ij}}{k} = \left(\frac{\varepsilon_i}{k}\frac{\varepsilon_j}{k}\right)^{1/2} \tag{4.1.88}
$$

$$
\omega_{ii} = \omega_i \tag{4.1.89}
$$

$$
\omega_{ij} = \frac{(\omega_i + \omega_j)}{2} \tag{4.1.90}
$$

$$
k_{ii} = k_i \tag{4.1.91}
$$

$$
k_{ij} = (k_i k_j)^{1/2} \tag{4.1.92}
$$

$$
PM_{ij} = \frac{2PM_iPM_j}{PM_i + PM_j}
$$

El factor  $F_{cm}$  se calcula de la siguiente manera:

$$
F_{cm} = 1 - 0.275\omega_m + 0.059035\mu_{rm}^4 + k_m \tag{4.1.94}
$$

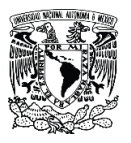

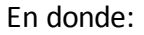

$$
\mu_{rm} = \frac{131.3 \mu_m}{(V_{cm} T_{cm})^{1/2}}
$$

$$
V_{cm} = (\sigma_m/0.809)^3 \tag{4.1.96}
$$

$$
T_{cm} = 1.2593 \left(\frac{\varepsilon}{k}\right)_m \tag{4.1.97}
$$

#### **4.1.4. Caracterización de pseudocomponentes.**

"Los pseudocomponentes son mezclas de componentes puros de los cuales no se conocen las fracciones de los mismos, razón por la que no se pueden ponderar sus propiedades" [15]. Para solucionar esta ausencia de información se han desarrollado correlaciones con las que pueden calcularse las propiedades desconocidas, a esto se le llama caracterización de pseudocomponentes. Es común que los pseudocomponentes sean identificados y nombrados por su punto de ebullición ya que se llegan a conocer experimentalmente, así mismo se han logrado aproximar estas propiedades a través de correlaciones para caracterizar pseudocomponentes, en este caso utilizaremos las propuestas por Lee-Kesler [15], Riazi-Daubert  $[15]$ , las de Twu  $[15]$ , entre otras. Las propiedades base por medio de las cuales se puede caracterizar estos pseudocomponentes son por ejemplo su temperatura de ebullición ( $T_{Bp}$ ), peso molecular (PM<sub>p</sub>), gravedad específica (SG<sub>p</sub>) y para el caso de fracciones de petróleo con ayuda del factor K de Watson (KW) y los grados API.

Para el simulador DAMAV se desarrollaron combinaciones de dos propiedades conocidas, cualquiera de ellas y a través de estas se pueden calcular las demás propiedades. En los siguientes apartados se definen las combinaciones realizadas, así como las correlaciones utilizadas.

### **4.1.4.1. API-KW [15] .**

Si se conocen los grados API del pseudocomponentes de interés junto con el factor KW se pueden calcular la gravedad específica, la temperatura de ebullición y el peso molecular con las siguientes correlaciones. Cabe señalar que la correlación para la obtención del peso molecular (PM<sub>p</sub>) predice valores más acertados para las fracciones de petróleo que tengan pesos moleculares entre 70 y 700 los cuales son cercanamente equivalentes a presentar puntos de ebullición entre 300-850 K.

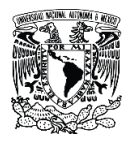

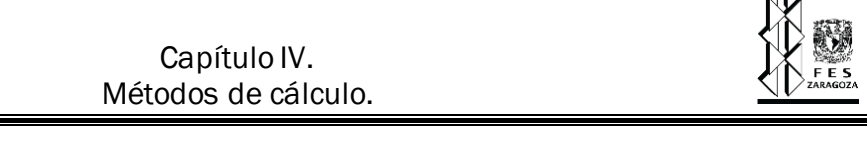

 $\triangle$ 

$$
SG_p = \frac{141.5}{131.5 + API}
$$

$$
T_{Bp} = \frac{(KWSG_p)^3}{1.8}
$$
 4.1.99

$$
PM_p = 42.965 \left[ e^{\left(2.097 \cdot 10^{-4} T_{Bp} - 7.78712 S G_p + 2.08476 \cdot 10^{-3} T_{Bp} S G_p \right)} \right] T_{Bp}^{1.26007} S G_p^{4.98308} \tag{4.1.100}
$$

#### **4.1.4.2. API-T<sup>B</sup> [15] .**

El factor de Watson (KW) es uno de los parámetros más viejos utilizados para caracterizar las fracciones de petróleo, fue definido en la Universal Oil Products (UOP) en los años de 1930. De acuerdo con las combinaciones de propiedades conocidas, si se cuenta con los grados API y la  $temperature$  de ebullición (T<sub>Bp</sub>) del pseudocomponente es posible calcular las siguientes propiedades base, esto se logra con la correlación presentada a continuación y con la 4.1.98 presentada en el tema anterior.

$$
KW = \frac{(1.8T_{bp})^{1/3}}{SG_p} \tag{4.1.101}
$$

Y el peso molecular se calcula con la ecuación 4.1.100 presentada en el tema 4.1.4.1.

### **4.1.4.3. API-PM [15] .**

Para calcular la temperatura de ebullición de las fracciones de petróleo se utiliza el método de Twu, esta correlación fue obtenida por medio de datos de alcanos que presentan desde uno a cien carbonos en su fórmula molecular.

$$
\theta = Ln(PM_p) \tag{4.1.102}
$$

$$
T_{Bp} = e^{(\frac{5.71419 + 2.71579\theta - 0.28659\theta^2 - \frac{39.8544}{\theta} - \frac{0.122488}{\theta^2})} - 13.7512\theta + 19.6197\theta^2 \quad 4.1.103
$$

Para completar la caracterización se utilizaron las correlaciones para el cálculo de la gravedad específica y el factor de Watson presentadas anteriormente.

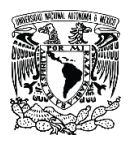

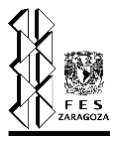

#### **4.1.4.4. SG-T<sup>B</sup>**  $SG - T_R$ [15].

Se les llama grados API por que fue el American Petroleum Institute quien desarrolló esta fórmula para clasificar la gravedad específica del petróleo, se utiliza para líquidos más ligeros que el agua. Para esta combinación de propiedades conocidas, gravedad específica ( $SG<sub>p</sub>$ ) y temperatura de ebullición (T<sub>Bp</sub>) del pseudocomponente se despeja los grados API de la ecuación 4.1.98 y se obtiene lo siguiente.

$$
API = \frac{141.5}{SG_p - 131.5}
$$

Para definir la caracterización del pseudocomponente se utilizan también la correlación 4.1.100 para obtener el peso molecular. La correlación de Watson (4.1.101) es utilizada para calcular el factor del mismo nombre, así se completa la caracterización del pseudocomponente.

# **4.1.4.5. SG-PM [15] .**

A partir de conocer la gravedad específica y el peso molecular se puede utilizar la correlación 4.1.104 para obtener los grados API, al igual que la 4.1.102 y la 4.1.103 para calcular la temperatura de ebullición. Así mismo se calcula el factor de Watson con la ecuación número 4.1.101 expuesta anteriormente.

#### **4.1.4.6.**  $KW-T_{B}^{[15]}.$

Otra combinación de propiedades para caracterizar un pseudocomponente es el factor de Watson y la temperatura de ebullición, para ello se utiliza la ecuación 4.1.101, compuesta de la siguiente manera.

$$
SG_p = \frac{(1.8T_{Bp})^{1/3}}{KW} \tag{4.1.105}
$$

También son de utilidad las correlaciones 4.1.100 y 4.1.104 presentada en el tema 4.1.4.4.

## **4.1.5. Cálculo de propiedades para pseudocomponentes.**

# **4.1.5.1. Presión de vapor [15] .**

El siguiente conjunto de ecuaciones es con la finalidad de calcular la presión de vapor para pseudocomponentes.

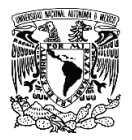

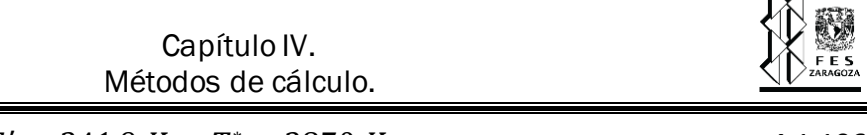

 $\triangle$ 

$$
T'_{b} = 341.9 K, \quad T^* = 3870 K \tag{4.1.106}
$$

$$
C = \left(\frac{T_{BRp}}{T_b'} - 1\right) * \left(10.15 - 0.128T_{BRp}\right)
$$
 4.1.107

$$
B = \frac{(T^* + C)^{-1} - (T_{BRp} + C)^{-1} \frac{T_b'}{T_b^*}}{\left(1 - \frac{T_b'}{T_b^*}\right)}
$$
4.1.108

$$
T_e = T'_b \left[ \frac{(T_{BRp} + C)^{-1} - B}{(T_R - C)^{-1} - B} \right]
$$
 4.1.109

$$
SG_n = 1.0475 - 1.511 \cdot 10^{-4} T_{BRp} + 7.127 \cdot 10^{-8} T_{BRp}^2 - \frac{116.4}{T_{BRp}} \tag{4.1.110}
$$

$$
Ln P_n = \left(0.1047T_e + \frac{259.7}{Te + 55}\right)T_e - 6.074T_e^{0.5} - 140.65\tag{4.1.111}
$$

$$
P_{vapp} = e^{\left[Ln\ P_n + \left\{\left(\frac{SG_p}{SG_n}\right)^{0.5} - 1\right\}\left(\frac{T_{BRp}}{T_R}\right)^3 - 1\right\}\left[3.214 - 3.765\left(\frac{T'_b}{T_{BRp}}\right)^2\right]\right]}
$$
 4.1.112

#### **4.1.5.2. Cp/Cv [15] .**

Para lograr obtener la caracterización termodinámica completa de un pseudocomponente es necesario calcular el valor del calor específico a presión constante entre el calor específico a volumen constante Cp/Cv, ésta constante se calcula por medio de dos correlaciones bases. Inicialmente se calcula el valor del calor específico a presión constante por medio del método de Lee-Kesler (1976) [15] y posteriormente se calcula la razón Cp/Cv indirectamente.

La correlación para obtener calor específico a presión constante  $(Cp<sub>p</sub>)$  depende de las variables presentadas en la sección 4.1.4 como son el factor de Watson (KW), la gravedad específica (SG<sub>p</sub>) y de la temperatura a la que se encuentra el fluido.

$$
Cp_p = Cp_A + Cp_BT_R + Cp_CT_R^2 + CF(A' + B'T_R + C'T_R^2)
$$
\n4.1.113

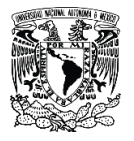

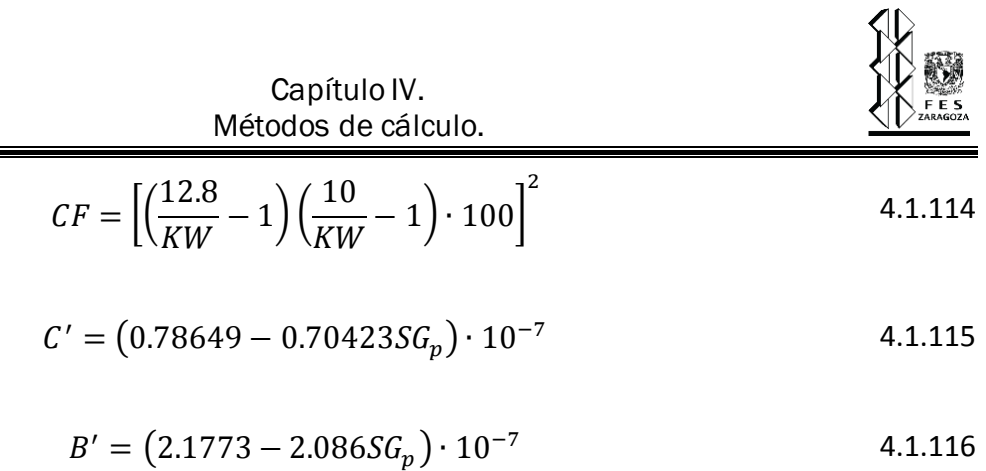

$$
A' = (-0.0084773 + 0.080809SG_p)
$$
 4.1.117

$$
Cp_C = 1.5393 \cdot 10^{-7}
$$

$$
Cp_B = -(1.3892 - 1.2122KW + 0.03803KW^2) \cdot 10^{-4}
$$

$$
Cp_A = -0.32646 + 0.0267KW \tag{4.1.120}
$$

Utilizando la relación para gas ideal se puede calcular el coeficiente de expansión adiabática (Cp/Cv), con la ecuación presentada en el tema 4.1.2.2. con la ecuación 4.1.35.

#### **4.1.5.3. Propiedades críticas y factor acéntrico [15] .**

Para calcular las propiedades de presión y temperatura críticas de fracciones de petróleo se utilizan las correlaciones de Riazi-Daubert, estas se recomiendan usar para hidrocarburos de pesos moleculares en un rango de 70-300.

$$
T_{Cp} = 26.9400576 \cdot T_{Bp}^{0.58848} S G_p^{0.3596}
$$

$$
P_{Cp} = 2.0597 \cdot 10^8 T_{bp}^{-2.3125} S G_p^{2.3201}
$$

Lee-Kesler<sup>[15]</sup> propuso la siguiente correlación para calcular el factor acéntrico de una fracción de petróleo, basada en las propuestas para calcular la presión de vapor y en función de la temperatura reducida.

$$
T_r = \frac{T_{Bp}}{T_{cp}}
$$

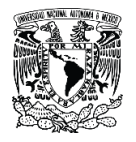

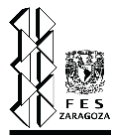

$$
A = -5.92714 + \frac{6.09648}{T_r} + 1.28862 \ln T_r - 0.169347 T_r^6 \tag{4.1.124}
$$

$$
B = 15.2518 - \frac{15.6875}{T_r} - 13.4721 \ln T_r + 0.43577 T_r^6 \tag{4.1.125}
$$

$$
\omega_p = \frac{\ln \frac{P_{cp}}{1.01325} - A}{B}
$$
 4.1.126

Otra correlación de Lee-Kesler <sup>[15]</sup> que se utiliza para aproximar el factor de compresibilidad crítico, es recomendada para hidrocarburos y está en función del factor acéntrico.

$$
Z_{cp} = 0.2901 - 0.0879 \omega_p \tag{4.1.127}
$$

### **4.1.6. Reglas de mezclado para corrientes[52] .**

Hasta ahora solo contamos con las propiedades a la salida de los dispositivos de relevo de presión, proporcionados por el usuario, ahora debemos determinar las propiedades en los nodos de unión de las tuberías que salen directamente de los DRP, es decir, en el cabezal principal y los subcabezales. Para ellos nos apoyamos en las siguientes ecuaciones.

#### 1) Flujo másico.

$$
\dot{\mathbf{m}}_m = \sum_{i=1}^{NTC} \dot{\mathbf{m}}_i
$$

2) Flujo molar.

$$
\dot{m}_m = \sum_{i=1}^{NTC} \frac{\dot{m}_i}{PM_i}
$$

3) Peso molecular.

$$
PM_m = \frac{\dot{m}_m}{\dot{m}_m} \tag{4.1.130}
$$

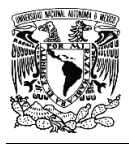

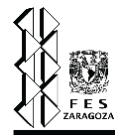

4) Capacidad calorífica.

$$
C p_m = \frac{1}{m_m} \sum_{i=1}^{NTC} C p_i \frac{\dot{m}_i}{PM_i}
$$
 (4.1.131)

5) Relación de calores específicos.

$$
\left(\frac{Cp}{Cv}\right)_m = \frac{1}{\dot{m}_m} \sum_{i=1}^{NTC} \left(\frac{Cp}{Cv}\right)_i \frac{\dot{m}_i}{PM_i}
$$
\n(4.1.132)

6) Presión crítica.

$$
P_{cm} = \frac{1}{\dot{m}_m} \sum_{i=1}^{NTC} P_{ci} \frac{\dot{m}_i}{PM_i}
$$
 (4.1.133)

7) Temperatura crítica.

$$
T_{cm} = \frac{1}{\dot{m}_m} \sum_{i=1}^{NTC} T_{ci} \frac{\dot{m}_i}{PM_i}
$$
 (4.1.134)

8) Entalpía.

$$
\bar{H}_m = \frac{1}{\dot{m}_m} \sum_{i=1}^{NTC} \bar{H}_i \frac{\dot{m}_i}{PM_i}
$$
 (4.1.135)

9) Entropía.

$$
\bar{S}_m = \frac{1}{\dot{m}_m} \sum_{i=1}^{NTC} \bar{S}_i \frac{\dot{m}_i}{PM_i}
$$
 (4.1.136)

10) Fracción mol.

$$
y_{im} = \frac{1}{\dot{m}_m} \sum_{i=1}^{NTC} y_i \frac{\dot{m}_i}{PM_i}
$$
 (4.1.137)

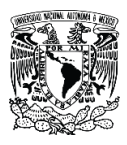

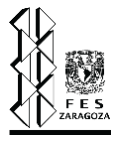

# **4.2. Hidráulicos.**

En esta sección se muestran las ecuaciones utilizadas en el simulador para todos los cálculos relativos a los cálculos de caídas de presión de la red de tuberías del SRP.

# **4.2.1. Factor de fricción.**

## **4.2.1.1. Colebrook.**

La ecuación de Colebrook-White es definida como sigue [5]:

$$
\frac{1}{\sqrt{f}} = -2\log_{10}\left[\frac{\varepsilon}{3.7} + \frac{2.51}{Re\sqrt{f}}\right]
$$
 4.2.1

Esta ecuación aplica para Re > 4,000. Recordando que el número de Reynolds se calcula como <sup>[5]</sup>:

$$
Re = \frac{Dv\rho}{\eta_e} = 6.31 \frac{w}{d\eta'}
$$

## **4.2.1.2. Churchill.**

La ecuación de Colebrook-White está implícita para el factor de fricción, sin embargo, Churchill (1973) [5] propuso la siguiente correlación para determinar de forma explícita el factor de fricción, que es válida solo para régimen turbulento.

$$
f = 8\left[\left(\frac{8}{Re}\right)^{12} + \frac{1}{(A+B)^{3/2}}\right]^{1/12}
$$
 4.2.3

Donde:

$$
A = \left[2.457 \ln \left(\frac{1}{\left(7_{Re}\right)^{0.9} + 0.27 \frac{\varepsilon}{D}}\right)\right]^{16} \tag{4.2.4}
$$

$$
B = \left(\frac{37,530}{Re}\right)^{16} \tag{4.2.5}
$$

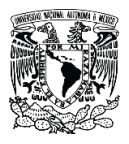

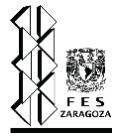

# **4.2.1.3. Goudar-Sonnad.**

La ecuación de Goudar-Sonnad (2008) "es una aproximación de la ecuación implícita de Colebrook-White, es válida para todos los rangos de número de Reynolds y rugosidad relativa" [36] .

$$
\frac{1}{\sqrt{f}} = a \left[ \ln \left( \frac{d}{q} \right) + \delta_{CFA} \right]
$$
 4.2.6

Donde:

$$
a = \frac{2}{\ln(10)}\tag{4.2.7}
$$

$$
b = \frac{\varepsilon}{3.7}
$$

$$
d = \frac{\ln(10)}{5.02} Re
$$
 4.2.9

$$
s = bd + \ln(d) \tag{4.2.10}
$$

$$
q = s^{\left(\frac{s}{s+1}\right)} \tag{4.2.11}
$$

$$
g = bd + \ln\left(\frac{d}{q}\right) \tag{4.2.12}
$$

$$
z = \ln \frac{q}{g} \tag{4.2.13}
$$

$$
\delta_{LA} = \frac{gz}{g+1} \tag{4.2.14}
$$

$$
\delta_{CFA} = \delta_{LA} \left[ 1 + \frac{z/2}{(g+1)^2 + (z/3)(2g-1)} \right]
$$
 4.2.15

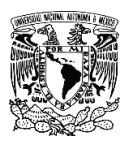

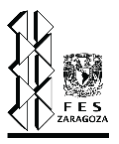

## **4.2.2. Caída de presión.**

# **4.2.2.1. Modelo isotérmico [5] .**

Modelo matemático de caída de presión para flujo compresible isotérmico.

Partiendo de la ecuación de Bernoulli en términos de energía:

$$
\frac{P_2 - P_1}{\rho} + \frac{{v_2}^2 - {v_1}^2}{2g_c} + \frac{g}{g_c}(z_2 - z_1) + e_f = 0
$$
 4.2.16

Considerando las siguientes premisas:

- 1) Flujo compresible isotérmico.
- 2) Comportamiento de gas ideal.
- 3) El factor de fricción es constante a lo largo de la tubería.
- 4) Flujo permanente.
- 5) En gases la energía potencial no es significativa.
- 6) Composición constante.

Considerando la premisa 5, y expresando la ecuación de Bernoulli en su forma diferencial:

$$
-\frac{dP}{\rho} = \frac{1}{g_c} v dv + e_f
$$

Partiendo de la ecuación de continuidad:

$$
G = \rho A v \tag{4.2.18}
$$

$$
\frac{G}{A} = \rho v \tag{4.2.19}
$$

El producto anterior es constante.

$$
\therefore d(\rho v) = 0 \tag{4.2.20}
$$

$$
\rho dv + v d\rho = 0 \tag{4.2.21}
$$

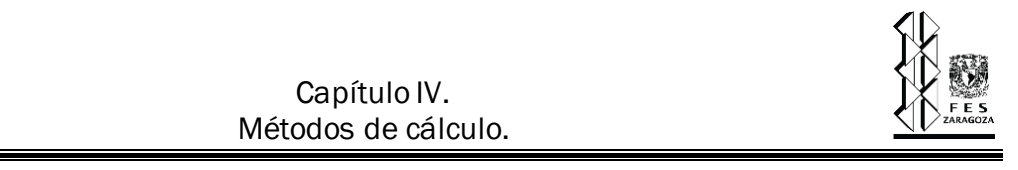

$$
dv = -v \frac{d\rho}{\rho} \tag{4.2.22}
$$

Ahora, para un gas ideal se cumple:

$$
P\bar{V} = RT \tag{4.2.23}
$$

En términos del volumen específico:

$$
P\tilde{V} = \frac{RT}{PM_m} \tag{4.2.24}
$$

Considerando un estado inicial y un estado final:

$$
\frac{P_1 P M_{m1}}{\rho_1 T_1} = \frac{P_2 P M_{m2}}{\rho_2 T_2} \tag{4.2.25}
$$

De acuerdo a las premisas 1 y 6:

$$
\frac{P_1}{\rho_1} = \frac{P_2}{\rho_2} = \frac{P}{\rho} = cte
$$
 4.2.26

Diferenciando la relación anterior:

$$
d\left(\frac{P}{\rho}\right) = 0\tag{4.2.27}
$$

Desarrollando la derivada y simplificado:

$$
\frac{dP}{P} = \frac{d\rho}{\rho} \tag{4.2.28}
$$

Sustituyendo la ecuación 4.2.28 en 4.2.22:

$$
dv = -v\frac{dP}{P} \tag{4.2.29}
$$

Y a su vez, sustituimos la ecuación 4.2.29 en la ecuación 4.2.17:

$$
-\frac{dP}{\rho} = \frac{1}{g_c} v \left[ -v \frac{dP}{P} \right] + e_f
$$
 (4.2.30)

Expresando la pérdida de energía por fricción de acuerdo a su definición:

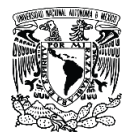

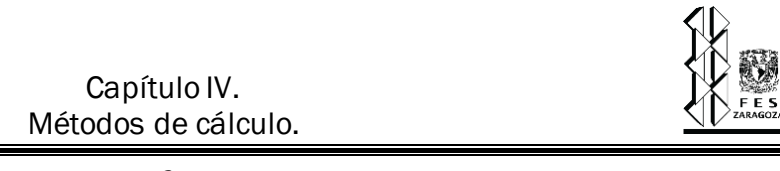

$$
e_f \equiv K \frac{v^2}{2g_c} \tag{4.2.31}
$$

Por lo tanto:

$$
-\frac{dP}{\rho} = \frac{1}{g_c} v \left[ -v \frac{dP}{P} \right] + K \frac{v^2}{2g_c}
$$

$$
-\frac{dP}{\rho} = -\frac{1}{g_c}v^2\frac{dP}{P} + K\frac{v^2}{2g_c}
$$
 (4.2.33)

$$
-\frac{dP}{\rho} = \frac{v^2}{g_c} \left[ -\frac{dP}{P} + \frac{K}{2} \right]
$$
 4.2.34

De la ecuación 4.2.18, tenemos:

$$
v = \frac{G}{\rho A} \tag{4.2.35}
$$

Sustituyendo la ecuación 4.2.35 en 4.2.34:

$$
-\frac{dP}{\rho} = \frac{1}{g_c} \left[\frac{G}{\rho A}\right]^2 \left[-\frac{dP}{P} + \frac{K}{2}\right]
$$
4.2.36

Simplificando.

$$
-2dP = \frac{1}{\rho g_c} \left[ \frac{G}{A} \right]^2 \left[ -2\frac{dP}{P} + K \right]
$$

A partir de la ecuación 4.2.26, obtenemos la siguiente expresión:

$$
\frac{1}{\rho} = \frac{1}{P} \frac{P_2}{\rho_2}
$$
 (4.2.38)

Sustituyendo 4.2.38 en 4.2.37 y agrupando variables:

$$
-2PdP = \frac{P_2}{\rho_2 g_c} \left[ \frac{G}{A} \right]^2 \left[ -2\frac{dP}{P} + K \right]
$$
 (4.2.39)

Integrando 4.2.39 desde el estado 1 hasta el estado 2.

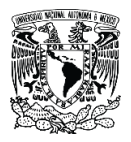

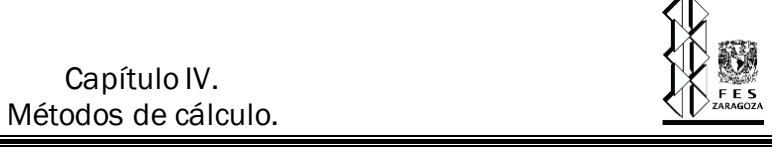

$$
-2\int_{1}^{2} P dP = \frac{P_{2}}{\rho_{2} g_{c}} \left[\frac{G}{A}\right]^{2} \left[-2\int_{1}^{2} \frac{dP}{P} + K\right]
$$
 4.2.40

$$
P_1^2 - P_2^2 = \frac{P_2}{\rho_2 g_c} \left[ \frac{G}{A} \right]^2 \left[ 2 \ln \left( \frac{P_1}{P_2} \right) + K \right]
$$
 4.2.41

Expresando el área en términos del diámetro de la tubería:

$$
A = \frac{\pi}{4} D^2 \tag{4.2.42}
$$

Sustituyendo 4.2.42 en 4.2.41:

$$
P_1^2 - P_2^2 = \frac{P_2}{\rho_2 g_c} \left[ \frac{G}{\frac{\pi}{4} D^2} \right]^2 \left[ 2 \ln \left( \frac{P_1}{P_2} \right) + K \right]
$$
 4.2.43

Despejando el flujo másico, G:

$$
G = \left[\frac{\pi}{4}D^2\right] \left[\frac{\rho_2 g_c}{2 \ln\left(\frac{P_1}{P_2}\right) + K} - \frac{{P_1}^2 - {P_2}^2}{P_2}\right]^{0.5}
$$
4.2.44

$$
G = \left[ \left( \frac{\pi}{4} D^2 \right)^2 \frac{\rho_2 g_c}{2 \ln \left( \frac{P_1}{P_2} \right) + K} - \frac{P_1^2 - P_2^2}{P_2} \right]^{0.5}
$$
4.2.45

Restringiendo la ecuación a las unidades del Sistema Inglés de Ingeniería:

$$
w = \left[144\left[\frac{\pi}{4}\left(\frac{d}{12}\right)^2\right]^2 \frac{\rho_2 g_c}{2 \ln\left(\frac{P_1}{P_2}\right) + K} \frac{{P_1}^2 - {P_2}^2}{P_2}\right]^{0.5}
$$
4.2.46

$$
w = \left[\frac{144 \pi^2 \cdot 32.2}{576^2}\right]^{0.5} \left[\frac{\rho_2 d^4}{2 \ln\left(\frac{P_1}{P_2}\right) + K} - \frac{P_1^2 - P_2^2}{P_2}\right]^{0.5}
$$
 4.2.47

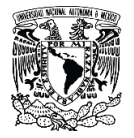

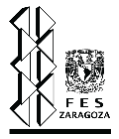

Ahora es necesario poder determinar la presión del estado inicial a partir de las condiciones del estado final y habiendo especificado las demás variables de la ecuación 4.2.47. Sean:

$$
\Delta = \left[\frac{4,636.8 \pi^2}{576^2}\right]^{0.5}
$$
 4.2.48

$$
\Delta_1 = \frac{\rho_2 d^4}{P_2} \tag{4.2.49}
$$

$$
\Delta_2 = 2 \ln \left( \frac{P_1}{P_2} \right) + K \tag{4.2.50}
$$

$$
\Delta_3 = P_1^2 - P_2^2 \tag{4.2.51}
$$

Igualando la ecuación 4.2.47 a cero, y sustituyendo las expresiones 4.2.48, 4.2.49, 4.2.50 y 4.2.51:

$$
f(P_1) = \Delta \left[\frac{\Delta_1 \Delta_3}{\Delta_2}\right]^{0.5} - w \tag{4.2.52}
$$

Derivando la ecuación anterior:

$$
\frac{d}{dP_1}f(P_1) = 0.5\Delta\Delta_1 \left[\frac{\Delta_2}{\Delta_1\Delta_3}\right]^{0.5} \left[\frac{-2\Delta_3 P_1^{-1} + 2\Delta_2 P_1}{\Delta_2^2}\right]
$$
 4.2.53

$$
f'(P_1) = \frac{0.5\Delta\Delta_1^{0.5}(-2\Delta_3P_1^{-1} + 2\Delta_2P_1)}{\Delta_3^{0.5}\Delta_2^{1.5}}
$$
 4.2.54

Ahora es posible encontrar la presión del estado inicial a través de un método numérico, en este caso aplicamos Newton Raphson [53].

$$
P_1^{i+1} = P_1^i - \frac{f(P_1^i)}{f'(P_1^i)}
$$

Hasta ahora hemos definido tanto la función como la derivada, empero, debemos establecer una expresión para calcular la primera aproximación.

Partiendo de la ecuación 4.2.47, y sustituyendo la expresión 4.2.48 en la anterior:

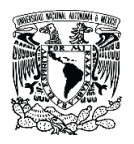

$$
w = \Delta \left[ \frac{\rho_2 d^4}{2 \ln \left( \frac{P_1}{P_2} \right) + K} \frac{{P_1}^2 - {P_2}^2}{P_2} \right]
$$
 4.2.56

Eliminando el término del logaritmo:

$$
w = \Delta \left[ \frac{\rho_2 d^4}{K} \frac{P_1^2 - P_2^2}{P_2} \right]^{0.5}
$$
 4.2.57

Despejando la presión del estado inicial de la ecuación 4.2.57:

$$
P_1 = \left[\frac{w^2 K P_2}{\Delta^2 \rho_2 d^4} + P_2^2\right]^{0.5}
$$
 4.2.58

La ecuación 4.2.58 nos permite estimar un primer valor para la presión del estado uno, y aplicando el método de Newton-Raphson podemos llegar a la solución.

### **4.2.2.2. Modelo adiabático.**

Ahora es necesario desarrollar el modelo matemático de caída de presión para flujo compresible adiabático, el cual nos permitirá determinar la presión del estado inicial a partir de las condiciones del estado final.

Partiendo de la ecuación 4.2.16, consideramos las siguientes premisas:

- 1) Flujo compresible adiabático.
- 2) Comportamiento de gas ideal.
- 3) El factor de fricción es constante a lo largo de la tubería.
- 4) Flujo permanente.
- 5) En gases la energía potencial no es significativa.
- 6) Composición constante.

Para un proceso adiabático se cumple:

$$
P\bar{V}^k = cte \tag{4.2.59}
$$

Por lo tanto, podemos establecer que:

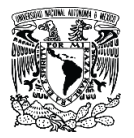

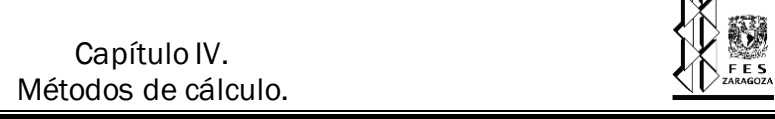

 $\triangle$ 

$$
P_1 \overline{V}_1^k = P_2 \overline{V}_2^k \tag{4.2.60}
$$

$$
\frac{P_1}{\rho_1^k} = \frac{P_2}{\rho_2^k} = \frac{P}{\rho^k}
$$

$$
\frac{P_1^{1/k}}{\rho_1} = \frac{P_2^{1/k}}{\rho_2} = \frac{P^{1/k}}{\rho}
$$

A partir de la ecuación del gas ideal, podemos expresar la densidad como:

$$
\rho = \frac{P \cdot PM_m}{RT}
$$

Sustituyendo 4.2.63 en 4.2.62:

$$
\frac{P^{1/k}}{\rho} = \frac{P^{\frac{1}{k}-1}RT}{PM_m}
$$

De acuerdo con la premisa número 6:

$$
P_1^{\frac{1-k}{k}}T_1 = P_2^{\frac{1-k}{k}}T_2 = P^{\frac{1-k}{k}}T
$$
\n
$$
\qquad \qquad 4.2.65
$$

Sí la igualdad de 4.2.62 es una constante.

$$
\therefore d\left[\frac{P^{1/k}}{\rho}\right] = 0 \tag{4.2.66}
$$

Desarrollando la derivada y simplificando:

$$
\frac{d\rho}{\rho} = \frac{1}{k} \frac{dP}{P}
$$

Retomamos la ecuación 4.2.22, y sustituimos en esta la ecuación 4.2.67:

$$
dv = -v\frac{1}{k}\frac{dP}{P}
$$

Sustituyendo 4.2.68 en 4.2.17:

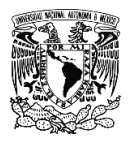

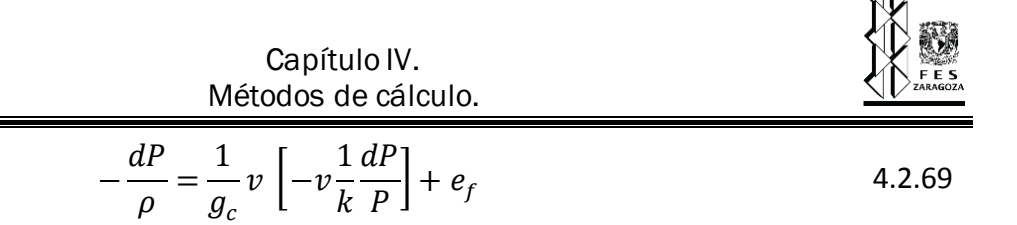

Expresando la pérdida de energía por fricción de acuerdo a su definición:

$$
e_f \equiv K \frac{v^2}{2g_c} \tag{4.2.70}
$$

Por lo tanto:

$$
-\frac{dP}{\rho} = \frac{1}{g_c} v \left[ -v \frac{1}{k} \frac{dP}{P} \right] + K \frac{v^2}{2g_c}
$$

$$
-\frac{dP}{\rho} = -\frac{1}{g_c}v^2\frac{1}{k}\frac{dP}{P} + K\frac{v^2}{2g_c}
$$

$$
-\frac{dP}{\rho} = \frac{v^2}{g_c} \left[ -\frac{1}{k} \frac{dP}{P} + \frac{K}{2} \right]
$$
 4.2.73

Expresando la velocidad en función del flujo (4.2.35):

$$
-\frac{dP}{\rho} = \frac{1}{g_c} \left[\frac{G}{\rho A}\right]^2 \left[-\frac{1}{k}\frac{dP}{P} + \frac{K}{2}\right]
$$
4.2.74

$$
-dP = \frac{1}{g_c \rho} \left[ \frac{G}{A} \right]^2 \left[ -\frac{1}{k} \frac{dP}{P} + \frac{K}{2} \right]
$$
4.2.75

A partir de la relación 4.2.62:

$$
\frac{1}{\rho} = \frac{P_2^{-1/k}}{\rho_2} \frac{1}{P^{1/k}}
$$

Sustituyendo 4.2.76 en 4.2.75:

$$
-dP = \frac{1}{g_c} \left[ \frac{P_2^{1/k}}{\rho_2} \frac{1}{P^{1/k}} \right] \left[ \frac{G}{A} \right]^2 \left[ -\frac{1}{k} \frac{dP}{P} + \frac{K}{2} \right]
$$
 4.2.77

Agrupando variables e integrando:

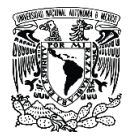

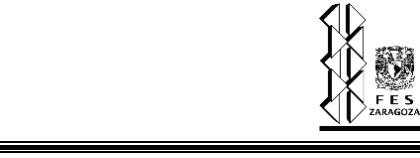

$$
-\int_{1}^{2} P^{1/k} dP = \frac{1}{g_c} \left[ \frac{P_2^{1/k}}{\rho_2} \right] \left[ \frac{G}{A} \right]^2 \left[ -\frac{1}{k} \int_{1}^{2} \frac{dP}{P} + \frac{K}{2} \right]
$$
 4.2.78

Resolviendo:

$$
\frac{k}{k+1} \left[ P_1^{\frac{1}{k}+1} - P_2^{\frac{1}{k}+1} \right] = \frac{1}{g_c} \left[ \frac{P_2^{1/k}}{\rho_2} \right] \left[ \frac{G}{A} \right]^2 \left[ \frac{1}{k} \ln \left( \frac{P_1}{P_2} \right) + \frac{K}{2} \right]
$$
 4.2.79

Sustituyendo 4.2.42 en 4.2.79:

$$
\frac{k}{k+1} \left[ P_1^{\frac{1}{k}+1} - P_2^{\frac{1}{k}+1} \right] = \frac{1}{g_c} \left[ \frac{P_2^{1/k}}{\rho_2} \right] \left[ \frac{G}{\frac{\pi}{4} D^2} \right]^2 \left[ \frac{1}{k} \ln \left( \frac{P_1}{P_2} \right) + \frac{K}{2} \right]
$$
\n4.2.80

Despejando el flujo másico, G:

$$
G = \left[ \frac{2\left(\frac{\pi}{4}D^2\right)^2 k P_2 \rho_2 g_c}{k+1} \cdot \frac{\left(\frac{P_1}{P_2}\right)^{\frac{k+1}{k}} - 1}{K + \frac{2}{k} \ln\left(\frac{P_1}{P_2}\right)} \right]^{0.5}
$$
 4.2.81

Restringiendo la ecuación a las unidades del Sistema Inglés de Ingeniería:

$$
w = \Delta \left[ \frac{2kP_2\rho_2 d^4}{k+1} \cdot \frac{\left(\frac{P_1}{P_2}\right)^{\frac{k+1}{k}} - 1}{K + \frac{2}{k}\ln\left(\frac{P_1}{P_2}\right)} \right]^{0.5}
$$
 4.2.82

Esta ecuación nos permite describir el flujo de un fluido compresible considerando un proceso adiabático, ahora es preciso encontrar la presión del estado inicial partiendo de las condiciones del estado final; para esto aplicamos un método numérico, en este caso elegimos Newton-Raphson  $[53]$ :

$$
P_1^{i+1} = P_1^i - \frac{f(P_1^i)}{f'(P_1^i)}
$$

Para utilizar este método necesitamos una función de la presión inicial, su derivada y una primera estimación.

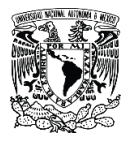

Sean:

$$
\Delta_4 = \frac{2kP_2\rho_2d^4}{k+1}
$$
 4.2.84

$$
\Delta_5 = K + \frac{2}{k} \ln \left( \frac{P_1}{P_2} \right) \tag{4.2.85}
$$

$$
\Delta_6 = \left(\frac{P_1}{P_2}\right)^{\frac{k+1}{k}} - 1
$$
\n4.2.86

Igualando 4.2.82 a cero y sustituyendo en ella 4.2.84, 4.2.85 y 4.2.86:

$$
f(P_1) = \Delta \left[ \Delta_4 \frac{\Delta_6}{\Delta_5} \right]^{0.5} - w \tag{4.2.87}
$$

Derivando, obtenemos:

$$
f'(P_1) = \frac{0.5\Delta\Delta_4^{0.5}}{\Delta_5^{1.5}\Delta_6^{0.5}} \left[ \Delta_5 \cdot \left(\frac{k+1}{k}\right) \left(\frac{P_1}{P_2}\right)^{1/k} \left(\frac{1}{P_2}\right) - \left(\frac{2\Delta_6}{k}\right) \left(\frac{1}{P_1}\right) \right]
$$
 4.2.88

Para poder aplicar el método de Newton-Raphson es necesario determinar una expresión para calcular la primera expresión.

Retomamos la ecuación 4.2.82:

$$
w = \Delta \left[ \frac{2kP_2\rho_2 d^4}{k+1} \cdot \frac{\left(\frac{P_1}{P_2}\right)^{\frac{k+1}{k}} - 1}{K + \frac{2}{k} \ln\left(\frac{P_1}{P_2}\right)} \right]^{0.5}
$$
 4.2.89

Eliminamos el término del logaritmo, con esto la ecuación puede expresarse explícitamente en función de la presión del estado final.

$$
w = \Delta \left[ \frac{2kP_2\rho_2 d^4}{k+1} \cdot \frac{\left(\frac{P_1}{P_2}\right)^{\frac{k+1}{k}} - 1}{K} \right]^{0.5}
$$
 4.2.90

Despejando la presión del estado inicial:

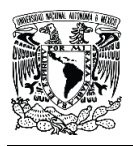

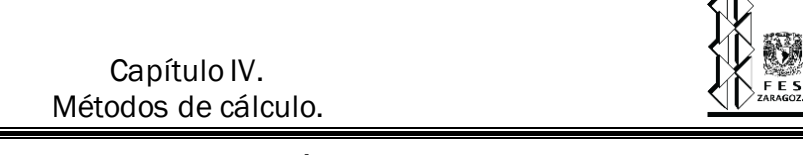

$$
P_1 = P_2 \left[ 1 + \frac{K(k+1)w^2}{2kP_2\rho_2 d^4 \Delta^2} \right]^{\frac{k}{k+1}}
$$
 4.2.91

$$
P_1 = P_2 \left[ 1 + \frac{Kw^2}{\Delta_4 \Delta^2} \right]^{\frac{k}{k+1}}
$$

La ecuación 4.2.92 nos permite calcular la primera aproximación para aplicar el método de Newton-Raphson. Debido a que es de interés definir el estado 1, es necesario calcular también la temperatura. Así podremos calcular las propiedades del fluido en dicho estado. Partiendo de la ecuación 4.2.65:

$$
P_1^{\frac{1-k}{k}}T_1 = P_2^{\frac{1-k}{k}}T_2
$$

Despejamos la temperatura del estado inicial:

$$
T_1 = T_2 \left(\frac{P_2}{P_1}\right)^{\frac{1-k}{k}} \tag{4.2.94}
$$

Así es que podemos definir termodinámicamente el estado 1, conociendo dos variables como T y P.

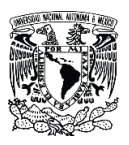

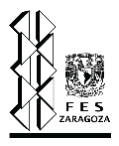

# **4.3. Algoritmos de cálculo.**

# **4.3.1. Secuencia de cálculo [54] .**

Este algoritmo nos permite determinar el orden en que se llevarán a cabo los diversos cálculos hidráulicos y termodinámicos de la red de tuberías del SRP. Ya que el punto de presión fija de este sistema corresponde a un punto final. Así, la presión de este punto se convierte en la presión final del siguiente tramo y así subsecuentemente.

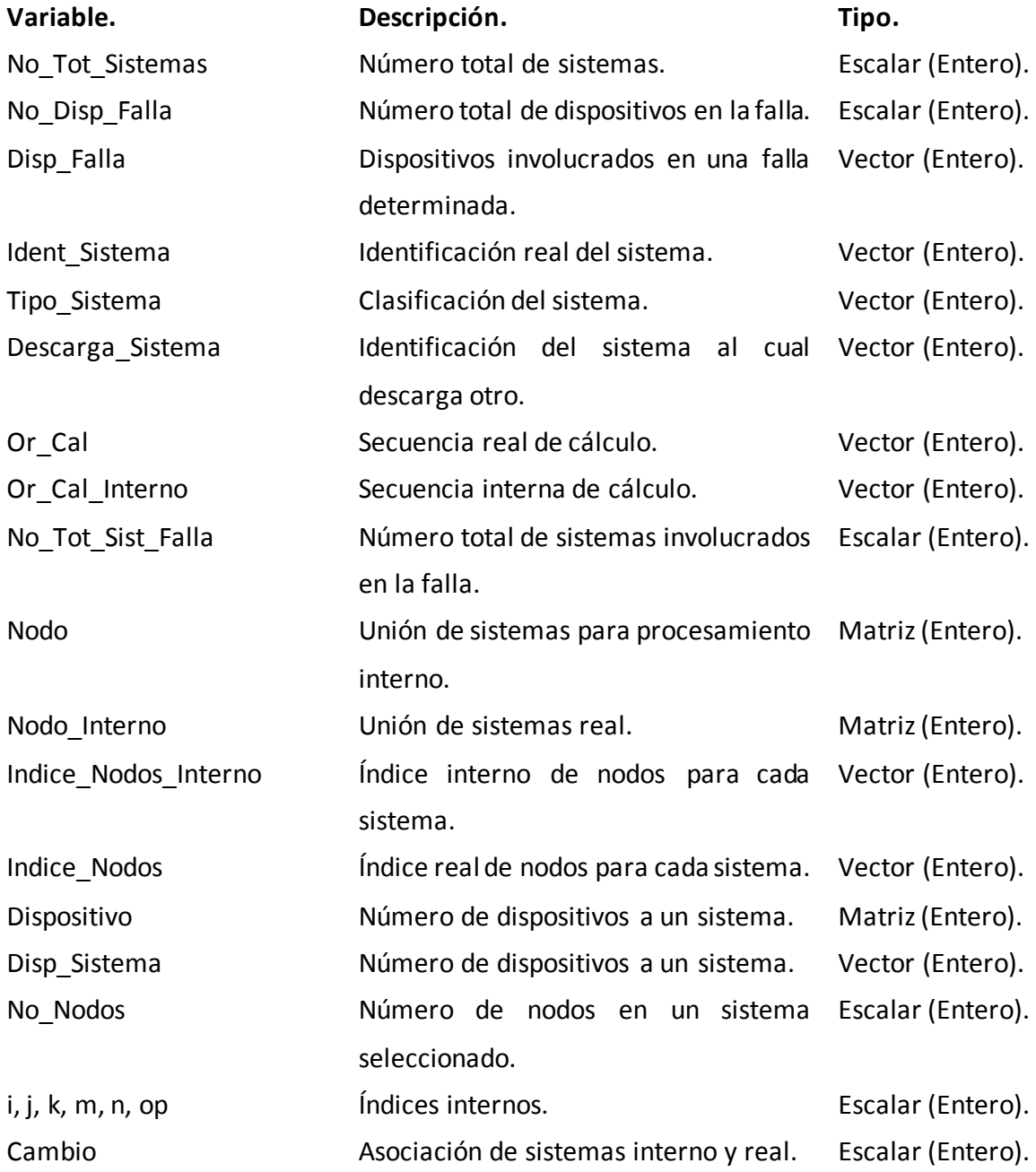

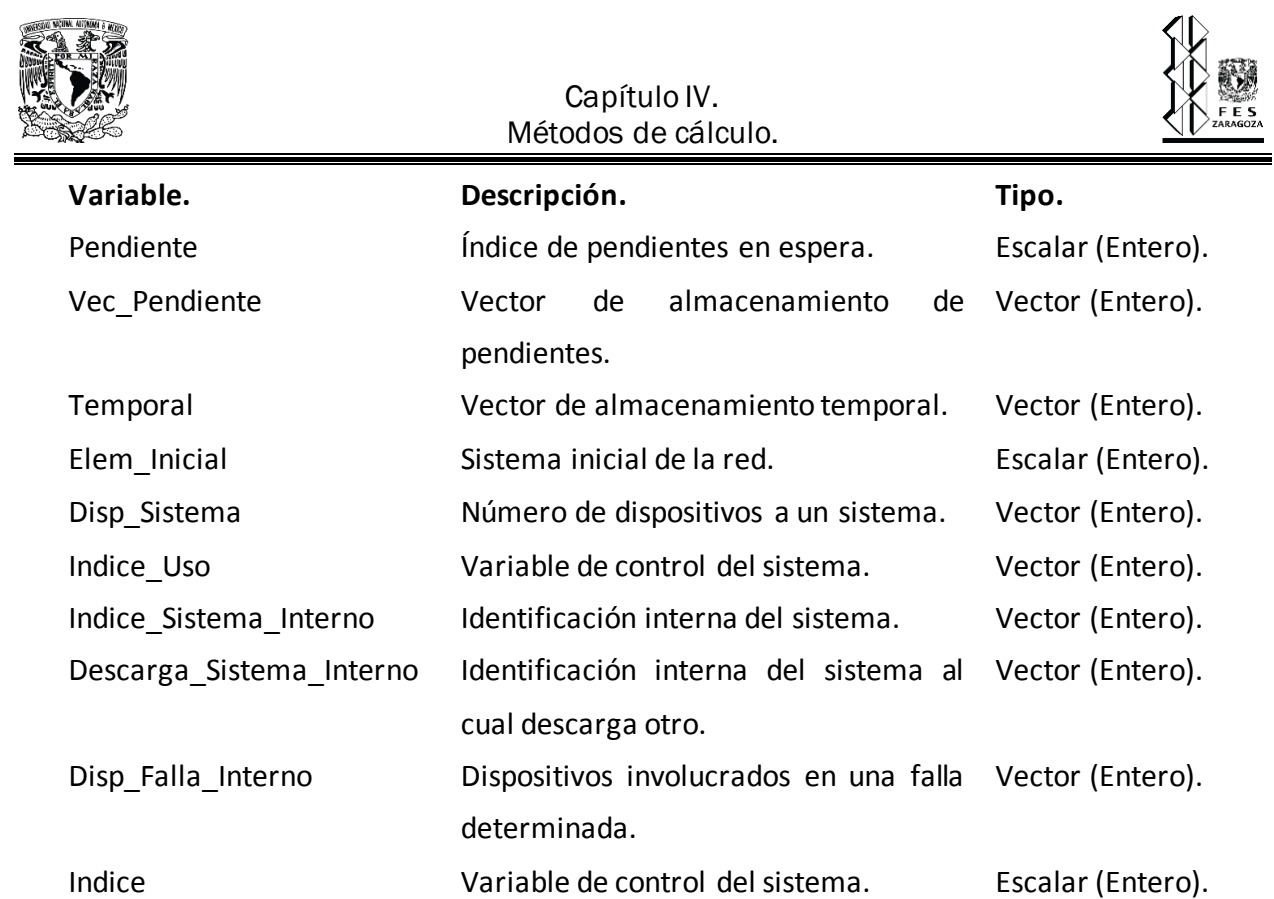

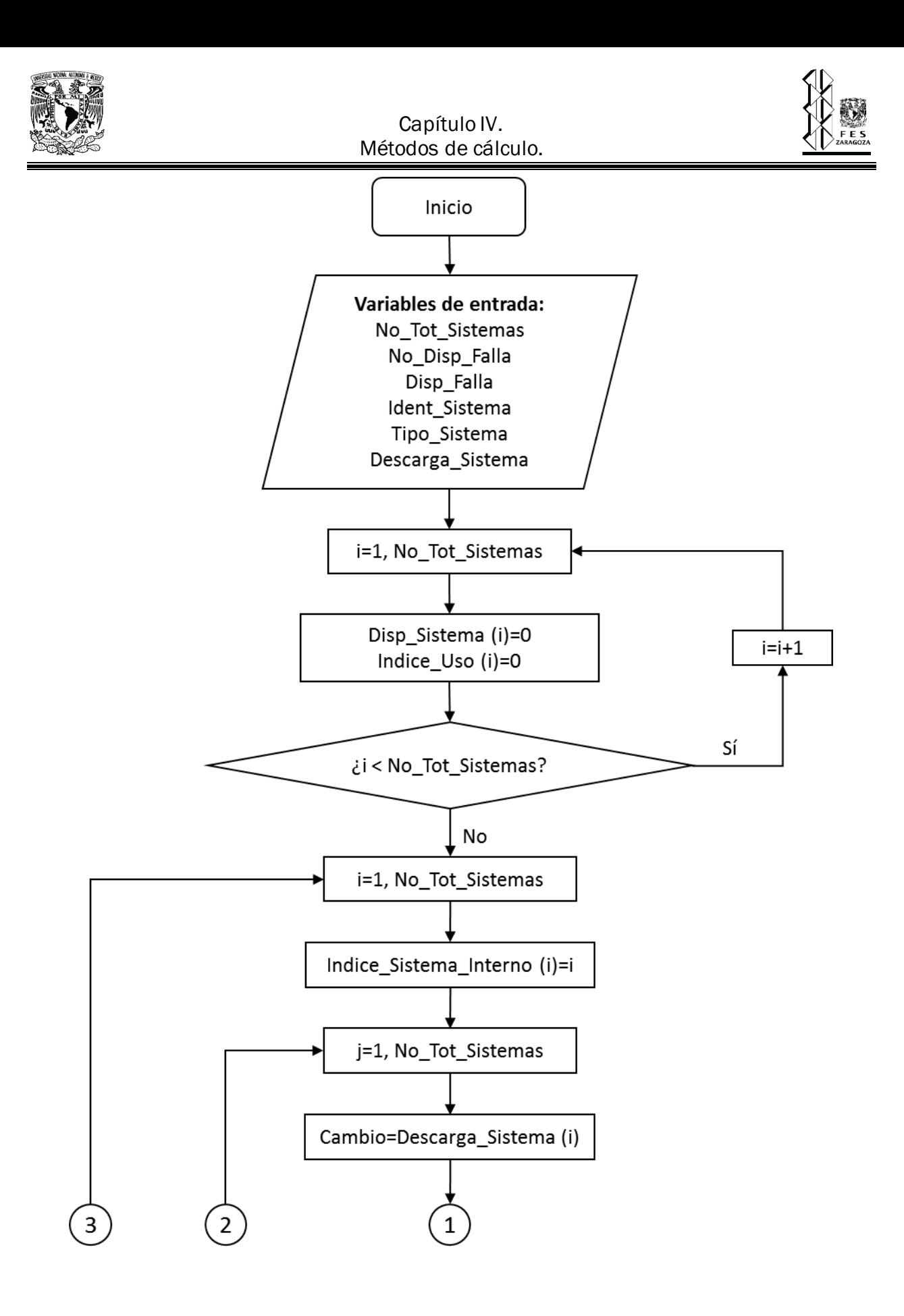

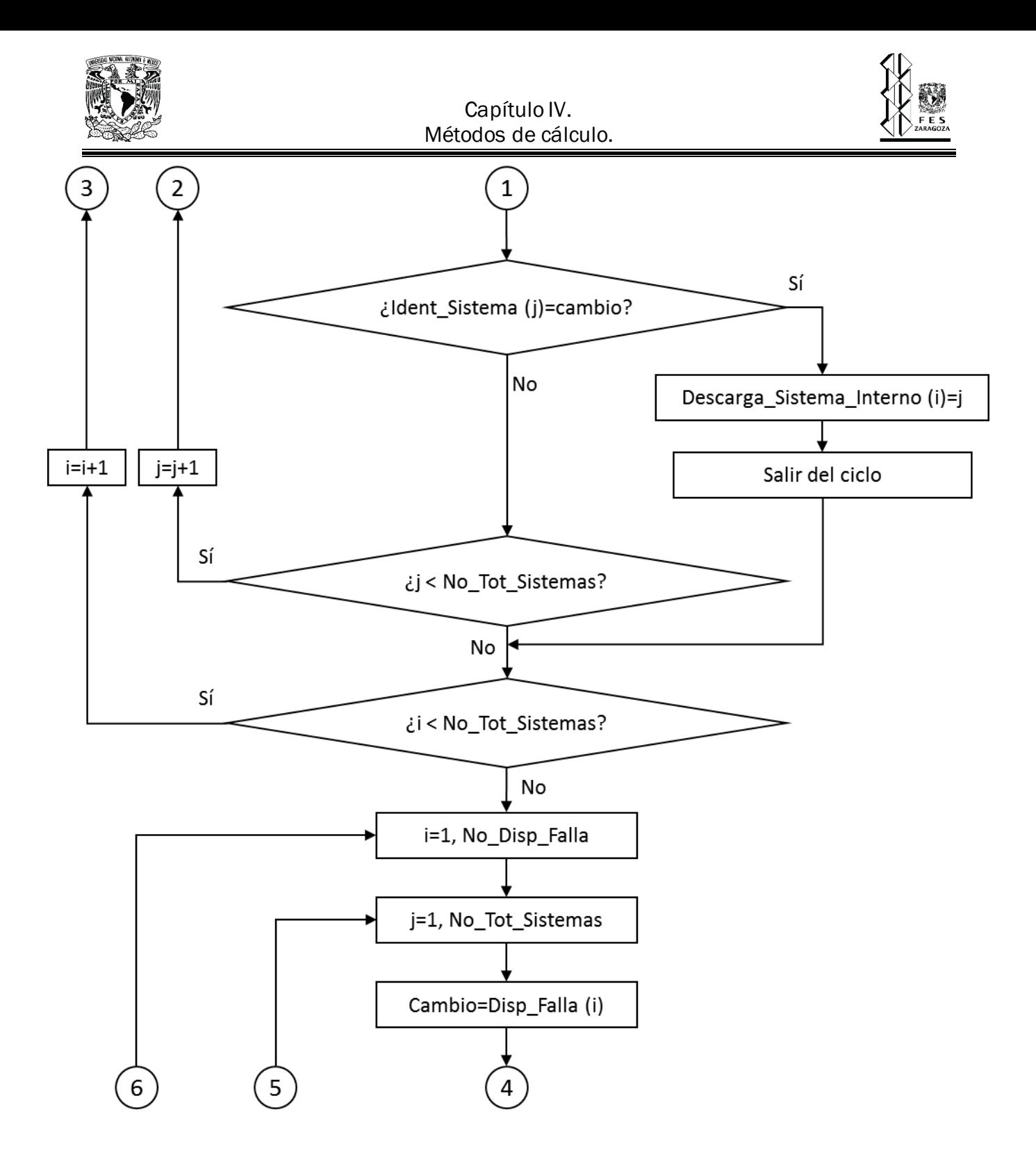

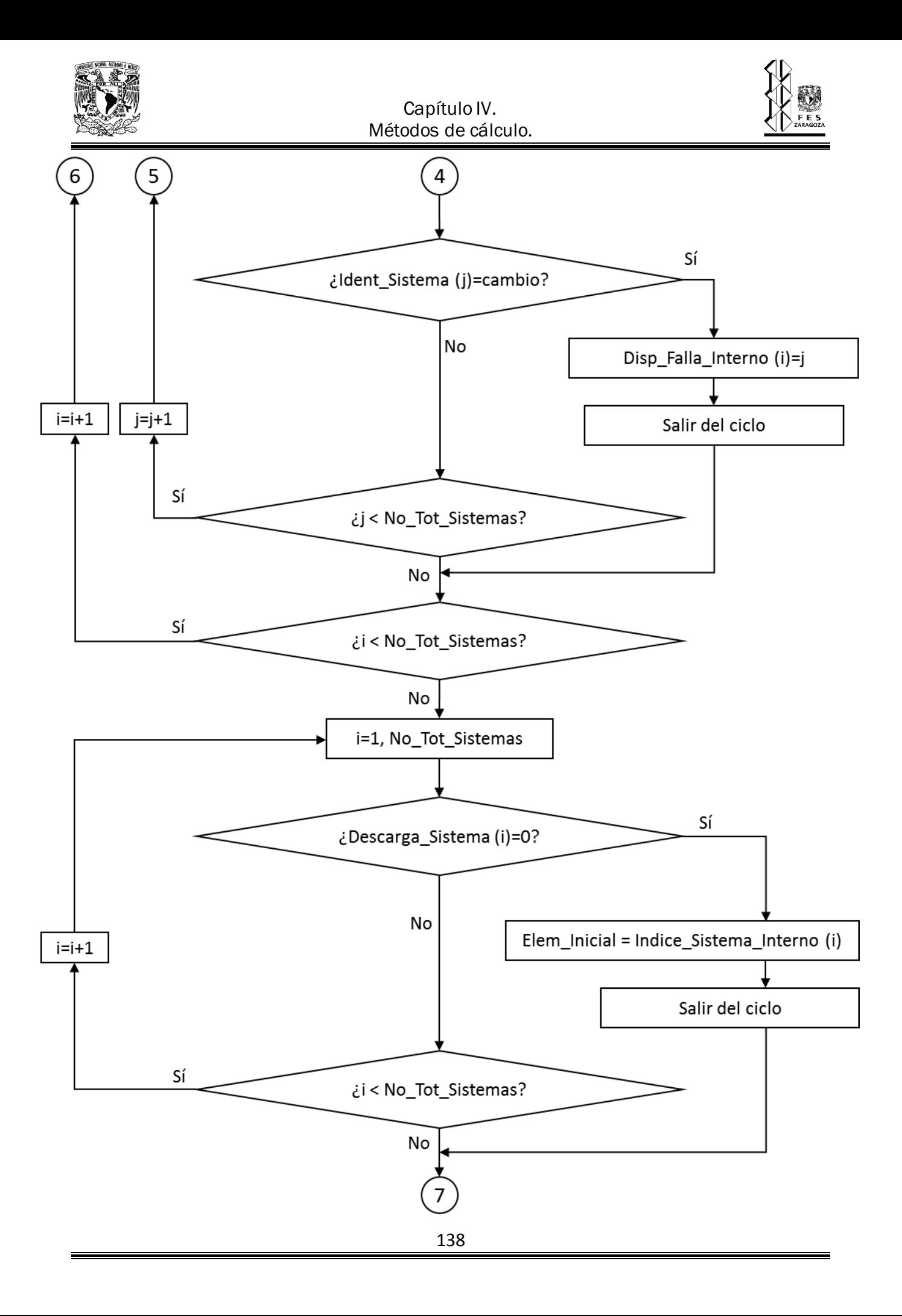

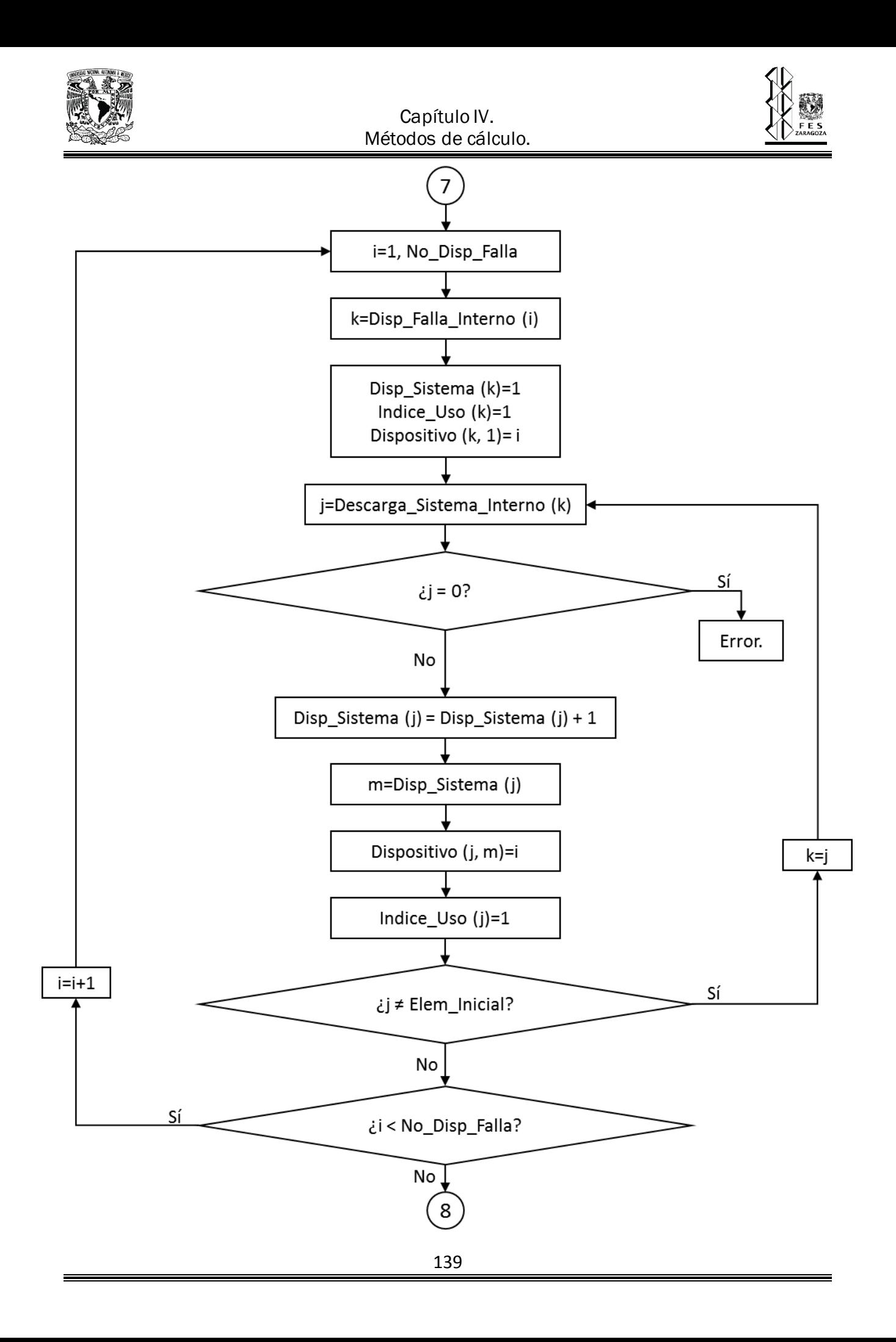
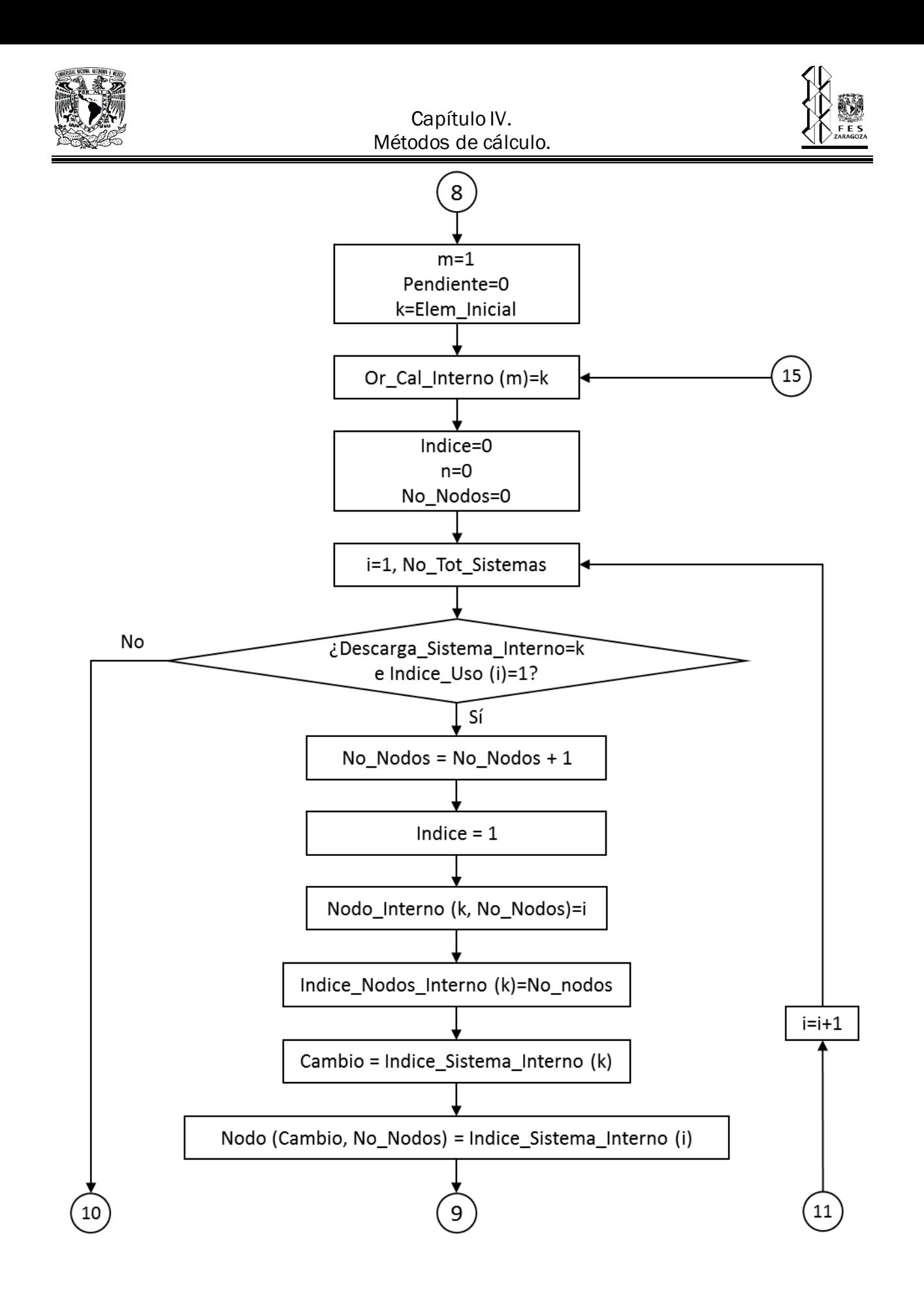

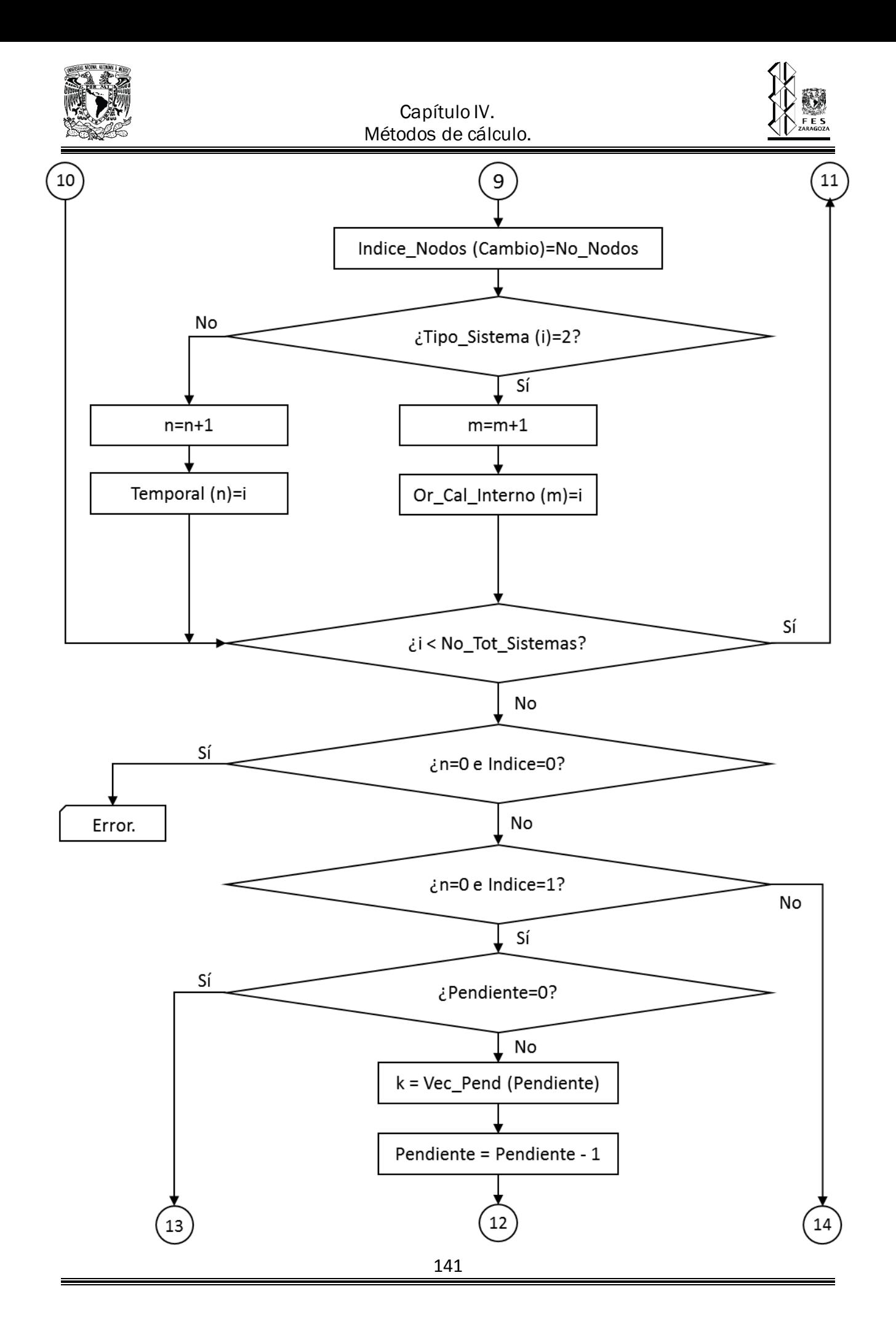

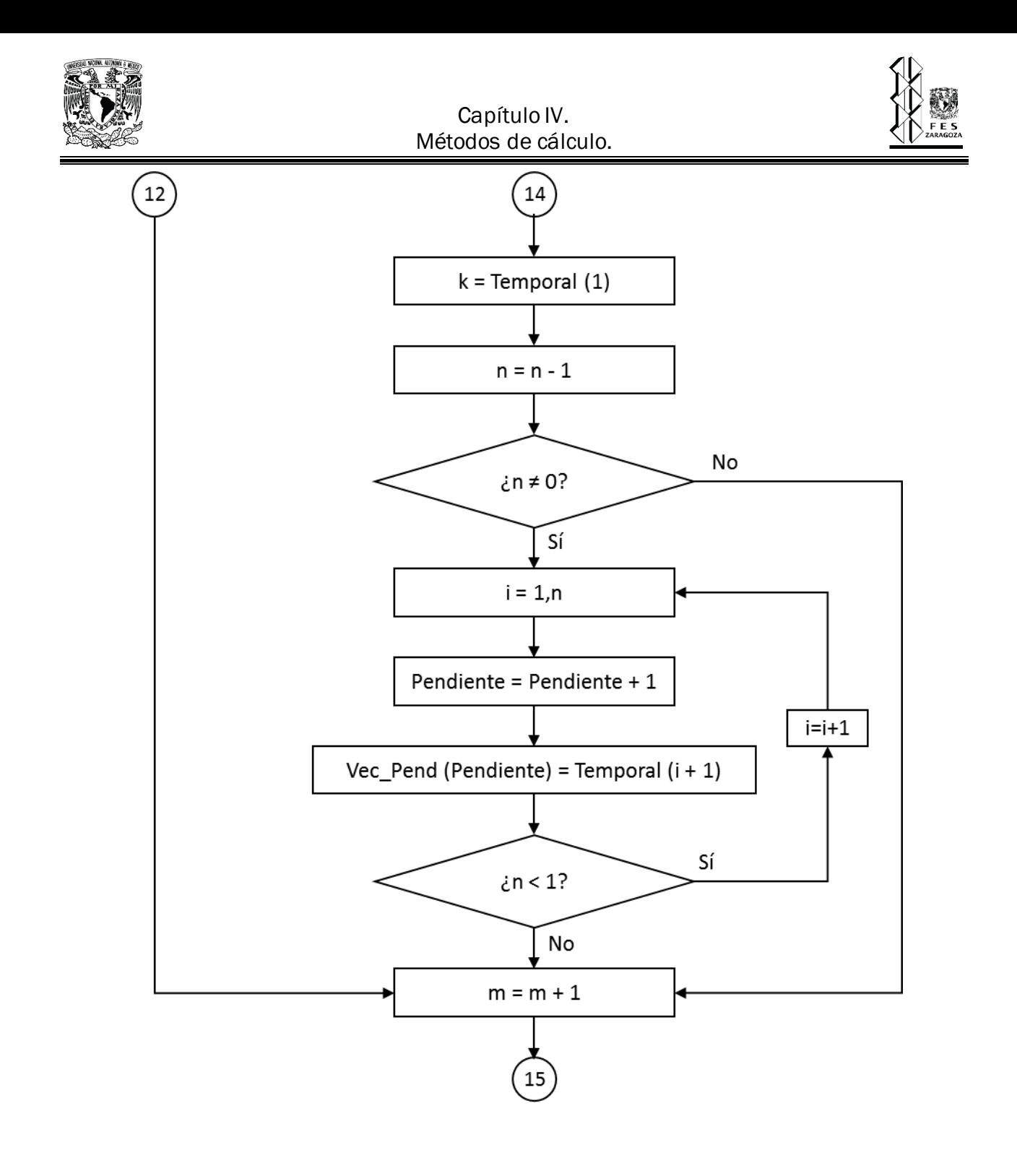

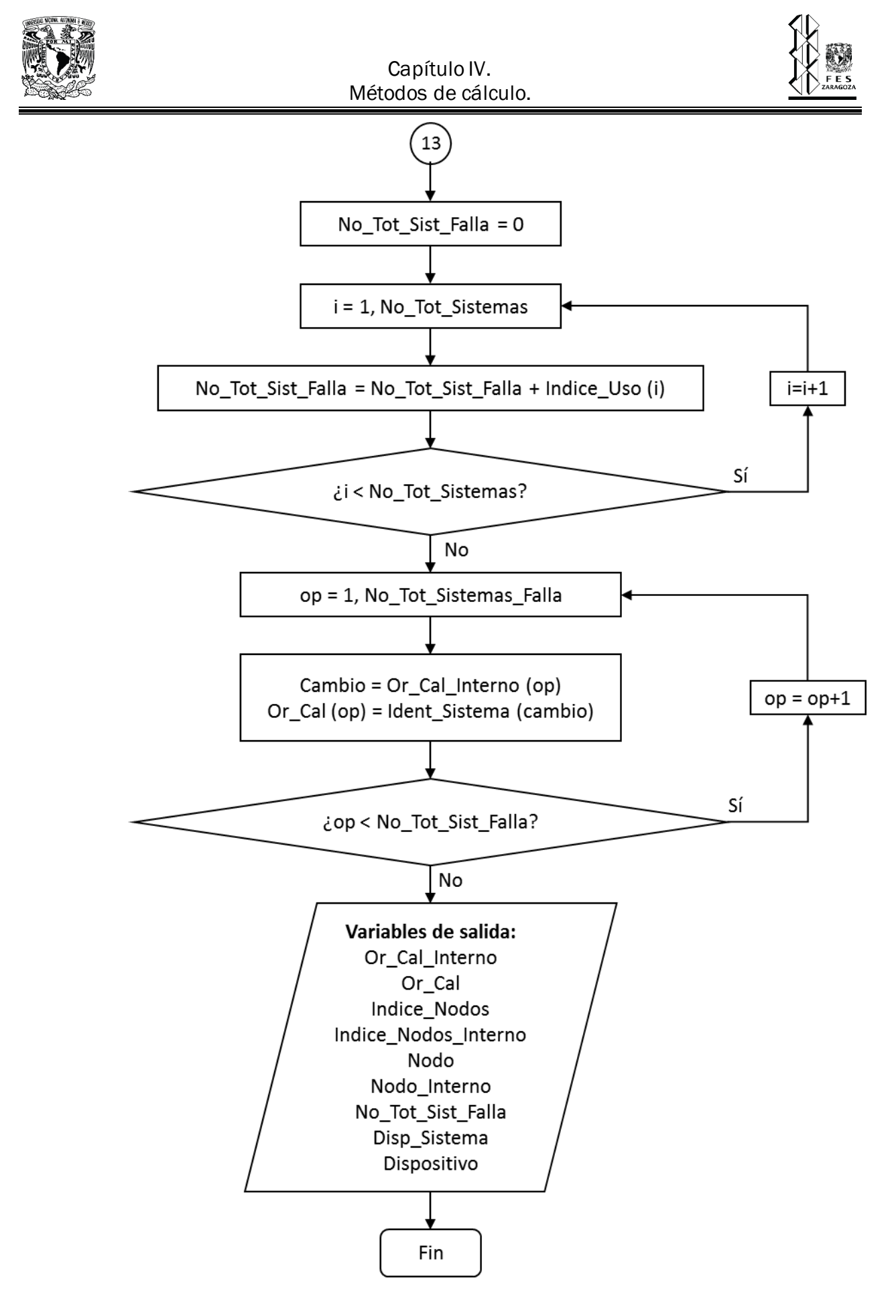

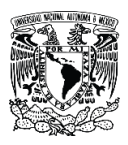

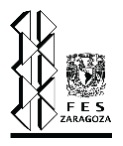

#### **4.3.2. Balance de materia [54] .**

Este algoritmo nos permite realizar los balances de materia en los nodos de la red del SRP, pero también puede ser utilizado para calcular propiedades de mezcla, tal como las que se indican en la sección 4.1.7. Este procedimiento toma resultados obtenidos en el algoritmo de secuencia de cálculo, por lo tanto, solo se distinguen a continuación las nuevas variables.

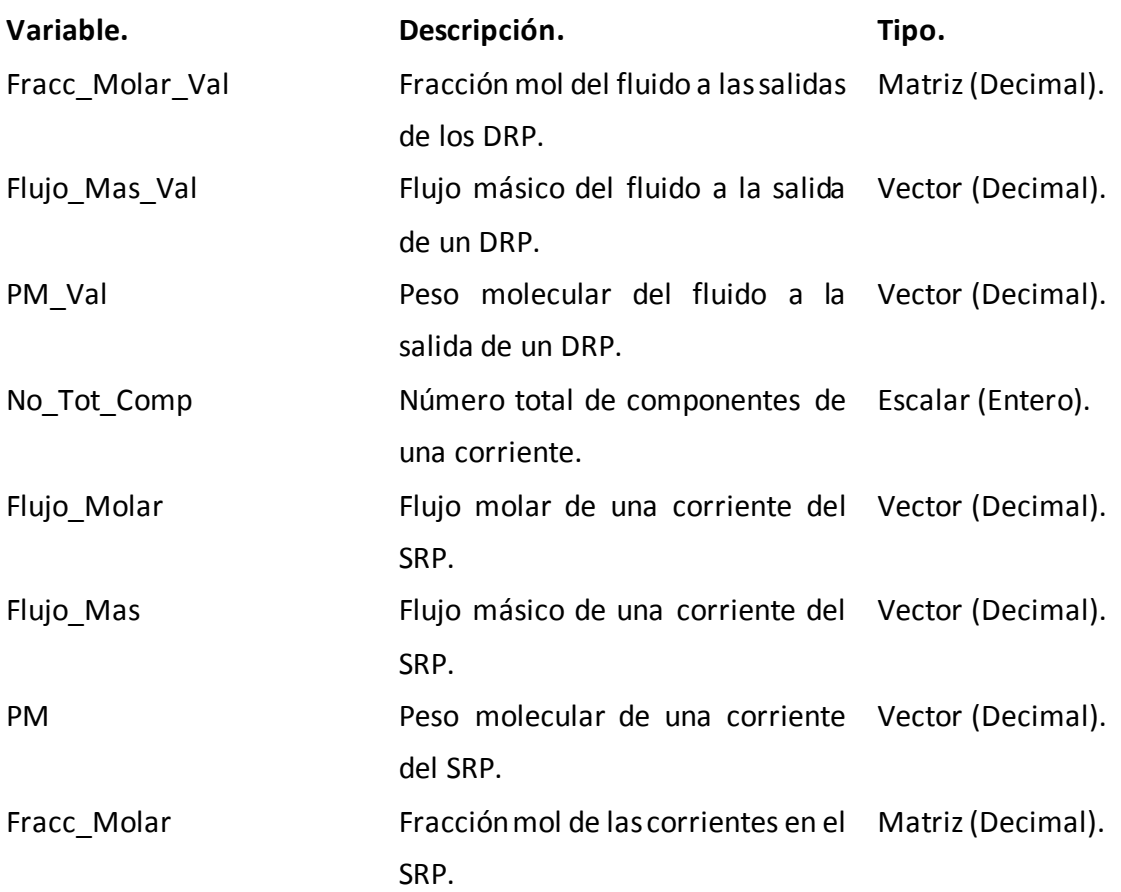

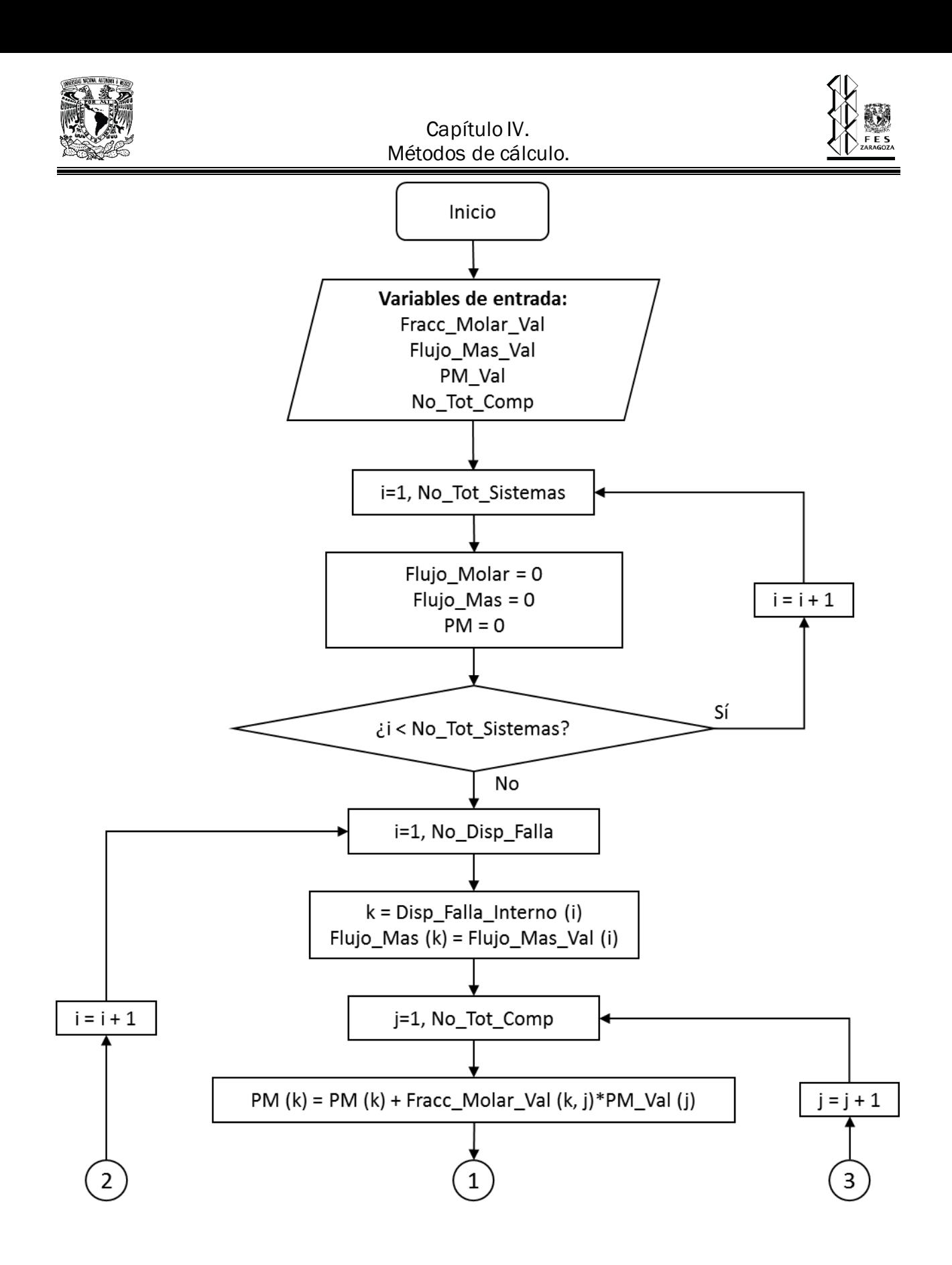

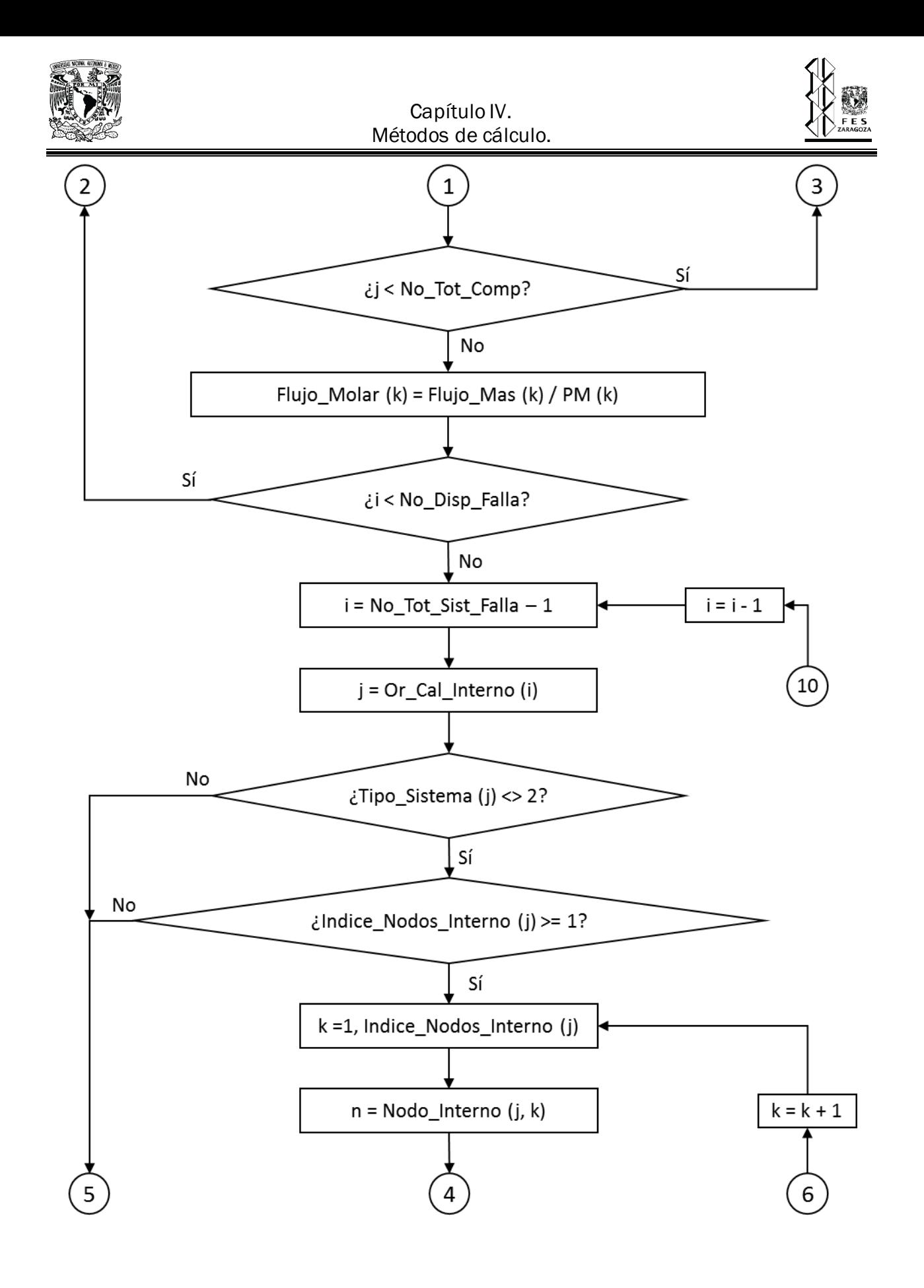

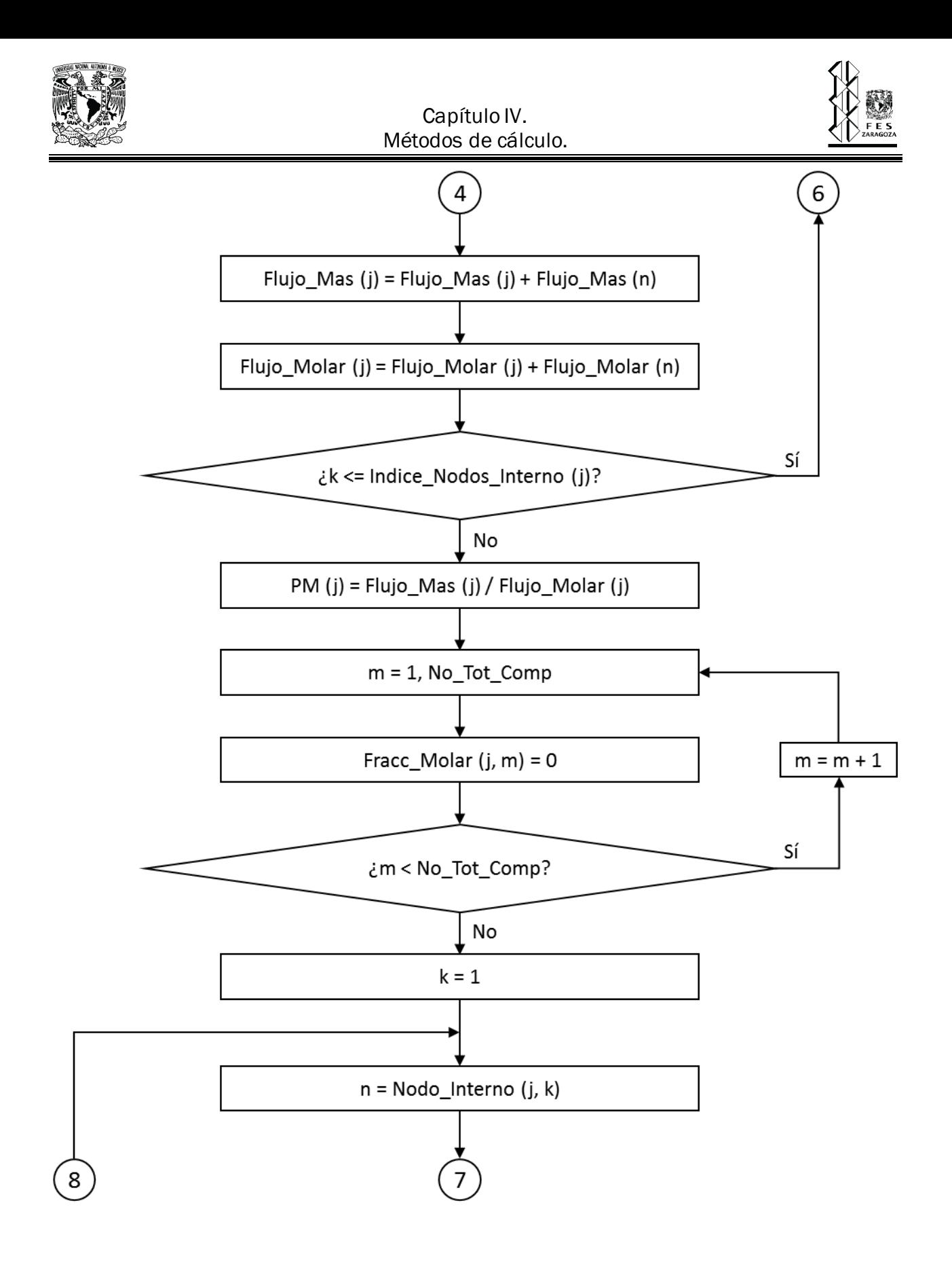

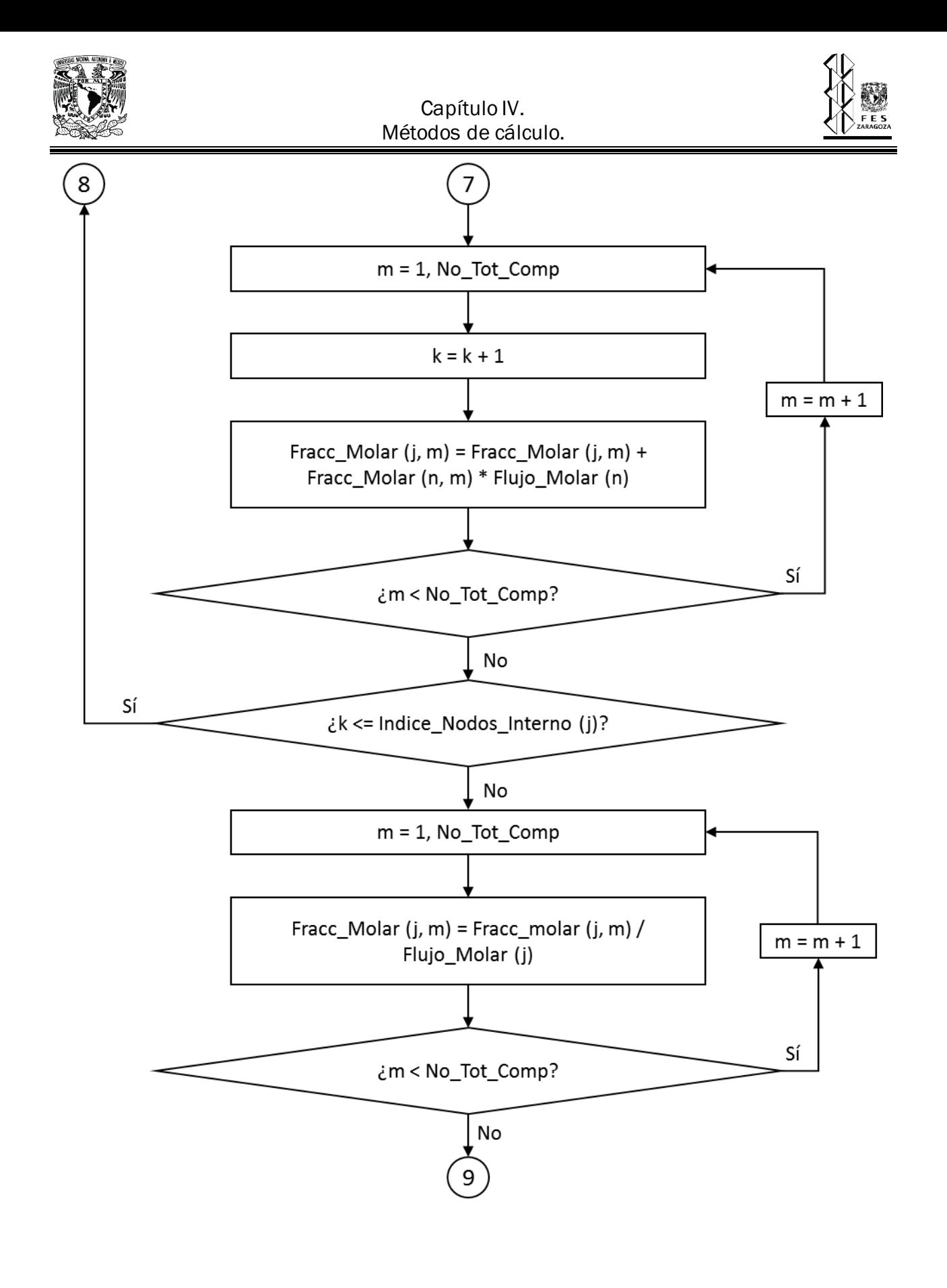

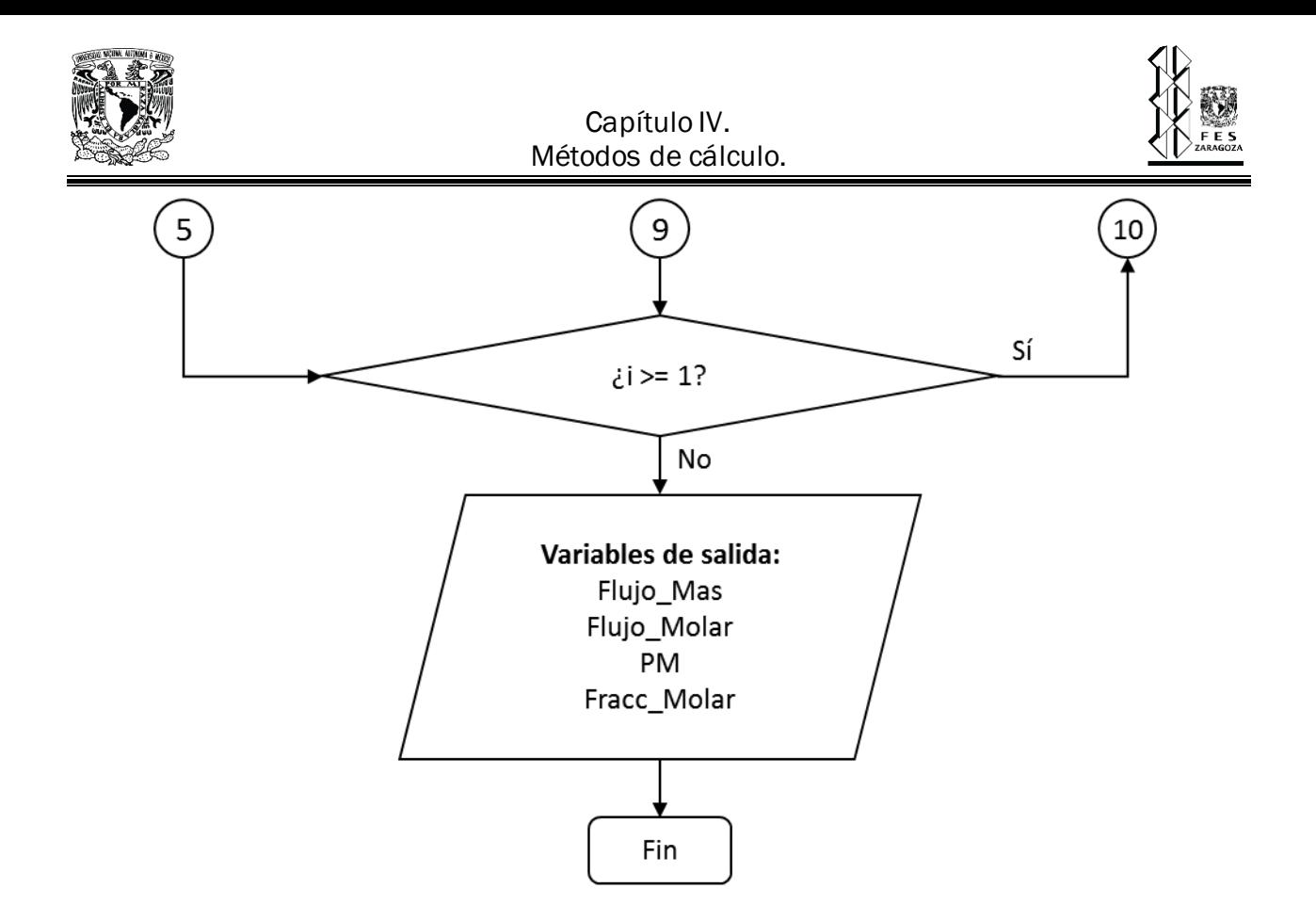

#### **4.3.3. Diámetro óptimo de tuberías.**

Algoritmo que nos permite determinar los diámetros que satisfacen el criterio de MABP para las válvulas del sistema, dicho método toma varias de las variables generadas en los algoritmos pasados y recibe únicamente las temperaturas de relevo de las válvulas y la presión del punto final.

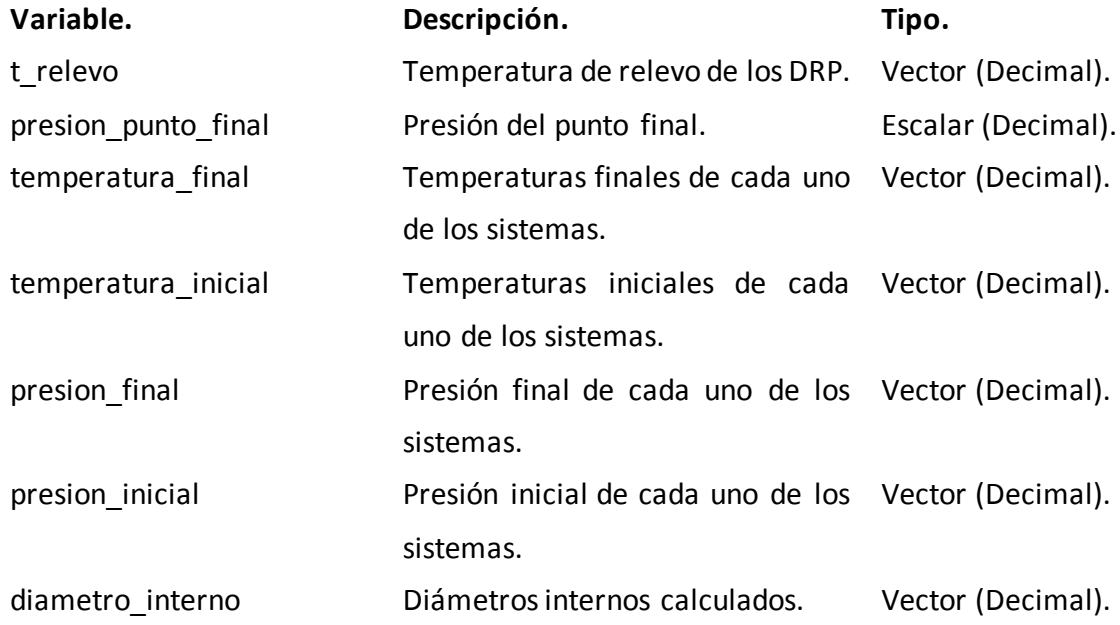

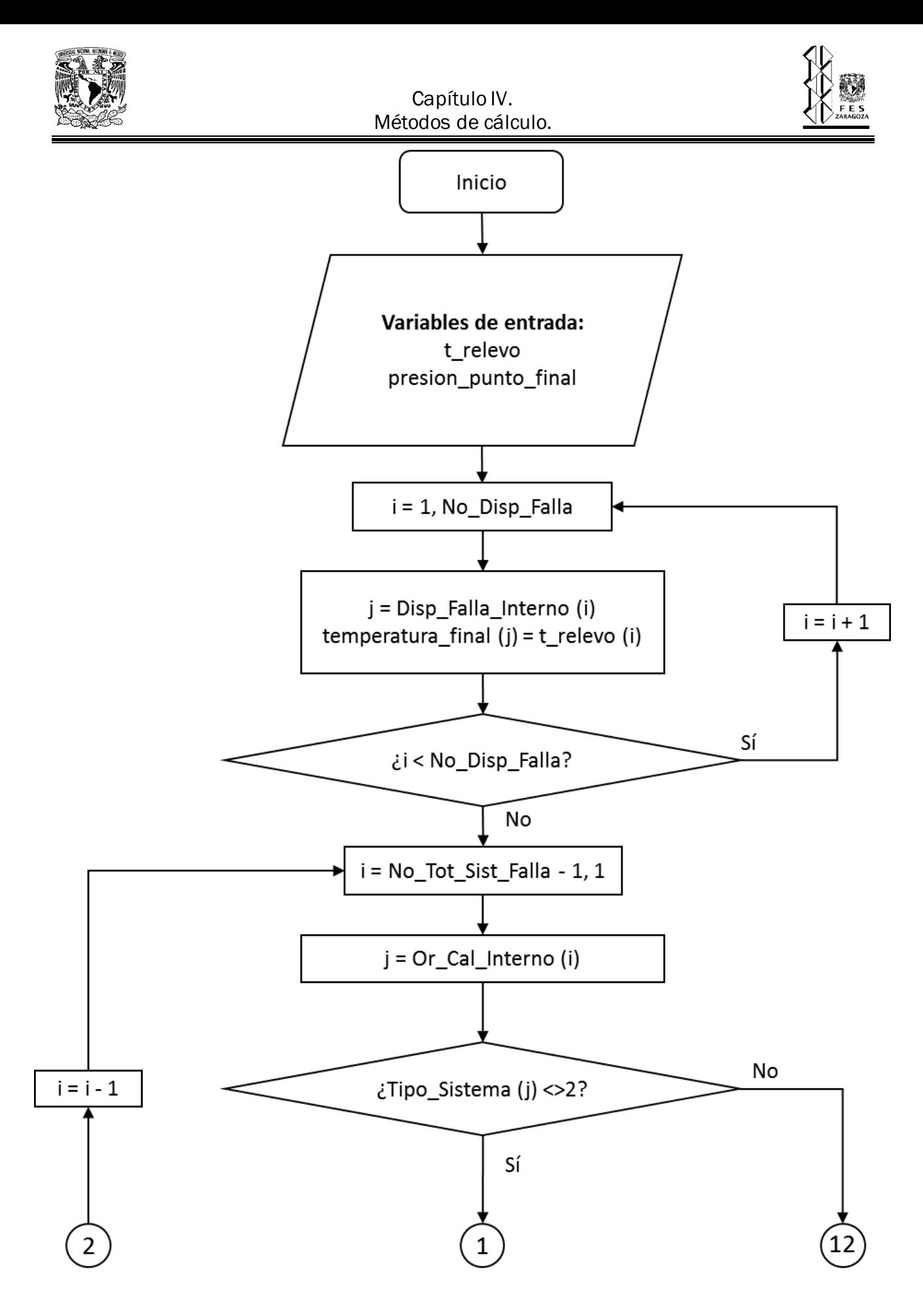

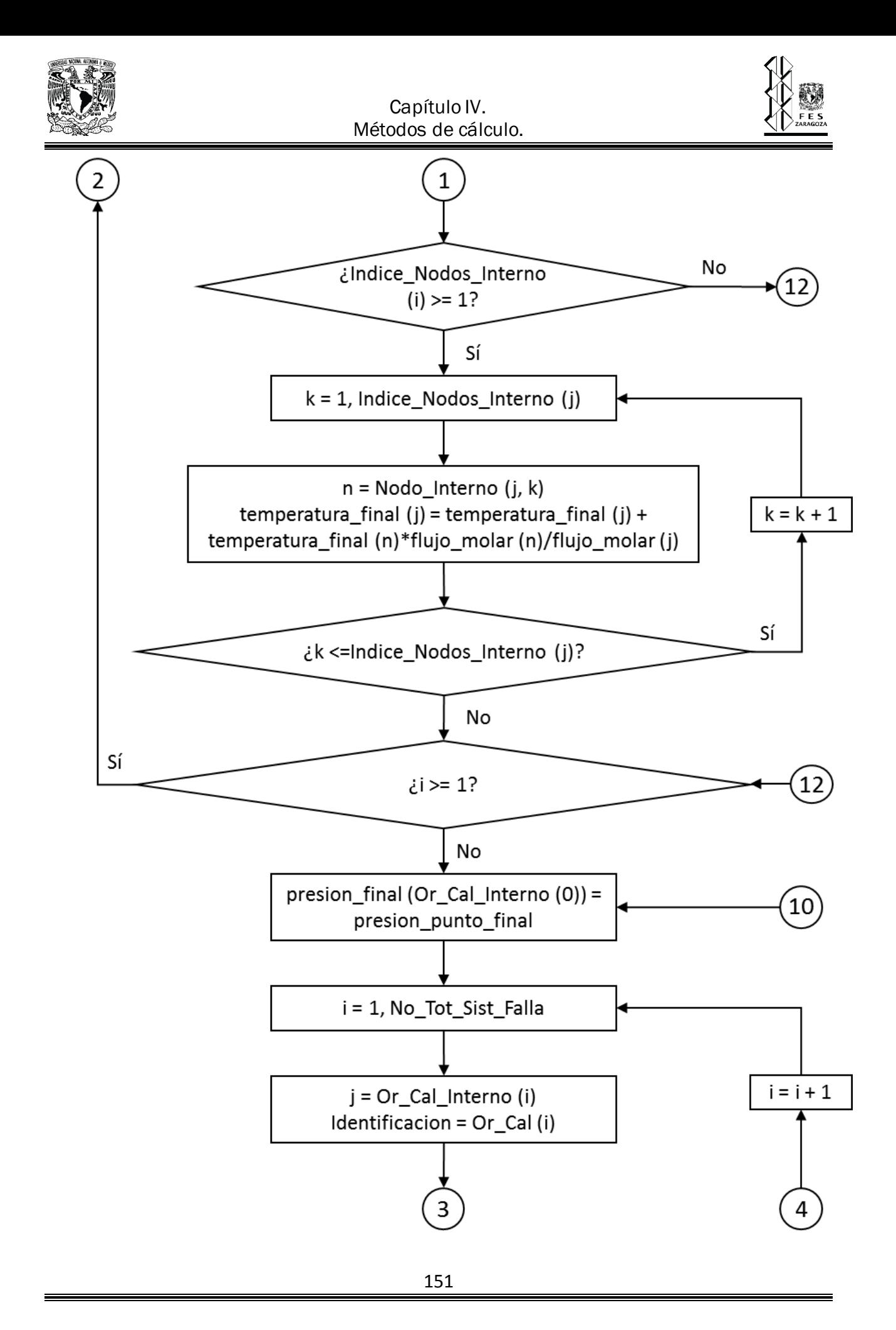

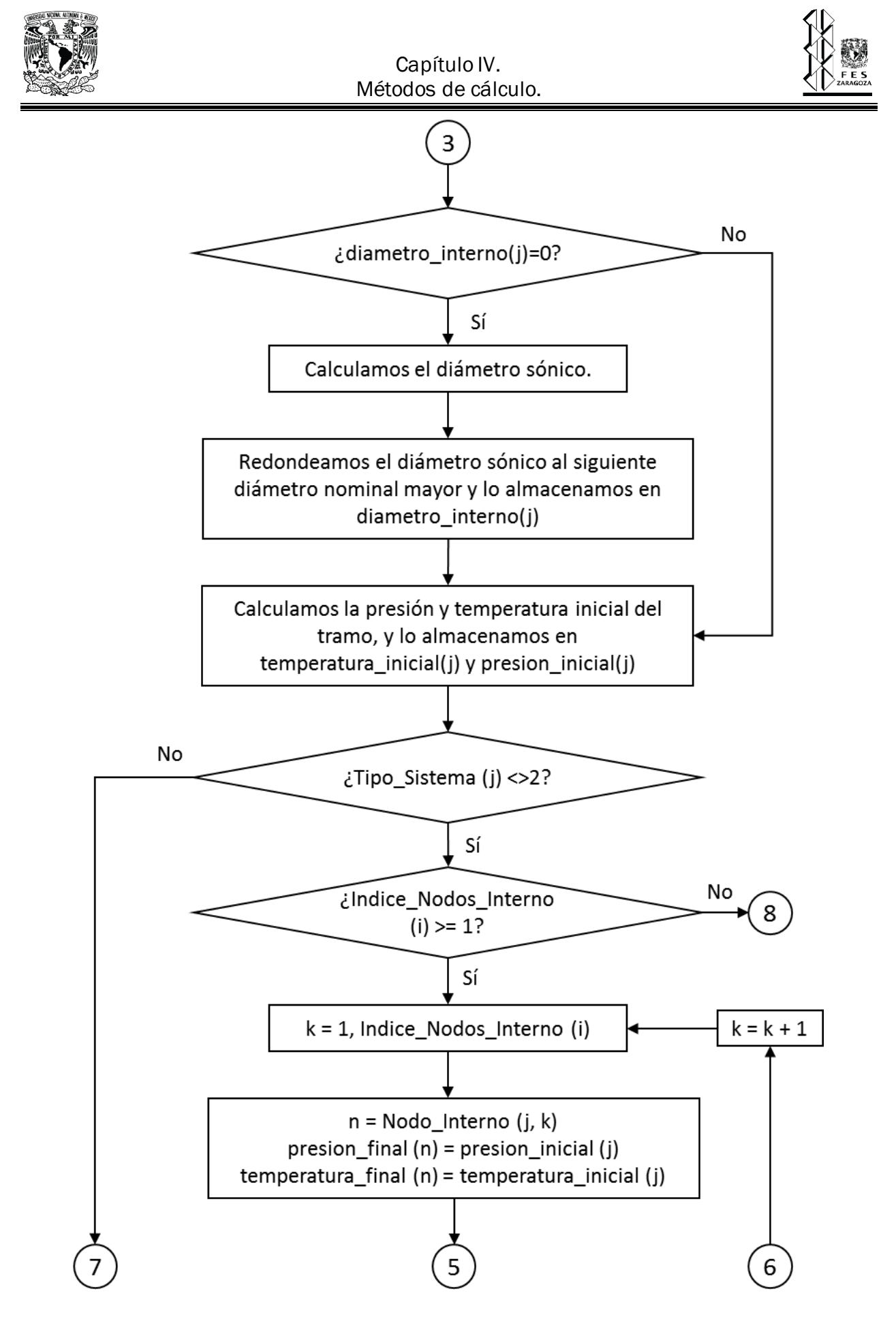

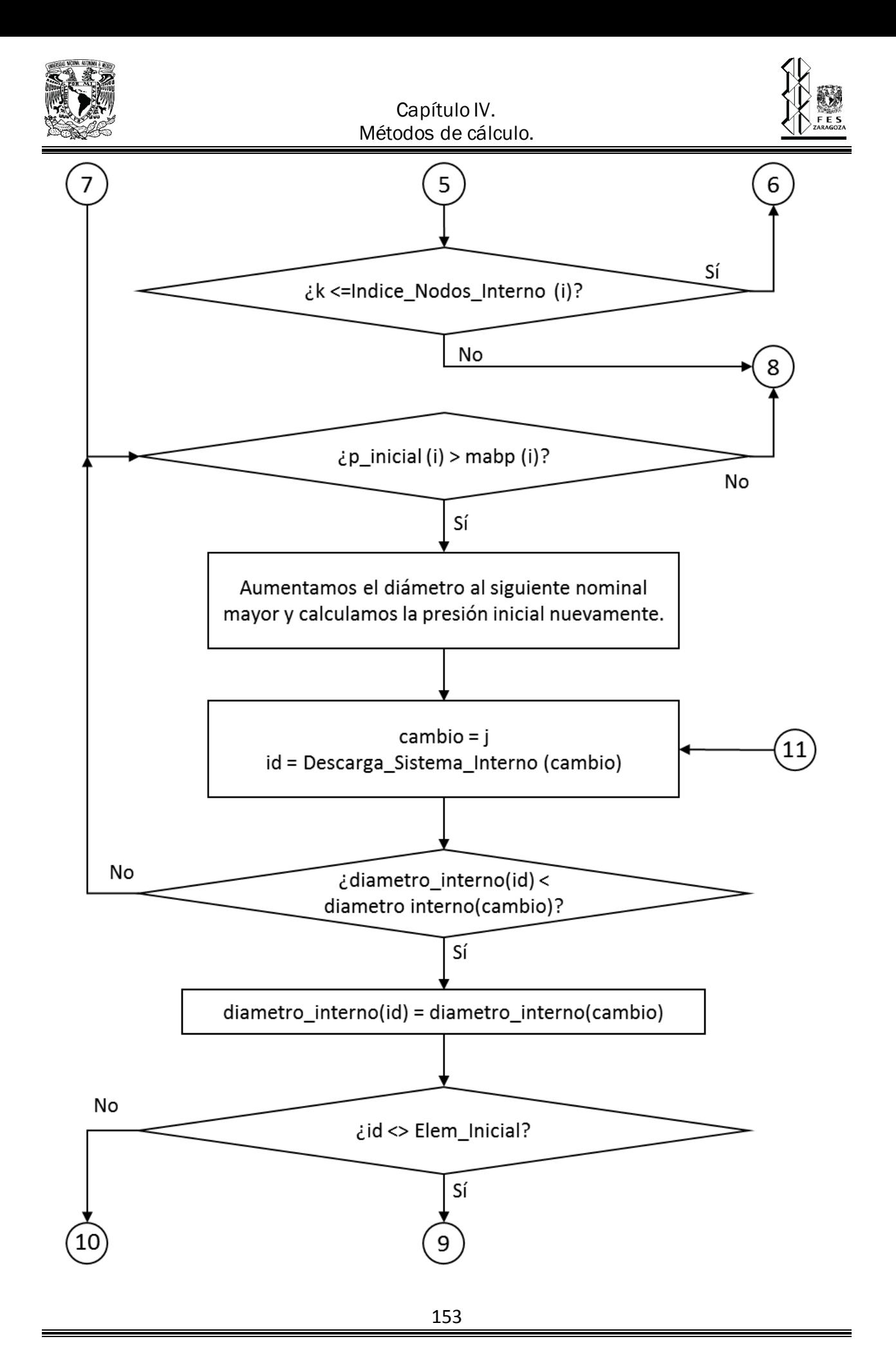

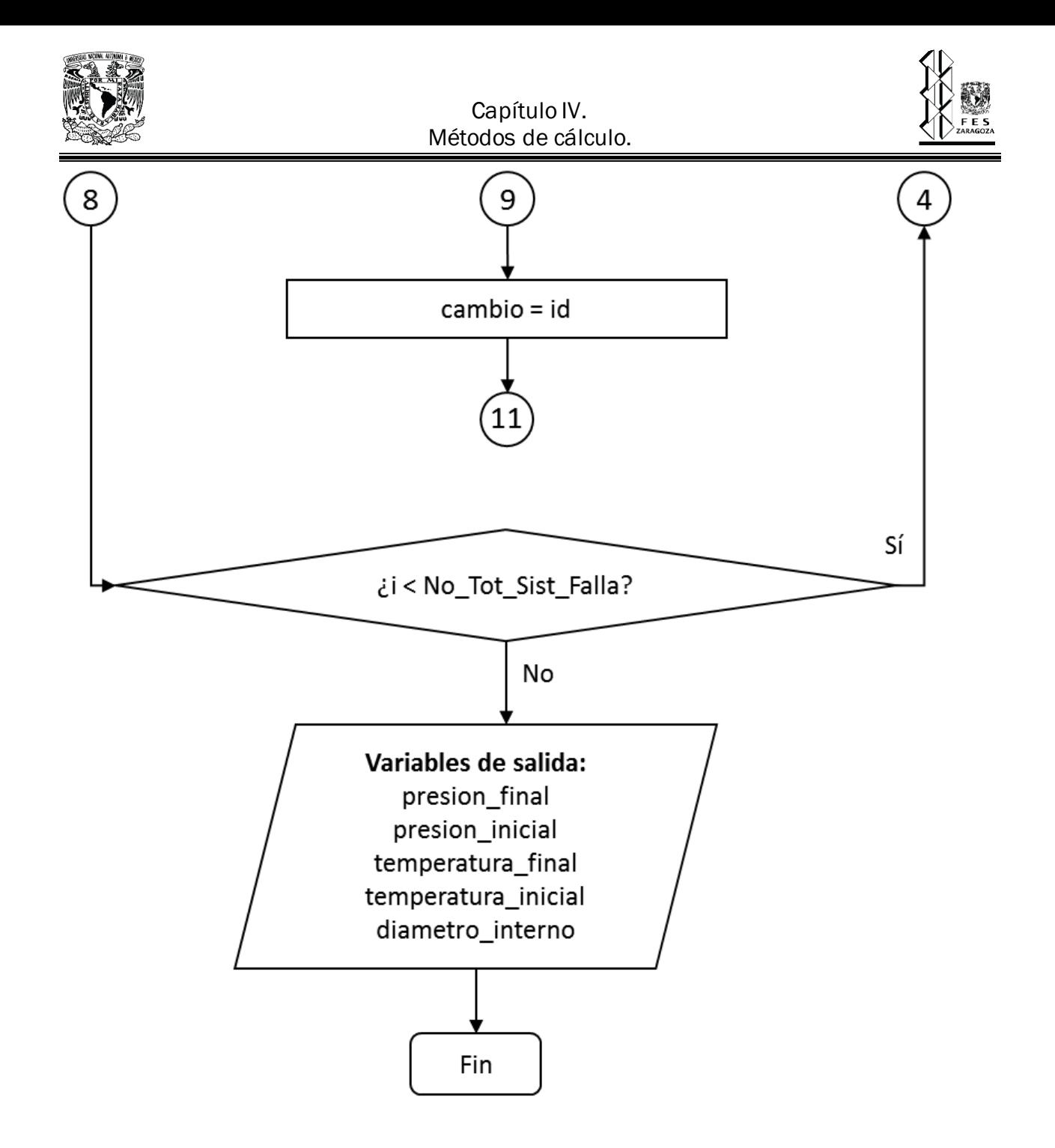

#### **4.3.4. Algoritmo de evaluación de un SRP.**

Este método nos permite evaluar un sistema ya existente, entrega como salidas la presión y temperatura final e inicial de cada una de las tuberías del sistema. Este algoritmo utiliza las variables de los algoritmos anteriores.

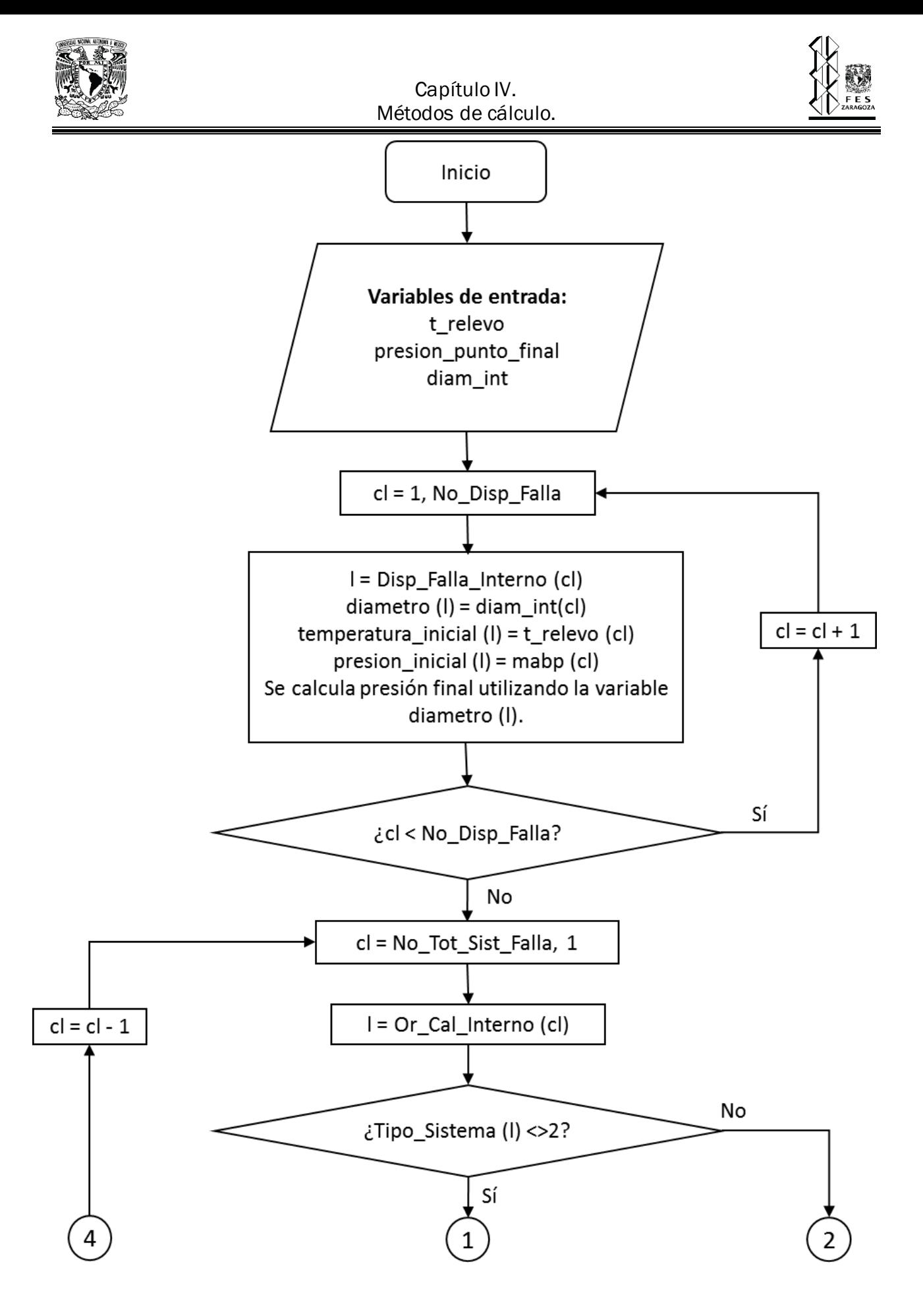

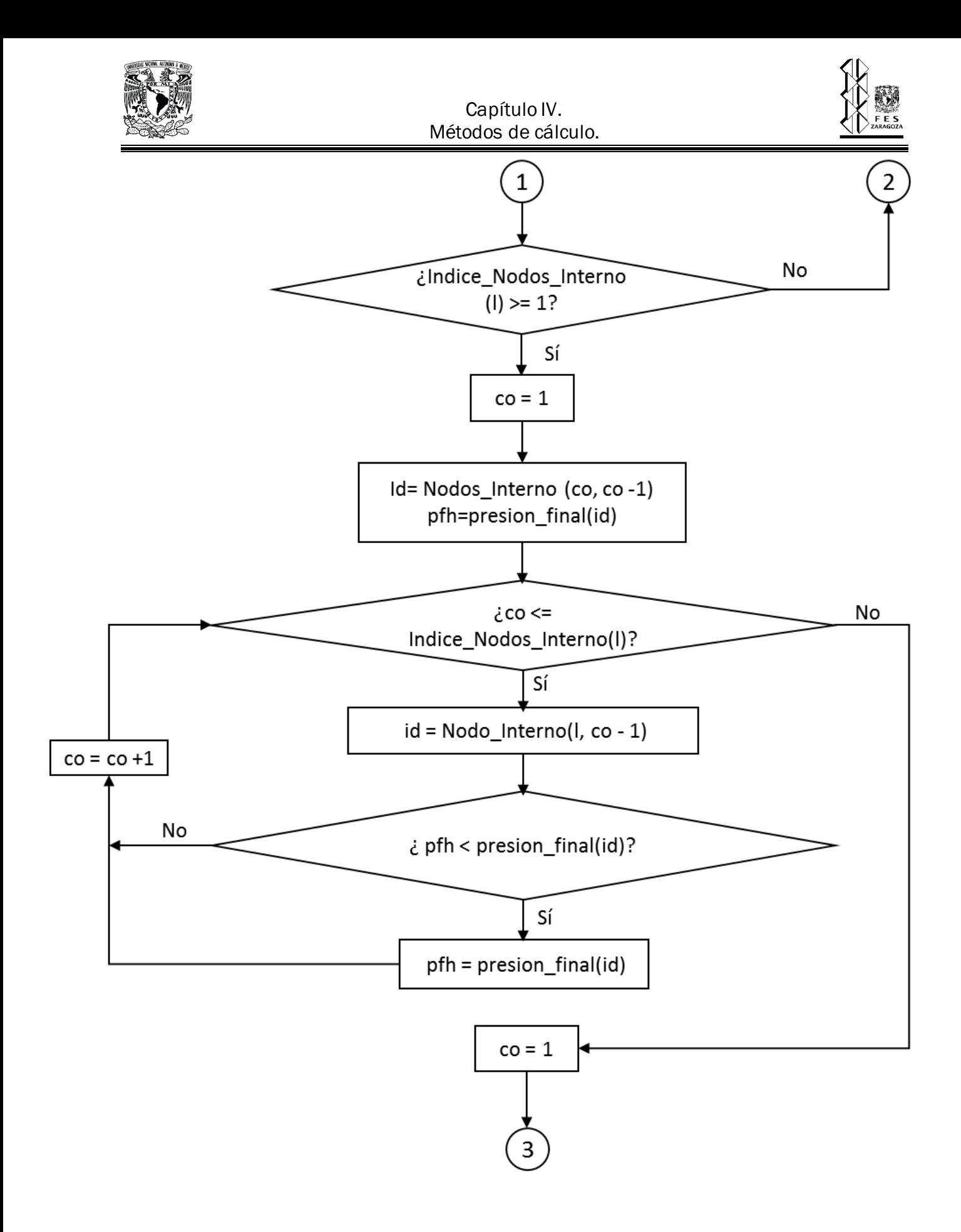

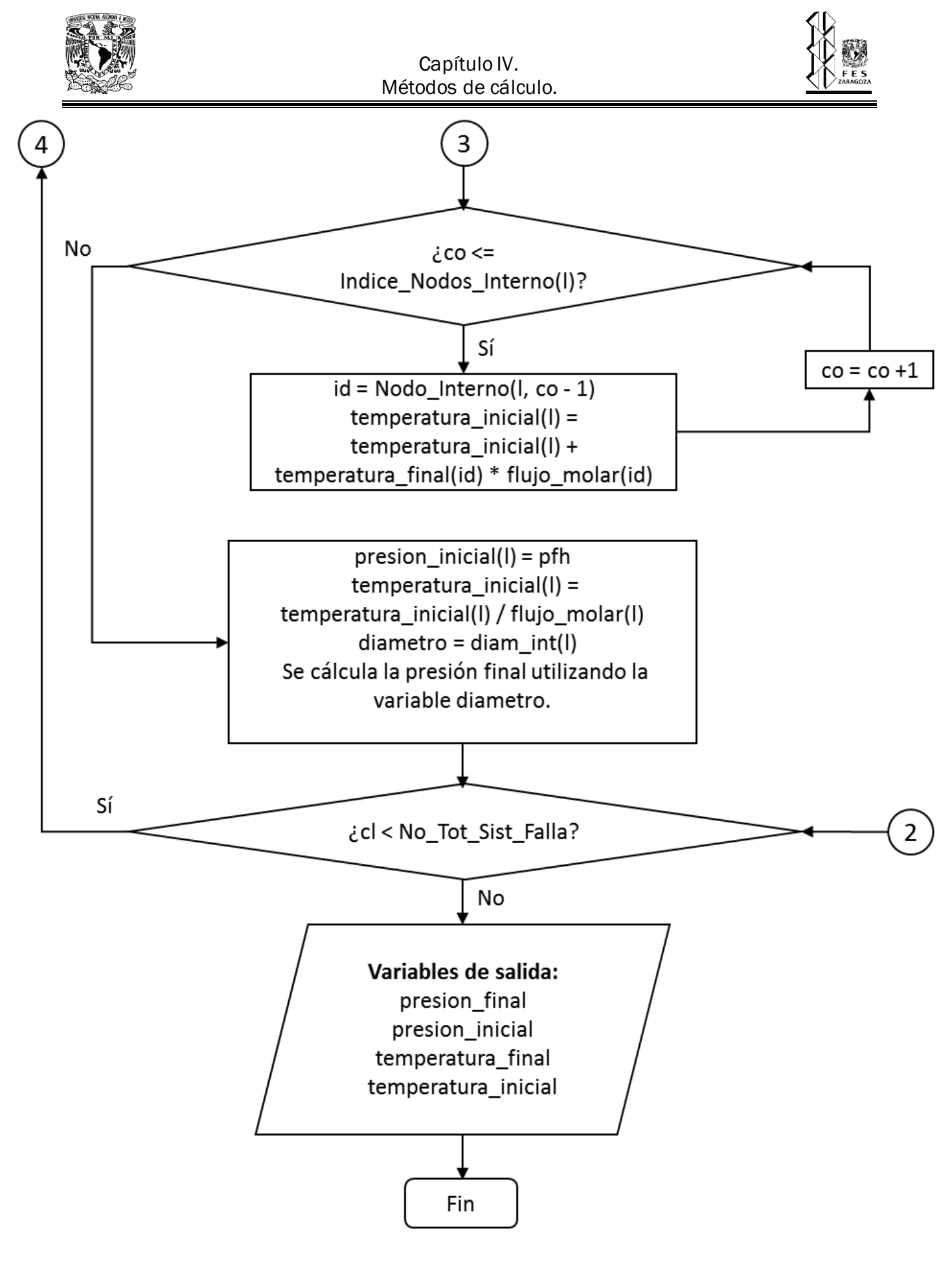

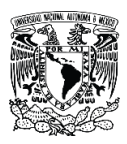

#### Capítulo IV. Métodos de cálculo.

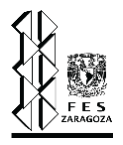

# **4.4. Descripción del orden de cálculo de redes de SRP.**

En este punto a diferencia de lo remarcado en el tema 3.6, nos centraremos en la forma general en que se calculan las redes de tuberías para un SRP, esencialmente el diámetro de tubería de las mismas. No hablaremos tanto de los componentes del sistema ni cómo se realiza el diseño de los mismos, sin embargo, nos enfocaremos en la descripción de la forma de establecer el diámetro tal que se cumpla con las restricciones del sistema, como son los puntos de presión fija y las temperaturas y presiones de relevo de los DRP. Partiendo de un caso sencillo tal como el que se ilustra en la figura 4.4.1 tomamos por ejemplo el caso donde dos válvulas descargan a dos tuberías que a su vez se unen a un cabezal, el caso más sencillo; primero es necesario partir de lo más general, necesitamos determinar la presión inicial de un tramo a partir de las condiciones finales del mismo, es decir, el punto 1, referenciándonos a las ecuaciones de caída de presión (ecuaciones 4.2.47 y 4.2.82) vemos que es necesario conocer el flujo, la presión final, el coeficiente de expansión adiabática, la densidad del punto final, el diámetro de la tubería, el factor de fricción y la longitud de la tubería. Primero que nada, debemos establecer los componentes que se están relevando, así como su composición, tal como lo pide el software DAMAV debido a que los flujos son conocidos se realiza el balance de materia de acuerdo a lo mostrado en la sección 4.3.2. Y esto también nos permite obtener el flujo másico, el flujo molar, el peso molecular y la composición de la corriente resultante de la unión de los tramos que salen de las PSV's.

La presión del punto 1, que es un punto de presión fija, es suministrado por el usuario. La primer tarea para poder determinar los diámetros de estas tuberías es determinar las propiedades de estas corrientes.

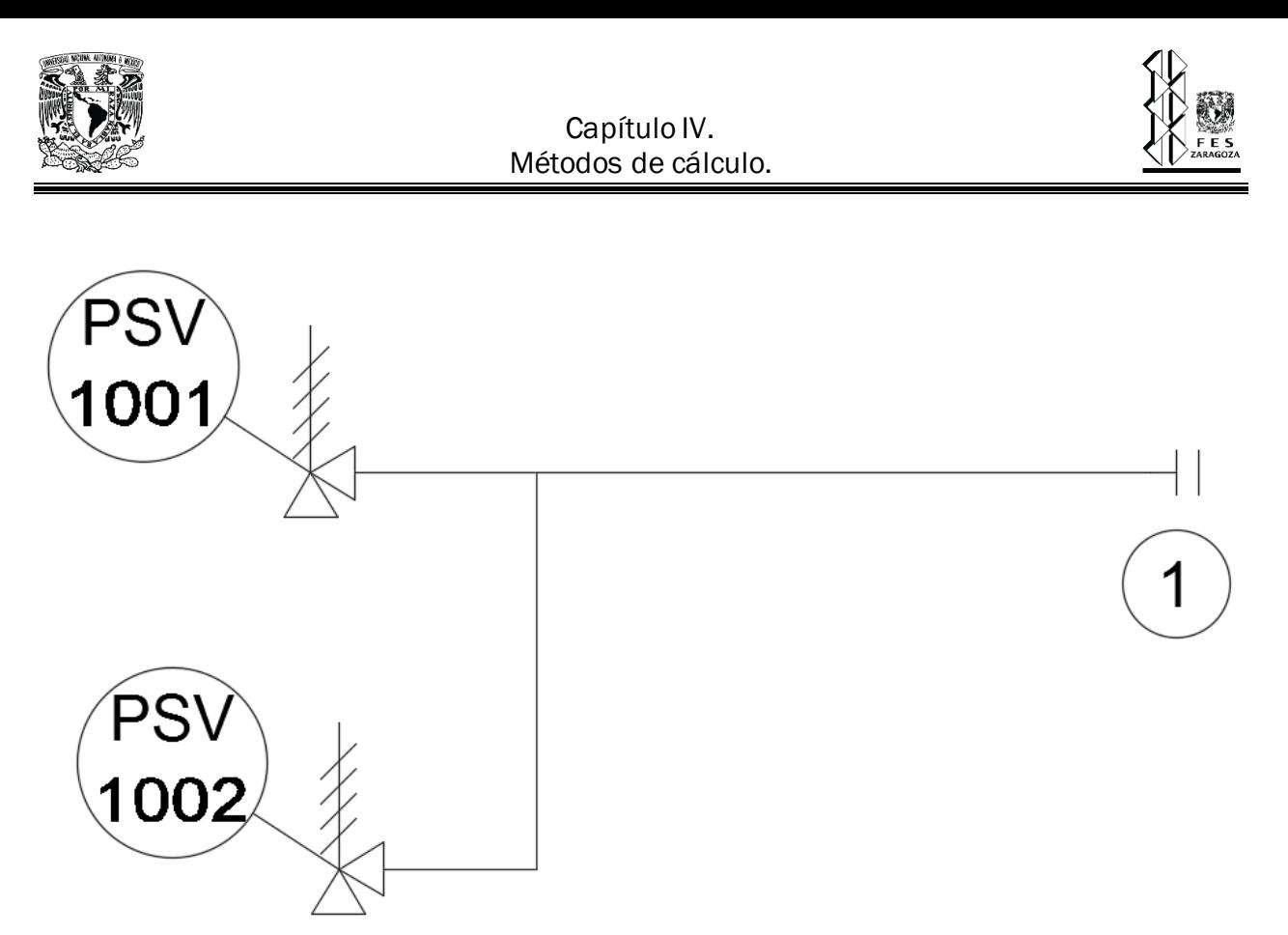

Figura 4.4.1. Ejemplo de una red de tuberías de un SRP (Elaboración propia).

Comenzamos por determinar la relación de Cp/Cv, para poder calcular esta variable es necesario primero poder determinar las constantes que se requieren para evaluar la forma polinomial de la ecuación, dichas ecuaciones se encuentran al inicio de este capítulo. Sin embargo, al ser formas distintas tanto para componentes puros como para pseudocomponentes es importante plantear una forma de identificar sí la sustancia se trata de un componente puro o de un pseudocomponente, una vez que se pueda determinar esto se procede a calcular el valor de Cp, a la temperatura promedio del tramo, esto para cada uno de los componentes, posteriormente se procede a una ponderación de todos los valores en función de su fracción mol o su fracción masa según sean las unidades del Cp. Este es un procedimiento que se encuentra cargado ya dentro del programa y la obtención de dichas constantes se realiza para todas las corrientes involucradas en la red.

La densidad del punto final, refiriéndonos a la ecuación 4.2.47 o 4.2.82, es fácilmente calculable a partir de la ecuación del gas ideal y considerando el factor de compresibilidad. Para esto necesitamos la presión final del tramo, la temperatura final del tramo y la constante de los gases, estos tres parámetros ya los tenemos, sin embargo, también se utiliza el peso molecular de la mezcla y el factor de compresibilidad de la misma en el estado final. El peso molecular ya ha

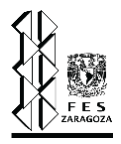

quedado solventado a través del algoritmo de balance de materia; pero para el caso del factor de compresibilidad en el estado final necesitamos contar con la temperatura y presión, variables ya definidas, adicional a la temperatura y presión críticas, están son obtenidas a través de las reglas de mezclado (sección 4.1.6) entre corrientes y permanecen constante para la mezcla en cuestión.

El factor de fricción depende del número de Reynolds, el diámetro de la tubería y la rugosidad absoluta del material de la tubería; estos dos últimos se mantienen constantes a lo largo de una tubería, por lo tanto, la única variable es el número de Reynolds que a su vez depende del flujo másico, el diámetro y la viscosidad, tanto el flujo como el diámetro son constantes, finalmente, el factor de fricción depende únicamente de la variable viscosidad, que a su vez depende de la temperatura, en el cálculo del número de Reynolds se utiliza un valor de viscosidad promedio es decir a una temperatura promedio. Dicho lo anterior es necesario aproximar la viscosidad a la temperatura final del tramo debido a que no se conoce la temperatura promedio del tramo, ya con este valor podemos calcular Re y el factor de fricción y llevar a cabo todos los cálculos, de tal forma que podamos encontrar la temperatura inicial del tramo y determinar la temperatura promedio del mismo, a esta condición volver a evaluar la viscosidad y repetir el cálculo hasta obtener los mismos valores, de forma que se llegue a cumplir una tolerancia en función de la temperatura inicial del tramo.

Una vez conocidas estas propiedades, determinamos tal como se menciona en la sección 4.2.2.1 y 4.2.2.2 la presión inicial y temperatura inicial del tramo de tubería, una vez conocida esta presión y temperatura iniciales, estos valores se convierten en la presión y temperatura final del siguiente tramo siguiendo la secuencia de cálculo, y el procedimiento descrito se vuelve a repetir, debemos resaltar que el diámetro usado en la primer iteración corresponde a un diámetro pequeño como 2", dependiendo de los resultados obtenidos este va incrementando hasta que se logren alcanzar las condiciones de relevo (T y P) a la salida de cada uno de los DRP. Este último corresponde al parámetro que se considera para realizar las iteraciones. En esencia, este procedimiento es en términos muy generales el que se realiza de forma automática en el software DAMAV.

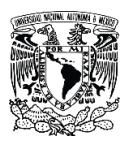

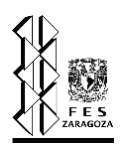

# *Capítulo V. Simulador para sistemas de relevo de presión.*

- 5. Simulador para sistemas de relevo de presión.
	- 5.1. Ventana de inicio.
	- 5.2. Base de datos.
	- 5.3. Ventana de Datos generales.
	- 5.4. Ventana de Preferencias del programa.
	- 5.5. Ventana de Componentes.
	- 5.6. Ventana de Métodos de cálculo.
	- 5.7. Ventana de Topología del sistema.
	- 5.8. Ventana de Líneas.
	- 5.9. Ventana de Fuentes.
	- 5.10. Resultados.

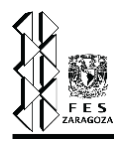

# **5. Simulador para sistemas de relevo de presión.**

El objetivo de este capítulo es introducir al lector el resultado final de este trabajo, es decir, al simulador para el dimensionamiento y evaluación de una red de tuberías en un sistema de relevo de presión; a lo largo de los siguientes subtemas se explica brevemente cada una de las ventanas de este programa y se adjunta una ilustración de la ventana en cuestión. De igual forma se explica cómo se utilizan estas ventanas y como se agregan los datos correspondientes.

# **5.1. Ventana de inicio.**

La ventana de inicio, como su nombre lo indica, es la venta que se abre al momento de ejecutar el programa, en esta se muestran todos los componentes del programa de forma general puesto que dentro de otras ventanas existen apartados específicos. Sin embargo, dentro de esta ventana se logra apreciar la gran mayoría de la interfaz de usuario, que está constituida por tres regiones principales:

- a) La barra de menú.
- b) La barra de herramientas.
- c) Menú lateral.

La barra de menú es la que se localiza en la parte superior de la ventana, y esta contiene a los botones: archivo, editar y ayuda. Los cuales a su vez se despliegan, pues sirven como contenedores de otros botones, en la fig. 5.1.1 se ilustra el menú desplegable del botón archivo, que contiene los siguientes botones:

- a) Nuevo cálculo. Este botón elimina todos los registros de datos y limpia los controles de todo el programa, preparándose para iniciar un cálculo desde el principio.
- b) Salir del programa. Esta acción cierra el programa.
- c) Guardar en xlsx. Con este botón podemos guardar todos los registros de datos que hayamos hecho en una hoja de cálculo, también guardamos los resultados obtenidos.
- d) Abrir a partir de xlsx. Este comando nos permite a partir de una hoja de cálculo pasar los datos al programa, dicha hoja de cálculo deberá ser generada a través del mismo programa.

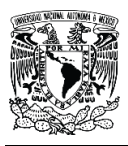

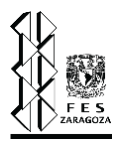

e) Tema. Esta opción nos permite cambiar el tema con el cual se muestra el programa, puede ser claro u oscuro.

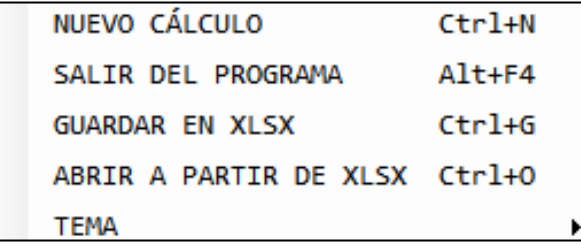

Figura 5.1.1. Botón archivo (Elaboración propia).

El botón editar, de la barra de menú, nos proporciona una única opción, la de cambiar los datos generales del cálculo (tema 5.3). Por último, tenemos al botón ayuda, este nos despliega un botón que nos lanza información acerca del programa.

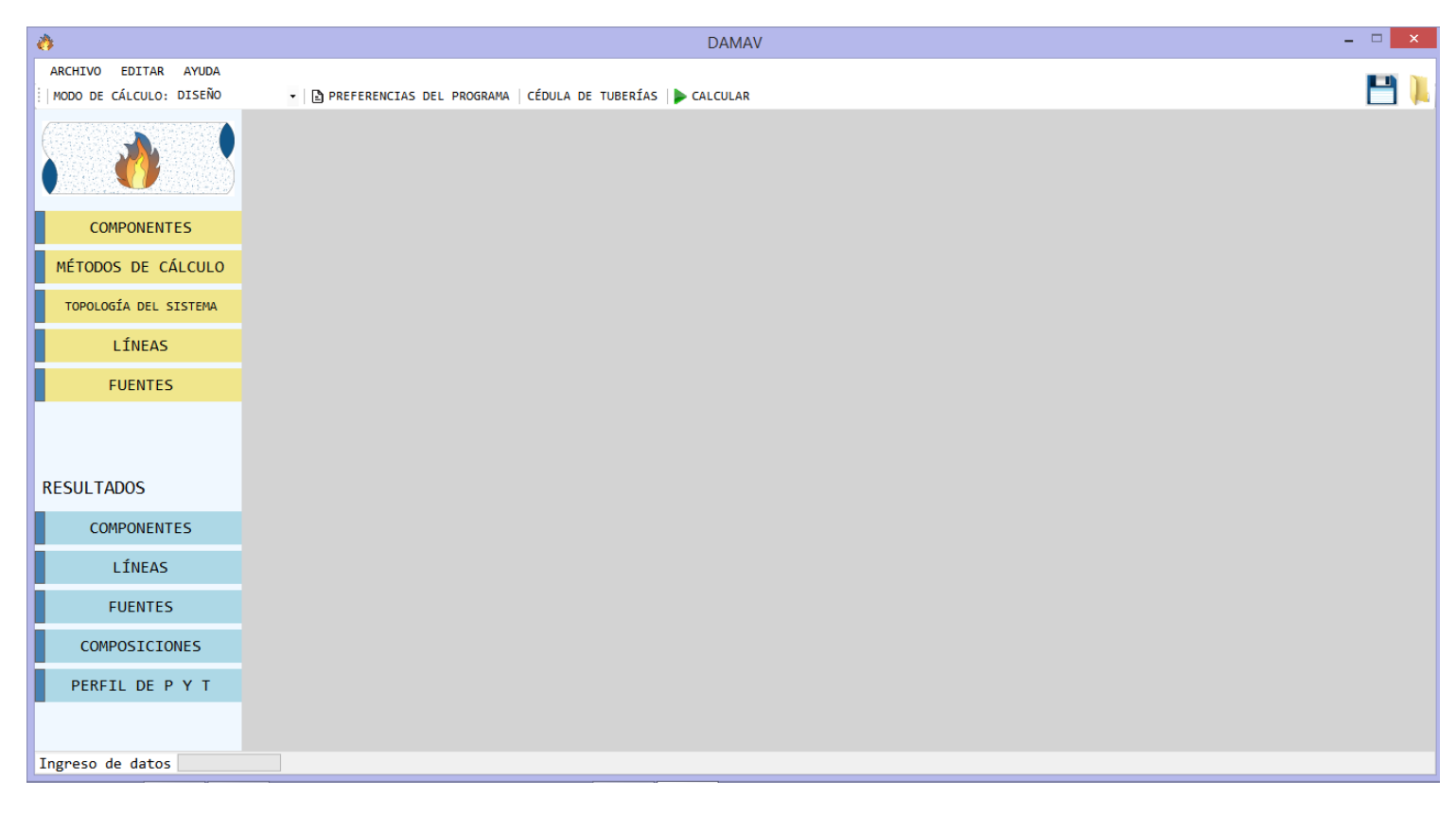

Figura 5.1.2. Ventana de inicio (Elaboración propia).

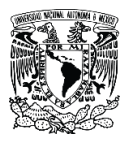

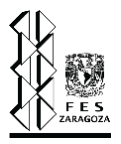

Inmediatamente debajo de la barra de menú encontramos a la barra de herramientas, la cual contiene cinco opciones:

- a) Modo de cálculo. Este control es un ComboBox, es decir, una lista desplegable que nos permite seleccionar la modalidad de cálculo entre las opciones de diseño o evaluación.
- b) Preferencias del programa. Este botón despliega una ventana que nos permite cambiar algunos de los datos generales del programa, este tema se explica un poco más a fondo en el tema 5.4.
- c) Cédula de tuberías. Botón que genera una ventana emergente donde el usuario puede seleccionar para todos los diámetros nominales de la base de datos, una cédula correspondiente, con la cuál queda especificado el diámetro interno. Este paso únicamente se requiere para el caso diseño.
- d) Calcular. Botón que ejecuta los algoritmos de cálculo y la salida de resultados, únicamente se puede presionar una vez que se han agregado todos los datos necesarios y dependiendo del modo de cálculo, ejecutara un algoritmo de evaluación o un algoritmo de diseño.
- e) Guardar en xlsx. Este botón tiene la misma funcionalidad que el botón de la barra de menú.
- f) Abrir a partir de xlsx. De igual forma este botón funciona idénticamente al que se encuentra en la barra de menú.

Finalmente, dentro de la ventana de inicio y anclado a la parte izquierda, tenemos el menú lateral, el cual funge como contenedor de todos los botones que a su vez despliegan las ventanas que se explican e ilustran en los temas siguientes.

#### **5.2. Base de datos.**

La base de datos consta de una colección de propiedades y constantes de 468 componentes, diámetros de acero al carbono, diámetros de acero inoxidable y una lista de accesorios. Esta base de datos no se ilustra en el programa ni en este capítulo, debido a la extensión de la misma, pero los datos de los componentes sí que pueden ser visualizados en el programa, en la fig. 5.2.1 podemos observar la forma en la que se visualizan los datos de los componentes, y dentro de los datos mostrados se encuentran:

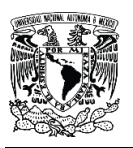

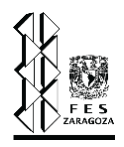

- a) Nombre del componente.
- b) Fórmula química.
- c) Número CAS.
- d) Peso molecular (PM).
- e) Temperatura crítica (Tc).
- f) Presión crítica (Pc).
- g) Volumen crítico (Vc).
- h) Factor de compresibilidad crítico (Zc).
- i) Factor acéntrico.
- j) Momento dipolar.
- k) Constantes para la determinación de Cp (A0, A1, A2, A3 y A4).

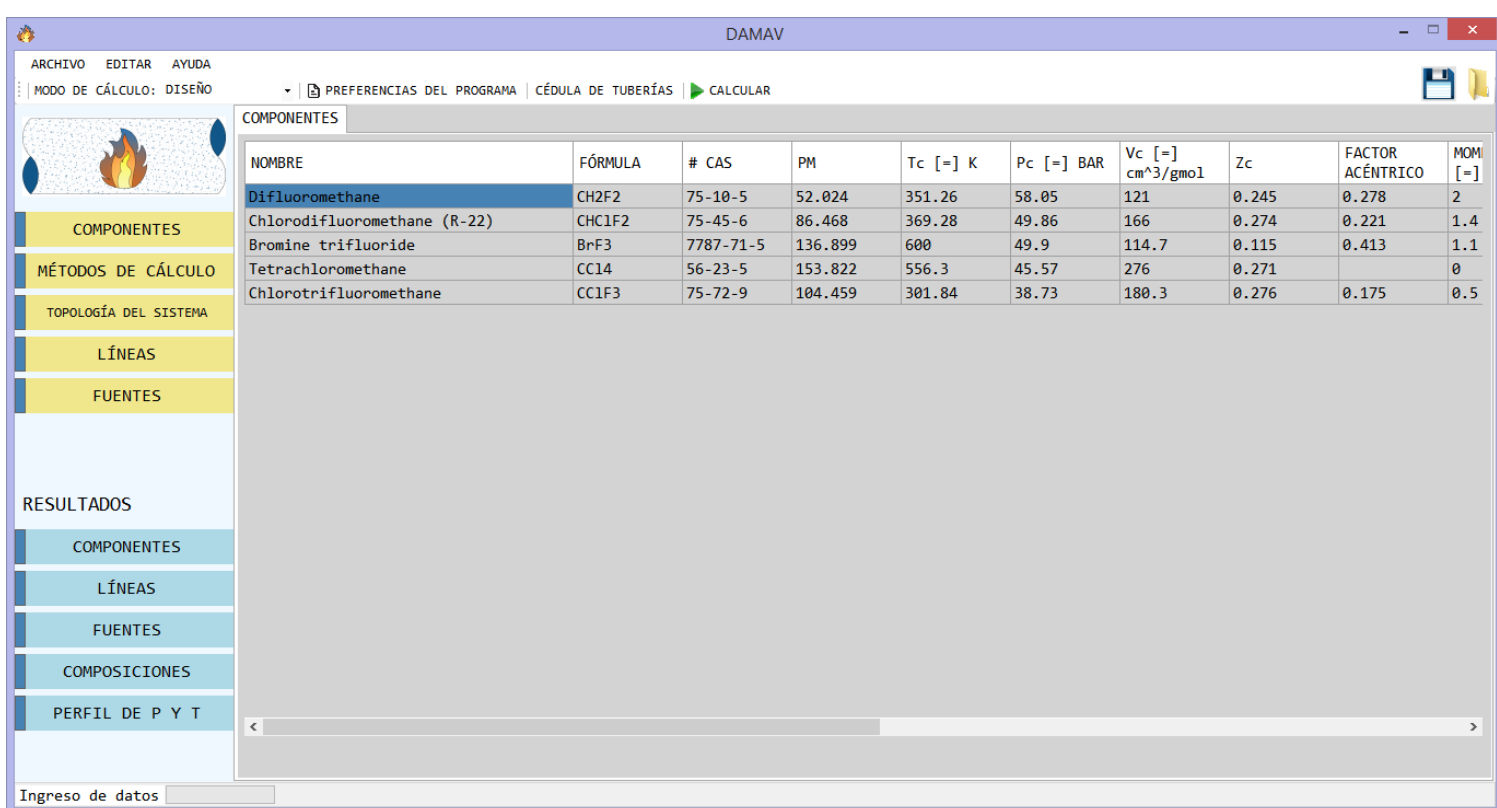

Figura 5.2.1. Ventana de componentes, en el apartado de resultados (Elaboración propia).

Es importante mencionar que en esta ventana no se visualiza toda la base de datos, únicamente se visualizan los datos asociados a los componentes seleccionados para el cálculo.

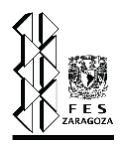

#### **5.3. Ventana de Datos generales.**

En la ventana de datos generales se ingresa al programa información necesaria para identificar al documento del sistema de relevo de presión que se dimensionará o evaluará. Los datos que se ingresan son los que se muestran en la figura 5.3.1, como último dato se selecciona la fecha en la que se realiza el cálculo o se realiza alguna revisión. Una vez que se completa la barra de progreso y se ingresan todos los datos se puede presionar el botón "Continuar", si no se desean colocar todos los datos solicitados de esta ventana se puede continuar con el proyecto, ya que estos datos no son obligatorios.

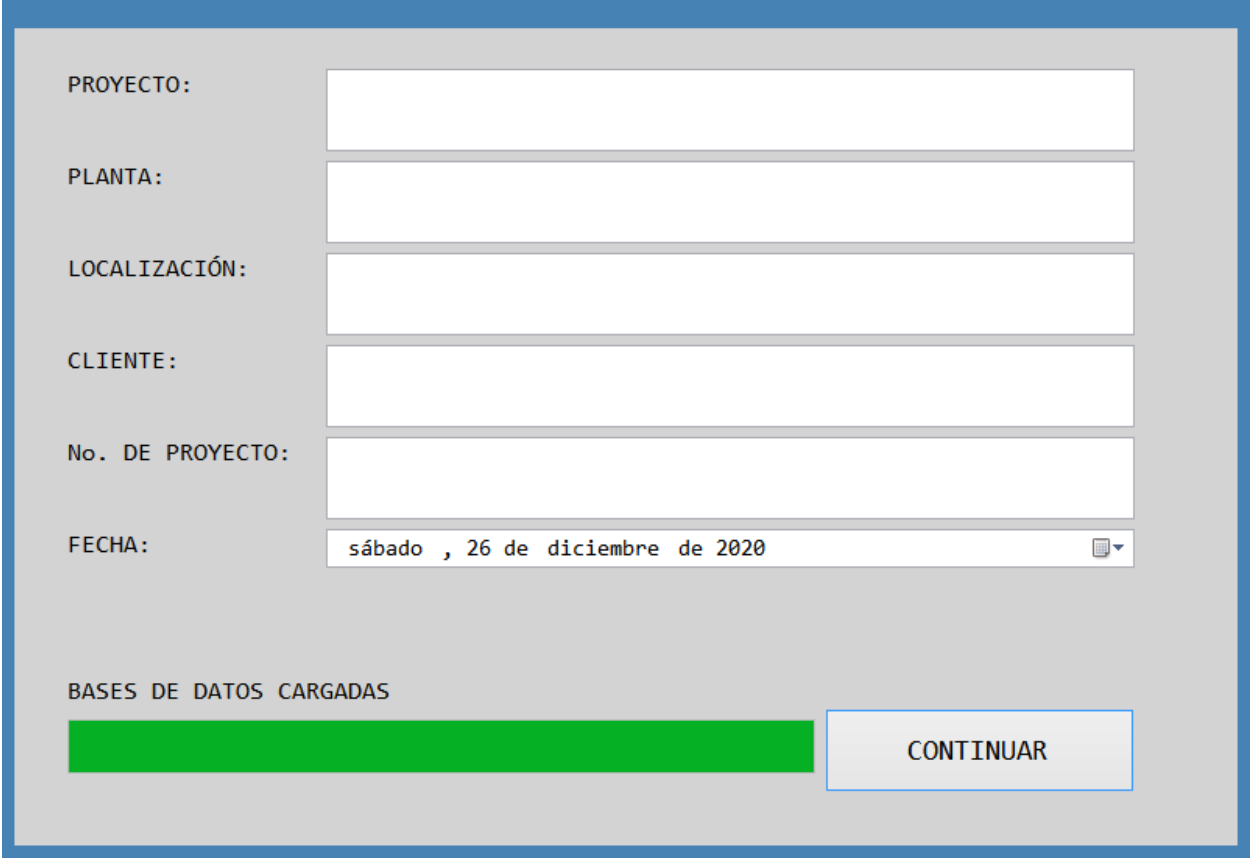

Figura 5.3.1. Ventana de datos generales (Elaboración propia).

## **5.4. Ventana de Preferencias del programa.**

La función de esta ventana es la de mostrar al usuario los datos generales del programa, así como proporcionar controles por medio de los cuales se pueden cambiar dichos valores, consta de dos pestañas: general y solver. En la primera se muestran datos relacionados a las tuberías y medio

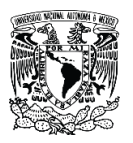

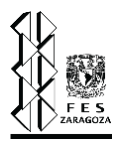

ambiente, mientras que en la segunda se puede modificar la tolerancia de algunos ciclos, es decir, la precisión con la que se resuelven.

En la fig. 5.4.1 se muestra la ventana de preferencias del programa, en el apartado general, y se observa que se pueden visualizar y/o modificar los siguientes datos: rugosidad absoluta de los materiales, multiplicador de longitud de las tuberías, número de mach máximo en el sistema, presión atmosférica y presión del punto final. Por otro lado, en la fig. 5.4.2 se ilustra la pestaña solver de la ventana de preferencias del programa, en esta podemos visualizar y/o modificar las tolerancias de algunos ciclos como lo son el de temperatura, presión y factor de fricción; estas tolerancias son utilizadas cuando se recurre a un ciclo para poder darle solución a algún problema iterativo, por ejemplo, la tolerancia para el ciclo de factor de fricción se aplica únicamente al método de cálculo del factor de fricción de Colebrook, que se resuelve por medio del método de Newton-Raphson.

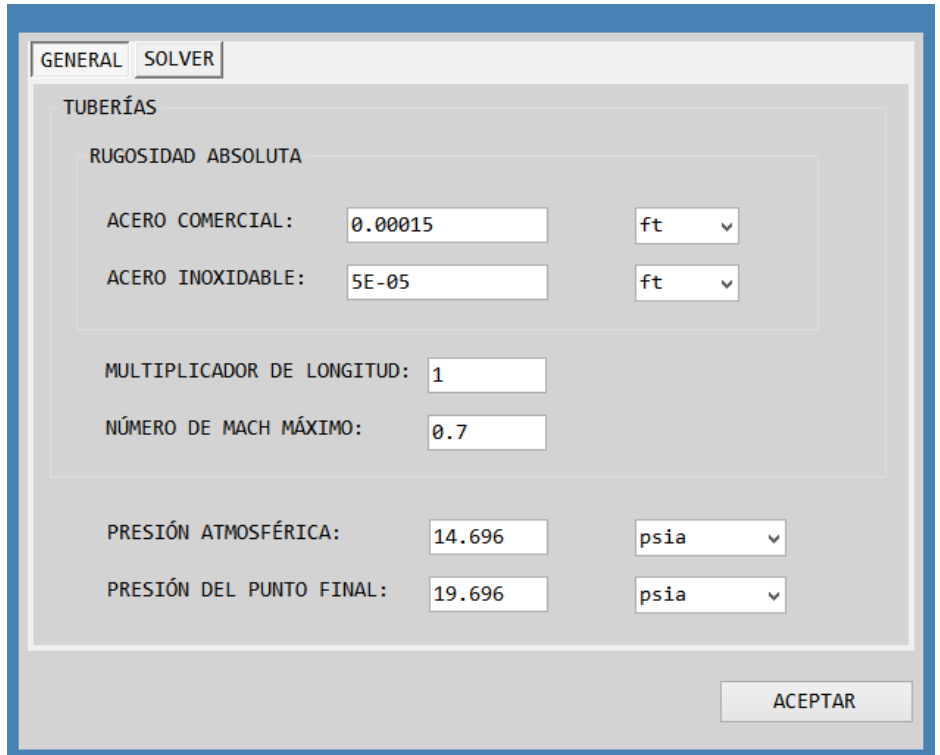

Figura 5.4.1. Ventana de preferencias del programa, sección general (Elaboración propia).

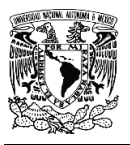

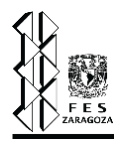

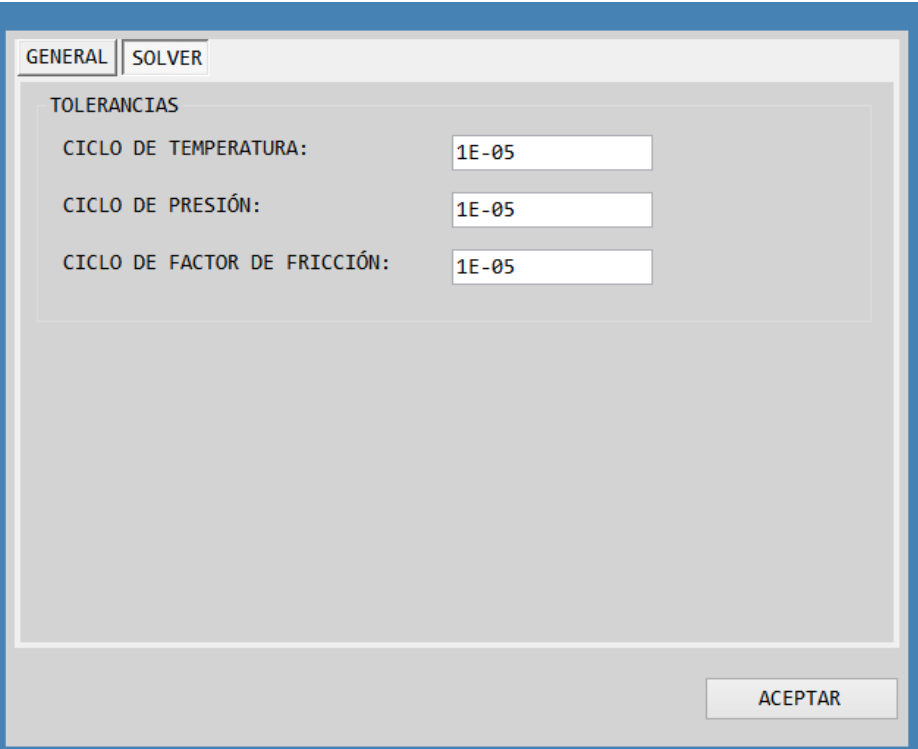

Figura 5.4.2. Ventana de preferencias del programa, sección solver (Elaboración propia).

#### **5.5. Ventana de Componentes.**

La sección de componentes se presenta en una ventana de dos apartados, la primera se refiere al ingreso de pseudocomponentes y la segunda al ingreso de componentes puros. En la sección de pseudocomponentes (fig. 5.5.1) se ingresa el nombre del pseudocomponente por medio de un TexBox, se selecciona una combinación de propiedades base y se agregan los valores para la caracterización del pseudocomponente (las ecuaciones para ello se presentan en el capítulo 4), posteriormente se da clic en el botón "Calcular" y luego en "Agregar" para que el pseudocomponente sea guardado y agregado tanto a la tabla presentada en parte de abajo de la ventana y en la lista general de componentes mostrada en la sección de componentes puros (figura 5.5.2 y 5.5.3).

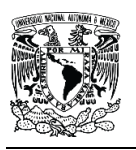

Capítulo V. Simulador para sistemas de relevo de presión.

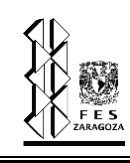

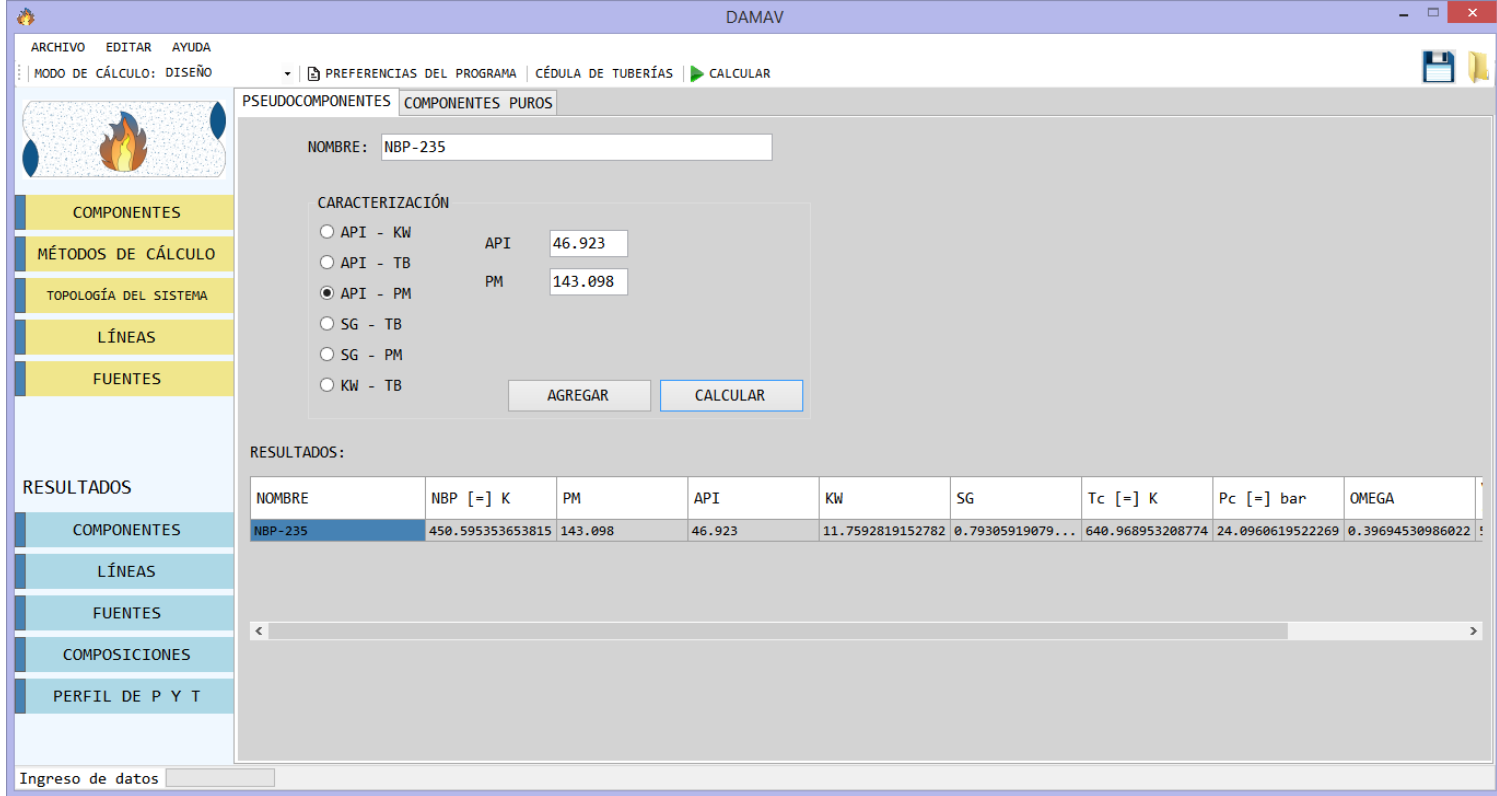

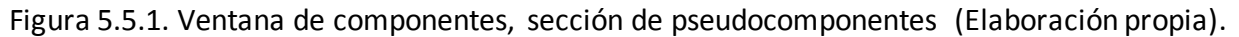

En la segunda sección de esta ventana es donde se seleccionan los componentes puros y se agregan a la lista general de componentes. En figura 5.5.2, se puede apreciar a la izquierda cuando los componentes puros son seleccionados con una palomita, posterior a ello se agregan a la lista general de componentes mostrada a la derecha en la figura 5.5.3.

Si se desea reacomodar los componentes en un orden especifico se pueden mover hacia arriba o hacia abajo con los botones de flechas con las mismas direcciones, que se observan en medio de las dos listas de la ventana. Posterior a completarse la tabla de progreso "ingreso de datos" se da clic en el botón "Aceptar", con ellos se guardan los componentes y pseudocomponentes agregados.

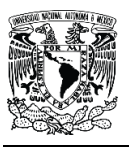

Capítulo V. Simulador para sistemas de relevo de presión.

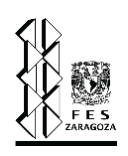

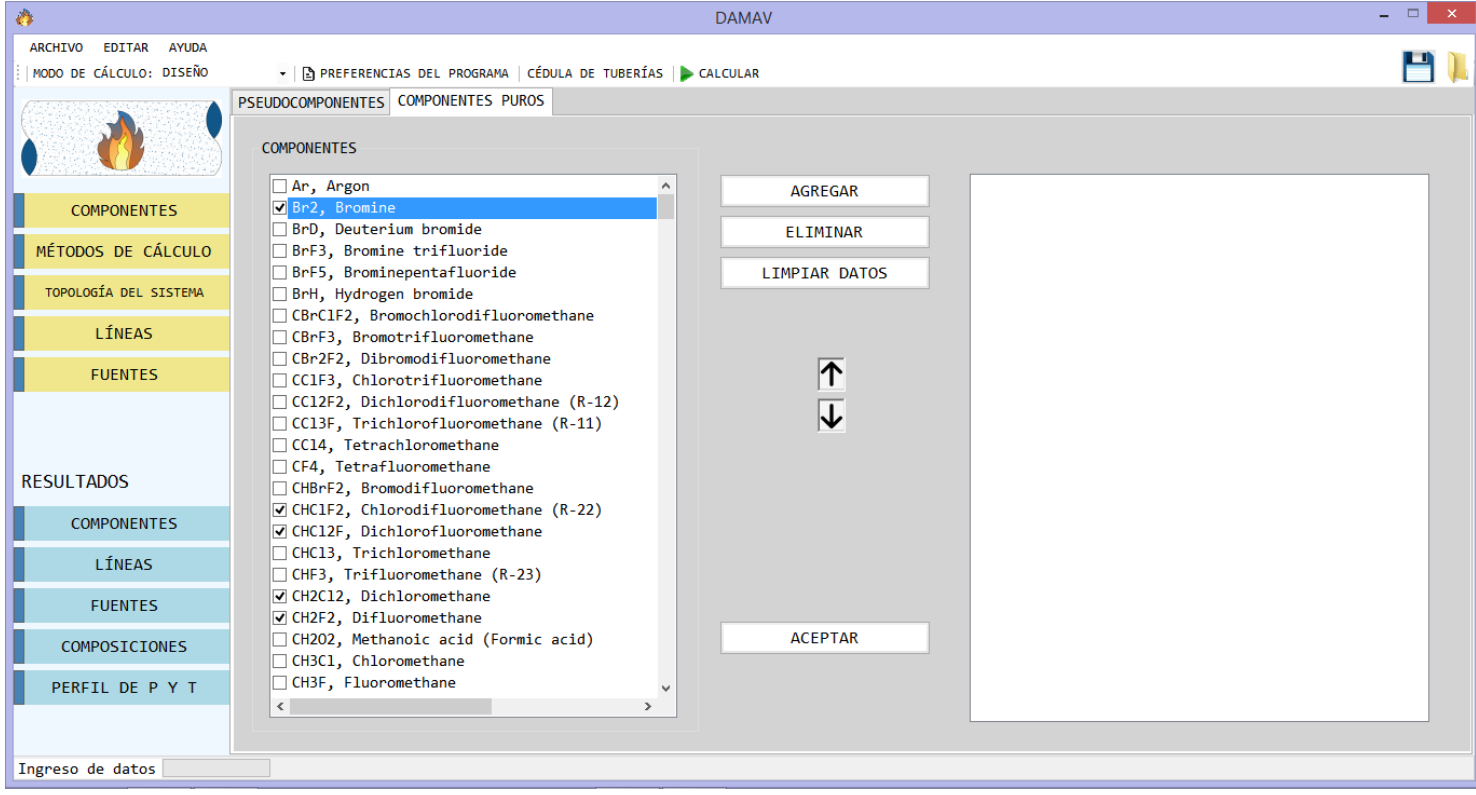

Figura 5.5.2. Ventana de componentes, sección de componentes puros (Elaboración propia).

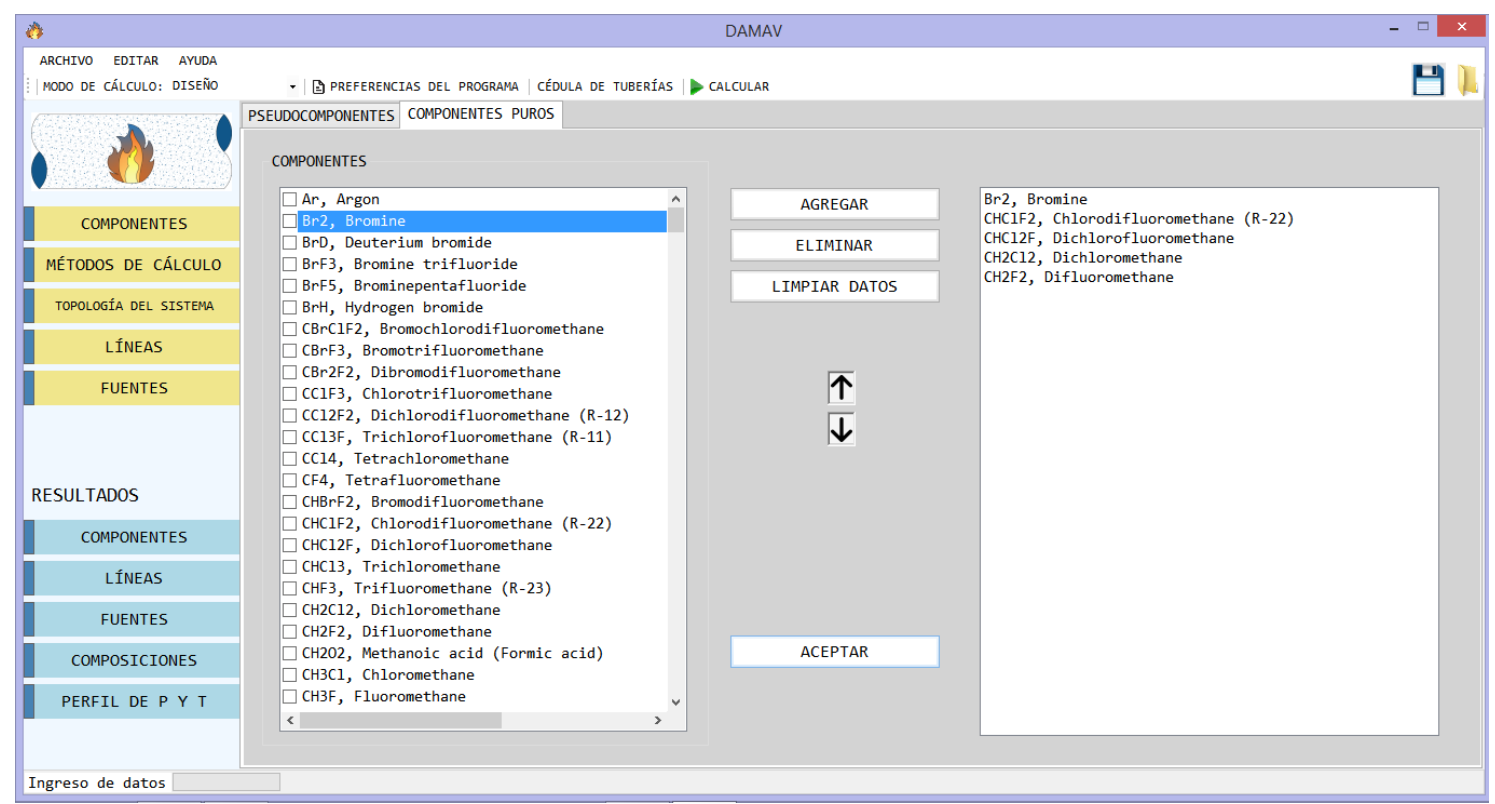

Figura 5.5.3. Ventana de componentes, lista general de componentes y pseudocomponentes (Elaboración propia).

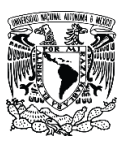

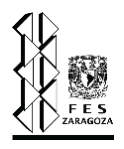

#### **5.6. Ventana de Métodos de cálculo.**

En esta ventana se seleccionan los métodos de cálculo de factor de compresibilidad, viscosidad, caída de presión y factor de fricción, con los cuales el programa trabajará. Ya que los métodos fueron seleccionados es importante presionar el botón "Aceptar" ya que si se olvida realizar esta acción el programa no registrara los datos seleccionados.

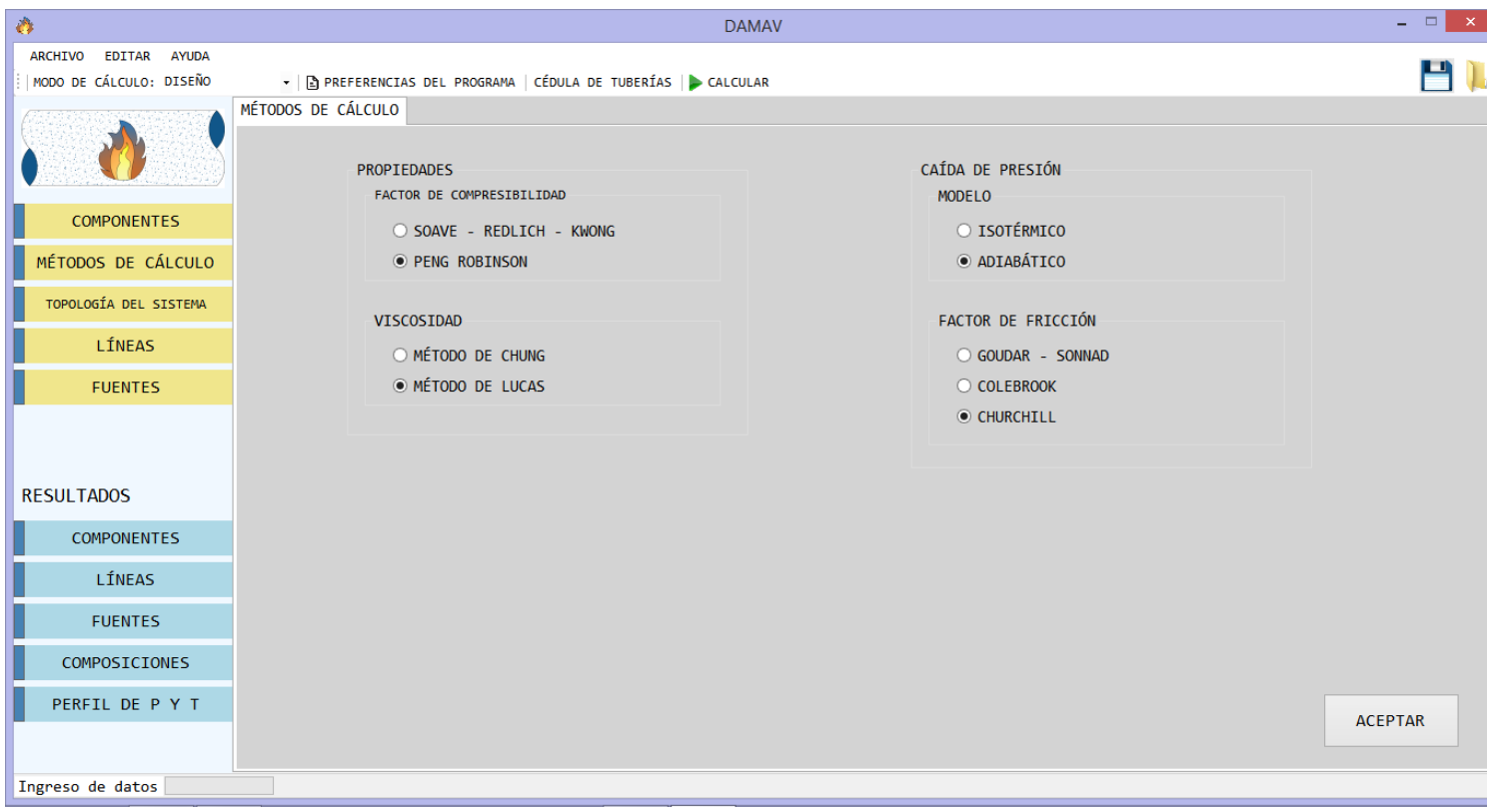

Figura 5.6.1. Ventana de métodos de cálculo (Elaboración propia).

## **5.7. Ventana de Topología del sistema.**

Con topología del sistema se hace referencia a la secuencia en que las tuberías se unen unas con otras y de esta manera se conforma el sistema de relevo de presión. En la ventana de topología del sistema se muestra una tabla, que consta de cuatro columnas: identificación real del sistema, tramo al que descarga, clasificación del sistema, ¿involucrado en la falla? En la primer columna se ingresa el nombre de una tubería, en la segunda se escribe el nombre de la tubería en la que la tubería anterior descarga, en la tercer columna se especifica el tipo sistema, es decir, tubería que descarga a tubería o una válvula que descarga a una tubería y en la última columna se especifica si ese elemento está involucrado en la falla o no. Una vez especificado el sistema se da

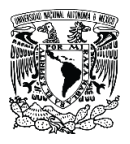

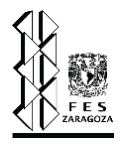

clic en el botón "Aceptar", que registra los datos ingresados y a su vez valida la secuencia para determinar si se encuentra una solución al algoritmo.

| <b>ARCHIVO</b><br>EDITAR AYUDA<br>MODO DE CÁLCULO: DISEÑO<br>▼   A PREFERENCIAS DEL PROGRAMA   CÉDULA DE TUBERÍAS   CALCULAR<br>TOPOLOGÍA DEL SISTEMA<br>¿INVOLUCRADO EN<br>IDENTIFICACIÓN REAL DEL SISTEMA<br>CLASIFICACIÓN DEL SISTEMA<br>TRAMO AL QUE DESCARGA<br>LA FALLA?<br>Una válvula descarga a esta tubería<br>Sí<br>H-510152-T-A31T1-EC<br>H-510151-T-A31T1-EC<br><b>COMPONENTES</b><br>Una válvula descarga a esta tubería<br>Sí.<br>H-510153-T-A31T1-EC<br>H-510152-T-A31T1-EC<br>Tubería que descarga a tubería<br>Sí<br>H-510152-T-A31T1-EC<br>$-1$<br>MÉTODOS DE CÁLCULO<br>TOPOLOGÍA DEL SISTEMA<br>LÍNEAS<br><b>FUENTES</b><br><b>RESULTADOS</b><br><b>COMPONENTES</b><br>LÍNEAS<br><b>FUENTES</b><br>COMPOSICIONES<br>PERFIL DE P Y T<br><b>LIMPIAR LISTA</b><br><b>ACEPTAR</b> | Ò                |  | <b>DAMAV</b> |  | $=$ $\Box$ $\times$ |
|----------------------------------------------------------------------------------------------------|------------------|--|--------------|--|---------------------|
|                                                                                                    |                  |  |              |  |                     |
|                                                                                                    |                  |  |              |  |                     |
|                                                                                                    |                  |  |              |  |                     |
|                                                                                                    |                  |  |              |  |                     |
|                                                                                                    |                  |  |              |  |                     |
|                                                                                                    |                  |  |              |  |                     |
|                                                                                                    |                  |  |              |  |                     |
|                                                                                                    |                  |  |              |  |                     |
|                                                                                                    |                  |  |              |  |                     |
|                                                                                                    |                  |  |              |  |                     |
|                                                                                                    |                  |  |              |  |                     |
|                                                                                                    |                  |  |              |  |                     |
|                                                                                                    |                  |  |              |  |                     |
|                                                                                                    |                  |  |              |  |                     |
|                                                                                                    |                  |  |              |  |                     |
|                                                                                                    |                  |  |              |  |                     |
|                                                                                                    |                  |  |              |  |                     |
|                                                                                                    |                  |  |              |  |                     |
|                                                                                                    |                  |  |              |  |                     |
|                                                                                                    |                  |  |              |  |                     |
|                                                                                                    |                  |  |              |  |                     |
|                                                                                                    |                  |  |              |  |                     |
|                                                                                                    |                  |  |              |  |                     |
|                                                                                                    |                  |  |              |  |                     |
|                                                                                                    |                  |  |              |  |                     |
|                                                                                                    | Ingreso de datos |  |              |  |                     |

Figura 5.7.1. Ventana de topología del sistema (Elaboración propia).

#### **5.8. Ventana de Líneas.**

La ventana de líneas consta de tres secciones que son: especificaciones, accesorios y resumen. En la primer sección se ingresan todos los datos necesarios para especificar una línea, como son identificación de la línea, longitud, número de tramos en la se calculará esa línea, material, rugosidad del material y en caso de estar trabajando en modo evaluación será necesario ingresar el diámetro de esa línea (fig. 5.8.1).

En la figura 5.8.2 se muestra la segunda sección del apartado de líneas que presenta una lista de los accesorios disponibles para utilizar en las líneas, en la segunda columna se deberá agregar el número de cada accesorio presentado en la primer columna y en la tercer columna se agrega únicamente el diámetro de expansiones y reducciones en caso de existir alguna en esa línea. Así mismo se puede colocar un valor para el multiplicador de longitud de cada línea. En la esquina

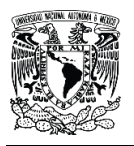

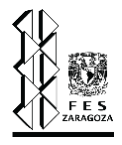

inferior derecha se encuentra un botón de "Agregar" que deberá presionarse cada que se desee agregar la línea definida en las secciones de especificaciones y accesorios.

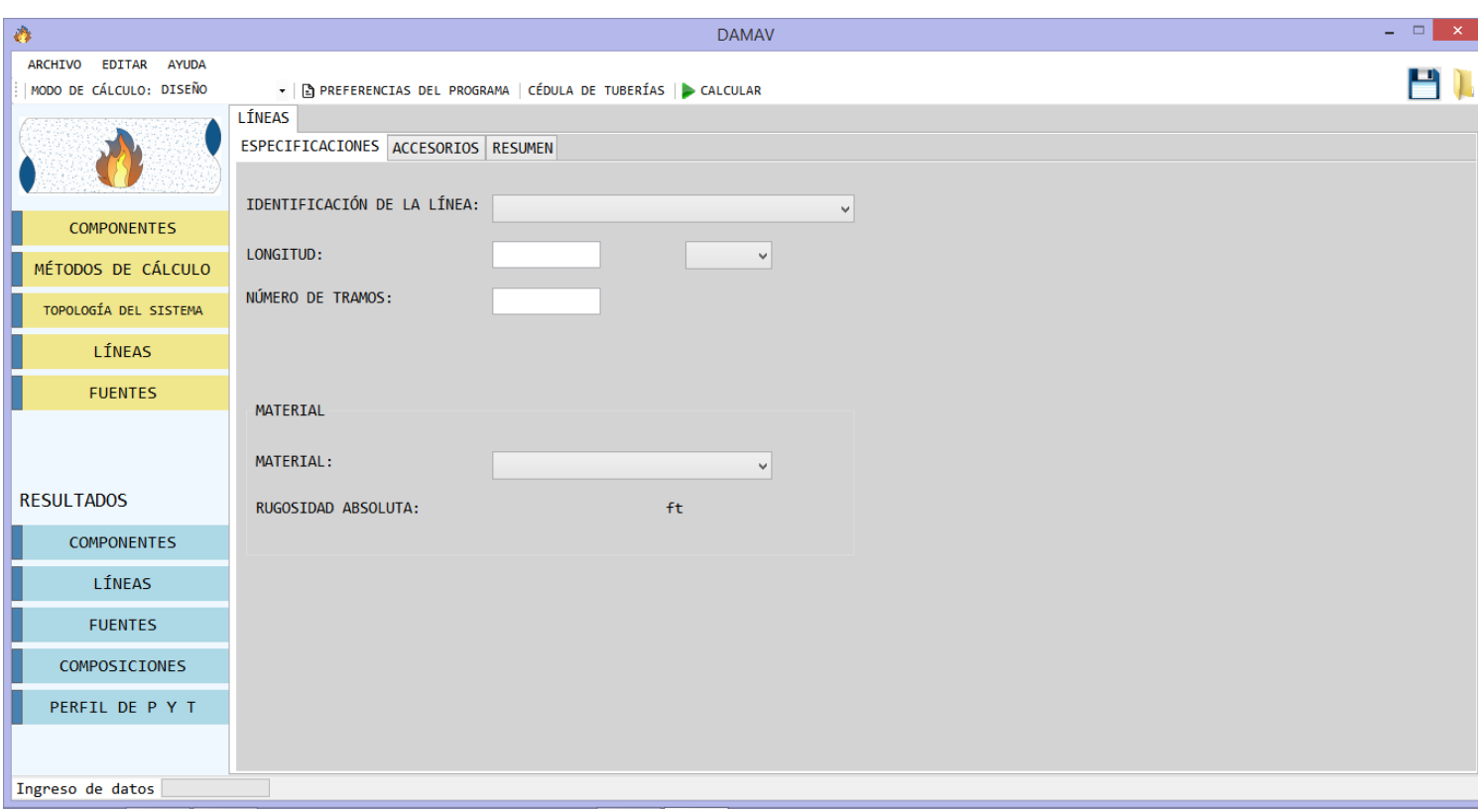

Figura 5.8.1. Ventana de líneas, sección de especificaciones (Elaboración propia).

Por último, la lista de todas líneas especificadas se muestra en la tabla de la sección resumen (fig. 5.8.3). En caso de haber cometido algún error durante el ingreso de datos en la esquina inferior derecha de este apartado se encuentra un botón de "Editar" para reescribir esa línea con los datos corregidos, así mismo cuenta con un botón de "Limpiar datos" que elimina el contenido total de esa tabla y el botón "Eliminar" al posicionarse sobre la tubería que se desea borrar y dar clic en el botón realiza la acción esperada.

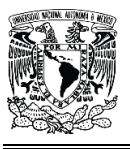

Capítulo V. Simulador para sistemas de relevo de presión.

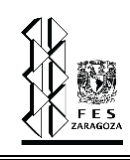

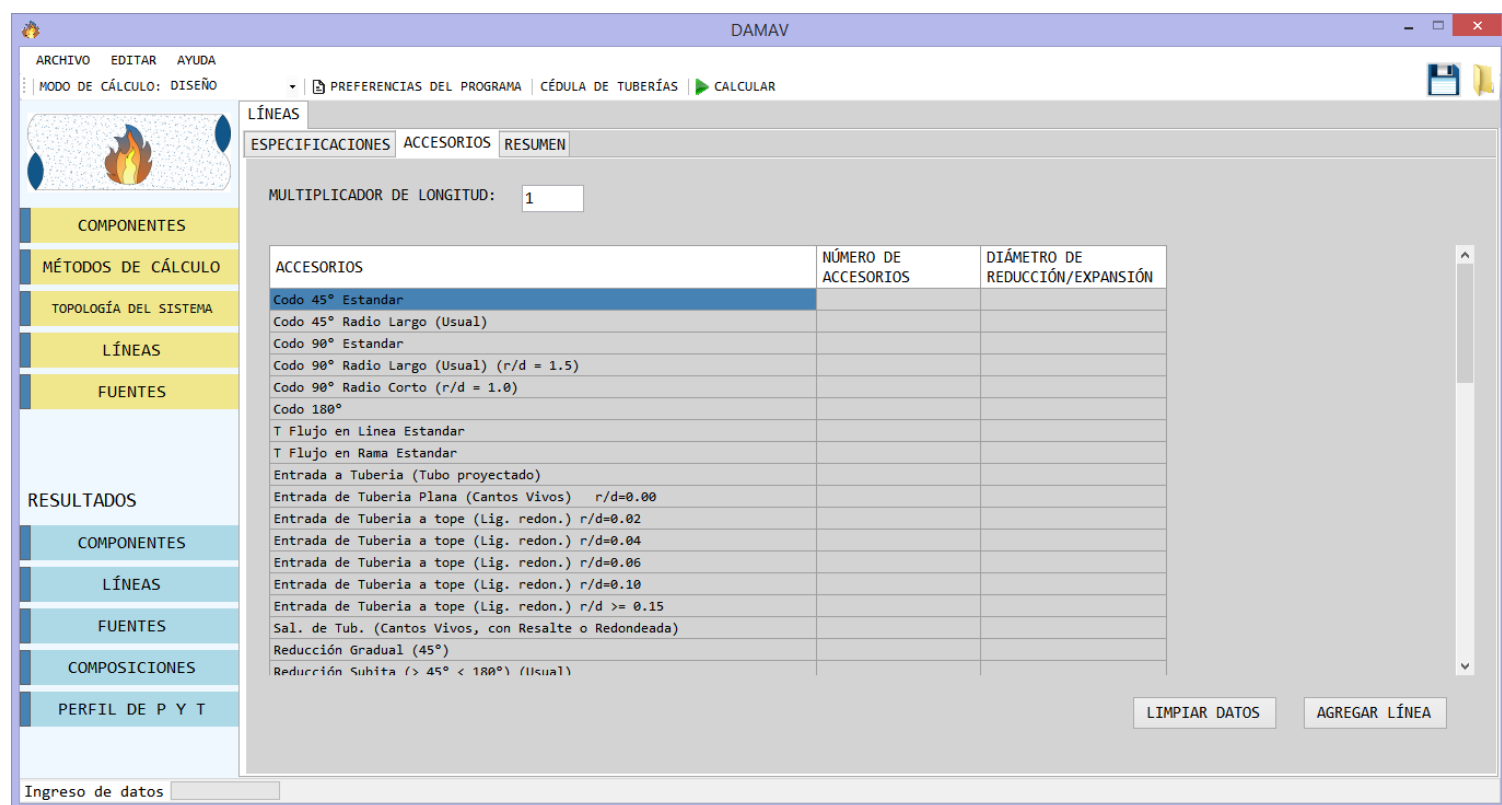

Figura 5.8.2. Ventana de líneas, sección de accesorios (Elaboración propia).

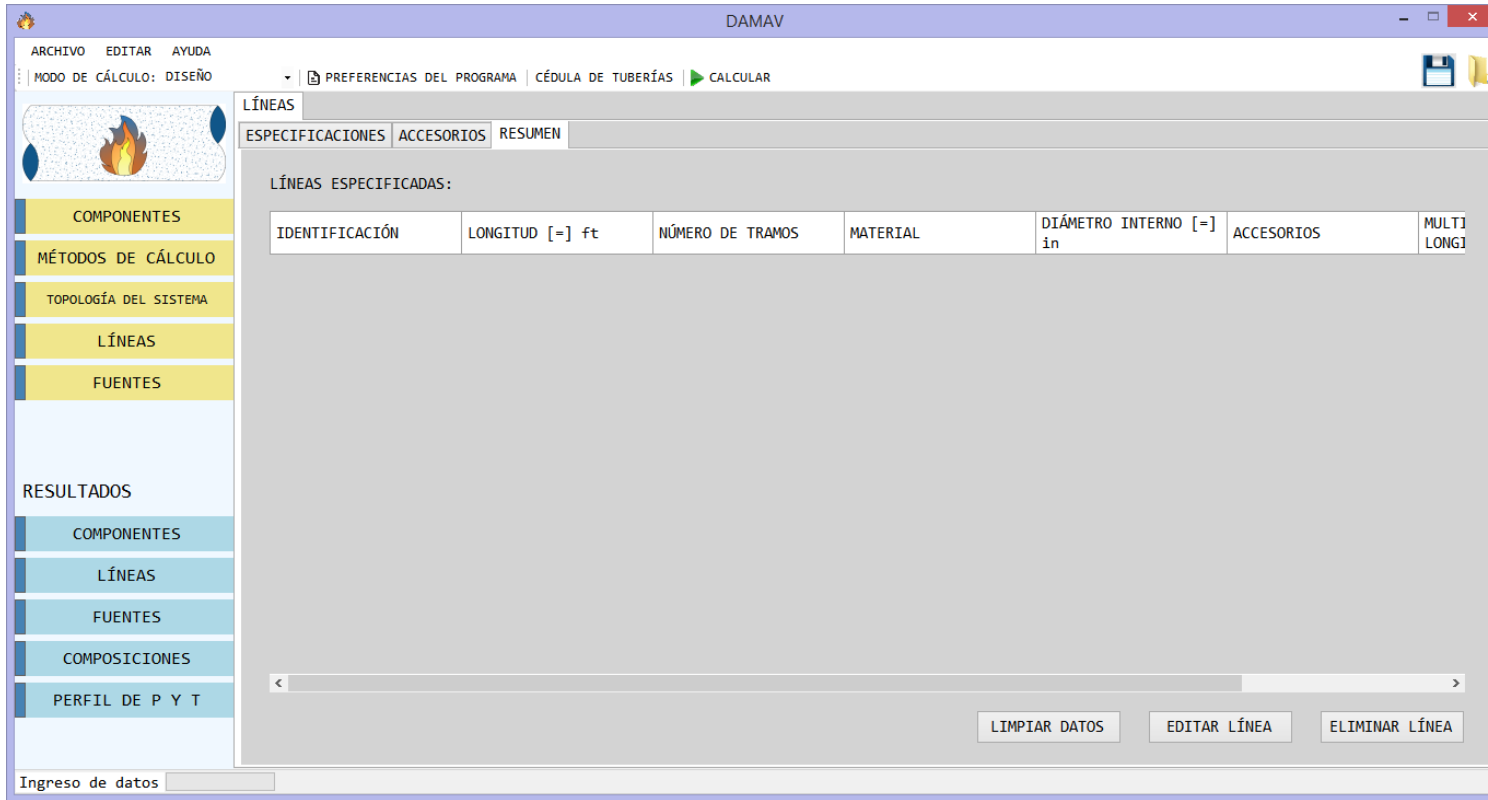

Figura 5.8.3. Ventana de líneas, sección de resumen (Elaboración propia).

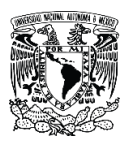

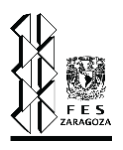

#### **5.9. Ventana de Fuentes.**

Los datos de las fuentes de flujo, es decir, las válvulas de seguridad y alivio se ingresan al programa en la ventana de fuentes (fig. 5.9.1), estos son: identificación de la válvula, línea en la que descarga, máxima presión de trabajo permisible (MAWP), tipo de válvula (convencional o balanceada), presión de relevo, temperatura de relevo, máxima contrapresión permisible (MABP), flujo másico, así como las composiciones molares o másicas pertenecientes a esa válvula. Cuando se ha terminado de especificar la válvula se da clic en el botón "Agregar" y ésta se muestra en la tabla presentada en la esquina inferior izquierda de la ventana de fuentes, esta tabla contiene las columnas nombre de la fuente y línea en la que descarga.

En la figura 5.9.1 se puede observar un botón para "Normalizar" las composiciones ingresadas en cada válvula, es decir, que ajusta las composiciones de tal forma que la suma sea igual a la unidad. También se puede observar un botón para "Eliminar" la fuente en caso de haberse especificado incorrectamente y un botón de edición para poder corregir alguno de los datos registrados.

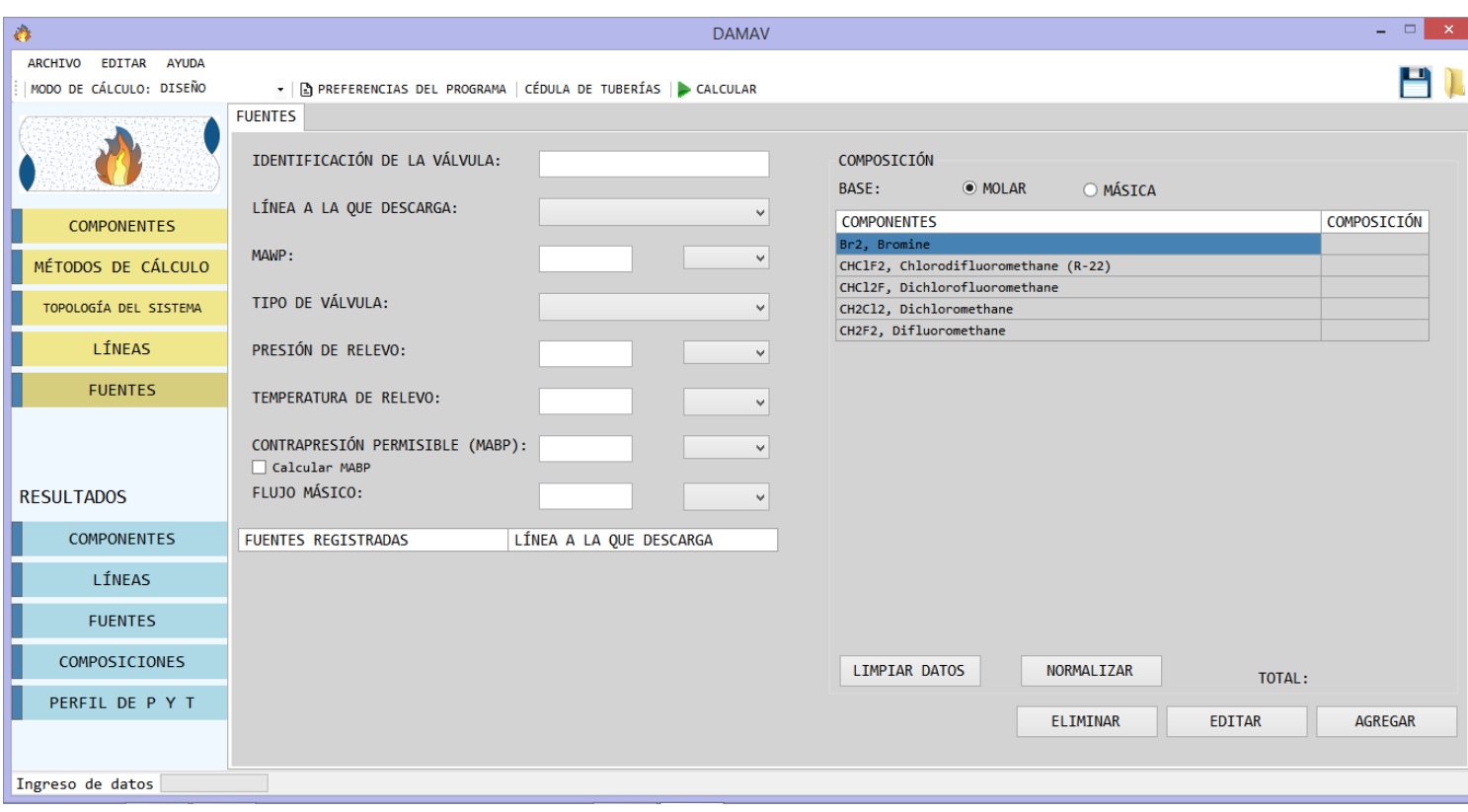

Figura 5.9.1. Ventana de fuentes (Elaboración propia).
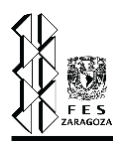

#### **5.10. Resultados.**

El primer apartado que se menciona en la sección de resultados es "LÍNEAS" (omitiendo los componentes que se mostraron en la sección 5.2. Base de datos), en este apartado, que se puede apreciar en la figura 5.10.1, se muestra la identificación de la tubería, su longitud de tramo recto indicada en pies (ft), la longitud total (también indicada en ft), el número de tramos, el material de la tubería que puede ser acero comercial o acero inoxidable, su rugosidad absoluta (también expresada en ft) y el diámetro nominal (NPS), la figura 5.10.2, es la continuación de este apartado y en esta se muestra la cédula, el diámetro interno (expresado en pulgadas, in), los accesorios y finalmente un multiplicador de longitud.

| $\hat{\mathbf{O}}$         |                                                                           |                                    | <b>DAMAV</b>                        |               |                 |                                     | $  \overline{z}$ $\times$ |
|----------------------------|---------------------------------------------------------------------------|------------------------------------|-------------------------------------|---------------|-----------------|-------------------------------------|---------------------------|
| ARCHIVO EDITAR AYUDA       |                                                                           |                                    |                                     |               |                 |                                     | PD D                      |
| MODO DE CÁLCULO: DISEÑO    | ▼   A PREFERENCIAS DEL PROGRAMA   CÉDULA DE TUBERÍAS   CALCULAR<br>LÍNEAS |                                    |                                     |               |                 |                                     |                           |
|                            | IDENTIFICACIÓN                                                            | LONGITUD TRAMO<br>$RECTO [ = ] ft$ | <b>LONGITUD TOTAL</b><br>$[ = ]$ ft | NO. DE TRAMOS | <b>MATERIAL</b> | <b>RUGOSIDAD</b><br>ABSOLUTA [=] ft | <b>NPS</b>                |
| <b>COMPONENTES</b>         |                                                                           |                                    |                                     |               |                 |                                     |                           |
| MÉTODOS DE CÁLCULO         |                                                                           |                                    |                                     |               |                 |                                     |                           |
| L<br>TOPOLOGÍA DEL SISTEMA |                                                                           |                                    |                                     |               |                 |                                     |                           |
| L<br>LÍNEAS                |                                                                           |                                    |                                     |               |                 |                                     |                           |
| Г<br><b>FUENTES</b>        |                                                                           |                                    |                                     |               |                 |                                     |                           |
| <b>RESULTADOS</b>          |                                                                           |                                    |                                     |               |                 |                                     |                           |
| ı<br><b>COMPONENTES</b>    |                                                                           |                                    |                                     |               |                 |                                     |                           |
| L<br>LÍNEAS                |                                                                           |                                    |                                     |               |                 |                                     |                           |
| I<br><b>FUENTES</b>        |                                                                           |                                    |                                     |               |                 |                                     |                           |
| Г<br>COMPOSICIONES         |                                                                           |                                    |                                     |               |                 |                                     |                           |
| PERFIL DE P Y T            | $\,$ $\,$                                                                 |                                    |                                     |               |                 |                                     | $\,$                      |
|                            |                                                                           |                                    |                                     |               |                 |                                     |                           |
| Ingreso de datos           |                                                                           |                                    |                                     |               |                 |                                     |                           |

Figura 5.10.1. Primer sección del apartado "LÍNEAS" (Elaboración propia).

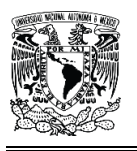

Capítulo V. Simulador para sistemas de relevo de presión.

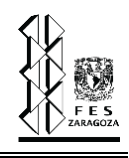

| $\hat{\mathbf{C}}$             |              |          |                                                                 | <b>DAMAV</b> |        |                                     |                   | $\mathbf{x}$<br>$ -$                |
|--------------------------------|--------------|----------|-----------------------------------------------------------------|--------------|--------|-------------------------------------|-------------------|-------------------------------------|
| EDITAR AYUDA<br><b>ARCHIVO</b> |              |          |                                                                 |              |        |                                     |                   |                                     |
| MODO DE CÁLCULO: DISEÑO        |              |          | ▼   A PREFERENCIAS DEL PROGRAMA   CÉDULA DE TUBERÍAS   CALCULAR |              |        |                                     |                   |                                     |
|                                | LÍNEAS       |          |                                                                 |              |        |                                     |                   |                                     |
|                                | <b>RAMOS</b> | MATERIAL | <b>RUGOSIDAD</b><br>ABSOLUTA [=] ft                             | <b>NPS</b>   | CÉDULA | <b>DIÁMETRO INTERNO</b><br>$[-]$ in | <b>ACCESORIOS</b> | MULTIPLICADOR DE<br><b>LONGITUD</b> |
|                                |              |          |                                                                 |              |        |                                     |                   |                                     |
| <b>COMPONENTES</b>             |              |          |                                                                 |              |        |                                     |                   |                                     |
| MÉTODOS DE CÁLCULO             |              |          |                                                                 |              |        |                                     |                   |                                     |
| TOPOLOGÍA DEL SISTEMA          |              |          |                                                                 |              |        |                                     |                   |                                     |
| LÍNEAS<br>L                    |              |          |                                                                 |              |        |                                     |                   |                                     |
| Г<br><b>FUENTES</b>            |              |          |                                                                 |              |        |                                     |                   |                                     |
|                                |              |          |                                                                 |              |        |                                     |                   |                                     |
|                                |              |          |                                                                 |              |        |                                     |                   |                                     |
| <b>RESULTADOS</b>              |              |          |                                                                 |              |        |                                     |                   |                                     |
| COMPONENTES<br>L               |              |          |                                                                 |              |        |                                     |                   |                                     |
| L<br>LÍNEAS                    |              |          |                                                                 |              |        |                                     |                   |                                     |
| I<br><b>FUENTES</b>            |              |          |                                                                 |              |        |                                     |                   |                                     |
| COMPOSICIONES                  |              |          |                                                                 |              |        |                                     |                   |                                     |
| PERFIL DE P Y T                | $\langle$    |          |                                                                 |              |        |                                     |                   | $\rightarrow$                       |
|                                |              |          |                                                                 |              |        |                                     |                   |                                     |
| Ingreso de datos               |              |          |                                                                 |              |        |                                     |                   |                                     |

Figura 5.10.2. Segunda sección del apartado "LÍNEAS" (Elaboración propia).

En el segundo apartado llamado "FUENTES" se indica también como elemento principal la identificación, seguido de la línea hacia la que descarga, la presión máxima de trabajo permisible o MAWP (expresada en psia), el tipo de válvula que puede ser convencional o balanceada, la presión de relevo (también en psia), la temperatura de relevo (expresada en Kelvin), lo anterior se puede ver en la figura 5.10.3, los elementos restantes se ven en la figura 5.10.4, estos últimos son: la contrapresión permisible MABP (también expresada en psia) y el flujo másico (expresado en libras por hora).

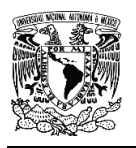

Capítulo V. Simulador para sistemas de relevo de presión.

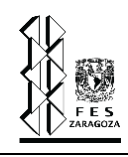

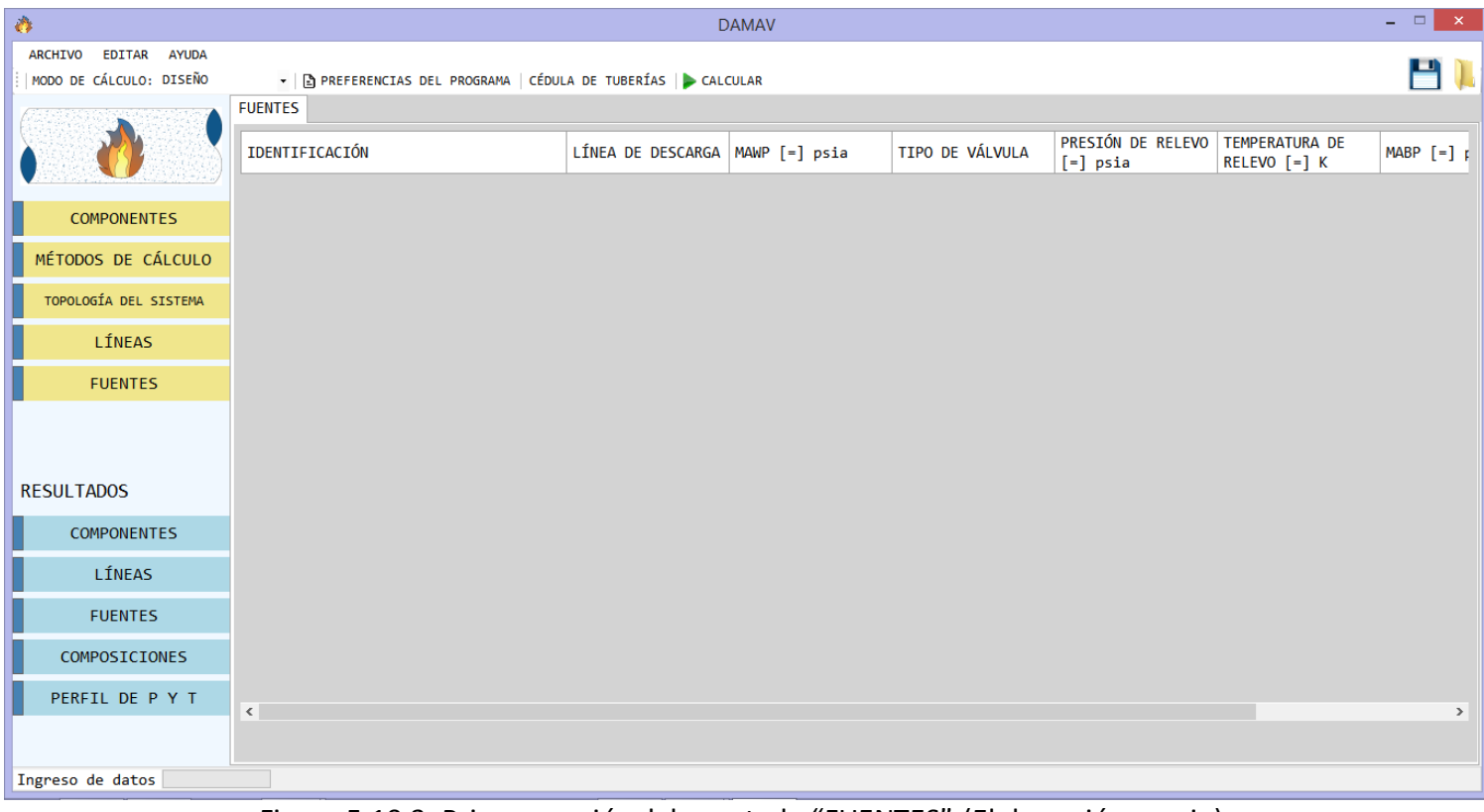

## Figura 5.10.3. Primer sección del apartado "FUENTES" (Elaboración propia).

| $\hat{\mathbf{O}}$                        |                                                                 | <b>DAMAV</b>    |                                                                                                   |                  |                   | $=$ $=$ $\times$         |
|-------------------------------------------|-----------------------------------------------------------------|-----------------|---------------------------------------------------------------------------------------------------|------------------|-------------------|--------------------------|
| EDITAR AYUDA<br><b>ARCHIVO</b>            |                                                                 |                 |                                                                                                   |                  |                   | H).                      |
| MODO DE CÁLCULO: DISEÑO<br><b>FUENTES</b> | ▼   A PREFERENCIAS DEL PROGRAMA   CÉDULA DE TUBERÍAS   CALCULAR |                 |                                                                                                   |                  |                   |                          |
|                                           |                                                                 |                 |                                                                                                   |                  |                   |                          |
|                                           | LÍNEA DE DESCARGA $MAP$ [=] psia                                | TIPO DE VÁLVULA | PRESIÓN DE RELEVO TEMPERATURA DE<br>$\left[ \begin{smallmatrix} - \end{smallmatrix} \right]$ psia | $RELEVO$ $[-] K$ | $MABP$ $[=]$ psia | FLUJO MÁSICO [=]<br>Lb/h |
|                                           |                                                                 |                 |                                                                                                   |                  |                   |                          |
| <b>COMPONENTES</b>                        |                                                                 |                 |                                                                                                   |                  |                   |                          |
| MÉTODOS DE CÁLCULO                        |                                                                 |                 |                                                                                                   |                  |                   |                          |
| TOPOLOGÍA DEL SISTEMA                     |                                                                 |                 |                                                                                                   |                  |                   |                          |
| LÍNEAS                                    |                                                                 |                 |                                                                                                   |                  |                   |                          |
| <b>FUENTES</b>                            |                                                                 |                 |                                                                                                   |                  |                   |                          |
|                                           |                                                                 |                 |                                                                                                   |                  |                   |                          |
|                                           |                                                                 |                 |                                                                                                   |                  |                   |                          |
| <b>RESULTADOS</b>                         |                                                                 |                 |                                                                                                   |                  |                   |                          |
| <b>COMPONENTES</b>                        |                                                                 |                 |                                                                                                   |                  |                   |                          |
| L<br>LÍNEAS                               |                                                                 |                 |                                                                                                   |                  |                   |                          |
| I<br><b>FUENTES</b>                       |                                                                 |                 |                                                                                                   |                  |                   |                          |
| COMPOSICIONES                             |                                                                 |                 |                                                                                                   |                  |                   |                          |
| PERFIL DE P Y T<br>$\langle$              |                                                                 |                 |                                                                                                   |                  |                   | $\rightarrow$            |
|                                           |                                                                 |                 |                                                                                                   |                  |                   |                          |
| Ingreso de datos                          |                                                                 |                 |                                                                                                   |                  |                   |                          |

Figura 5.10.4. Segunda sección del apartado "FUENTES" (Elaboración propia).

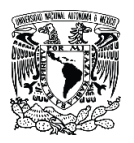

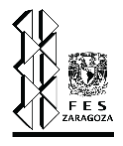

En el apartado de "COMPOSICIONES" que se aprecia en la figura 5.10.5, se muestra solo el componente y su fracción mol en cada una de las líneas en las que este se encuentre, en este apartado se aprecian tanto las composiciones ingresadas como las calculadas por el programa.

| $\hat{\mathbf{C}}$      |                                                                 | <b>DAMAV</b> |                                                             | $=$ $=$ $\times$ |
|-------------------------|-----------------------------------------------------------------|--------------|-------------------------------------------------------------|------------------|
| ARCHIVO EDITAR AYUDA    |                                                                 |              |                                                             |                  |
| MODO DE CÁLCULO: DISEÑO | ▼   A PREFERENCIAS DEL PROGRAMA   CÉDULA DE TUBERÍAS   CALCULAR |              |                                                             |                  |
|                         | COMPOSICIONES                                                   |              |                                                             |                  |
|                         | <b>COMPONENTE</b>                                               |              | H-510151-T-A31T1-EC H-510153-T-A31T1-EC H-510152-T-A31T1-EC |                  |
|                         | CHC1F2, Chlorodifluoromethane (R-22)                            |              |                                                             |                  |
|                         | CH2F2, Difluoromethane                                          |              |                                                             |                  |
| <b>COMPONENTES</b>      | Br2, Bromine                                                    |              |                                                             |                  |
|                         | CHC12F, Dichlorofluoromethane                                   |              |                                                             |                  |
| MÉTODOS DE CÁLCULO      | CH2C12, Dichloromethane                                         |              |                                                             |                  |
| TOPOLOGÍA DEL SISTEMA   |                                                                 |              |                                                             |                  |
|                         |                                                                 |              |                                                             |                  |
| LÍNEAS<br>L             |                                                                 |              |                                                             |                  |
| Г<br><b>FUENTES</b>     |                                                                 |              |                                                             |                  |
|                         |                                                                 |              |                                                             |                  |
|                         |                                                                 |              |                                                             |                  |
|                         |                                                                 |              |                                                             |                  |
| <b>RESULTADOS</b>       |                                                                 |              |                                                             |                  |
|                         |                                                                 |              |                                                             |                  |
| <b>COMPONENTES</b>      |                                                                 |              |                                                             |                  |
| LÍNEAS                  |                                                                 |              |                                                             |                  |
|                         |                                                                 |              |                                                             |                  |
| L<br><b>FUENTES</b>     |                                                                 |              |                                                             |                  |
| COMPOSICIONES           |                                                                 |              |                                                             |                  |
| PERFIL DE P Y T         |                                                                 |              |                                                             |                  |
|                         |                                                                 |              |                                                             |                  |
|                         |                                                                 |              |                                                             |                  |
| Ingreso de datos        |                                                                 |              |                                                             |                  |
|                         |                                                                 |              |                                                             |                  |

Figura 5.10.5. Apartado de "COMPOSICIONES" (Elaboración propia).

Por último, en el apartado de "PERFIL DE P Y T" es donde se muestran más elementos, empezando por la identificación de la línea, seguido del flujo másico, flujo molar (expresado en libra mol por hora), peso molecular, temperatura crítica (expresada en Kelvin), presión crítica (expresada en bar), estos elementos se pueden apreciar en la figura 5.10.6, factor acéntrico, presión inicial, temperatura inicial, temperatura final, factor de compresibilidad promedio, densidad promedio (expresada en libra sobre pie cúbico), estos elementos se pueden apreciar en la figura 5.10.7 y finalmente en la figura 5.10.8 se puede observar la velocidad promedio (expresada en pies sobre segundo), viscosidad promedio (expresada en centipoise), número de Reynolds, factor de fricción, flujo máximo (expresado en libra sobre hora), presión crítica y el número de Mach.

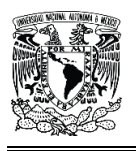

Capítulo V. Simulador para sistemas de relevo de presión.

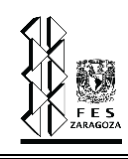

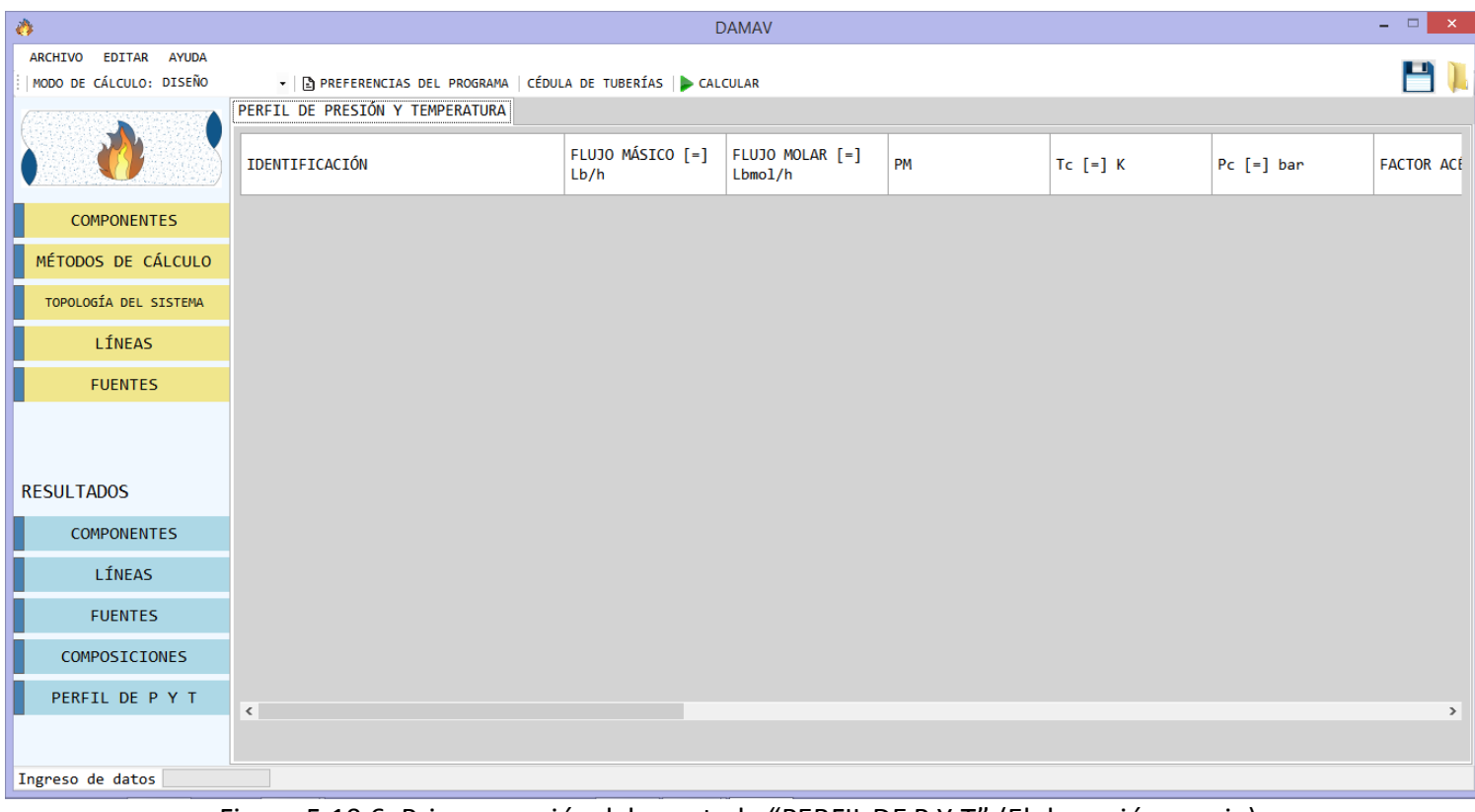

#### Figura 5.10.6. Primer sección del apartado "PERFIL DE P Y T" (Elaboración propia).

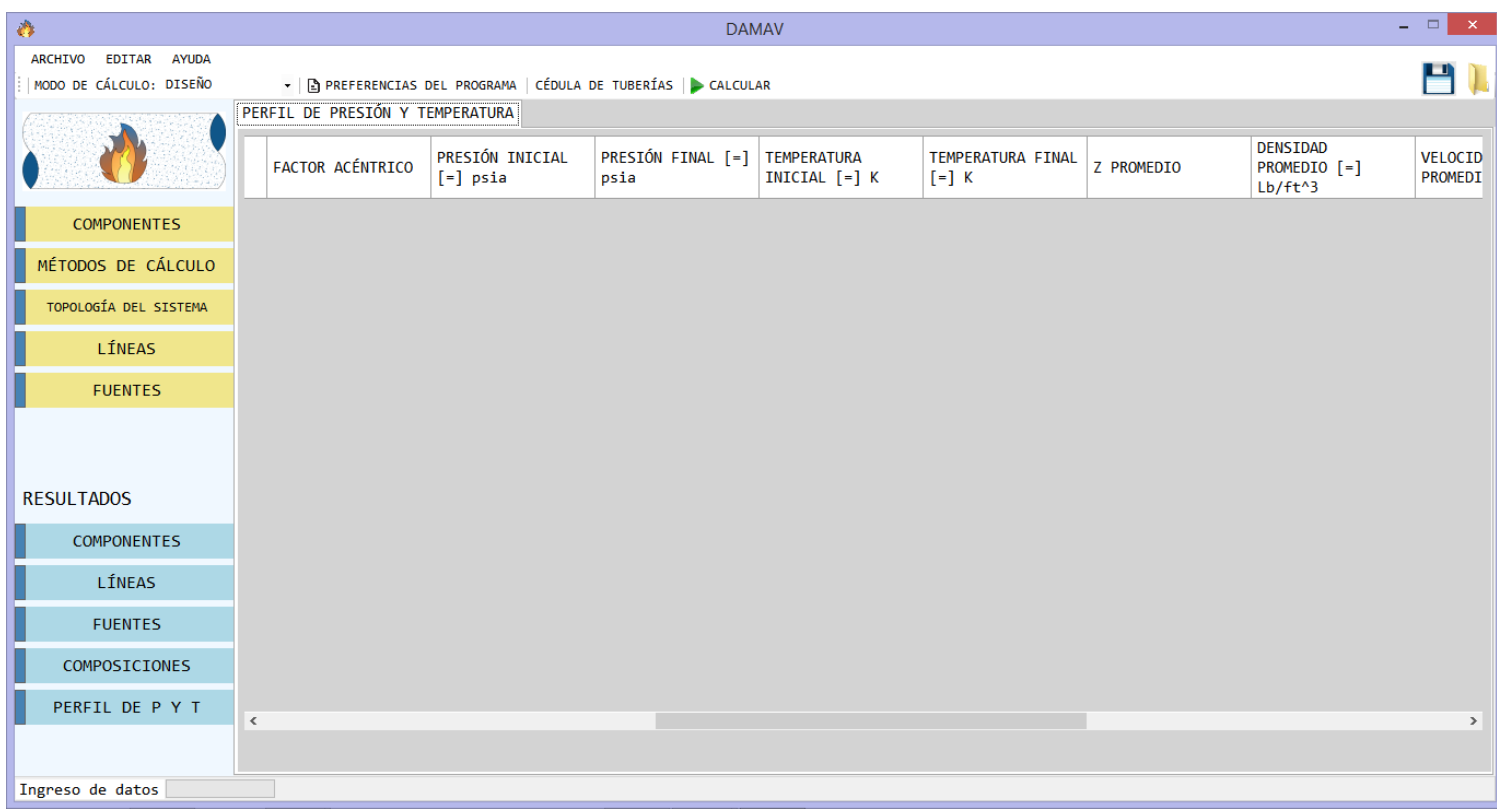

Figura 5.10.7. Segunda sección del apartado "PERFIL DE P Y T" (Elaboración propia).

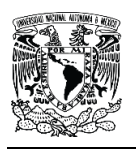

Capítulo V. Simulador para sistemas de relevo de presión.

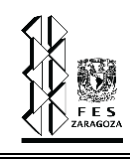

| $\hat{\mathbf{C}}$      |                                 |                                                                 | <b>DAMAV</b>                 |                              |                          |                               | $ \Box$ $\times$ |  |
|-------------------------|---------------------------------|-----------------------------------------------------------------|------------------------------|------------------------------|--------------------------|-------------------------------|------------------|--|
| ARCHIVO EDITAR AYUDA    |                                 |                                                                 |                              |                              |                          |                               |                  |  |
| MODO DE CÁLCULO: DISEÑO |                                 | ▼   A PREFERENCIAS DEL PROGRAMA   CÉDULA DE TUBERÍAS   CALCULAR |                              |                              |                          |                               |                  |  |
|                         | PERFIL DE PRESIÓN Y TEMPERATURA |                                                                 |                              |                              |                          |                               |                  |  |
|                         | VELOCIDAD<br>$[ = ]$            | VISCOSIDAD<br>PROMEDIO [=] ft/s PROMEDIO [=] cP                 | NÚMERO DE<br><b>REYNOLDS</b> | <b>FACTOR DE</b><br>FRICCIÓN | FLUJO MÁXIMO [=]<br>Lb/h | PRESIÓN CRÍTICA<br>$[-]$ psia | NÚMERO DE MACH   |  |
| <b>COMPONENTES</b>      |                                 |                                                                 |                              |                              |                          |                               |                  |  |
| MÉTODOS DE CÁLCULO      |                                 |                                                                 |                              |                              |                          |                               |                  |  |
| TOPOLOGÍA DEL SISTEMA   |                                 |                                                                 |                              |                              |                          |                               |                  |  |
| LÍNEAS                  |                                 |                                                                 |                              |                              |                          |                               |                  |  |
| <b>FUENTES</b>          |                                 |                                                                 |                              |                              |                          |                               |                  |  |
|                         |                                 |                                                                 |                              |                              |                          |                               |                  |  |
|                         |                                 |                                                                 |                              |                              |                          |                               |                  |  |
| <b>RESULTADOS</b>       |                                 |                                                                 |                              |                              |                          |                               |                  |  |
| <b>COMPONENTES</b>      |                                 |                                                                 |                              |                              |                          |                               |                  |  |
| LÍNEAS                  |                                 |                                                                 |                              |                              |                          |                               |                  |  |
| <b>FUENTES</b>          |                                 |                                                                 |                              |                              |                          |                               |                  |  |
| COMPOSICIONES           |                                 |                                                                 |                              |                              |                          |                               |                  |  |
| PERFIL DE P Y T         | $\langle$                       |                                                                 |                              |                              |                          |                               | $\rightarrow$    |  |
|                         |                                 |                                                                 |                              |                              |                          |                               |                  |  |
| Ingreso de datos        |                                 |                                                                 |                              |                              |                          |                               |                  |  |

Figura 5.10.8. Tercera sección del apartado "PERFIL DE P Y T" (Elaboración propia).

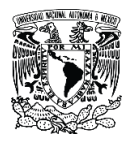

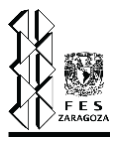

## **Caso de estudio.**

En esta sección se plantea un problema que involucra el diseño de un sistema de relevo de presión, se muestran todos los elementos involucrados, así como los datos necesarios para resolver este problema; de igual forma se plasma la solución arrojada por el simulador DAMAV y se contrasta con los resultados obtenidos de otro simulador comercial como lo es Aspen Flare System Analyzer.

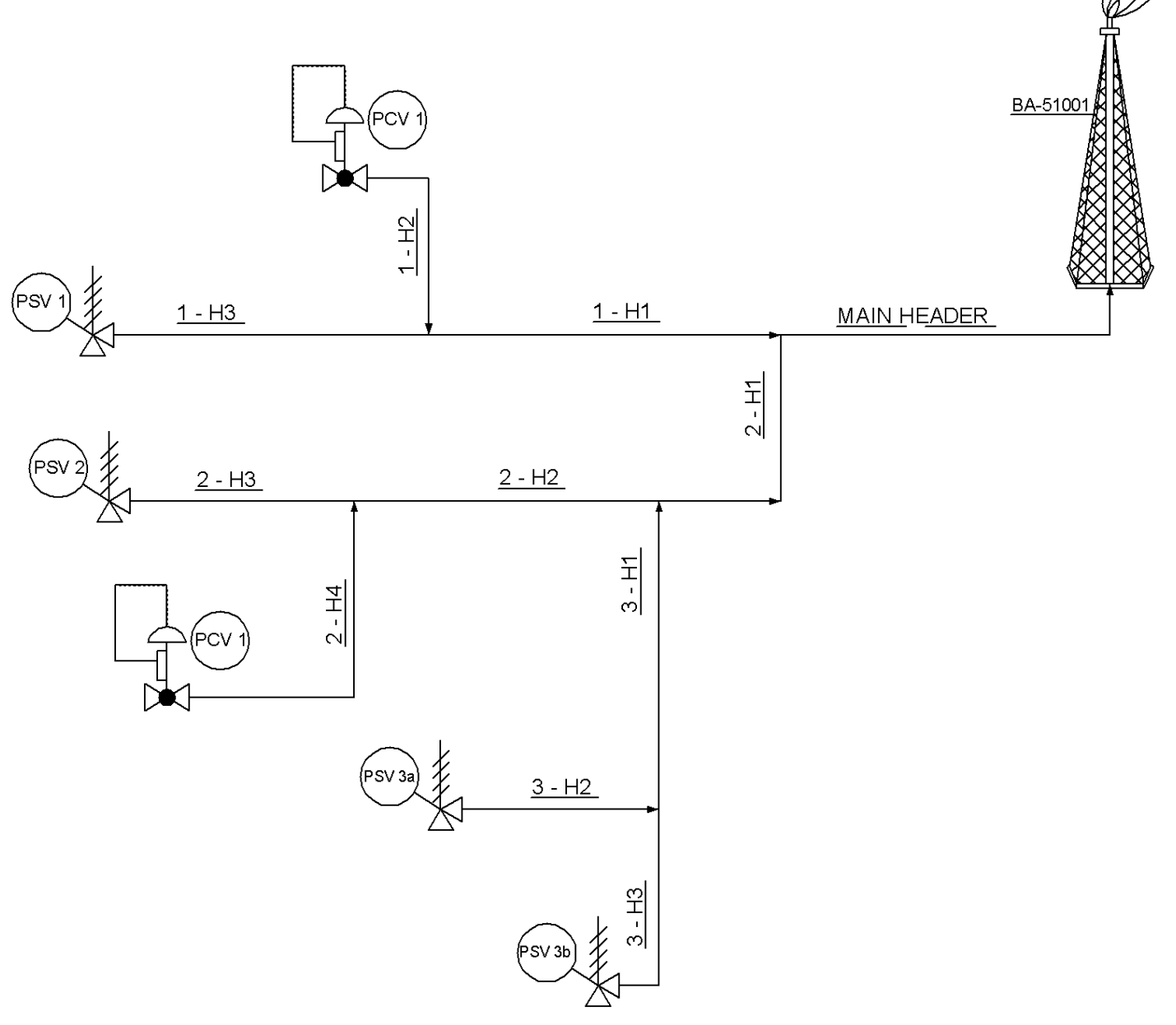

Figura I. Configuración del SRP (Elaboración propia).

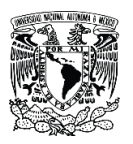

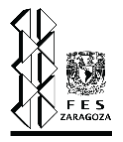

El problema consiste en diseñar, es decir, determinar los diámetros óptimos de la red de tuberías del sistema ilustrado en la fig. I, que consta de cuatro válvulas de seguridad y dos de control. El escenario bajo el cual estás válvulas abren corresponde a un caso de fuego, en dicha falla las válvulas de control no se encuentran activas. Los datos necesarios para diseñar el sistema corresponden a los mostrados en las siguientes tablas.

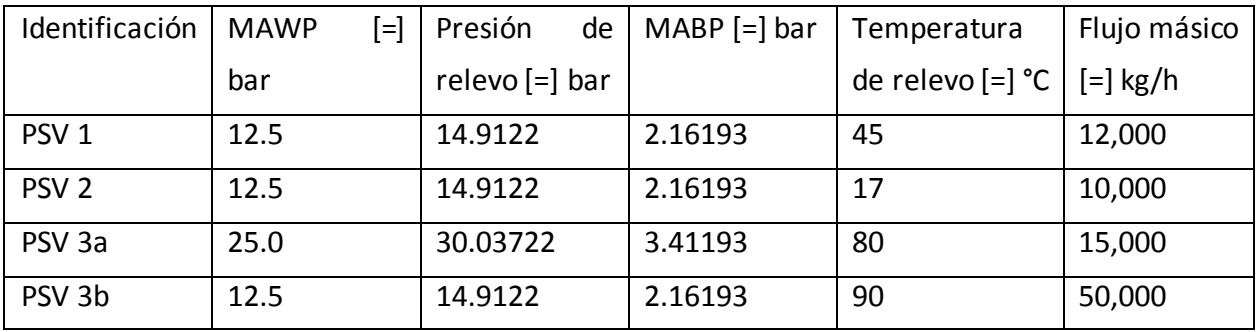

Tabla I. Datos de PSV's.

Todas las válvulas de seguridad involucradas en el sistema son del tipo convencional y la composición del flujo en cada una de ellas se muestra en la tabla II. Este sistema únicamente contiene etano, metano y propano.

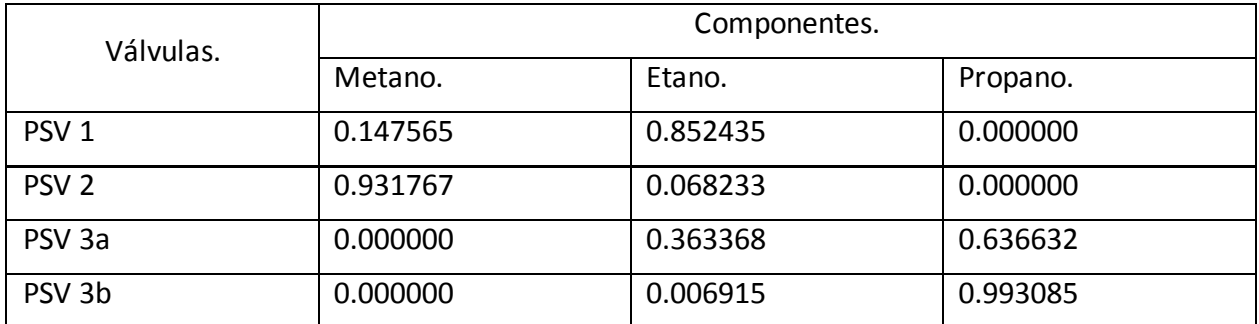

Tabla II. Composición del flujo en las válvulas de seguridad.

Para la determinación de la caída de presión en las tuberías son necesarios los datos que se ilustran en la tabla III.

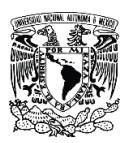

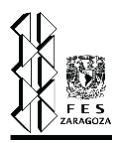

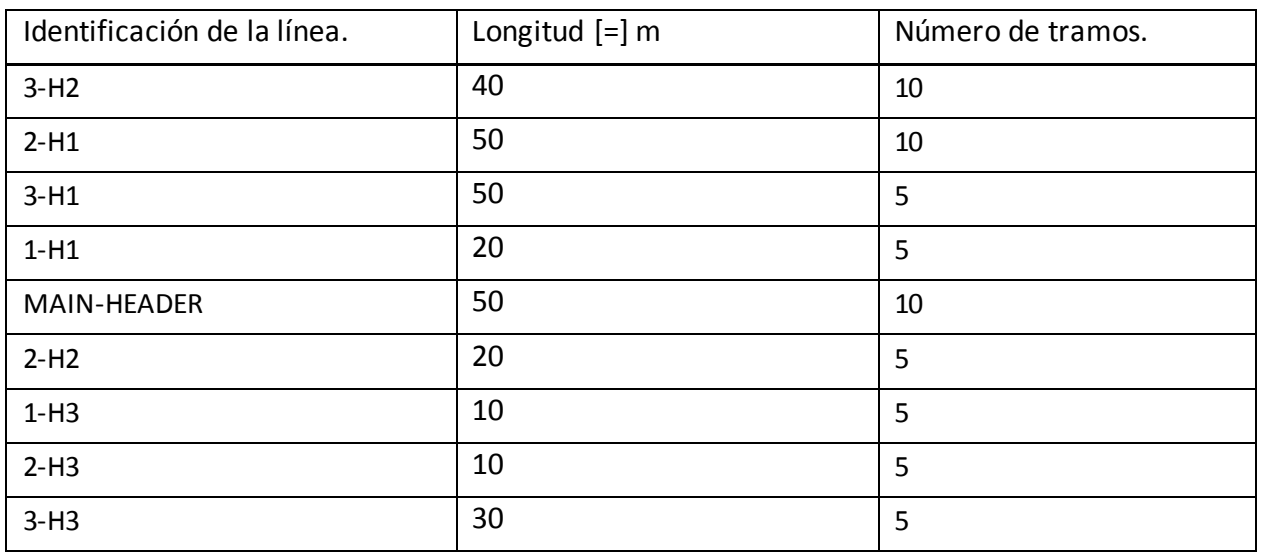

Tabla III. Datos necesarios para especificar las tuberías.

Cabe mencionar que todas las tuberías son de acero al carbono, no tienen accesorios y se ingresan con un multiplicador de longitud de 1.5.

Por último, en todos los simuladores es preciso especificar los métodos con los cuales se van a determinar las propiedades, para el caso de DAMAV se utilizan los siguientes:

- a) Factor de compresibilidad: Peng-Robinson.
- b) Viscosidad: Lucas.
- c) Caída de presión: Modelo adiabático.
- d) Factor de fricción: Colebrook.

Estos datos junto con la topología del sistema que se muestra en la fig. I, se ingresan al simulador y se obtienen los siguientes resultados.

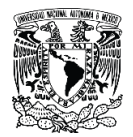

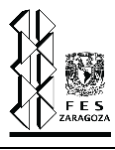

El algoritmo de balance de materia nos arroja flujos másicos, flujos molares y composiciones. Los flujos se muestran en la tabla V, mientras que las composiciones se plasman en la tabla IV.

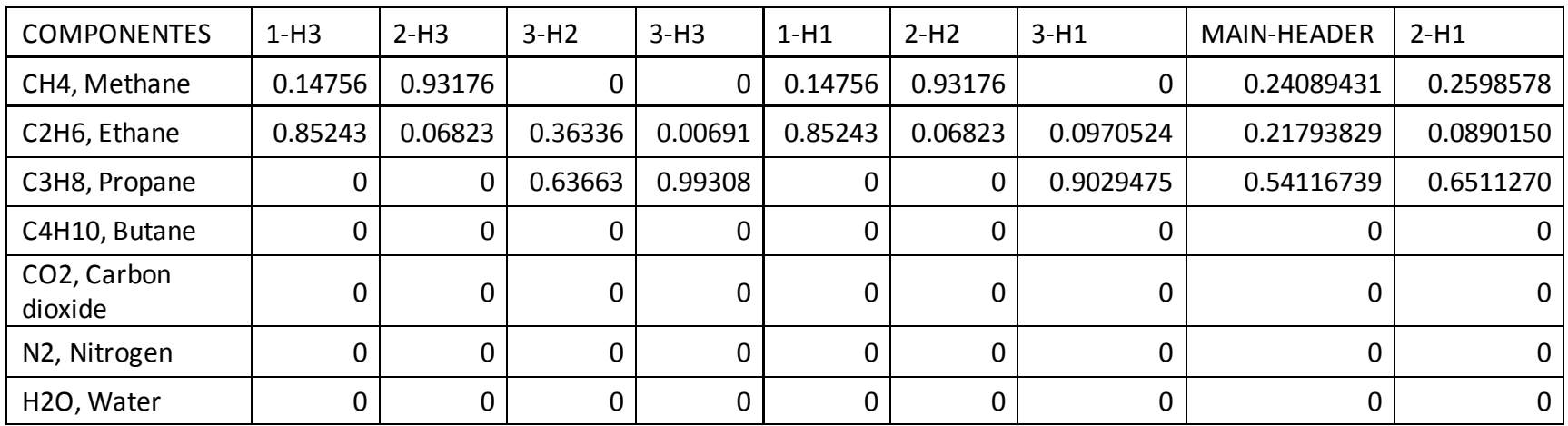

Tabla IV. Composiciones arrojadas por el simulador.

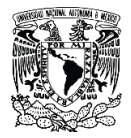

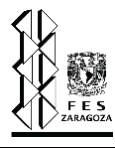

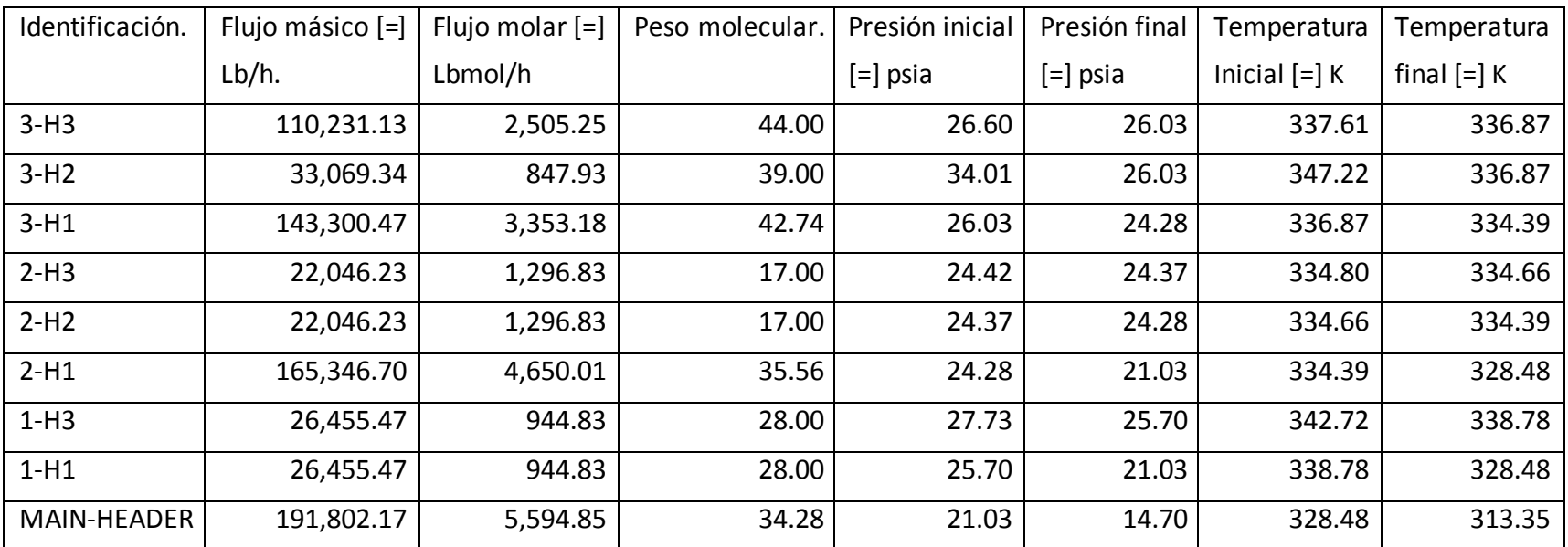

Tabla V. Perfil de presión y temperatura calculado con DAMAV.

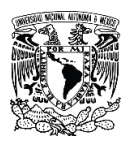

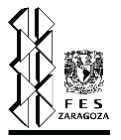

Finalmente, los datos de principal interés corresponden a los diámetros de tuberías calculados, en la tabla VI se muestran los diámetros calculados por DAMAV y los calculados por Aspen Flare System Analyzer.

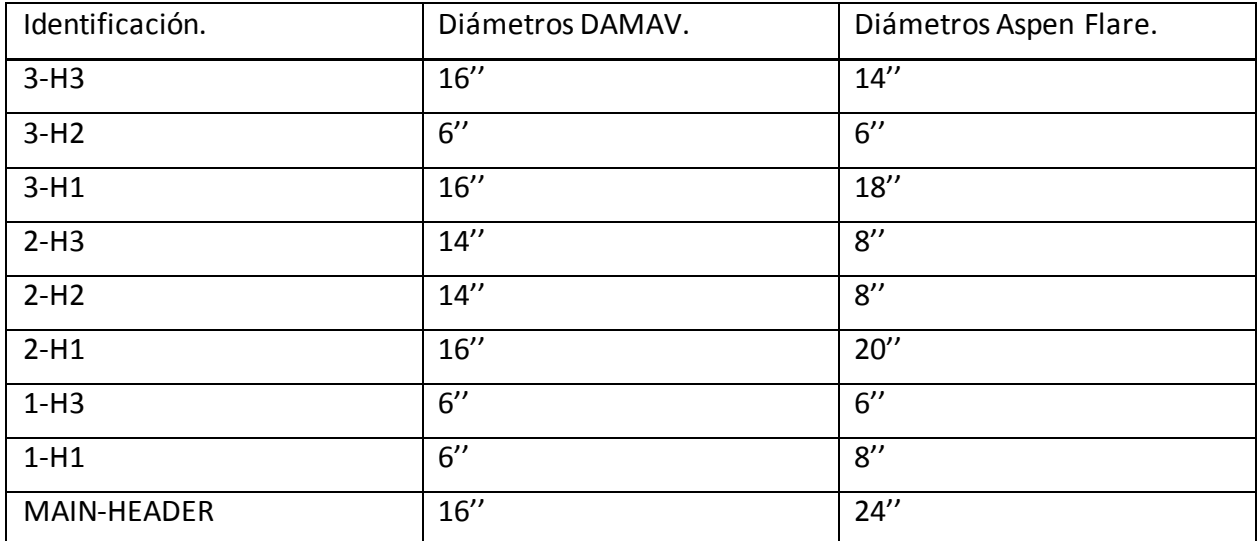

Tabla VI. Diámetros del SRP calculados por los dos simuladores.

En esta sección se han presentado los datos necesarios para especificar el sistema y se le ha dado resolución mediante los dos simuladores mencionados; en la siguiente sección se interpretan estos resultados y se da una pequeña conclusión acerca de los datos obtenidos.

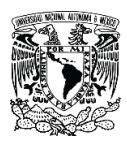

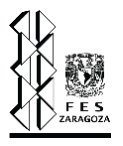

## **Caso de estudio II.**

Como en todas las refinerías es necesario un sistema de relevo de presión, las hidrodesulfuradoras de diésel, que trabajan a una alta presión no son la excepción. En este caso de estudio se dimensiona un sistema de relevo de presión correspondiente al desfogue de baja presión de una planta hidrodesulfuradora de diésel, que está representado por la fig. II. De forma análoga al caso anterior, se muestran todos los datos necesarios para dimensionar la red de tuberías, que constituyen los datos de ingreso a los simuladores, y se hace un contraste entre los resultados obtenidos por DAMAV y por Aspen Flare.

El escenario bajo el cual se realiza la simulación corresponde al caso de fuego, donde todas estás válvulas de seguridad se encuentran activas. A continuación, se muestran los parámetros de las válvulas de seguridad necesarios para el diseño de la red de tuberías.

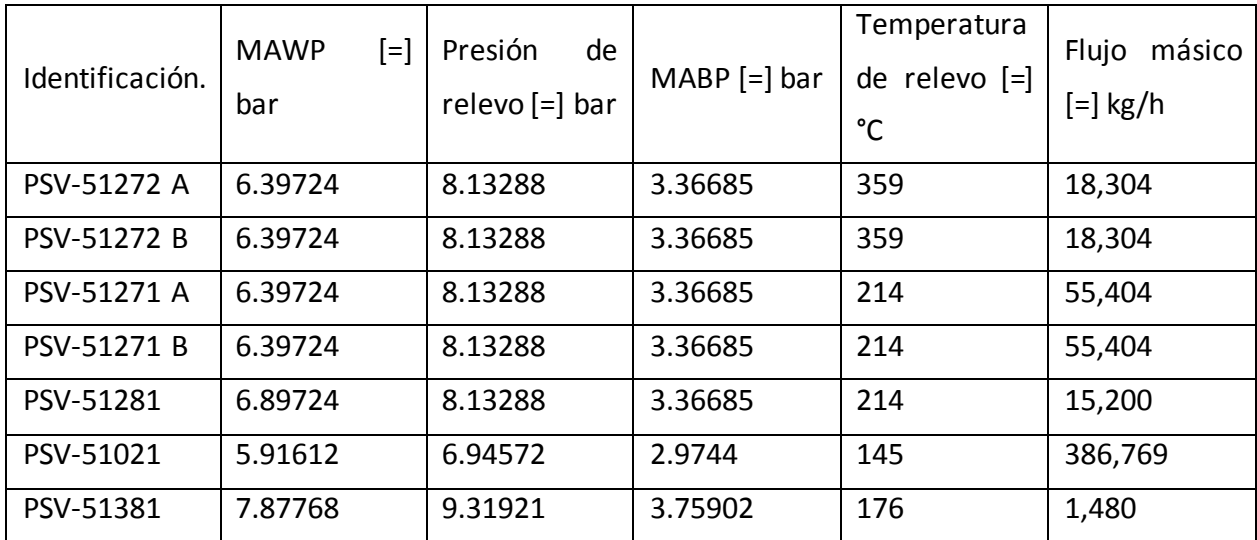

Tabla VII. Datos de válvulas de seguridad.

Las válvulas que integran este sistema son del tipo balanceadas. La composición del flujo de cada válvula, así como los componentes se ilustran en la tabla VIII.

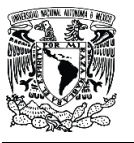

Caso de estudio II.

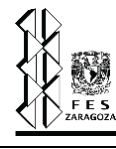

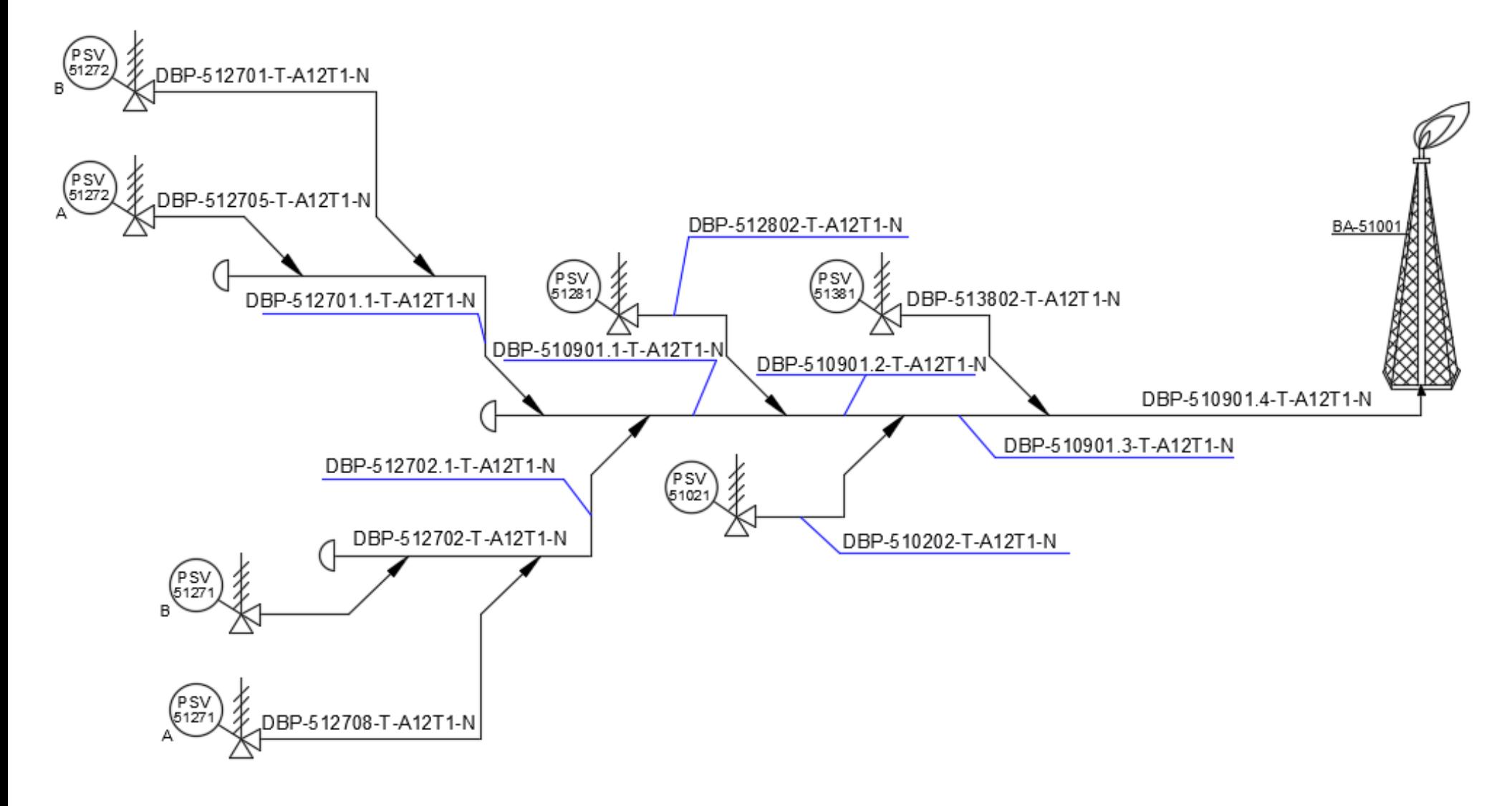

Figura II. Diagrama del SRP de baja presión para planta hidrodesulfuradora de diésel (Elaboración propia).

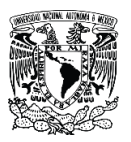

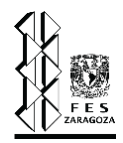

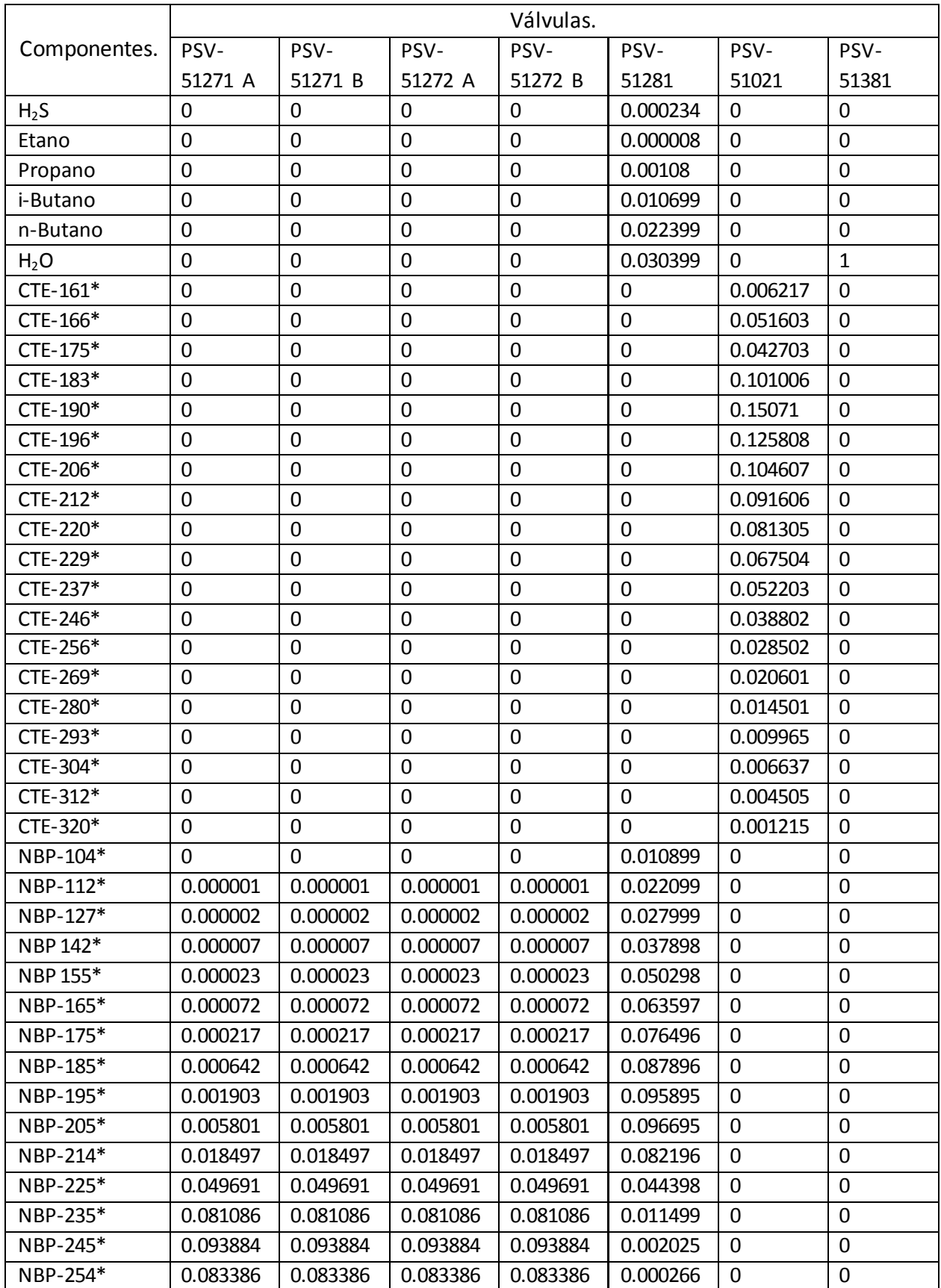

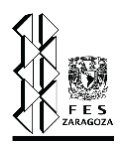

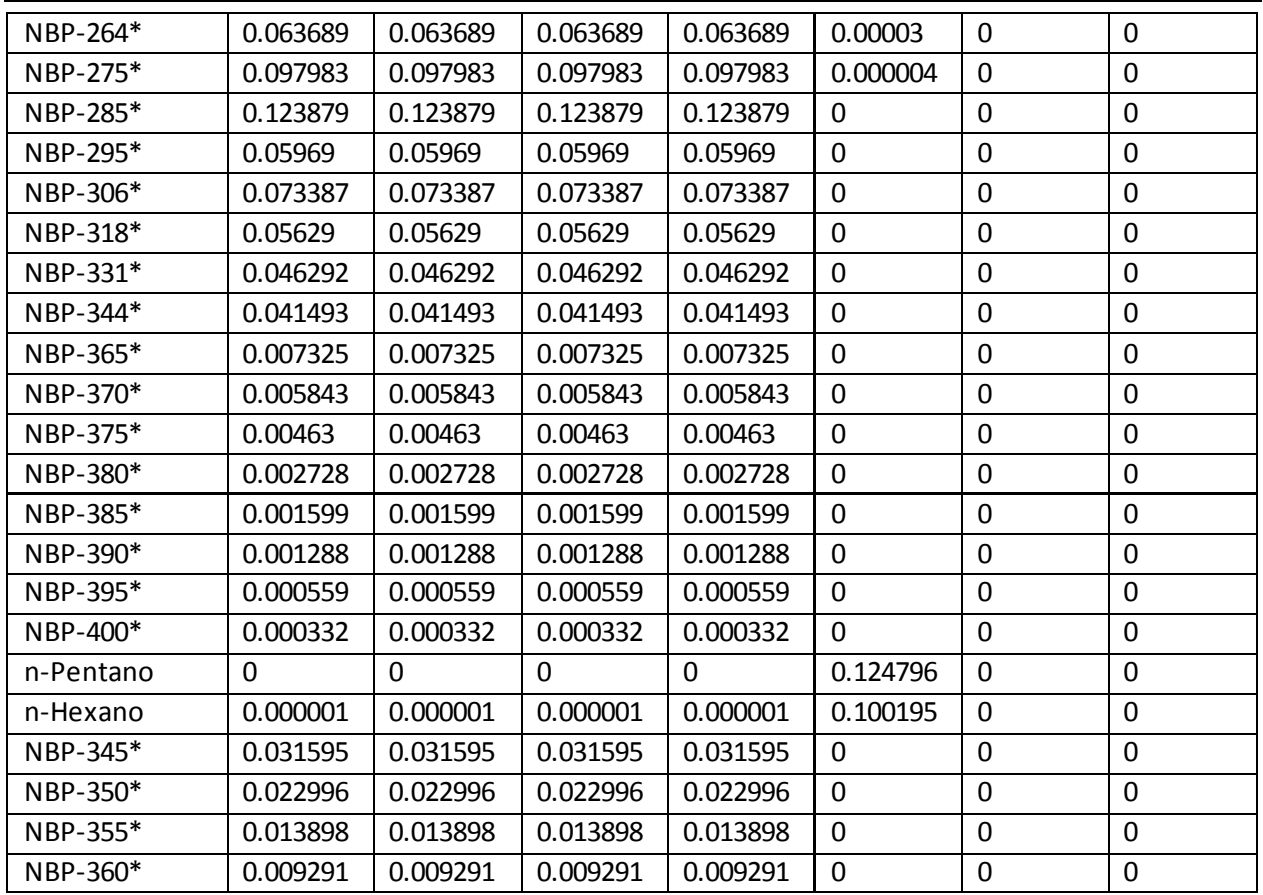

Tabla VIII. Composiciones de flujo en las válvulas de seguridad.

Para poder especificar las líneas del sistema, son necesario los datos de la tabla IX.

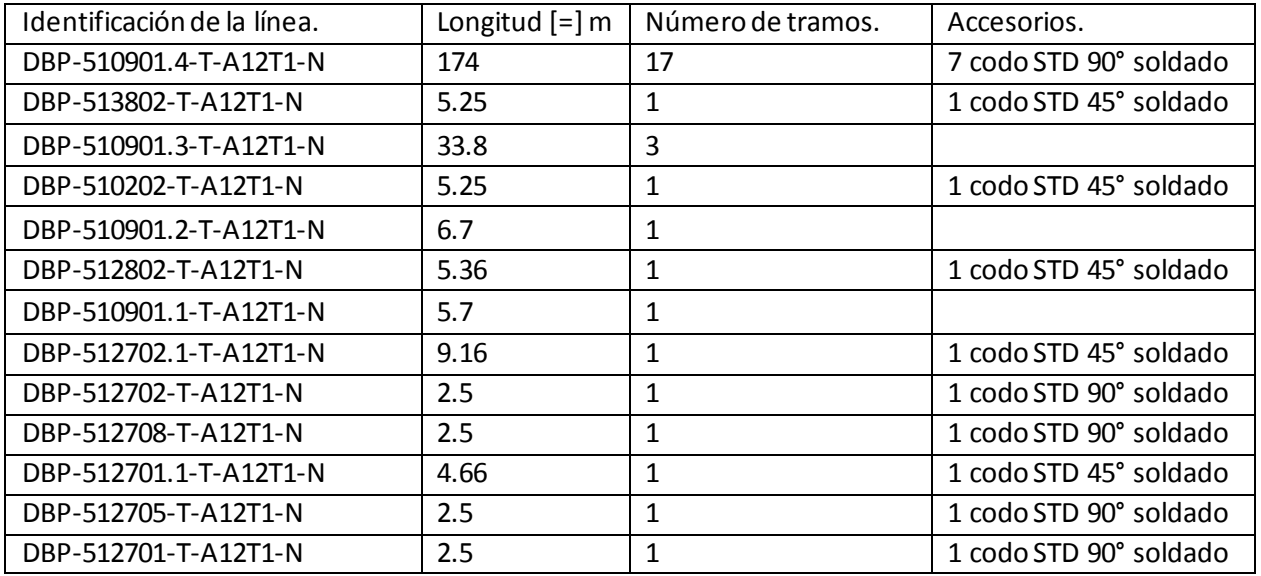

Tabla IX. Datos de las tuberías del SRP.

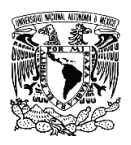

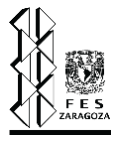

El material de las tuberías es acero al carbono y el multiplicador de longitud igual a la unidad. Para los métodos de cálculo se especifican los siguientes:

- a) Factor de compresibilidad: Soave-Redlich-Kwong.
- b) Viscosidad: Chung.
- c) Caída de presión: Modelo isotérmico.
- d) Factor de fricción: Goudar-Sonnad.

Con estos datos de entrada se procede a realizar la simulación, como en el caso de estudio anterior las composiciones arrojadas, el flujo molar y el flujo másico calculado para cada una de las tuberías que no fueron especificadas, son idénticos a los calculados por Aspen Flare. Los datos más relevantes se ilustran en la tabla X.

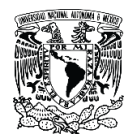

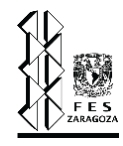

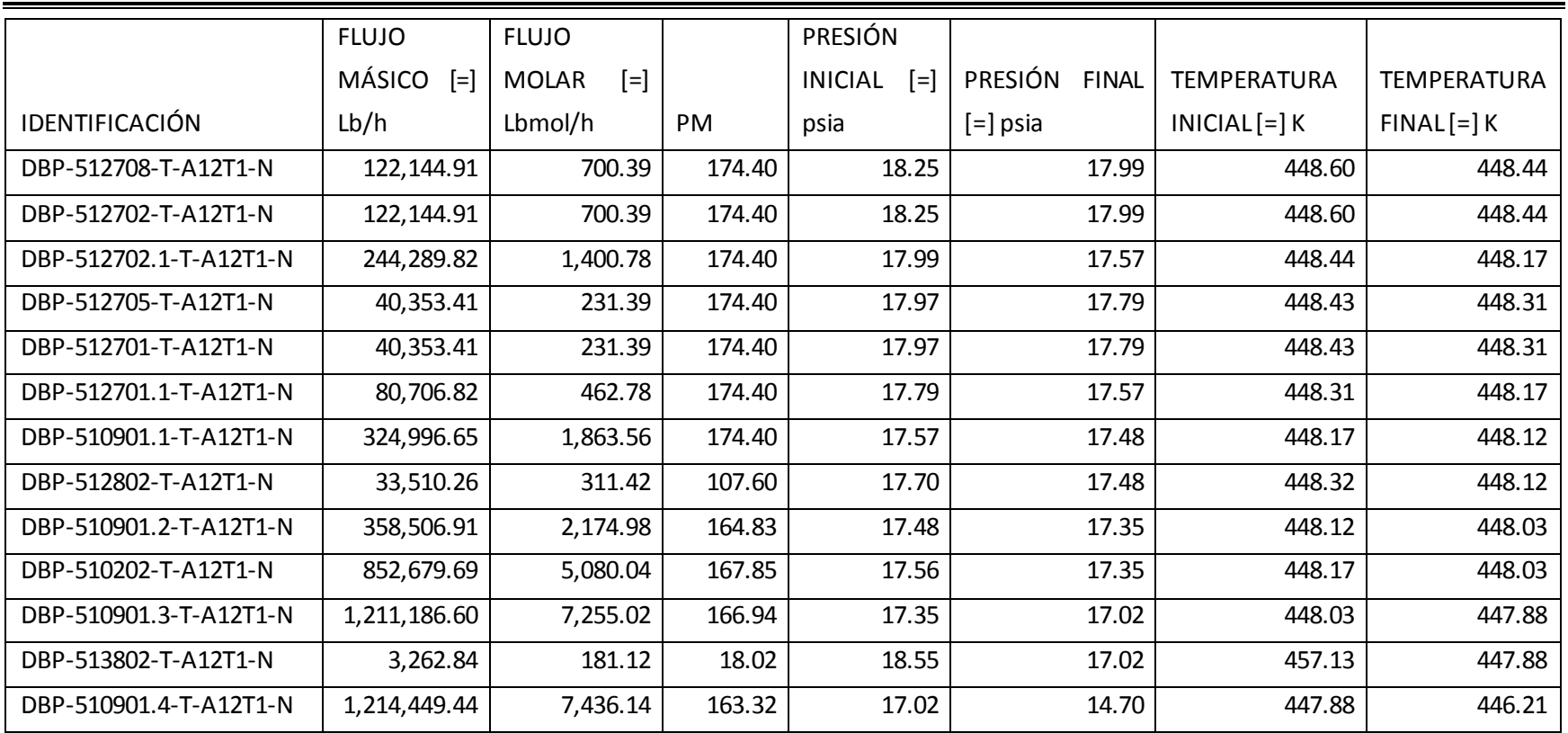

Tabla X. Perfil de presión y temperatura calculado en DAMAV.

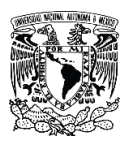

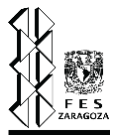

El objetivo principal corresponde a la determinación de los diámetros de la red de tuberías, estos se muestran en la tabla XI, así como el contraste entre los determinados con DAMAV y los arrojados por Aspen Flare.

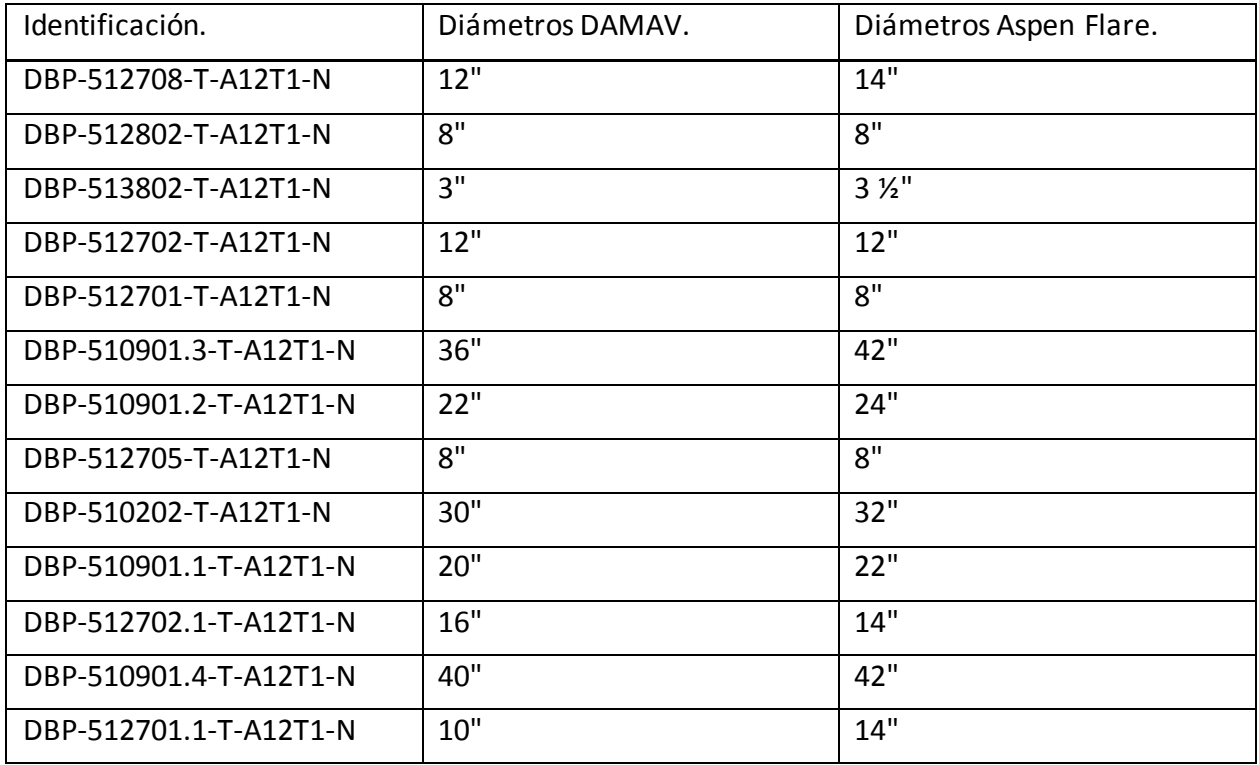

Tabla XI. Comparación de diámetros obtenidos en DAMAV y Aspen Flare.

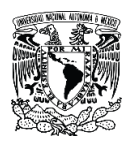

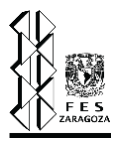

#### **Análisis de resultados.**

Los resultados obtenidos para el balance de materia, que se ilustran en las tablas IV, V y X, corresponden a los obtenidos por DAMAV y estos son idénticos a los arrojados por Aspen Flare, en esta parte es prácticamente imposible tener diferencias debido a que el balance de materia para una red de tuberías es una tarea sencilla pues no involucra reacciones químicas ni acumulación, por lo tanto, se reduce a sumas de flujos en los nodos y ponderaciones para determinar los pesos moleculares de mezcla; pero la comparación con otro simulador nos permite concluir que los algoritmos desarrollados para el balance de materia son adecuados.

De acuerdo a lo plasmado en la sección anterior, los diámetros calculados por el programa difieren a los determinados por Aspen Flare, sin embargo, son equiparables. El parámetro decisivo, para concluir sí los diámetros calculados son correctos, corresponde a la MABP, dicho lo anterior la tabla VII contrasta los valores de presión calculados con los valores de contrapresión permisible de las válvulas del primer caso de estudio.

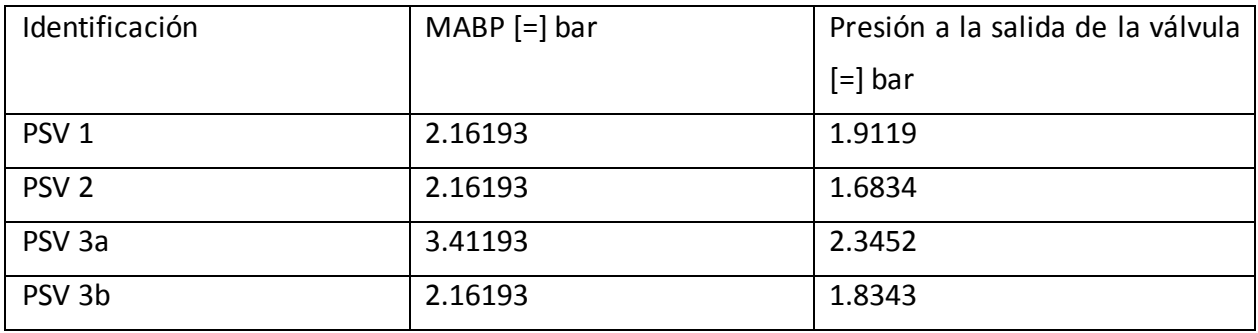

Tabla XII. MABP vs presión calculada.

Los valores mostrados en la tabla anterior fueron calculados con DAMAV, podemos observar que la presión calculada con los diámetros seleccionados es menor a la MABP, por lo tanto, todas las válvulas podrán abrir sin problema alguno. Esto constituye una razón para concluir que los diámetros seleccionados son correctos, aunque no iguales a los determinados con Aspen Flare, esto puede deberse a las siguientes razones:

a) Los modelos de caída de presión utilizados por Aspen no son del dominio público, aunque en el capítulo 4 se hizo la deducción de los modelos comúnmente aceptados en el área de la ingeniería, los modelos que utiliza Aspen Flare para determinar las presiones no son

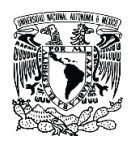

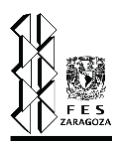

idénticos a los que nosotros dedujimos, por lo tanto, los resultados obtenidos serán diferentes aun utilizando los mismos valores para las propiedades.

- b) Los métodos de determinación de viscosidad utilizados por Aspen Flare no se mencionan en el programa, es común que como se menciono en el punto anterior estos métodos sean propios de la compañía. Por lo tanto, aquí encontramos otra fuente de diferencias.
- c) El algoritmo de diseño como tal, ya que existen varias combinaciones que podrían satisfacer las necesidades de un sistema de relevo de presión, así como la forma de ajustar los diámetros. Con lo anterior queremos decir que una combinación de diámetros en dos tuberías como son 8'' y 12'' satisfacen al sistema, sin embargo, una combinación de 10'' y 10'' en las mismas tuberías podría también satisfacer al sistema, en un problema tan complejo es muy poco probable que exista una solución única. De igual forma el algoritmo desarrollado por AspenTech no lo conocemos y no sabemos de que forma realiza el ajuste de los diámetros, por lo tanto, es improbable que los diámetros calculados sean iguales a los que arroja el algoritmo desarrollado en este trabajo.
- d) Finalmente, la principal diferencia que se tiene con respecto a los resultados obtenidos por Aspen Flare System Analyzer se debe a la base de datos utilizada, mientras que en este trabajo y en el simulador desarrollado se utiliza la base de datos que se muestra en "The properties of gases and liquids", la base de datos de Aspen Flare es propiedad de la compañía y es una base de datos muchísimo más extensa y más precisa, debido a que ha sido probada por años y muchas de las constantes se obtienen de manera experimental a través de la misma compañía.

La determinación de los diámetros es el objetivo más importante que se persigue al diseñar una red de tuberías de un SRP, tal como lo muestra la tabla VI los diámetros calculados por DAMAV son diferentes a los calculados por Aspen Flare, sin embargo, Aspen Flare ofrece valores menos holgados de diámetros lo cual genera velocidades más altas. La tabla VIII muestra los números de Mach obtenidos por Aspen y por DAMAV.

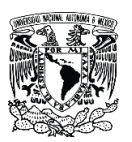

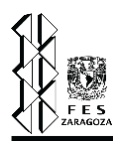

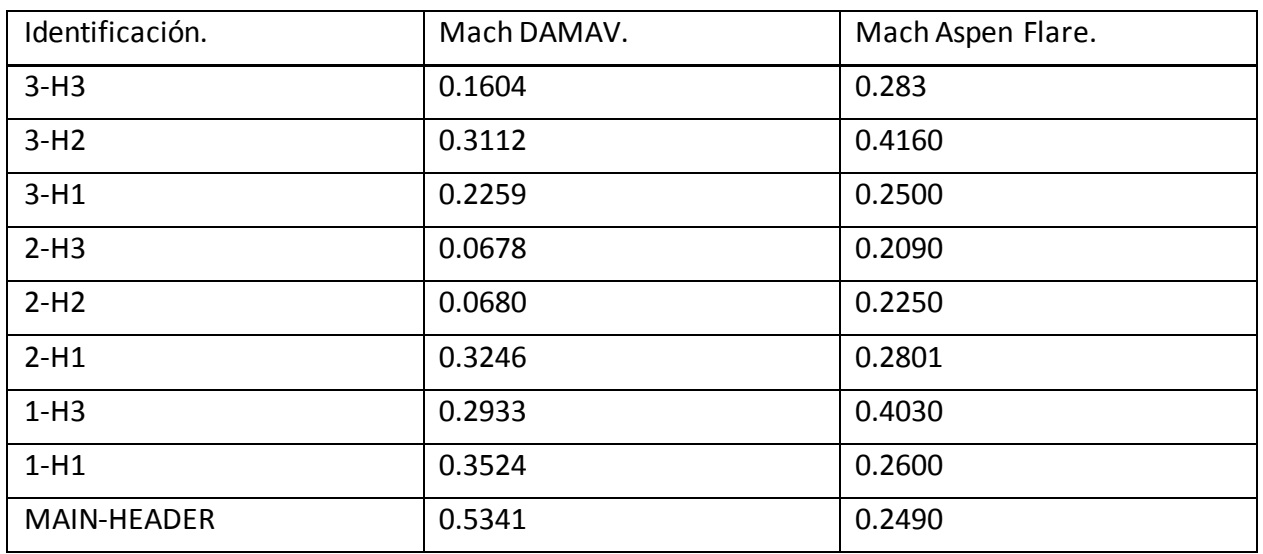

Tabla XIII. Comparación de números de Mach obtenidos.

Una de las herramientas programadas en DAMAV es la de poder seleccionar el número de Mach máximo del sistema, el caso de estudio se realizo utilizando un valor máximo de 0.7 para el número de Mach. La tabla IX muestra los diámetros obtenidos cuando el sistema se corre utilizando 0.4 como máximo para el número de Mach.

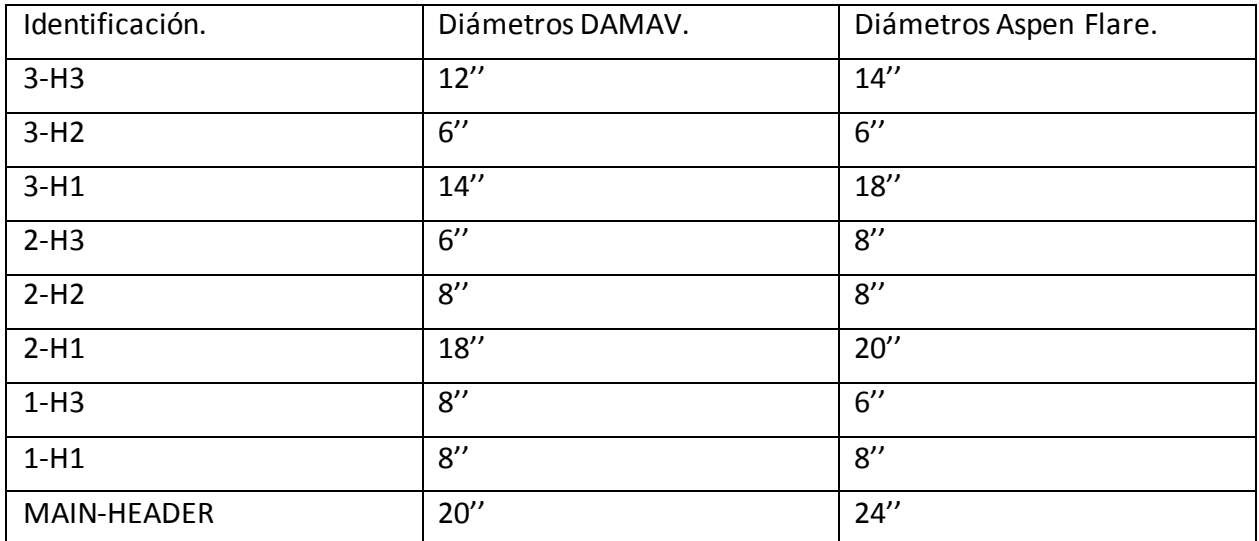

Tabla XIV. Diámetros obtenidos para un número de Mach de 0.4.

Se observa que al disminuir el límite superior del número de Mach obtenemos diámetros más parecidos a los arrojados por Aspen Flare, esto se debe a la holgura mencionada, al restringir el sistema a velocidades más bajas (números de Mach más bajos) los diámetros calculados por

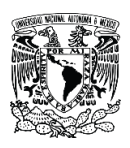

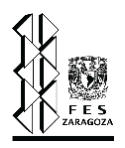

DAMAV tendrán una primera aproximación más precisa, por lo que se requiere una menor cantidad de ajustes, recordar que la primera aproximación para los diámetros corresponde al diámetro calculado con la velocidad máxima del sistema (que se especifica a través del número máximo de Mach). Por lo tanto, los diámetros obtenidos son menores a los obtenidos con un número de Mach de 0.7, aunque se esperaría un comportamiento contrario, esto sucede debido a que la primera aproximación de los diámetros determina la cantidad de ajustes que se realizaran, al darle velocidades bajas a las primeras aproximaciones nos arroja diámetros más grandes para la primer estimación, reduciendo el número de cambios en el sistema y entregando diámetros más uniformes.

Finalmente, la tabla X muestra los resultados del número de Mach obtenidos haciendo la modificación mencionada.

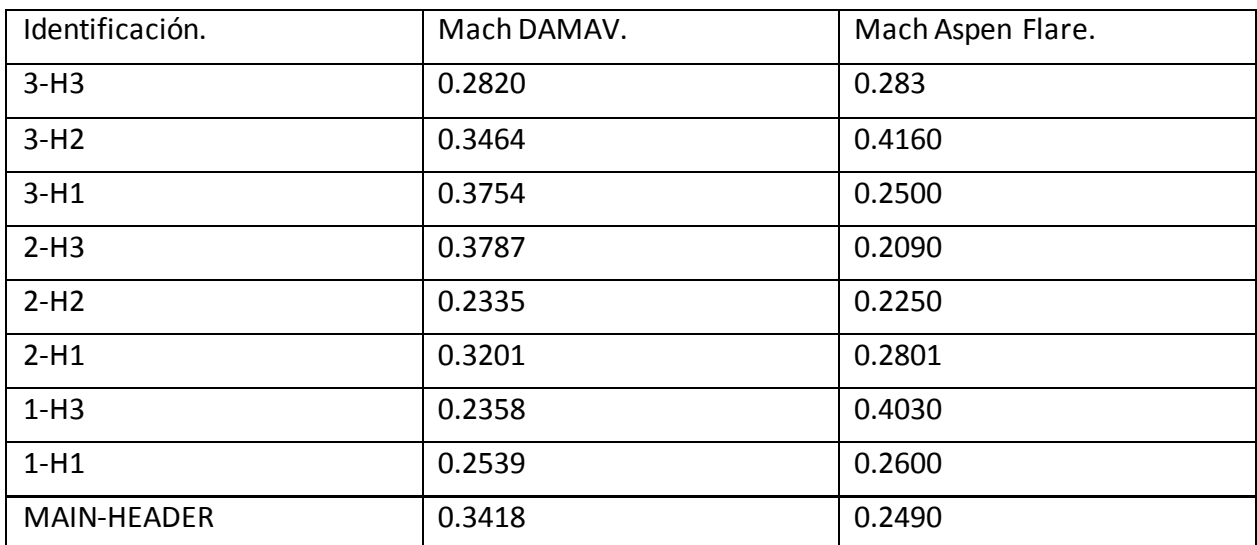

Tabla XV. Números de Mach utilizando diámetros más holgados.

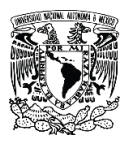

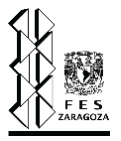

Para el segundo caso de estudio se obtuvieron los siguientes resultados para la presión a la salida de las válvulas:

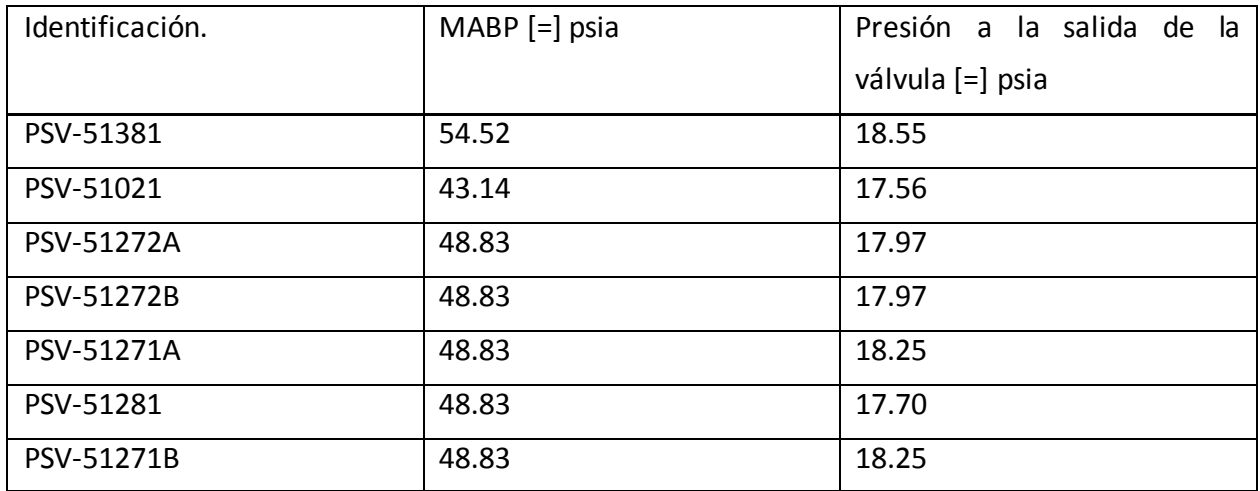

Tabla XVI. Comparación de valores de MABP vs presión calculada.

Tal como en el caso anterior, los diámetros calculados cumplen perfectamente con el criterio de la máxima contrapresión permisible en las válvulas, de hecho, se podría malinterpretar el resultado pensando que los diámetros son algo sobrados, sin embargo, cuando se ha cumplido con el parámetro de la contrapresión lo siguiente es cumplir con el parámetro de velocidad. Es por lo anterior que estos diámetros cumplen de manera sobrada con el criterio de presión, pero tal como se ilustra en la tabla XVII, los diámetros cumplen de manera óptima con el criterio de velocidad, especificado por el número de Mach máximo, que para este diseño se consideró igual a 0.3.

Las desviaciones mostradas en los diámetros con respecto a los calculados por Aspen Flare, se explican al inicio de esta sección y son validos para cualquier diseño o evaluación que se realice, pues, aunque los valores en segundo caso de estudio son demasiado parecidos, sigue existiendo una pequeña diferencia.

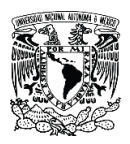

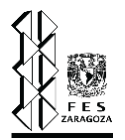

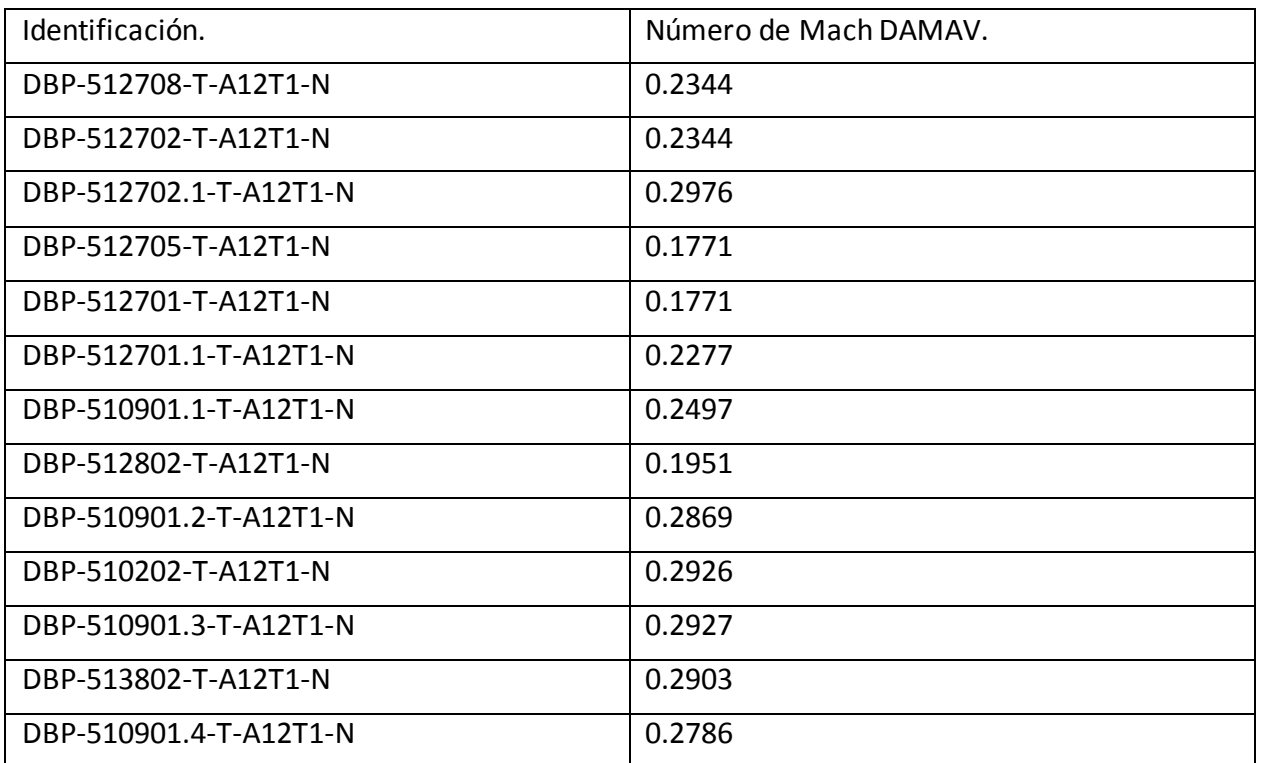

Tabla XVII. Números de Mach en el SRP.

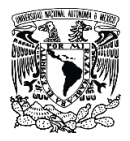

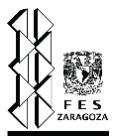

# **Conclusiones.**

Una vez que se ha mostrado un ejemplo del uso del simulador y se ha realizado un análisis de los datos obtenidos, podemos dar unas breves conclusiones con respecto a lo planteado al inicio de este trabajo, ya que de acuerdo a los resultados mostrados en el caso de estudio se elaboró de forma adecuada un algoritmo capaz de realizar el balance de materia en una red de tuberías con diversas fuentes de flujo, se realizó de manera correcta un algoritmo que nos permite establecer la secuencia de cálculo de la red de tuberías en un SRP y se programaron los métodos de determinación de propiedades que también se contrastaron con los valores obtenidos en otro simulador. Como consecuencia de lo expuesto se comprobó que el algoritmo de diseño para la red de tuberías es adecuado, tal como se explicó en el análisis de resultados, este algoritmo arroja valores adecuados debido a que los diámetros obtenidos cumplen con el parámetro principal (nos referimos a la máxima contrapresión permisible).

En el desarrollo de este trabajo, tanto en la parte escrita, como en el desarrollo del simulador se fueron cumpliendo los demás objetivos planteados al inicio, pues fue necesaria una investigación acerca de los sistemas de relevo de presión y que queda plasmada en este trabajo; así mismo queda este trabajo como una fuente de información acerca de los simuladores que existen para el diseño de los sistemas de relevo de presión y los diversos lenguajes de programación que cada vez cobran más importancia en el ámbito de la ingeniería química, de esta forma también sentimos satisfecha una necesidad implícita, la de brindar una fuente de referencia para la obtención de información más específica acerca de los temas ya mencionados. No sin resaltar que esta tesis no constituye el santo grial de la ingeniería química, pero si remarcando que la elección del tema fue para nosotros uno de los tópicos menos tratados (aunque cada día más a la alza) y sin duda alguna, uno de los más importantes dentro de la ingeniería química, dejamos en manos del lector las conclusiones de la importancia del desarrollo de software propio.

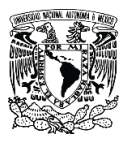

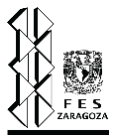

#### **Referencias bibliográficas.**

- 1. Sierra, F. J. C. (2016). *Microsoft Visual Basic. NET. Lenguaje y Aplicaciones*. Grupo Editorial RA-MA.
- 2. Sierra, F. J. C. (2017). *Visual Basic. NET. Curso de Programación (Vol. 4).* Grupo Editorial RA-MA.
- 3. Martínez, V., Alonso, P., López, J., Salado, M., & Rocha, J. A. (2000). *Simulación de procesos en Ingeniería Química.* México: Plaza y Valdés Editores.
- 4. Arce Medina, E. (1995). *La simulación como herramienta de desarrollo en la Ingeniería Química.* Educación química.
- 5. Coker, A. K. (2014). *Ludwig's applied process design for chemical and petrochemical plants. Gulf professional publishing.*
- 6. Smith, R. (2005). *Chemical process: design and integration*. John Wiley & Sons.
- 7. API. (2014). API STANDARD 520*: Sizing, Selection, and Installation of Pressure-relieving Devices. Part I: Sizing and Selection.* Washington, DC.
- 8. API. (2015). API STANDARD 520*: Sizing, Selection, and Installation of Pressure-relieving Devices. Part II: Installation*. Washington, DC.
- 9. API. (2014). API STANDARD 521: *Pressure-relieving and Depressuring Systems*. Washington, DC.
- 10. PEMEX. (2011). *NRF-031-PEMEX-2011: SISTEMAS DE DESFOGUES Y QUEMADORES EN INSTALACIONES DE PEMEX*. D.F., México.
- 11. PEMEX. (2011). *NRF-032-PEMEX-2011: SISTEMAS DE TUBERÍA EN PLANTAS INDUSTRIALES – DISEÑO Y ESPECIFICACIONES DE MATERIALES*. D.F., México.
- 12. Walas, S. M. (2013). *Phase equilibria in chemical engineering. Butterworth-Heinemann.*
- 13. Smith, J. M., Van Ness, H. C., Abbott, M. M., & García, C. R. (1997). *Introducción a la termodinámica en ingeniería química*.
- 14. Poling, B. E., Prausnitz, J. M., & O'connell, J. P. (2001). *The properties of gases and liquids (Vol. 5)*. New York: Mcgraw-hill.
- 15. Riazi, M. R. (2005). *Characterization and properties of petroleum fractions (Vol. 50).* ASTM international.
- 16. Gil, I., Guevara, J., García, J. & Leguizamón, A. (2011*). Análisis y simulación de procesos.* Colombia: Universidad Nacional de Colombia.
- 17. ASME. (2014*). Building Services Piping.* En ASME B31.9. E.U.A: ASME.

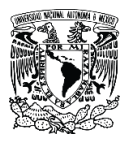

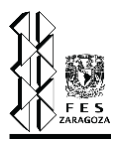

- 18. Zumalancárregui, L. & Valverde, J. (2001*). Ejemplo para el uso de un simulador en los estudios de ingeniería química. Educación Química, Volumen 12*.
- 19. Chavez, C. (2017*). Representación de un sistema de aguas amargas ácidas, haciendo uso del simulador Hysys*. Perú: Universidad Nacional de San Agustín de Arequipa.
- 20. Groussard, T. (2012). *JAVA 7: Los fundamentos del lenguaje Java*. Ediciones Eni.
- 21. Gutiérrez, Á. P. H. (2016). *Python paso a paso.* Grupo Editorial RA-MA.
- 22. Sl Didact. (2005*). Manual de programacion lenguaje C++.* MAD-Eduforma.
- 23. Quero, E. (2003). *Sistemas operativos y lenguajes de programación*. Editorial Paraninfo.
- 24. Parry, C. F. (2004). *Relief systems handbook*. IChemE.
- 25. Lira González, F. J. (1991). *Análisis, dimensionamiento y especificación de cabezales y ramales de desfogue para fluidos compresibles en plantas de proceso* (Licenciatura). Universidad Nacional Autónoma de México.
- 26. Inelectra. (2009). *Guía de diseño para los sistemas de alivio de presión*. Venezuela: Inelectra.
- 27. PROFEPA. (2019). *Emergencias químicas en México.* Noviembre 07, 2020, de PROFEPA Sitio web: https://www.gob.mx/profepa/es/articulos/emergencias-quimicas-en-mexico
- 28. Reyes, O. (2013). *Análisis de consecuencias para explosiones semi confinadas e incendios tipo chorro*. México: UNAM.
- 29. Alarcon, A. & López, R. (2013). *Técnicas de reducción de flujos a relevar en sistemas de relevo de presión (SRP) en plantas de procesos de refinación*. México: UNAM.
- 30. Martínez, I. & Rodriguez, D. (2005*). Optimización del diseño de la red de tubería del sistema de relevo de presión a régimen permanente e isotérmico de una planta hidrodesulfuradora de naftas empleando algoritmos genéticos*. México: UNAM.
- 31. Grundgeiger, D. (2002*). Programming Visual Basic .NET.* E.U.A.: O'Reilly.
- 32. Bai, Y. (2012*). Practical Database Programming with Visual Basic.NET*. E.U.A: Wiley.
- 33. Gonzales, P., Vargas, J. & Arce, J. (1988). *Caracterización de fracciones de petróleo para la determinación de sus propiedades termodinámicas*. Licenciatura. UNAM.
- 34. White, F. (2009*). Fluid mechanics*. E.U.A: McGraw Hill.
- 35. CRANE, C (1987). *Flujo de fluidos en válvulas, accesorios y tuberías.* México: McGraw Hill.
- 36. Goudar, C. & Sannad, J. (2008). *Comparison of the iterative approximations of the Colebrook-Withe equation: Here's a review of other formulas and a mathematically exact formulation that is valido ver the entire range of Re values: Fluid Flow and Rotating Equipment. Hydrocarbon processing.* International ed.
- 37. Bar-Meir, G. (2009). *Fundamentals of Compressible Fluid Mechanics*. E.U.A

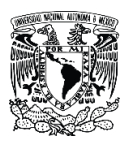

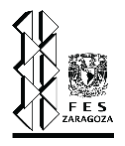

- 38. Cengel, Y. & Bles, M. (2012). *Termodinámica*. México: McGraw Hill.
- 39. Martínez, Mónica. (2019). *Análisis de riesgos de procesos (HAZOP/SIL) en el ciclo de vida de los sistemas instrumentados de seguridad*. Octubre 20, 2020, de Phoenix Contact, Sitio web: http://www.revistapq.com/es/notices/2019/03/analisis-de-riesgos-de-procesos-hazop-silen-el-ciclo-de-vida-de-los-sistemas-instrumentados-de-se-64915.php#.X5xU2IhKjIU
- 40. Carrasco, N. (2018). *Historia de la simulación de procesos*. Julio 23, 2020, de A&C Training. Sitio web: https://ac-train.com/historia-de-la-simulacion-de-procesos/
- 41. SimSci. (2019*). IMPLANT Fluid Flow Design*. septiembre 22, 2020, de AVEVA Sitio web: https://software-solutions.schneider-electric.com/hubfs/B\_1\_1\_4-INPLANT-Fluid-Flow.pdf
- 42. AVEVA. (2019*). VISUAL FLARE Safety Relief Design*. Septiembre 25, 2020, de AVEVA Sitio web: https://www.aveva.com/content/dam/aveva/documents/datasheets/Dataheet\_SimSci-VISUAL-FLARE.pdf.coredownload.inline.pdf
- 43. FLARETOT (2011) *Total Flare System Design & Analysis Software*. Octubre 15, 2020, sitio web: http://www.flaretot.com/flaretotprofessional.html
- 44. Microsoft (2020). Septiembre 26, 2020, sitio web: https://www.microsoft.com/es-mx
- 45. Aspentech (2020) *Aspen Flare System Analyzer.* Septiembre 21, 2020, sitio web: https://www.aspentech.com/en/products/engineering/aspen-flare-system-analyzer
- 46. TIOBE (2020*) TIOBE the software quality company*. Septiembre 25, 2020, sitio web: https://www.tiobe.com/tiobe-index/
- 47. ORACLE (2020) *Java magazine archives*. Septiembre 25, 2020, sitio web: https://blogs.oracle.com/javamagazine/issue-archives
- 48. Python (2020) *Python documentation.* Septiembre 26,2020, sitio web: <https://docs.python.org/3/>
- 49. Amelot, M. (2007). *VBA Excel 2007: programar en Excel: macros y lenguaje VBA*. Ediciones ENI.
- 50. Instituto Mexicano del Petróleo (1979). Diseño de sistemas de relevo de presión.
- 51. API. (2008). API/ANSI STANDARD 537*: Flare Details for General Refinery and Petrochemical Service.* Washington, DC.
- 52. Reklaitis, G. V., Schneider, D. R., & Luis, T. V. J. (1989). *Balances de materia y energía*. McGraw-Hill.
- 53. Chapra, S. C., Canale, R. P., Ruiz, R. S. G., Mercado, V. H. I., Díaz, E. M., & Benites, G. E. (2011). *Métodos numéricos para ingenieros* (Vol. 5). McGraw-Hill.

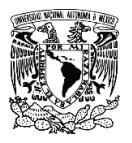

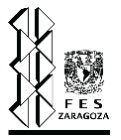

- 54. Villar Marín V. H. (2001). *Desarrollo de un simulador para sistemas de relevo de presión en plantas de proceso, considerando las variaciones de temperatura y el cálculo de propiedades termodinámicas*(Maestría). Instituto Politécnico Nacional.
- 55. Keating, B. (1985). Simulations: Put the real world in your computer. Australia: Creative computing.
- 56. Guerra, R. (2018). Explosión deja 3 muertos y 44 heridos en República Dominicana. El Universal.
- 57. Aguilar, S. (2016). El desastre de Chernobyl, 30 años después. El Economista.
- 58. Rodríguez, V. (2015). Corrupción, causa del incendio en la Abkatún Alfa. Crónica de Campeche.